# **Simscape™** Reference

R2012b

# MATLAB® SIMULINK®

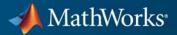

#### **How to Contact MathWorks**

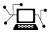

(a)

www.mathworks.comWebcomp.soft-sys.matlabNewsgroupwww.mathworks.com/contact\_TS.htmlTechnical Support

suggest@mathworks.com bugs@mathworks.com doc@mathworks.com service@mathworks.com info@mathworks.com Product enhancement suggestions Bug reports Documentation error reports Order status, license renewals, passcodes Sales, pricing, and general information

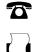

508-647-7000 (Phone) 508-647-7001 (Fax)

The MathWorks, Inc. 3 Apple Hill Drive

Natick, MA 01760-2098

For contact information about worldwide offices, see the MathWorks Web site.

Simscape<sup>™</sup> Reference

© COPYRIGHT 2007–2012 by The MathWorks, Inc.

The software described in this document is furnished under a license agreement. The software may be used or copied only under the terms of the license agreement. No part of this manual may be photocopied or reproduced in any form without prior written consent from The MathWorks, Inc.

FEDERAL ACQUISITION: This provision applies to all acquisitions of the Program and Documentation by, for, or through the federal government of the United States. By accepting delivery of the Program or Documentation, the government hereby agrees that this software or documentation qualifies as commercial computer software or commercial computer software documentation as such terms are used or defined in FAR 12.212, DFARS Part 227.72, and DFARS 252.227-7014. Accordingly, the terms and conditions of this Agreement and only those rights specified in this Agreement, shall pertain to and govern the use, modification, reproduction, release, performance, display, and disclosure of the Program and Documentation by the federal government (or other entity acquiring for or through the federal government) and shall supersede any conflicting contractual terms or conditions. If this License fails to meet the government's needs or is inconsistent in any respect with federal procurement law, the government agrees to return the Program and Documentation, unused, to The MathWorks, Inc.

#### Trademarks

MATLAB and Simulink are registered trademarks of The MathWorks, Inc. See www.mathworks.com/trademarks for a list of additional trademarks. Other product or brand names may be trademarks or registered trademarks of their respective holders.

#### Patents

MathWorks products are protected by one or more U.S. patents. Please see www.mathworks.com/patents for more information.

#### **Revision History**

| March 2007     | Online only |
|----------------|-------------|
| September 2007 | Online only |
| March 2008     | Online only |
| October 2008   | Online only |
| March 2009     | Online only |
| September 2009 | Online only |
| March 2010     | Online only |
| September 2010 | Online only |
| April 2011     | Online only |
| September 2011 | Online only |
| March 2012     | Online only |
| September 2012 | Online only |
|                |             |

| New for Version 1.0 (Release 2007a)     |
|-----------------------------------------|
| Revised for Version 2.0 (Release 2007b) |
| Revised for Version 2.1 (Release 2008a) |
| Revised for Version 3.0 (Release 2008b) |
| Revised for Version 3.1 (Release 2009a) |
| Revised for Version 3.2 (Release 2009b) |
| Revised for Version 3.3 (Release 2010a) |
| Revised for Version 3.4 (Release 2010b) |
| Revised for Version 3.5 (Release 2011a) |
| Revised for Version 3.6 (Release 2011b) |
| Revised for Version 3.7 (Release 2012a) |
| Revised for Version 3.8 (Release 2012b) |
|                                         |

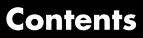

## **Block Reference**

| Foundation 1-2        |
|-----------------------|
| Electrical 1-2        |
| Hydraulic 1-4         |
| Magnetic 1-'          |
| Mechanical 1-4        |
| Physical Signals 1-10 |
| Pneumatic 1-13        |
| Thermal 1-18          |
|                       |
| Utilities 1-1'        |

## ${\bf Blocks-Alpha betical\ List}$

# 2

3

1

#### **Function Reference**

| Model Construction          | 3-2 |
|-----------------------------|-----|
| Physical Units              | 3-3 |
| Data Logging                | 3-4 |
| File and Model Dependencies | 3-5 |
| Simscape Language Support   | 3-6 |

#### **Configuration Parameters**

| Simscape Pane: General                                     | <b>5</b> -2 |
|------------------------------------------------------------|-------------|
| Simscape Pane Overview                                     | 5-4         |
| Editing Mode                                               | 5-5         |
| Explicit solver used in model containing Physical Networks |             |
| blocks                                                     | 5-7         |
| Zero-crossing control is globally disabled in Simulink     | 5-9         |
| Log simulation data                                        | 5-10        |
| Log simulation statistics                                  | 5 - 11      |
| Workspace variable name                                    | 5 - 12      |
| Decimation                                                 | 5 - 13      |
| Limit data points                                          | 5 - 14      |
| Data history (last N steps)                                | 5 - 15      |

### **Bibliography**

A

**4**[

5

Glossary

Index

# **Block Reference**

Foundation (p. 1-2)

Utilities (p. 1-17)

Basic hydraulic, pneumatic, mechanical, electrical, magnetic, thermal, and physical signal blocks

Essential environment blocks for creating Physical Networks models

# Foundation

| Electrical (p. 1-2)        | Basic electrical diagram blocks, such<br>as inductors, diodes, capacitors,<br>sensors and sources                   |
|----------------------------|----------------------------------------------------------------------------------------------------|
| Hydraulic (p. 1-5)         | Basic hydraulic diagram blocks,<br>such as orifices, chambers, sensors<br>and sources, and hydraulic utilities      |
| Magnetic (p. 1-7)          | Basic electromagnetic diagram<br>blocks, such as reluctances,<br>electromagnetic converters, sensors<br>and sources |
| Mechanical (p. 1-8)        | Mechanical elements for rotational<br>and translational motion, as well as<br>mechanical sensors and sources        |
| Physical Signals (p. 1-10) | Blocks for transmitting physical control signals                                                                    |
| Pneumatic (p. 1-13)        | Basic pneumatic diagram blocks,<br>such as orifices, chambers, sensors<br>and sources, and pneumatic utilities      |
| Thermal (p. 1-15)          | Basic thermal blocks, such as heat<br>transfer blocks, thermal mass,<br>sensors and sources                         |

## Electrical

| Electrical Elements (p. 1-3) | Electrical building blocks, such as inductors, diodes, and capacitors |
|------------------------------|-----------------------------------------------------------------------|
| Electrical Sensors (p. 1-4)  | Current and voltage sensors                                           |
| Electrical Sources (p. 1-4)  | Current and voltage sources                                           |

### **Electrical Elements**

| Capacitor                                    | Simulate linear capacitor in electrical systems                                 |
|----------------------------------------------|---------------------------------------------------------------------------------|
| Diode                                        | Simulate piecewise linear diode in electrical systems                           |
| Electrical Reference                         | Simulate connection to electrical ground                                        |
| Gyrator                                      | Simulate ideal gyrator in electrical systems                                    |
| Ideal Transformer                            | Simulate ideal transformer in electrical systems                                |
| Inductor                                     | Simulate linear inductor in electrical systems                                  |
| Mutual Inductor                              | Simulate mutual inductor in electrical systems                                  |
| Op-Amp                                       | Simulate ideal operational amplifier                                            |
| Open Circuit                                 | Simulate electrical port terminator that draws no current                       |
| Resistor                                     | Simulate linear resistor in electrical systems                                  |
| Rotational Electromechanical<br>Converter    | Provide interface between electrical and mechanical rotational domains          |
| Switch                                       | Simulate switch controlled by external physical signal                          |
| Translational Electromechanical<br>Converter | Provide interface between electrical<br>and mechanical translational<br>domains |
| Variable Resistor                            | Simulate linear variable resistor in electrical systems                         |

#### **Electrical Sensors**

| Current Sensor | Simulate current sensor in electrical systems |
|----------------|-----------------------------------------------|
| Voltage Sensor | Simulate voltage sensor in electrical systems |

#### **Electrical Sources**

| AC Current Source                 | Simulate ideal sinusoidal current source             |
|-----------------------------------|------------------------------------------------------|
| AC Voltage Source                 | Simulate ideal constant voltage source               |
| Controlled Current Source         | Simulate ideal current source driven by input signal |
| Controlled Voltage Source         | Simulate ideal voltage source driven by input signal |
| Current-Controlled Current Source | Simulate linear current-controlled current source    |
| Current-Controlled Voltage Source | Simulate linear current-controlled voltage source    |
| DC Current Source                 | Simulate ideal constant current source               |
| DC Voltage Source                 | Simulate ideal constant voltage source               |
| Voltage-Controlled Current Source | Simulate linear voltage-controlled current source    |
| Voltage-Controlled Voltage Source | Simulate linear voltage-controlled voltage source    |

## Hydraulic

| Hydraulic Elements (p. 1-5)  | Hydraulic building blocks,<br>such as orifices, chambers, and<br>hydro-mechanical converters |
|------------------------------|----------------------------------------------------------------------------------------------|
| Hydraulic Sensors (p. 1-6)   | Hydraulic sensors                                                                            |
| Hydraulic Sources (p. 1-6)   | Hydraulic sources                                                                            |
| Hydraulic Utilities (p. 1-6) | Basic hydraulic environment blocks, such as custom hydraulic fluid                           |

## **Hydraulic Elements**

| Constant Area Hydraulic Orifice          | Simulate hydraulic orifice with constant cross-sectional area                               |
|------------------------------------------|---------------------------------------------------------------------------------------------|
| Constant Volume Hydraulic<br>Chamber     | Simulate hydraulic capacity of constant volume                                              |
| Fluid Inertia                            | Simulate pressure differential across<br>tube or channel due to change in<br>fluid velocity |
| Hydraulic Cap                            | Simulate hydraulic port terminator with zero flow                                           |
| Hydraulic Piston Chamber                 | Simulate variable volume hydraulic capacity in cylinders                                    |
| Hydraulic Reference                      | Simulate connection to atmospheric pressure                                                 |
| Hydraulic Resistive Tube                 | Simulate hydraulic pipeline which accounts for friction losses only                         |
| Linear Hydraulic Resistance              | Simulate hydraulic pipeline with linear resistance losses                                   |
| Rotational Hydro-Mechanical<br>Converter | Simulate ideal hydro-mechanical<br>transducer as building block for<br>rotary actuators     |

| Translational Hydro-Mechanical<br>Converter | Simulate single chamber of hydraulic cylinder as building block for various cylinder models |
|---------------------------------------------|---------------------------------------------------------------------------------------------|
| Variable Area Hydraulic Orifice             | Simulate hydraulic variable orifice<br>created by cylindrical spool and<br>sleeve           |
| Variable Hydraulic Chamber                  | Simulate hydraulic capacity of<br>variable volume with compressible<br>fluid                |

#### **Hydraulic Sensors**

| Hydraulic Flow Rate Sensor | Simulate ideal flow meter              |
|----------------------------|----------------------------------------|
| Hydraulic Pressure Sensor  | Simulate ideal pressure sensing device |

#### **Hydraulic Sources**

| Hydraulic Constant Flow Rate<br>Source | Simulate ideal source of hydraulic<br>energy, characterized by constant<br>flow rate |
|----------------------------------------|--------------------------------------------------------------------------------------|
| Hydraulic Constant Pressure Source     | Simulate ideal source of hydraulic<br>energy, characterized by constant<br>pressure  |
| Hydraulic Flow Rate Source             | Simulate ideal source of hydraulic energy, characterized by flow rate                |
| Hydraulic Pressure Source              | Simulate ideal source of hydraulic<br>energy, characterized by pressure              |

## Hydraulic Utilities

| Custom Hydraulic Fluid | Set working fluid properties by |
|------------------------|---------------------------------|
|                        | specifying parameter values     |

## Magnetic

| Magnetic Elements (p. 1-7) | Magnetic building blocks, such<br>as reluctances, electromagnetic<br>converters, and actuators |
|----------------------------|------------------------------------------------------------------------------------------------|
| Magnetic Sensors (p. 1-7)  | Flux and mmf sensors                                                                           |
| Magnetic Sources (p. 1-7)  | Flux and mmf sources                                                                           |

## **Magnetic Elements**

| Electromagnetic Converter | Simulate lossless electromagnetic energy conversion device |
|---------------------------|------------------------------------------------------------|
| Magnetic Reference        | Simulate reference for magnetic ports                      |
| Reluctance                | Simulate magnetic reluctance                               |
| Reluctance Force Actuator | Simulate magnetomotive device based on reluctance force    |
| Variable Reluctance       | Simulate variable reluctance                               |

#### **Magnetic Sensors**

| Flux Sensor | Simulate ideal flux sensor         |
|-------------|------------------------------------|
| MMF Sensor  | Simulate ideal magnetomotive force |
|             | sensor                             |

#### **Magnetic Sources**

| Controlled Flux Source | Simulate ideal flux source driven by input signal                |
|------------------------|------------------------------------------------------------------|
| Controlled MMF Source  | Simulate ideal magnetomotive force source driven by input signal |

Flux Source MMF Source Simulate ideal flux source Simulate ideal magnetomotive force source

## Mechanical

| Mechanical Sensors (p. 1-8)      | Mechanical sensors and sources               |
|----------------------------------|----------------------------------------------|
| Mechanical Sources (p. 1-9)      | Mechanical sensors and sources               |
| Mechanisms (p. 1-9)              | Various simple mechanisms                    |
| Rotational Elements (p. 1-9)     | Mechanical elements for rotational motion    |
| Translational Elements (p. 1-10) | Mechanical elements for translational motion |

### **Mechanical Sensors**

| Ideal Force Sensor                | Simulate force sensor in mechanical translational systems  |
|-----------------------------------|------------------------------------------------------------|
| Ideal Rotational Motion Sensor    | Simulate motion sensor in mechanical rotational systems    |
| Ideal Torque Sensor               | Simulate torque sensor in mechanical rotational systems    |
| Ideal Translational Motion Sensor | Simulate motion sensor in mechanical translational systems |

### **Mechanical Sources**

| Ideal Angular Velocity Source       | Simulate ideal angular velocity<br>source in mechanical rotational<br>systems                           |
|-------------------------------------|----------------------------------------------------------------------------------------------------|
| Ideal Force Source                  | Simulate ideal source of mechanical<br>energy that generates force<br>proportional to the input signal  |
| Ideal Torque Source                 | Simulate ideal source of mechanical<br>energy that generates torque<br>proportional to the input signal |
| Ideal Translational Velocity Source | Simulate ideal velocity source in mechanical translational systems                                      |

#### Mechanisms

| Gear Box       | Simulate gear boxes in mechanical systems               |
|----------------|---------------------------------------------------------|
| Lever          | Simulate lever in mechanical systems                    |
| Wheel and Axle | Simulate wheel and axle mechanism in mechanical systems |

#### **Rotational Elements**

| Inertia                         | Simulate inertia in mechanical rotational systems        |
|---------------------------------|----------------------------------------------------------|
| Mechanical Rotational Reference | Simulate reference for mechanical rotational ports       |
| Rotational Damper               | Simulate viscous damper in mechanical rotational systems |
| Rotational Free End             | Simulate rotational port terminator with zero torque     |

| Rotational Friction  | Simulate friction in contact between rotating bodies   |
|----------------------|--------------------------------------------------------|
| Rotational Hard Stop | Simulate double-sided rotational hard stop             |
| Rotational Spring    | Simulate ideal spring in mechanical rotational systems |

#### **Translational Elements**

| Mass                               | Simulate mass in mechanical translational systems           |
|------------------------------------|-------------------------------------------------------------|
| Mechanical Translational Reference | Simulate reference for mechanical translational ports       |
| Translational Damper               | Simulate viscous damper in mechanical translational systems |
| Translational Free End             | Simulate translational port<br>terminator with zero force   |
| Translational Friction             | Simulate friction in contact between moving bodies          |
| Translational Hard Stop            | Simulate double-sided translational hard stop               |
| Translational Spring               | Simulate ideal spring in mechanical translational systems   |

# **Physical Signals**

| Delays (p. 1-11)    | Model delayed physical signals                                 |
|---------------------|----------------------------------------------------------------|
| Discrete (p. 1-11)  | Model discrete and event-based behaviors with physical signals |
| Functions (p. 1-11) | Perform math operations on physical signals                    |

| Linear Operators (p. 1-12)    | Simulate continuous-time functions for physical signals                          |
|-------------------------------|----------------------------------------------------------------------------------|
| Lookup Tables (p. 1-12)       | Perform one- and two-dimensional<br>table lookup to generate physical<br>signals |
| Nonlinear Operators (p. 1-12) | Simulate discontinuities, such as saturation or dead zone, for physical signals  |
| Sources (p. 1-13)             | Simulate physical signal sources                                                 |

## Delays

| PS Constant Delay | Delay input physical signal by specified time |
|-------------------|-----------------------------------------------|
| PS Variable Delay | Delay input physical signal by variable time  |

#### Discrete

| Asynchronous Sample & Hold | Output sample-and-hold signal with |
|----------------------------|------------------------------------|
|                            | external trigger                   |

#### Functions

| PS Add           | Add two physical signal inputs                        |
|------------------|-------------------------------------------------------|
| PS Divide        | Compute simple division of two input physical signals |
| PS Gain          | Multiply input physical signal by constant            |
| PS Math Function | Apply mathematical function to input physical signal  |

| PS Product           | Multiply two physical signal inputs                                       |
|----------------------|---------------------------------------------------------------------------|
| PS Subtract          | Compute simple subtraction of two input physical signals                  |
| Linear Operators     |                                                                           |
| PS Integrator        | Integrate physical signal                                                 |
| Lookup Tables        |                                                                           |
| PS Lookup Table (1D) | Approximate one-dimensional<br>function using specified lookup<br>method  |
| PS Lookup Table (2D) | Approximate two-dimensional<br>function using specified lookup<br>method  |
| Nonlinear Operators  |                                                                           |
| PS Abs               | Output absolute value of input physical signal                            |
| PS Ceil              | Output the smallest integer larger than or equal to input physical signal |
| PS Dead Zone         | Provide region of zero output for physical signals                        |
| PS Fix               | Round input physical signal toward zero                                   |
| PS Floor             | Output the largest integer smaller than or equal to input physical signal |
| PS Max               | Output maximum of two input physical signals                              |
| PS Min               | Output minimum of two input physical signals                              |

| PS Round      | Round input physical signal toward nearest integer                                    |
|---------------|---------------------------------------------------------------------------------------|
| PS Saturation | Limit range of physical signal                                                        |
| PS Sign       | Output sign of input physical signal                                                  |
| PS Switch     | Simulate single-pole double-throw<br>switch controlled by external<br>physical signal |

#### Sources

| Counter            | Increment output signal by 1 with every time step |
|--------------------|---------------------------------------------------|
| PS Constant        | Generate constant physical signal                 |
| Repeating Sequence | Output periodic piecewise linear signal           |

## Pneumatic

| Pneumatic Elements (p. 1-13)  | Pneumatic building blocks,<br>such as orifices, chambers, and<br>pneumo-mechanical converters |
|-------------------------------|-----------------------------------------------------------------------------------------------|
| Pneumatic Sensors (p. 1-14)   | Pneumatic sensors                                                                             |
| Pneumatic Sources (p. 1-15)   | Pneumatic sources                                                                             |
| Pneumatic Utilities (p. 1-15) | Basic pneumatic environment<br>blocks, such as gas properties                                 |

### **Pneumatic Elements**

| Adiabatic Cup                   | Simulate thermal element with no thermal mass and perfect insulation |
|---------------------------------|----------------------------------------------------------------------|
| Constant Area Pneumatic Orifice | Simulate sharp-edged orifice in pneumatic systems                    |

| Constant Area Pneumatic Orifice<br>(ISO 6358) | Simulate fixed-area pneumatic<br>orifice complying with ISO 6358<br>standard           |
|-----------------------------------------------|----------------------------------------------------------------------------------------|
| Constant Volume Pneumatic<br>Chamber          | Simulate constant volume pneumatic chamber based on ideal gas law                      |
| Pneumatic Absolute Reference                  | Simulate reference to zero absolute<br>pressure and temperature for<br>pneumatic ports |
| Pneumatic Atmospheric Reference               | Simulate reference to ambient<br>pressure and temperature for<br>pneumatic ports       |
| Pneumatic Piston Chamber                      | Simulate translational pneumatic<br>piston chamber based on ideal gas<br>law           |
| Pneumatic Resistive Tube                      | Simulate pressure loss and added<br>heat due to flow resistance in<br>pneumatic pipe   |
| Rotary Pneumatic Piston Chamber               | Simulate rotational pneumatic<br>piston chamber based on ideal gas<br>law              |
| Rotational Pneumatic-Mechanical<br>Converter  | Provide interface between pneumatic and mechanical rotational domains                  |
| Variable Area Pneumatic Orifice               | Simulate variable orifice in pneumatic systems                                         |

### **Pneumatic Sensors**

| Pneumatic Mass & Heat Flow Sensor          | Simulate ideal mass flow and heat flow sensor  |
|--------------------------------------------|------------------------------------------------|
| Pneumatic Pressure & Temperature<br>Sensor | Simulate ideal pressure and temperature sensor |

#### **Pneumatic Sources**

| Controlled Pneumatic Flow Rate<br>Source | Simulate ideal compressor with signal-controlled mass flow rate      |
|------------------------------------------|----------------------------------------------------------------------|
| Controlled Pneumatic Pressure<br>Source  | Simulate ideal compressor with signal-controlled pressure difference |
| Pneumatic Flow Rate Source               | Simulate ideal compressor with constant mass flow rate               |
| Pneumatic Pressure Source                | Simulate ideal compressor with constant pressure difference          |

## **Pneumatic Utilities**

| Gas Properties | Specify pneumatic domain properties |
|----------------|-------------------------------------|
|                | for attached circuit                |

## Thermal

| Thermal Elements (p. 1-15) | Thermal building blocks, such as<br>thermal mass and various heat<br>transfer blocks |
|----------------------------|--------------------------------------------------------------------------------------|
| Thermal Sensors (p. 1-16)  | Temperature and heat flow sensors and sources                                        |
| Thermal Sources (p. 1-16)  | Temperature and heat flow sensors and sources                                        |

#### **Thermal Elements**

| Conductive Heat Transfer | Simulate heat transfer by conduction |
|--------------------------|--------------------------------------|
| Convective Heat Transfer | Simulate heat transfer by convection |
| Radiative Heat Transfer  | Simulate heat transfer by radiation  |

Thermal MassSimulate mass in thermal systemsThermal ReferenceSimulate reference for thermal ports

#### **Thermal Sensors**

| Ideal Heat Flow Sensor   | Simulate ideal heat flow meter    |
|--------------------------|-----------------------------------|
| Ideal Temperature Sensor | Simulate ideal temperature sensor |

#### **Thermal Sources**

| Ideal Heat Flow Source   | Simulate ideal source of thermal energy, characterized by heat flow         |
|--------------------------|-----------------------------------------------------------------------------|
| Ideal Temperature Source | Simulate ideal source of<br>thermal energy, characterized<br>by temperature |

# Utilities

| Connection Port       | Create Physical Modeling connector port for subsystem                  |
|-----------------------|------------------------------------------------------------------------|
| PS-Simulink Converter | Convert physical signal into<br>Simulink® output signal                |
| Simulink-PS Converter | Convert Simulink input signal into physical signal                     |
| Solver Configuration  | Represent Physical Networks<br>environment and solver<br>configuration |
| Two-Way Connection    | Create two-way connector port for subsystem                            |

# Blocks — Alphabetical List

## **AC Current Source**

| Purpose     | Simulate ideal sinusoidal current source                                                                                                    |
|-------------|----------------------------------------------------------------------------------------------------|
| Library     | Electrical Sources                                                                                                    |
| Description | The AC Current Source block represents an ideal current source that<br>maintains sinusoidal current through it, independent of the voltage<br>across its terminals.<br>The output current is defined by the following equation: |

 $I = I_0 \Box \sin(\omega T + \phi)$ 

where

| Ι              | Current        |
|----------------|----------------|
| I <sub>0</sub> | Peak amplitude |
| ω              | Frequency      |
| φ              | Phase shift    |
| t              | Time           |

The positive direction of the current flow is indicated by the arrow.

-

#### Dialog Box and Parameters

| AC Current Source<br>The ideal AC current source maintains the sinusoidal current through it, independent of the voltage across its terminals. The<br>output current is defined by I = I0 * sin(W*t + PHI), where I0 is the peak amplitude, W is the frequency in radians/s, and PHI is<br>the phase shift in radians. |         |           |            |  |
|----------------------------------------------------------------------------------------------------|---------|-----------|------------|--|
| View source for AC Current Source                                                                                                    |         |           |            |  |
| Parameters                                                                                                    |         |           |            |  |
| Peak amplitude:                                                                                                    | 14.1421 |           | A          |  |
| Phase shift:                                                                                                    | 0       |           | rad 💌      |  |
| Frequency:                                                                                                    | 60      |           | Hz         |  |
|                                                                                                    |         |           |            |  |
|                                                                                                    |         | OK Cancel | Help Apply |  |

|          | <b>Peak amplitude</b><br>Peak current amplitude. The default value is 10*sqrt(2), or<br>14.1421 A. |
|----------|----------------------------------------------------------------------------------------------------|
|          | Phase shift<br>Phase shift in angular units. The default value is 0.                               |
|          | <b>Frequency</b><br>Current frequency. The default value is 60 Hz.                                 |
| Ports    | The block has two electrical conserving ports associated with its terminals.                       |
| See Also | AC Voltage Source                                                                                  |

# **AC Voltage Source**

| Purpose Sin | nulate ideal constant vo | ltage source |
|-------------|--------------------------|--------------|
|-------------|--------------------------|--------------|

Library Electrical Sources

#### Description

The AC Voltage Source block represents an ideal voltage source that maintains sinusoidal voltage across its output terminals, independent of the current flowing through the source.

The output voltage is defined by the following equation:

 $V = V_0 \Box \sin(\omega t + \varphi)$ 

where

| V  | Voltage        |
|----|----------------|
| Vo | Peak amplitude |
| ω  | Frequency      |
| φ  | Phase shift    |
| t  | Time           |

Connections + and – are conserving electrical ports corresponding to the positive and negative terminals of the voltage source, respectively. The current is positive if it flows from positive to negative, and the voltage across the source is equal to the difference between the voltage at the positive and the negative terminal, V(+) - V(-).

#### Dialog Box and Parameters

| The ideal AC voltage source r<br>through the source. The outp<br>frequency in radians/s, and P | ut voltage is defined by V : | = V0 * sin(W*t + PHI), v |         |   |
|------------------------------------------------------------------------------------------------|------------------------------|--------------------------|---------|---|
| View source for AC Voltage So                                                                  | burce                        |                          |         |   |
| Parameters                                                                                     |                              |                          |         |   |
| Peak amplitude:                                                                                | 169.71                       |                          | V       | • |
| Phase shift:                                                                                   | 0                            |                          | <br>rad | • |
| Frequency:                                                                                     | 60                           |                          | Hz      | - |

#### Peak amplitude

Peak voltage amplitude. The default value is 120\*sqrt(2), or 169.71 V.

#### Phase shift

Phase shift in angular units. The default value is 0.

#### Frequency

Voltage frequency. The default value is 60 Hz.

| Ports | The block has the following | ports: |
|-------|-----------------------------|--------|
|-------|-----------------------------|--------|

Electrical conserving port associated with the source positive terminal.

Electrical conserving port associated with the source negative terminal.

#### See Also AC Current Source

+

# Adiabatic Cup

| Purpose                         | Simulate thermal element with no thermal mass and perfect insulation                                                                                                    |
|---------------------------------|----------------------------------------------------------------------------------------------------|
| Library                         | Pneumatic Elements                                                                                                    |
| Description                     | The Adiabatic Cup block models a thermal element with no thermal<br>mass and perfect insulation. Use this block as an insulation for thermal<br>ports to prevent heat exchange with the environment and to model<br>an adiabatic process.                                                                                                    |
| Dialog<br>Box and<br>Parameters | Block Parameters: Adiabatic Cup         Adiabatic Cup         The block models a thermal element with no thermal mass and perfect insulation.         Use as an insulation for thermal ports to prevent heat exchange with the environment and to model an adiabatic process.         View source for Adiabatic Cup         OK       Cancel       Help       Apply |

The block has no parameters.

**Ports** The block has one thermal conserving port.

**Purpose** Output sample-and-hold signal with external trigger

Library

Physical Signals/Discrete

Description

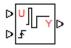

The Asynchronous Sample & Hold block sets the output signal, Y, equal to the input signal, U, when the rising edge of the trigger input becomes greater than zero. Use this block, in conjunction with other physical signal blocks, to model discrete and event-based behaviors.

Both inputs and the output are physical signals.

Dialog Box and Parameters

| 📕 Block Parameters: Asynchronous S | ample & Hold   |                                                                                                    |
|------------------------------------|----------------|----------------------------------------------------------------------------------------------------|
| Asynchronous Sample                |                |                                                                                                    |
| zero. This block can be used in co | njunction with | he rising edge of the trigger input bec<br>other physical signal blocks and custo<br>iscrete and event-based behaviors. |
| Parameters                         |                |                                                                                                    |
| Initial output:                    | 0              |                                                                                                    |
|                                    |                | OK Cancel He                                                                                                    |

#### Initial output

The value of the output signal at time zero. The output of the block remains at this value until the block is triggered by a rising trigger signal becoming positive. The default value is **0**.

**Ports** The block has two physical signal input ports and one physical signal output port.

| Examples | The Asynchronous PWM Voltage Source example illustrates how you<br>can use the Asynchronous Sample & Hold block to build components<br>with more complex behaviors. For an alternative discrete-time<br>implementation, see the Discrete-Time PWM Voltage Source example.<br>The discrete-time version is better suited to fixed-step solvers<br>and hardware-in-the-loop applications, whereas the asynchronous<br>implementation is better suited to fast desktop simulation using<br>variable-step solvers. |
|----------|----------------------------------------------------------------------------------------------------|
|          | variable-step solvers.                                                                                                    |

See Also Counter

**Purpose** Simulate linear capacitor in electrical systems

**Library** Electrical Elements

Description

The Capacitor block models a linear capacitor, described with the following equation:

□-**+**--||---□

$$I = C \frac{dV}{dt}$$

where

| Ι | Current     |
|---|-------------|
| V | Voltage     |
| С | Capacitance |
| t | Time        |
|   |             |

The **Initial voltage** parameter sets the initial voltage across the capacitor.

**Note** This value is not used if the solver configuration is set to **Start simulation from steady state**.

The **Series resistance** and **Parallel conductance** parameters represent small parasitic effects. The parallel conductance directly across the capacitor can be used to model dielectric losses, or equivalently leakage current per volt. The series resistance can be used to represent component effective series resistance (ESR) or connection resistance. Simulation of some circuits may require the presence of the small series resistance. For more information, see "Modeling Best Practices" in the Simscape<sup>™</sup> User's Guide.

Connections + and – are conserving electrical ports corresponding to the positive and negative terminals of the capacitor, respectively. The

current is positive if it flows from positive to negative, and the voltage across the capacitor is equal to the difference between the voltage at the positive and the negative terminal, V(+) - V(-).

#### Dialog Box and Parameters

| 🙀 Block Parameters: Capacitor                                                                                                    |        | ×          |  |  |
|----------------------------------------------------------------------------------------------------|--------|------------|--|--|
| Capacitor                                                                                                    |        |            |  |  |
| Models a linear capacitor. The relationship between voltage V and and current I is I=C*dV/dt where C is the capacitance in farads.                                                                                                    |        |            |  |  |
| The Initial voltage parameter sets the initial voltage across the capacitor. Note that this value is not used if the solver configuration is set to Start simulation from steady state.                                                                                                    |        |            |  |  |
| The Series resistance and Parallel conductance represent small parasitic effects. The parallel conductance can be used to model<br>dielectric losses and the series resistance used to represent the effective series resistance (ESR) of the capacitor. Simulation of<br>some circuits may require the presence of the small series resistance. Consult the documentation for further details. |        |            |  |  |
| View source for Capacitor                                                                                                    |        |            |  |  |
| Parameters                                                                                                    |        |            |  |  |
| Capacitance:                                                                                                    | 1e-06  | F          |  |  |
| Initial voltage:                                                                                                    | 0      | V          |  |  |
| Series resistance:                                                                                                    | 1e-06  | Ohm        |  |  |
| Parallel conductance:                                                                                                    | 0      | 1/Ohm 💌    |  |  |
|                                                                                                    |        |            |  |  |
|                                                                                                    | OK Car | Help Apply |  |  |

#### Capacitance

Capacitance, in farads. The default value is 1  $\mu$ F.

#### **Initial voltage**

Initial voltage across the capacitor. This parameter is not used if the solver configuration is set to **Start simulation from steady state**. The default value is **0**.

#### Series resistance

Represents small parasitic effects. The series resistance can be used to represent component internal resistance. Simulation of some circuits may require the presence of the small series resistance. The default value is  $1 \ \mu\Omega$ .

|       | <b>Parallel conductance</b><br>Represents small parasitic effects. The parallel conductance<br>directly across the capacitor can be used to model leakage current<br>per volt. The default value is 0. |
|-------|----------------------------------------------------------------------------------------------------|
| Ports | The block has the following ports:                                                                                                    |
|       | +<br>Electrical conserving port associated with the capacitor positive<br>terminal.                                                                                                    |
|       | - Electrical conserving port associated with the capacitor negative terminal.                                                                                                    |

## **Conductive Heat Transfer**

- **Purpose** Simulate heat transfer by conduction
- Library Thermal Elements

Description

•<del>·</del>∕

The Conductive Heat Transfer block represents a heat transfer by conduction between two layers of the same material. The transfer is governed by the Fourier law and is described with the following equation:

$$Q = k \Box \frac{A}{D} (T_A - T_B)$$

where

| Q          | Heat flow                              |
|------------|----------------------------------------|
| k          | Material thermal conductivity          |
| A          | Area normal to the heat flow direction |
| D          | Distance between layers                |
| $T_A, T_B$ | Temperatures of the layers             |

Connections A and B are thermal conserving ports associated with material layers. The block positive direction is from port A to port B. This means that the heat flow is positive if it flows from A to B.

## Dialog Box and Parameters

| directly proportional to the mat<br>inversely proportional to the th | erial thermal conductivity, area | iver of material. The transfer is gov<br>normal to the heat flow direction, |                                   |
|----------------------------------------------------------------------|----------------------------------|-----------------------------------------------------------------------------|-----------------------------------|
| Connections A and B are therm<br>port B. This means that the hea     |                                  | with material layers. The block pos<br>n A to B.                            | itive direction is from port A to |
| View source for Conductive He                                        |                                  |                                                                             |                                   |
| Parameters                                                           |                                  |                                                                             |                                   |
| Area:                                                                | 1e-04                            |                                                                             | m^2                               |
| Thickness:                                                           | 0.1                              |                                                                             | m                                 |
| Thermal conductivity:                                                | 401                              |                                                                             | W/(m*K)                           |

#### Area

Area of heat transfer, normal to the heat flow direction. The default value is  $0.0001 \text{ m}^2$ .

#### Thickness

Thickness between layers. The default value is 0.1 m.

#### Thermal conductivity

Thermal conductivity of the material. The default value is 401 W/m/K.

### **Ports** The block has the following ports:

Thermal conserving port associated with layer A.

#### В

А

Thermal conserving port associated with layer B.

## See Also Convective Heat Transfer

Radiative Heat Transfer

## **Connection Port**

| Purpose     | Create Physical Modeling connector port for subsystem                                                                                                    |
|-------------|----------------------------------------------------------------------------------------------------|
| Library     | Utilities                                                                                                    |
| Description | The Connection Port block transfers both the conserving and the<br>physical signal connections to the outside boundary of a subsystem<br>block. This transfer is similar to the Inport and Outport blocks in<br>Simulink models. A subsystem needs a Connection Port block for each<br>physical connection line that crosses its boundary. You can manually<br>place a Connection Port block inside a subsystem, or Simulink can<br>automatically insert a Connection Port block when you create a<br>subsystem within an existing network. |

#### Port Appearance on Subsystem Boundary

The ports on the subsystem boundary change their appearance depending on the type of port to which the Connection Port block is connected inside the subsystem.

| Connection Port Block Inside a<br>Subsystem Connects to     |                               | and Appears on the Outside Boundary of the Subsystem as |                                             |  |
|-------------------------------------------------------------|-------------------------------|---------------------------------------------------------|---------------------------------------------|--|
| A Conserving port                                           |                               | A square Conserving port                                |                                             |  |
| A Physical Signal inport or outport A triang                |                               | A triangul                                              | angular Physical Signal 🎙 inport or outport |  |
| A two-way connector port of the<br>Two-Way Connection block |                               | A two-way connector port                                |                                             |  |
| A SimMechanics <sup>™</sup> connector port,<br>either:      |                               | A SimMechanics connector port, either:                  |                                             |  |
|                                                             | Round connector port ${f O}$  |                                                         | Round connector port <b>O</b>               |  |
|                                                             | Body coordinate system port 🗳 |                                                         | Body coordinate system port 🛛               |  |

#### Port Location and Orientation on Subsystem Boundary

The orientation of the parent subsystem block and your choice of port location determine the Connection Port block port location on the parent subsystem boundary.

• A subsystem is in its fundamental orientation when its Simulink signal inports occur on its left side and its Simulink signal outports occur on its right side.

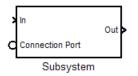

When a subsystem is oriented in this way, the actual port location on the subsystem boundary respects your choice of port location (left or right) for the connector port.

• A subsystem orientation is reversed, with left and right interchanged, when its Simulink signal inports occur on its right side and its Simulink signal outports occur on its left side.

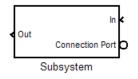

When a subsystem is oriented in this way, the actual port location on the subsystem boundary reverses your choice of port location. If you choose left, the port appears on the right side. If you choose right, the port appears on the left side.

## **Connection Port**

Dialog Box and Parameters

| Block Parameters: Connection Port                      |
|--------------------------------------------------------|
| PMC_Port                                               |
| Physical Modeling Connection Port block for subsystems |
| Parameters                                             |
| Port number:                                           |
| 1                                                      |
| Port location on parent subsystem: Left                |
|                                                        |
| OK Cancel Help Apply                                   |

#### Port number

Labels the subsystem connector port that this block creates. Each connector port on the boundary of a single subsystem requires a unique number as a label. The default value for the first port is 1.

#### Port location on parent subsystem

Choose here which side of the parent subsystem boundary the port is located. The choices are Left or Right. The default choice is Left.

See "Port Location and Orientation on Subsystem Boundary" on page 2-15.

**See Also** In the Simulink documentation, see "Create a Subsystem".

- **Purpose** Simulate hydraulic orifice with constant cross-sectional area
- Library Hydraulic Elements

### Description

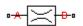

The Constant Area Hydraulic Orifice block models a sharp-edged constant-area orifice. The model distinguishes between the laminar and turbulent flow regimes by comparing the Reynolds number with its critical value. The flow rate through the orifice is proportional to the pressure differential across the orifice, and is determined according to the following equations:

$$q = \begin{cases} C_D \Box A \sqrt{\frac{2}{\rho} \mid p \mid} \Box sign(p) & \text{for } Re \geq Re_{cr} \\ \\ 2C_{DL} \Box A \frac{D_H}{\nu \Box \rho} p & \text{for } Re < Re_{cr} \end{cases}$$

$$p = p_A - p_B$$

$$\operatorname{Re} = \frac{q \Box D_H}{A \Box v}$$

$$C_{DL} = \left(\frac{C_D}{\sqrt{\mathrm{Re}_{cr}}}\right)^2$$

$$D_H = \sqrt{\frac{4A}{\pi}}$$

where

- *q* Flow rate
- *p* Pressure differential
- $p_{A,}p_{B}$  Gauge pressures at the block terminals

|                      | C <sub>D</sub>                                                                                                    | Flow discharge coefficient                                                                                                   |  |
|----------------------|----------------------------------------------------------------------------------------------------|----------------------------------------------------------------------------------------------------|--|
|                      | A                                                                                                    | Orifice passage area                                                                                                    |  |
|                      | D <sub>H</sub>                                                                                                    | Orifice hydraulic diameter                                                                                                   |  |
|                      | ρ                                                                                                    | Fluid density                                                                                                    |  |
|                      | v                                                                                                    | Fluid kinematic viscosity                                                                                                    |  |
|                      | Re                                                                                                    | Reynolds number                                                                                                    |  |
|                      | Re <sub>cr</sub>                                                                                                    | Critical Reynolds number                                                                                                    |  |
|                      |                                                                                                    | k positive direction is from port A to port B. This means<br>flow rate is positive if it flows from A to B, and the pressure |  |
|                      | different                                                                                                    | tial is determined as $p = p_A - p_B$ .                                                                                      |  |
| Basic<br>Assumptions | The model is based on the following assumptions:                                                                                      |                                                                                                    |  |
| and                  | • Fluid inertia is not taken into account.                                                                                            |                                                                                                    |  |
| Limitations          | • The transition between laminar and turbulent regimes is assumed t be sharp and taking place exactly at <i>Re=Re</i> <sub>cr</sub> . |                                                                                                    |  |

## Dialog Box and Parameters

| 📔 Block Parameters: Constant Area                              | Hydraulic Orifice                                                                                                    |
|----------------------------------------------------------------|----------------------------------------------------------------------------------------------------|
| - Constant Area Hydraulic Orifice                              |                                                                                                    |
| The block models a sharp-edge differential across the orifice. | ed constant-area orifice, flow rate through which is pro                                                                                                    |
| The block positive direction is fr                             | rving hydraulic ports associated with the orifice inlet arrom port A to port B. This means that the flow rate is pential is determined as $p = p_A - p_B$ . |
| View source for Constant Area<br>Hydraulic Orifice             |                                                                                                    |
| Parameters                                                     |                                                                                                    |
| Orifice area:                                                  | 1e-4                                                                                                    |
| Flow discharge coefficient:                                    | 0.7                                                                                                    |
| Critical Reynolds number:                                      | 12                                                                                                    |
|                                                                | OK Cancel                                                                                                    |

#### **Orifice** area

Orifice passage area. The default value is  $1e-4 m^2$ .

#### Flow discharge coefficient

Semi-empirical parameter for orifice capacity characterization. Its value depends on the geometrical properties of the orifice, and usually is provided in textbooks or manufacturer data sheets. The default value is 0.7.

#### **Critical Reynolds number**

The maximum Reynolds number for laminar flow. The transition from laminar to turbulent regime is supposed to take place

|            | when the Reynolds number reaches this value. The value<br>of the parameter depends on orifice geometrical profile, and<br>the recommendations on the parameter value can be found in<br>hydraulic textbooks. The default value is 12, which corresponds to<br>a round orifice in thin material with sharp edges. |
|------------|----------------------------------------------------------------------------------------------------|
| Global     | Fluid density                                                                                                    |
| Parameters | The parameter is determined by the type of working fluid selected<br>for the system under design. Use the Custom Hydraulic Fluid<br>block, or the Hydraulic Fluid block available with SimHydraulics <sup>®</sup><br>block libraries, to specify the fluid properties.                                           |
|            | <b>Fluid kinematic viscosity</b><br>The parameter is determined by the type of working fluid selected<br>for the system under design. Use the Custom Hydraulic Fluid<br>block, or the Hydraulic Fluid block available with SimHydraulics<br>block libraries, to specify the fluid properties.                    |
| Ports      | The block has the following ports:                                                                                                    |
|            | A<br>Hydraulic conserving port associated with the orifice inlet.                                                                                                    |
|            | B<br>Hydraulic conserving port associated with the orifice outlet.                                                                                                    |
| See Also   | Variable Area Hydraulic Orifice                                                                                                    |

- **Purpose** Simulate sharp-edged orifice in pneumatic systems
- **Library** Pneumatic Elements

**Description** The Constant Area Pneumatic Orifice block models the flow rate of an ideal gas through a sharp-edged orifice.

The flow rate through the orifice is proportional to the orifice area and the pressure differential across the orifice.

$$G = C_d \Box A \Box p_i \sqrt{\frac{2\gamma}{\gamma - 1} \frac{1}{RT_i} \left[ \left(\frac{p_o}{p_i}\right)^{\frac{2}{\gamma}} - \left(\frac{p_o}{p_i}\right)^{\frac{\gamma + 1}{\gamma}} \right]}$$

where

- G Mass flow rate
- $C_d$  Discharge coefficient, to account for effective loss of area due to orifice shape
- A Orifice cross-sectional area
- $p_i, p_o$  Absolute pressures at the orifice inlet and outlet, respectively. The inlet and outlet change depending on flow direction. For positive flow (G > 0),  $p_i = p_A$ , otherwise  $p_i = p_B$ .
- Y The ratio of specific heats at constant pressure and constant volume,  $c_p \neq c_v$
- R Specific gas constant
- T Absolute gas temperature

The choked flow occurs at the critical pressure ratio defined by

$$\beta_{cr} = \frac{p_o}{p_i} = \left(\frac{2}{\gamma + 1}\right)^{\frac{\gamma}{\gamma - 1}}$$

after which the flow rate depends on the inlet pressure only and is computed with the expression

$$G = C_d \Box A \Box p_i \sqrt{\frac{\gamma}{RT_i}} \Box \beta_{cr} \frac{\gamma+1}{\gamma}$$

The square root relationship has infinite gradient at zero flow, which can present numerical solver difficulties. Therefore, for very small pressure differences, defined by  $p_o / p_i > 0.999$ , the flow equation is replaced by a linear flow-pressure relationship

$$G = kC_d \Box A \Box T_i^{-0.5} \left( p_i - p_o \right)$$

where k is a constant such that the flow predicted for  $p_o / p_i$  is the same as that predicted by the original flow equation for  $p_o / p_i = 0.999$ .

The heat flow out of the orifice is assumed equal to the heat flow into the orifice, based on the following considerations:

- The orifice is square-edged or sharp-edged, and as such is characterized by an abrupt change of the downstream area. This means that practically all the dynamic pressure is lost in the expansion.
- The lost energy appears in the form of internal energy that rises the output temperature and makes it very close to the inlet temperature.

Therefore,  $q_i = q_o$ , where  $q_i$  and  $q_o$  are the input and output heat flows, respectively.

The block positive direction is from port A to port B. This means that the flow rate is positive if it flows from A to B.

## Basic Assumptions and Limitations

The model is based on the following assumptions:

- The gas is ideal.
- Specific heats at constant pressure and constant volume,  $c_{\rm p}$  and  $c_{\rm v},$  are constant.
- The process is adiabatic, that is, there is no heat transfer with the environment.
- Gravitational effects can be neglected.
- The orifice adds no net heat to the flow.

## Dialog Box and Parameters

| 🙀 Block Parameters:                                                                                                    | Constant Area Pneumatic Or | ifice 🔀    |  |  |  |
|----------------------------------------------------------------------------------------------------|----------------------------|------------|--|--|--|
| Constant Area Pneumatic Orifice                                                                                                    |                            |            |  |  |  |
| The block models the flow rate of an ideal gas through a sharp-edged constant-<br>area orifice. It is assumed that output heat flow is equal to input heat flow.<br><u>View source for Constant Area Pneumatic Orifice</u> |                            |            |  |  |  |
| Parameters                                                                                                    | Parameters                 |            |  |  |  |
| Discharge coefficient,<br>Cd:                                                                                                    | 0.82                       |            |  |  |  |
| Orifice area:                                                                                                    | 1e-05                      | m^2        |  |  |  |
| 1                                                                                                    |                            |            |  |  |  |
|                                                                                                    | OK Cancel                  | Help Apply |  |  |  |

#### Discharge coefficient, Cd

Semi-empirical parameter for orifice capacity characterization. Its value depends on the geometrical properties of the orifice, and usually is provided in textbooks or manufacturer data sheets. The default value is **0.82**.

#### **Orifice** area

Specify the orifice cross-sectional area. The default value is  $1e\mathchar`2.$ 

**Ports** The block has the following ports:

# **Constant Area Pneumatic Orifice**

|          | A Pneumatic conserving port associated with the orifice inlet for positive flow.        |
|----------|-----------------------------------------------------------------------------------------|
|          | B<br>Pneumatic conserving port associated with the orifice outlet for<br>positive flow. |
| See Also | Constant Area Pneumatic Orifice (ISO 6358)                                              |
|          | Variable Area Pneumatic Orifice                                                         |

- **Purpose** Simulate fixed-area pneumatic orifice complying with ISO 6358 standard
- **Library** Pneumatic Elements

**Description** 

°<del>∧</del>⊳<del>≍⊖</del>°

The Constant Area Pneumatic Orifice (ISO 6358) block models the flow rate of an ideal gas through a fixed-area sharp-edged orifice. The model conforms to the ISO 6358 standard and is based on the following flow equations, originally proposed by Sanville [1]:

$$G = \begin{cases} k_1 \Box p_i \left(1 - \frac{p_o}{p_i}\right) \sqrt{\frac{T_{ref}}{T_i}} \Box sign(p_i - p_o) & \text{if } \frac{p_o}{p_i} > \beta_{lam} \text{ (laminar)} \\ \\ p_i \Box C \Box p_{ref} \sqrt{\frac{T_{ref}}{T_i}} \Box \sqrt{1 - \left(\frac{p_o}{p_i} - b\right)^2} & \text{if } \beta_{lam} > \frac{p_o}{p_i} > b \text{ (subsonic)} \\ \\ p_i \Box C \Box p_{ref} \sqrt{\frac{T_{ref}}{T_i}} & \text{if } \frac{p_o}{p_i} <= b \text{ (choked)} \end{cases}$$

$$k_{1} = \frac{1}{1 - \beta_{lam}} \Box C \Box \rho_{ref} \sqrt{1 - \left(\frac{\beta_{lam} - b}{1 - b}\right)^{2}}$$

where

G Mass flow rate

- $\beta_{lam}$  Pressure ratio at laminar flow, a value between 0.999 and 0.995
- b Critical pressure ratio, that is, the ratio between the outlet pressure  $p_o$  and inlet pressure  $p_i$  at which the gas velocity achieves sonic speed

- $C \qquad \text{Sonic conductance of the component, that is, the ratio} \\ \text{between the mass flow rate and the product of inlet pressure} \\ p_1 \text{ and the mass density at standard conditions when the flow} \\ \text{is choked}$
- $\rho_{ref}$  Gas density at which the sonic conductance was measured (1.185 kg/m<sup>3</sup> for air)
- $p_i, p_o$  Absolute pressures at the orifice inlet and outlet, respectively. The inlet and outlet change depending on flow direction. For positive flow (G > 0),  $p_i = p_A$ , otherwise  $p_i = p_B$ .
- $T_{i}, T_{o}$  Absolute gas temperatures at the orifice inlet and outlet, respectively
- $T_{ref}$  Gas temperature at which the sonic conductance was measured ( $T_{ref}$  = 293.15 K)

The equation itself, parameters b and C, and the heuristic on how to measure these parameters experimentally form the basis for the standard ISO 6358 (1989). The values of the critical pressure ratio b and the sonic conductance C depend on a particular design of a component. Typically, they are determined experimentally and are sometimes given on a manufacturer data sheet.

The block can also be parameterized in terms of orifice effective area or flow coefficient, instead of sonic conductance. When doing so, block parameters are converted into an equivalent value for sonic conductance. When specifying effective area, the following formula proposed by Gidlund and detailed in [2] is used:

 $C = 0.128 \ d^{-2}$ 

where

- C Sonic conductance in dm<sup>3</sup>/(s\*bar)
- *d* Inner diameter of restriction in mm

The effective area (whether specified directly, or calculated when the orifice is parameterized in terms of  $C_v$  or  $K_v$ , as described below) is used to determine the inner diameter d in the Gidlund formula, assuming a circular cross section.

Gidlund also gives an approximate formula for the critical pressure ratio in terms of the pneumatic line diameter D,

 $b = 0.41 + 0.272 \ d \ / D$ 

This equation is not used by the block and you must specify the critical pressure ratio directly.

If the orifice is parameterized in terms of the  $C_v$  [2] coefficient, then the  $C_v$  coefficient is turned into an equivalent effective orifice area for use in the Gidlund formula:

$$A = 1.6986e - 5 C_v$$

By definition, an opening or restriction has a  $C_v$  coefficient of 1 if it passes 1 gpm (gallon per minute) of water at pressure drop of 1 psi.

If the orifice is parameterized in terms of the  $K_v$  [2] coefficient, then the  $K_v$  coefficient is turned into an equivalent effective orifice area for use in the Gidlund formula:

 $A = 1.1785e - 6 C_v$ 

 $K_v$  is the SI counterpart of  $C_v$ . An opening or restriction has a  $K_v$  coefficient of 1 if it passes 1 lpm (liter per minute) of water at pressure drop of 1 bar.

The heat flow out of the orifice is assumed equal to the heat flow into the orifice, based on the following considerations:

• The orifice is square-edged or sharp-edged, and as such is characterized by an abrupt change of the downstream area. This means that practically all the dynamic pressure is lost in the expansion.

# Constant Area Pneumatic Orifice (ISO 6358)

|                      | • The lost energy appears in the form of internal energy that rises the output temperature and makes it very close to the inlet temperature. |
|----------------------|----------------------------------------------------------------------------------------------------|
|                      | Therefore, $q_i = q_o$ , where $q_i$ and $q_o$ are the input and output heat flows, respectively.                                            |
|                      | The block positive direction is from port A to port B. This means that the flow rate is positive if it flows from A to B.                    |
| Basic<br>Assumptions | The model is based on the following assumptions:                                                                                             |
| and                  | • The gas is ideal.                                                                                                    |
| Limitations          | - Specific heats at constant pressure and constant volume, $c_{\rm p}$ and $c_{\rm v},$ are constant.                                        |
|                      | • The process is adiabatic, that is, there is no heat transfer with the environment.                                                         |
|                      | • Gravitational effects can be neglected.                                                                                                    |
|                      | • The orifice adds no net heat to the flow.                                                                                                  |

## Dialog Box and Parameters

| 🐖 Block Parameters: Constant Area Pheumatic Orifice (ISO 6338)                                                                                                    |                                              |           |  |            |  |
|----------------------------------------------------------------------------------------------------|----------------------------------------------|-----------|--|------------|--|
| Constant Area Pneumatic Orifice (ISO 6358)                                                                                                    |                                              |           |  |            |  |
| The block models a fixed area pneumatic orifice. The model is based on the Sanville equation and conforms to<br>ISO 6358 standard. The equation requires two parameters to characterize the orifice: the sonic conductance<br>and the critical pressure ratio. The block offers the options to use the Cv coefficient (ANSI/(NFPA)<br>T321.3-1990), the equivalent SI coefficient Kv, or effective area. It is assumed that output heat flow is equal<br>to input heat flow. |                                              |           |  |            |  |
| <u>View source for Constant Area</u><br><u>Pneumatic Orifice</u><br>( <u>ISO 6358)</u>                                                                                                    | Pneumatic Orifice                            |           |  |            |  |
| Parameters                                                                                                    |                                              |           |  |            |  |
| Orifice is specified with:                                                                                                    | Orifice is specified with: Sonic conductance |           |  |            |  |
| Sonic conductance:                                                                                                    | 1.6                                          |           |  | l/s/bar ▼  |  |
| Critical pressure ratio:                                                                                                    | 0.528                                        |           |  |            |  |
| Pressure ratio at laminar flow: 0.999                                                                                                    |                                              |           |  |            |  |
| Reference temperature:                                                                                                    | 293.15                                       |           |  | К 🕶        |  |
| Density at reference conditions:                                                                                                    | 1.185                                        |           |  | kg/m^3 ▼   |  |
|                                                                                                    |                                              | OK Cancel |  | Help Apply |  |

# Constant Area Pneumatic Orifice (ISO 6358)

| 🙀 Block Parameters: Constant Area Pneumatic Orifice (ISO 6358)                                                                                                    |                                |  |          |  |  |
|----------------------------------------------------------------------------------------------------|--------------------------------|--|----------|--|--|
| Constant Area Pneumatic Orifice (ISO 6358)                                                                                                    |                                |  |          |  |  |
| The block models a fixed area pneumatic orifice. The model is based on the Sanville equation and conforms to ISO 6358 standard. The equation requires two parameters to characterize the orifice: the sonic conductance and the critical pressure ratio. The block offers the options to use the Cv coefficient (ANSI/(NFPA) T321.3-1990), the equivalent SI coefficient Kv, or effective area. It is assumed that output heat flow is equal to input heat flow.<br><u>View source for Constant Area</u><br><u>Pneumatic Orifice</u><br>(ISO 6358) |                                |  |          |  |  |
| Parameters                                                                                                    |                                |  |          |  |  |
| Orifice is specified with:                                                                                                    | Effective area                 |  | •        |  |  |
| Effective area:                                                                                                    | 1e-5                           |  | m^2 ▼    |  |  |
| Critical pressure ratio:                                                                                                    | Critical pressure ratio: 0.528 |  |          |  |  |
| Pressure ratio at laminar flow: 0.999                                                                                                    |                                |  |          |  |  |
| Reference temperature:                                                                                                    | 293.15                         |  | K 🗸      |  |  |
| Density at reference conditions:                                                                                                    | 1.185                          |  | kg/m^3 ← |  |  |
| OK Cancel Help Apply                                                                                                    |                                |  |          |  |  |

| 🙀 Block Parameters: Constant Area P                                                    | neumatic Orifice (ISO 6358)                                                                                                    | <b></b>                                             |
|----------------------------------------------------------------------------------------|----------------------------------------------------------------------------------------------------|-----------------------------------------------------|
| Constant Area Pneumatic Orifice                                                        | [ISO 6358)                                                                                                    |                                                     |
| ISO 6358 standard. The equation<br>and the critical pressure ratio. Th                 | eumatic orifice. The model is based on the Sa<br>requires two parameters to characterize the o<br>e block offers the options to use the Cv coeffic<br>coefficient Kv, or effective area. It is assumed | orifice: the sonic conductance<br>ient (ANSI/(NFPA) |
| <u>View source for Constant Area</u><br><u>Pneumatic Orifice</u><br>( <u>ISO 6358)</u> |                                                                                                    |                                                     |
| Parameters                                                                             |                                                                                                    |                                                     |
| Orifice is specified with:                                                             | Cv coefficient (USCU)                                                                                                    | •                                                   |
| Cv coefficient:                                                                        | 0.6                                                                                                    |                                                     |
| Critical pressure ratio:                                                               | 0.528                                                                                                    |                                                     |
| Pressure ratio at laminar flow:                                                        | 0.999                                                                                                    |                                                     |
| Reference temperature:                                                                 | 293.15                                                                                                    | К                                                   |
| Density at reference conditions:                                                       | 1.185                                                                                                    | kg/m^3 ▼                                            |
|                                                                                        | OK                                                                                                    | el Help Apply                                       |

# **Constant Area Pneumatic Orifice (ISO 6358)**

| 🙀 Block Parameters: Constant Area Pr                                 | eumatic Orifice (ISO 6358)                                                                                                    | ×                                      |
|----------------------------------------------------------------------|----------------------------------------------------------------------------------------------------|----------------------------------------|
| - Constant Area Pneumatic Orifice (                                  | ISO 6358)                                                                                                    |                                        |
| ISO 6358 standard. The equation and the critical pressure ratio. The | umatic orifice. The model is based on the Sanville<br>requires two parameters to characterize the orifice<br>block offers the options to use the Cv coefficient (<br>coefficient Kv, or effective area. It is assumed that | : the sonic conductance<br>ANSI/(NFPA) |
| (ISO 6358)                                                           |                                                                                                    |                                        |
| Parameters                                                           |                                                                                                    |                                        |
| Orifice is specified with:                                           | Kv coefficient (SI)                                                                                                    | •                                      |
| Kv coefficient:                                                      | 8.5                                                                                                    |                                        |
| Critical pressure ratio:                                             | 0.528                                                                                                    |                                        |
| Pressure ratio at laminar flow:                                      | 0.999                                                                                                    |                                        |
| Reference temperature:                                               | 293.15                                                                                                    | К 👻                                    |
| Density at reference conditions:                                     | 1.185                                                                                                    | kg/m^3 ▼                               |
|                                                                      | OK Cancel                                                                                                    | Help Apply                             |

#### Orifice is specified with

Select one of the following model parameterization methods:

- Sonic conductance Provide value for the sonic conductance of the orifice. The values of the sonic conductance and the critical pressure ratio form the basis for the ISO 6358 compliant flow equations for the orifice. This is the default method.
- Effective area Provide value for the orifice effective area. This value is internally converted by the block into an equivalent value for sonic conductance.
- Cv coefficient (USCU) Provide value for the flow coefficient specified in US units. This value is internally converted by the block into an equivalent value for the orifice effective area.

• Kv coefficient (SI) — Provide value for the flow coefficient specified in SI units. This value is internally converted by the block into an equivalent value for the orifice effective area.

#### Sonic conductance

Specify the sonic conductance of the orifice, that is, the ratio between the mass flow rate and the product of upstream pressure and the mass density at standard conditions when the flow is choked. This value depends on the geometrical properties of the orifice, and usually is provided in textbooks or manufacturer data sheets. The default value is 1.6 l/s/bar. This parameter appears in the dialog box if **Orifice is specified with** parameter is set to Sonic conductance.

#### **Effective area**

Specify the orifice cross-sectional area. The default value is  $1e-5 m^2$ . This parameter appears in the dialog box if **Orifice is specified with** parameter is set to Effective area.

#### **Cv** coefficient

Specify the value for the flow coefficient in US units. The default value is 0.6. This parameter appears in the dialog box if **Orifice** is specified with parameter is set to Cv coefficient (USCU).

#### Kv coefficient

Specify the value for the flow coefficient in SI units. The default value is 8.5. This parameter appears in the dialog box if **Orifice** is specified with parameter is set to Kv coefficient (SI).

#### **Critical pressure ratio**

Specify the critical pressure ratio, that is, the ratio between the downstream pressure and the upstream pressure at which the gas velocity achieves sonic speed. The default value is 0.528.

#### Pressure ratio at laminar flow

Specify the ratio between the downstream pressure and the upstream pressure at laminar flow. This value can be in the range between 0.995 and 0.999. The default value is 0.999.

# Constant Area Pneumatic Orifice (ISO 6358)

|            | <b>Reference temperature</b><br>Specify the gas temperature at which the sonic conductance was<br>measured. The default value is <b>293.15</b> K.                                                        |
|------------|----------------------------------------------------------------------------------------------------|
|            | <b>Density at reference conditions</b><br>Specify the gas density at which the sonic conductance was<br>measured. The default value is <b>1.185</b> kg/m <sup>3</sup> .                                  |
| Ports      | The block has the following ports:                                                                                                    |
|            | A<br>Pneumatic conserving port associated with the orifice inlet for<br>positive flow.                                                                                                    |
|            | B Pneumatic conserving port associated with the orifice outlet for positive flow.                                                                                                    |
| References | [1] Sanville, F. E. "A New Method of Specifying the Flow Capacity of<br>Pneumatic Fluid Power Valves." Paper D3, p.37-47. BHRA. Second<br>International Fluid Power Symposium, Guildford, England, 1971. |
|            | [2] Beater, P. Pneumatic Drives. System Design, Modeling, and Control.<br>New York: Springer, 2007.                                                                                                    |
| See Also   | Constant Area Pneumatic Orifice                                                                                                    |
|            | Variable Area Pneumatic Orifice                                                                                                    |

**Purpose** Simulate hydraulic capacity of constant volume

Library Hydraulic Elements

## **Description**

\_|-

The Constant Volume Hydraulic Chamber block models a fixed-volume chamber with rigid or flexible walls, to be used in hydraulic valves, pumps, manifolds, pipes, hoses, and so on. Use this block in models where you have to account for some form of fluid compressibility. You can select the appropriate representation of fluid compressibility using the block parameters.

Fluid compressibility in its simplest form is simulated according to the following equations:

$$V_f = V_c + \frac{V_c}{E} p$$
$$q = \frac{dV_f}{dt}$$

where

| q              | Flow rate into the chamber             |
|----------------|----------------------------------------|
| V <sub>f</sub> | Volume of fluid in the chamber         |
| V <sub>c</sub> | Geometrical chamber volume             |
| Ε              | Fluid bulk modulus                     |
| р              | Gauge pressure of fluid in the chamber |

If pressure in the chamber is likely to fall to negative values and approach cavitation limit, the above equations must be enhanced. In this block, it is done by representing the fluid in the chamber as a mixture of liquid and a small amount of entrained, nondissolved gas. The mixture bulk modulus is determined as:

$$E = E_l \frac{1 + \alpha \left(\frac{p_a}{p_a + p}\right)^{1/n}}{1 + \alpha \frac{p_a^{1/n}}{n \left[(p_a + p)\frac{n+1}{n}\right]} E_l}$$

where

- $E_1$  Pure liquid bulk modulus
- $\rho_{q}$  Atmospheric pressure
- $\alpha$  Relative gas content at atmospheric pressure,  $\alpha = V_G/V_L$
- $V_{G}$  Gas volume at atmospheric pressure
- $V_L$  Volume of liquid
- *n* Gas-specific heat ratio

The main objective of representing fluid as a mixture of liquid and gas is to introduce an approximate model of cavitation, which takes place in a chamber if pressure drops below fluid vapor saturation level. As it is seen in the graph below, the bulk modulus of a mixture decreases

at  $p \rightarrow p_a$ , thus considerably slowing down further pressure change.

At high pressure,  $p >> p_a$ , a small amount of nondissolved gas has practically no effect on the system behavior.

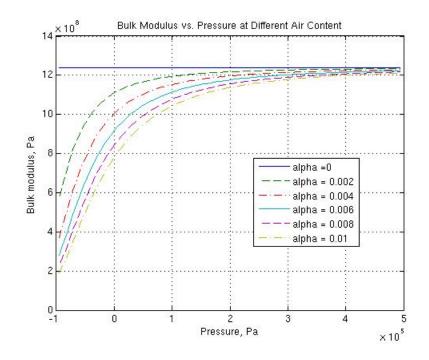

Cavitation is an inherently thermodynamic process, requiring consideration of multiple-phase fluids, heat transfers, etc., and as such cannot be accurately simulated with Simscape software. But the simplified version implemented in the block is good enough to signal if pressure falls below dangerous level, and to prevent computation failure that normally occurs at negative pressures.

If it is known that cavitation is unlikely in the system under design, you can set the relative gas content in the fluid properties to zero, thus increasing the speed of computations. Use the Hydraulic Fluid or the Custom Hydraulic Fluid block to set the fluid properties.

If chamber walls have noticeable compliance, the above equations must be further enhanced by representing geometrical chamber volume as a function of pressure:

$$V_c = \pi d^2 / 4 \Box L$$

$$d(s) = \frac{K_p}{1 + \tau s} p(s)$$

where

- *d* Internal diameter of the cylindrical chamber
- *L* Length of the cylindrical chamber
- $K_{p}$  Proportionality coefficient (m/Pa)
- $\tau$  Time constant
- s Laplace operator

Coefficient  $K_p$  establishes relationship between pressure and the internal diameter at steady-state conditions. For metal tubes, the coefficient can be computed as (see [1]):

$$K_p = \frac{d}{E_M} \left( \frac{D^2 + d^2}{D^2 - d^2} + v \right)$$

where

- D Pipe external diameter
- $E_{M}$  Modulus of elasticity (Young's modulus) for the pipe material Poisson's ratio for the pipe material

For hoses, the coefficient can be provided by the manufacturer.

The process of expansion and contraction in pipes and especially in hoses is a complex combination of nonlinear elastic and viscoelastic deformations. This process is approximated in the block with the first-order lag, whose time constant is determined empirically (for example, see [2]).

As a result, by selecting appropriate values, you can implement four different models of fluid compressibility with this block:

- Chamber with rigid walls, no entrained gas in the fluid
- Cylindrical chamber with compliant walls, no entrained gas in the fluid
- Chamber with rigid walls, fluid with entrained gas
- Cylindrical chamber with compliant walls, fluid with entrained gas

The block allows two methods of specifying the chamber size:

- By volume Use this option for cylindrical or non-cylindrical chambers with rigid walls. You only need to know the volume of the chamber. This chamber type does not account for wall compliance.
- By length and diameter Use this option for cylindrical chambers with rigid or compliant walls, such as circular pipes or hoses.

The block has one hydraulic conserving port associated with the chamber inlet. The block positive direction is from its port to the reference point. This means that the flow rate is positive if it flows into the chamber.

Basic
Assumptions
and
Limitations
The model is based on the following assumptions:
No inertia associated with pipe walls is taken into account.
Chamber with compliant walls is assumed to have a cylindrical shape. Chamber with rigid wall can have any shape.

#### 2-39

Dialog Box and Parameters

Constant Volume Hydraulic Chamber

The block represents a fixed-volume chamber with rigid or flexible walls used in hydraulic manifolds, pipes, hoses, and so on. Use this block in models where you have to account for compressibility. You can select the appropriate representation of fluid compressibility using parameters.

The block has one hydraulic conserving port associated with the chamber inlet. The block from its port to the reference point. This means that the flow rate is positive if it flows into

View source for Constant Volume Hydraulic Chamber

| Parameters             |           |       |
|------------------------|-----------|-------|
| Chamber specification: | By volume |       |
| Chamber volume:        | 1e-4      | m     |
| Specific heat ratio:   | 1.4       |       |
| Initial pressure:      | 0         | P     |
|                        |           |       |
|                        | OK Can    | cel I |

| ▶ | Block Pa | rameters: | Constant | Volume | Hydraulic | Chamber |
|---|----------|-----------|----------|--------|-----------|---------|
|---|----------|-----------|----------|--------|-----------|---------|

Constant Volume Hydraulic Chamber

The block represents a fixed-volume chamber with rigid or flexible walls used in hydra manifolds, pipes, hoses, and so on. Use this block in models where you have to accou compressibility. You can select the appropriate representation of fluid compressibility u parameters.

The block has one hydraulic conserving port associated with the chamber inlet. The bl from its port to the reference point. This means that the flow rate is positive if it flows

View source for Constant Volume Hydraulic Chamber

| Parameters                  |                        |
|-----------------------------|------------------------|
| Chamber specification:      | By length and diameter |
| Chamber wall type:          | Rigid                  |
| Chamber internal diameter:  | 1e-2                   |
| Cylindrical chamber length: | 1                      |
| Specific heat ratio:        | 1.4                    |
| Initial pressure:           | 0                      |
|                             | OK Cancel              |

#### Block Parameters: Constant Volume Hydraulic Chamber

Constant Volume Hydraulic Chamber

The block represents a fixed-volume chamber with rigid or flexible walls used in hydraulic manifolds, pipes, hoses, and so on. Use this block in models where you have to account for compressibility. You can select the appropriate representation of fluid compressibility using parameters.

The block has one hydraulic conserving port associated with the chamber inlet. The block from its port to the reference point. This means that the flow rate is positive if it flows into

View source for Constant Volume Hydraulic Chamber

| Parameters                               |                        |   |
|------------------------------------------|------------------------|---|
| Chamber specification:                   | By length and diameter |   |
| Chamber wall type:                       | Compliant              |   |
| Chamber internal diameter:               | 1e-2                   | m |
| Cylindrical chamber length:              | 1                      | n |
| Static pressure-diameter<br>coefficient: | 1.2e-12                | m |
| Viscoelastic process time<br>constant:   | 0.01                   | s |
| Specific heat ratio:                     | 1.4                    |   |
| Initial pressure:                        | 0                      | P |
|                                          | OK Cancel              |   |

#### **Chamber specification**

The parameter can have one of two values: By volume or By length and diameter. The value By length and diameter is recommended if a chamber is formed by a circular pipe. If the parameter is set to By volume, wall compliance is not taken into account. The default value of the parameter is By volume.

#### Chamber wall type

The parameter can have one of two values: Rigid or Compliant. If the parameter is set to Rigid, wall compliance is not taken into account, which can improve computational efficiency. The value Compliant is recommended for hoses and metal pipes, where compliance can affect the system behavior. The default value of the parameter is Rigid. The parameter is used if the **Chamber specification** parameter is set to By length and diameter.

#### **Chamber volume**

Volume of fluid in the chamber. The default value is  $1e-4 \text{ m}^3$ . The parameter is used if the **Chamber specification** parameter is set to By volume.

#### **Chamber internal diameter**

Internal diameter of the cylindrical chamber. The default value is 0.01 m. The parameter is used if the **Chamber specification** parameter is set to By length and diameter.

#### Cylindrical chamber length

Length of the cylindrical chamber. The default value is 1 m. The parameter is used if the **Chamber specification** parameter is set to By length and diameter.

#### Static pressure-diameter coefficient

Coefficient  $K_p$  that establishes relationship between pressure and the internal diameter at steady-state conditions. The parameter can be determined analytically or experimentally. The default value is 1.2e-12 m/Pa. The parameter is used if **Chamber wall type** is set to Compliant.

#### Viscoelastic process time constant

Time constant in the transfer function relating pipe internal diameter to pressure variations. With this parameter, the simulated elastic or viscoelastic process is approximated with the first-order lag. The parameter is determined experimentally or provided by the manufacturer. The default value is 0.01 s. The parameter is used if **Chamber wall type** is set to Compliant.

#### Specific heat ratio

Gas-specific heat ratio. The default value is 1.4.

#### **Initial pressure**

Initial pressure in the chamber. This parameter specifies the initial condition for use in computing the block's initial state at the beginning of a simulation run. For more information, see "Initial Conditions Computation". The default value is **0**.

#### **Restricted Parameters**

When your model is in Restricted editing mode, you cannot modify the following parameters:

- Chamber specification
- Chamber wall type

All other block parameters are available for modification. The actual set of modifiable block parameters depends on the values of the **Tube cross section type** and **Chamber wall type** parameters at the time the model entered Restricted mode.

Global Fluid bulk modulus Parameters The parameter is determined by the type of working fluid selected for the system under design. Use the Hydraulic Fluid block or the Custom Hydraulic Fluid block to specify the fluid properties.

#### Nondissolved gas ratio

Nondissolved gas relative content determined as a ratio of gas volume to the liquid volume. The parameter is determined by the

|            | type of working fluid selected for the system under design. Use<br>the Hydraulic Fluid block or the Custom Hydraulic Fluid block<br>to specify the fluid properties. |
|------------|----------------------------------------------------------------------------------------------------|
| Ports      | The block has one hydraulic conserving port associated with the chamber inlet.                                                                                       |
| References | [1] Meritt, H.E., <i>Hydraulic Control Systems</i> , John Wiley & Sons, New York, 1967                                                                               |
|            | [2] Holcke, Jan, <i>Frequency Response of Hydraulic Hoses</i> , RIT, FTH, Stockholm, 2002                                                                            |
| See Also   | Hydraulic Piston Chamber                                                                                                    |
|            | Variable Hydraulic Chamber                                                                                                    |

# **Constant Volume Pneumatic Chamber**

Purpose Simulate constant volume pneumatic chamber based on ideal gas law

Library Pneumatic Elements

Description

The Constant Volume Pneumatic Chamber block models a constant volume pneumatic chamber based on the ideal gas law and assuming constant specific heats.

The continuity equation for the network representation of the constant chamber is

$$G = \frac{V}{RT} \left( \frac{dp}{dt} - \frac{p}{T} \frac{dT}{dt} \right)$$

where

- G Mass flow rate at input port
- V Chamber volume
- *p* Absolute pressure in the chamber
- R Specific gas constant
- T Absolute gas temperature
- t Time

The equivalent circuit of the Constant Volume Pneumatic Chamber block model is shown in the following illustration. Port A is the pneumatic conserving port associated with the chamber inlet. Port A connects both to the gaseous and the thermal circuit. Port H is a thermal conserving port through which heat exchange with the environment takes place. Port H connects only to the thermal circuit.

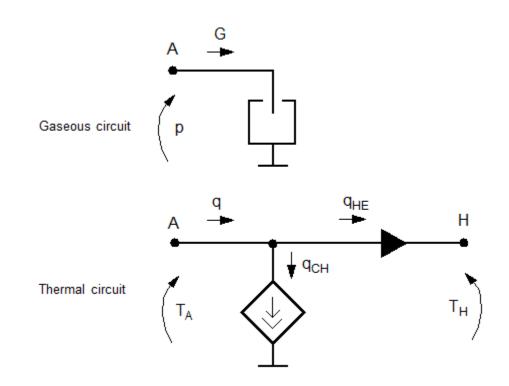

The diagram shows that the heat flow q to the chamber consists of two components:

- Heat flow  $q_{\rm CH}$  , associated with the gaseous process
- Heat flow  $q_{\rm HE}$  , associated with the heat exchange with the environment

The heat flow due to gas inflow is

$$q_{CH} = \frac{c_v V}{R} \Box \frac{dp}{dt}$$

where  $c_{\rm v}$  is specific heat at constant volume.

The heat exchange with the environment happens through port H, connected to thermal components. To determine the value of the heat exchange flow, the model contains a short-circuit element, resulting in the equation

$$T_{\rm A} = T_{\rm H}$$

where both  $T_{\rm A}$  and  $T_{\rm H}$  represent the gas temperature.

The gas flow and the heat flow are considered positive if they flow into the chamber.

The model is based on the following assumptions:

## Basic Assumptions and Limitations

• Specific heats at constant pressure and constant volume,  $c_p$  and  $c_v$ , are constant.

• The gas is ideal.

| Constant Volume Pneumatic Chamber<br>The block models a constant volume pneumatic chamber based on the ideal gas<br>law and assuming constant specific heats. Port A is the pneumatic conserving port<br>associated with the chamber inlet. Port H is a thermal conserving port through<br>which heat exchange with the environment takes place. The gas and heat flows<br>are considered positive if they flow into the chamber.<br><u>View source for Constant Volume Pneumatic Chamber</u> |        |       |
|----------------------------------------------------------------------------------------------------|--------|-------|
| Parameters                                                                                                    |        |       |
| Chamber volume:                                                                                                    | 0.001  | m^3 💌 |
| Initial pressure:                                                                                                    | 101325 | Pa 💌  |
| Initial temperature:                                                                                                    | 293.15 | К     |
| inda comportataror                                                                                                    |        |       |

## Dialog Box and Parameters

|          | Chamber volume                                                                                                    |
|----------|----------------------------------------------------------------------------------------------------|
|          | Specify the volume of the chamber. The default value is $.001 \text{ m}^3$ .                                                                                                    |
|          | <b>Initial pressure</b><br>Specify the initial pressure in the chamber. This parameter<br>specifies the initial condition for use in computing the initial state                                                                                                    |
|          | at the beginning of a simulation run. For more information, see<br>"Initial Conditions Computation". The default value is 101235 Pa.                                                                                                    |
|          | <b>Initial temperature</b><br>Specify the initial temperature of the gas in the chamber. This<br>parameter specifies the initial condition for use in computing<br>the initial state at the beginning of a simulation run. For more<br>information, see "Initial Conditions Computation". The default<br>value is 293.15 K. |
| Ports    | The block has the following ports:                                                                                                    |
|          | A<br>Pneumatic conserving port associated with the chamber inlet.                                                                                                    |
|          | Thermal conserving port through which heat exchange with the environment takes place.                                                                                                    |
| See Also | Pneumatic Piston Chamber                                                                                                    |
|          | Rotary Pneumatic Piston Chamber                                                                                                    |

# **Controlled Current Source**

| Purpose     | Simulate ideal current source driven by input signal                                                                                                    |
|-------------|----------------------------------------------------------------------------------------------------|
| Library     | Electrical Sources                                                                                                    |
| Description | The Controlled Current Source block represents an ideal current source<br>that is powerful enough to maintain the specified current through it<br>regardless of the voltage across the source. |
|             | The output current is $I = Is$ , where $Is$ is the numerical value presented at the physical signal port.                                                                                      |

The positive direction of the current flow is indicated by the arrow.

Cancel

Help

X

Apply

# Dialog Box and Parameters Controlled Current Source Controlled Current Source The block represents an ideal current source that is powerful enough to maintain the specified current through it regardless of the voltage across it. The output current is I = Is, where Is is the numerical value presented at the physical signal port. View source for Controlled Current Source

The block has no parameters.

**Ports** The block has one physical signal input port and two electrical conserving ports associated with its electrical terminals.

OK.

See Also Controlled Voltage Source

- **Purpose** Simulate ideal flux source driven by input signal
- Library

Magnetic Sources

Description

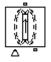

The Controlled Flux Source block represents an ideal flux source that is powerful enough to maintain the specified flux through it regardless of the mmf across the source.

The output flux is *PHI* = *PHIs*, where *PHIs* is the numerical value presented at the physical signal port.

The positive direction of the flux flow is indicated by the arrow.

Dialog Box and Parameters

| 🙀 Block Parameters: Controlled Flux Source                                                                                                    |  |  |  |
|----------------------------------------------------------------------------------------------------|--|--|--|
| Controlled Flux Source                                                                                                    |  |  |  |
| The block represents an ideal flux source that is powerful enough to maintain the specified flux through it regardless of the mmf across it. The output flux is PHI = PHIs, where PHIs is the numerical value presented at the physical signal port. |  |  |  |
| View source for Controlled Flux Source                                                                                                    |  |  |  |
|                                                                                                    |  |  |  |
|                                                                                                    |  |  |  |
|                                                                                                    |  |  |  |
| OK Cancel Help Apply                                                                                                    |  |  |  |

The block has no parameters.

**Ports** The block has one physical signal input port and two magnetic conserving ports associated with its magnetic terminals.

See Also Controlled MMF Source

Flux Source

MMF Source

# **Controlled MMF Source**

| Purpose | Simulate ideal magnetomotive force source driven by input s | ignal |
|---------|-------------------------------------------------------------|-------|
|---------|-------------------------------------------------------------|-------|

Library

Magnetic Sources

# Description

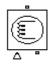

Dialog

Box and

The Controlled MMF Source block represents an ideal magnetomotive force (mmf) source that is powerful enough to maintain the specified mmf at its output regardless of the flux passing through it.

The output mmf is MMF = MMFI, where MMFI is the numerical value presented at the physical signal port.

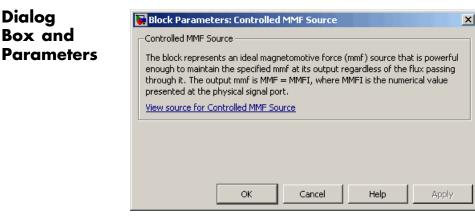

The block has no parameters.

Ports The block has one physical signal input port and two magnetic conserving ports associated with its magnetic terminals.

See Also Controlled Flux Source

Flux Source

MMF Source

## **Purpose** Simulate ideal compressor with signal-controlled mass flow rate

## Library

**Pneumatic Sources** 

# Description

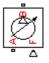

The Controlled Pneumatic Flow Rate Source block represents an ideal compressor that maintains a mass flow rate equal to the numerical value presented at physical signal port F. The compressor adds no heat. Block connections A and B correspond to the pneumatic inlet and outlet ports, respectively, and connection F represents a control signal port.

The block positive direction is from port A to port B. This means that the flow rate is positive if it flows from A to B. The pressure differential is determined as  $p = p_A - p_B$  and is negative if pressure at the source outlet is greater than pressure at its inlet. The power generated by the source is negative if the source adds energy to the flow.

## Warning

Be careful when driving an orifice directly from a flow rate source. The choked flow condition limits the flow that is possible through an orifice as a function of upstream pressure and temperature. Hence the flow rate value produced by the flow rate source must be compatible with upstream pressure and temperature. Specifying a flow rate that is too high will result in an unsolvable set of equations.

## Dialog Box and Parameters

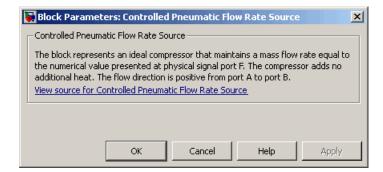

The block has no parameters.

# **Controlled Pneumatic Flow Rate Source**

| Ports    | The block has the following ports:                             |  |  |  |  |
|----------|----------------------------------------------------------------|--|--|--|--|
|          | A Pneumatic conserving port associated with the source inlet.  |  |  |  |  |
|          | B Pneumatic conserving port associated with the source outlet. |  |  |  |  |
|          | F<br>Control signal port.                                      |  |  |  |  |
| See Also | Pneumatic Flow Rate Source                                     |  |  |  |  |
|          | Pneumatic Mass & Heat Flow Sensor                              |  |  |  |  |

## **Purpose** Simulate ideal compressor with signal-controlled pressure difference

## Library

Pneumatic Sources

## Description

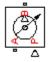

The Controlled Pneumatic Pressure Source block represents an ideal compressor that maintains a pressure difference equal to the numerical value presented at physical signal port F. The compressor adds no heat. Block connections A and B correspond to the pneumatic inlet and outlet ports, respectively, and connection F represents a control signal port.

A positive pressure difference results in the pressure at port B being higher than the pressure at port A.

## Dialog Box and Parameters

| an ideal com<br>al value prese<br>at. A positive<br>rt B being hig<br><u>rolled Pneum</u> | ented a<br>e press<br>gher tha | at physic<br>sure diffe<br>ian the pr | al signal<br>erence p<br>ressure | l port P. T<br>presented | 'he com<br>1 at por | pressor        |
|-------------------------------------------------------------------------------------------|--------------------------------|---------------------------------------|----------------------------------|--------------------------|---------------------|----------------|
|                                                                                           |                                |                                       |                                  |                          |                     |                |
|                                                                                           |                                |                                       |                                  |                          |                     |                |
|                                                                                           |                                |                                       |                                  |                          |                     |                |
|                                                                                           |                                | ок                                    | OK Cancel                        | OK Cancel                | OK Cancel Help      | OK Cancel Help |

The block has no parameters.

## **Ports**

The block has the following ports:

A

Pneumatic conserving port associated with the source inlet.

В

Pneumatic conserving port associated with the source outlet.

F

Control signal port.

# **Controlled Pneumatic Pressure Source**

See Also Pneumatic Pressure Source Pneumatic Pressure & Temperature Sensor

## **Purpose** Simulate ideal voltage source driven by input signal

Library

Electrical Sources

Description

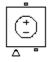

The Controlled Voltage Source block represents an ideal voltage source that is powerful enough to maintain the specified voltage at its output regardless of the current flowing through the source.

The output voltage is V = Vs, where Vs is the numerical value presented at the physical signal port.

## Dialog Box and Parameters

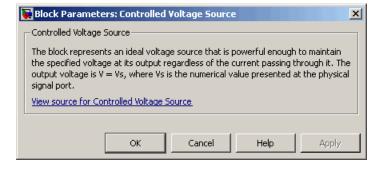

The block has no parameters.

**Ports** The block has one physical signal input port and two electrical conserving ports associated with its electrical terminals.

See Also Controlled Current Source

# **Convective Heat Transfer**

**Library** Thermal Elements

**Description** The Convective Heat Transfer block represents a heat transfer by convection between two bodies by means of fluid motion. The transfer is governed by the Newton law of cooling and is described with the following equation:

$$Q = k \Box A \Box (T_A - T_B)$$

where

| Q          | Heat flow                            |
|------------|--------------------------------------|
| k          | Convection heat transfer coefficient |
| A          | Surface area                         |
| $T_A, T_B$ | Temperatures of the bodies           |

Connections A and B are thermal conserving ports associated with the points between which the heat transfer by convection takes place. The block positive direction is from port A to port B. This means that the heat flow is positive if it flows from A to B.

# Dialog Box and Parameters

| Convective Heat Transfer                                                                         |             |  |     |   |
|--------------------------------------------------------------------------------------------------|-------------|--|-----|---|
| The block represents an energy to<br>by the Newton law of cooling and<br>comperature difference. |             |  |     |   |
| Connections A and B are thermal<br>takes place. The block positive dir                           |             |  |     |   |
| View source for Convective Heat                                                                  | Transfer    |  |     |   |
|                                                                                                  |             |  |     |   |
| Parameters                                                                                       |             |  |     |   |
|                                                                                                  | 1e-04       |  | m^2 | • |
| Parameters<br>Area:<br>Heat transfer coefficient:                                                | 1e-04<br>20 |  | m^2 | • |
| Area:                                                                                            | 1           |  |     | • |

#### Area

Surface area of heat transfer. The default value is  $0.0001 \text{ m}^2$ .

#### Heat transfer coefficient

Convection heat transfer coefficient. The default value is  $20 \ W/m^2/K.$ 

| Ports | The block has the following | ports: |
|-------|-----------------------------|--------|
|-------|-----------------------------|--------|

#### А

Thermal conserving port associated with body A.

#### В

Thermal conserving port associated with body B.

See Also Conductive Heat Transfer

Radiative Heat Transfer

# Counter

| Purpose | Increment output    | signal by 1    | with every time step |
|---------|---------------------|----------------|----------------------|
|         | inci cinciit output | , orginar by r | with every time step |

Library

Physical Signals/Sources

# Description

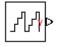

The Counter block increments the output signal, y, by 1 with every time step repeatedly between the minimum (reset) value and the maximum value. You can optionally specify an initial signal value, different from the reset value, and an initial time offset. The output signal generated by the block is shown in the following diagram.

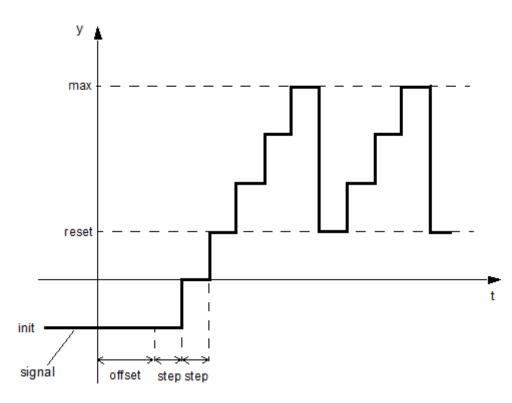

If the initial time offset is specified, the block outputs the initial signal value *init* until the simulation time reaches the *offset* value, at which

point the counting cycle starts. The block outputs the current value for one time step, then repeatedly increments the signal value by 1 and outputs it for one time step, until it reaches the maximum value max. The block outputs the max value for one time step, then returns to the *reset* value, and the counting cycle starts again.

Use this block, in conjunction with other physical signal blocks, to model discrete behaviors.

| Dialog<br>Box and | 🚺 Block Parameters: Counter                                                                                                    |           |  |  |  |
|-------------------|----------------------------------------------------------------------------------------------------|-----------|--|--|--|
| Parameters        | Counter                                                                                                    |           |  |  |  |
|                   | The Counter block counts up to the specified maximum value, then resets to the reset<br>at the initial value. Optionally the sample time parameter can be specified as a 1 by 2<br>element setting sample time, and the second setting sample time offset. |           |  |  |  |
|                   | Parameters                                                                                                    |           |  |  |  |
|                   | Sample time:                                                                                                    | 1         |  |  |  |
|                   | Initial value:                                                                                                    | 0         |  |  |  |
|                   | Reset value:                                                                                                    | 0         |  |  |  |
|                   | Maximum value:                                                                                                    | intmax    |  |  |  |
|                   |                                                                                                    | OK Cancel |  |  |  |

#### Sample time

The value of the time *step* interval. The default *step* value is 1 s. To specify an initial time offset, enter the parameter value as [ *step*, offset ], otherwise the offset value is assumed to be 0.

## Initial value

The value of the output signal at the beginning of the first counting cycle. If you specify an initial time offset by using the **Sample time** parameter, the output of the block remains at this value until the simulation time reaches the *offset* value, after which the first counting cycle starts. The value must be an integer. The default value is 0.

#### **Reset value**

The value of the output signal at the beginning of each counting cycle except the first one. The output of the block remains at this value for one time *step*, specified by the **Sample time** parameter. The value must be an integer. The default value is 0.

#### Maximum value

The value of the output signal at the end of the counting cycle. The output of the block remains at this value for one time *step*, specified by the **Sample time** parameter, at which point the signal returns to the **Reset value** and the cycle starts again. The value must be an integer. The default value is intmax (2147483647, the largest positive value that can be represented in the MATLAB<sup>®</sup> software with a 32-bit integer).

## **Ports** The block has one physical signal output port.

# **Examples** The Discrete-Time PWM Voltage Source example illustrates how you can use the Counter block to build components with more complex behaviors. For an alternative asynchronous implementation, see the Asynchronous PWM Voltage Source example. The discrete-time version is better suited to fixed-step solvers and hardware-in-the-loop applications, whereas the asynchronous implementation is better suited to fast desktop simulation using variable-step solvers.

## See Also Asynchronous Sample & Hold

**Purpose** Simulate linear current-controlled current source

Library

**Electrical Sources** 

Description

The Current-Controlled Current Source block models a linear current-controlled current source, described with the following equation:

 $I2 = K \Box I1$ 

where

| ıt |
|----|
|    |

- K Current gain
- *I1* Current flowing from the + to the control port

To use the block, connect the + and – ports on the left side of the block (the control ports) to the control current source. The arrow between these ports indicates the positive direction of the control current flow. The two ports on the right side of the block (the output ports) generate the output current, with the arrow between them indicating the positive direction of the output current flow.

| Dialog                | Block Parameters: Current-Controlled Current Source                                                                                                    |
|-----------------------|----------------------------------------------------------------------------------------------------|
| Box and<br>Parameters | Current-Controlled Current Source<br>Linear Current-Controlled Current Source (CCCS). The current source output current is given by I2 = K*I1 where I1 is the<br>current flowing from the + to the - control port. Parameter K is the current gain.<br><u>View source for Current-Controlled Current Source</u> |
|                       | Parameters Current gain K:  OK Cancel Help Apply                                                                                                    |

|          | <b>Current gain K</b><br>Ratio of the current between the two output terminals to the<br>current passing between the two control terminals. The default<br>value is 1.                                                                                                    |
|----------|----------------------------------------------------------------------------------------------------|
| Ports    | The block has four electrical conserving ports. Connections $+$ and $-$ on the left side of the block are the control ports. The other two ports are the electrical terminals that provide the output current. The arrows between each pair of ports indicate the positive direction of the current flow. |
| See Also | Current-Controlled Voltage Source                                                                                                    |
|          | Voltage-Controlled Current Source                                                                                                    |
|          | Voltage-Controlled Voltage Source                                                                                                    |

Purpose Simulate linear current-controlled voltage source

Library

**Electrical Sources** 

**Description** 

The Current-Controlled Voltage Source block models a linear current-controlled voltage source, described with the following equation:

 $V = K \Box I 1$ 

where

| V  | Voltage                                          |
|----|--------------------------------------------------|
| К  | Transresistance                                  |
| I1 | Current flowing from the + to the – control port |

To use the block, connect the + and – ports on the left side of the block (the control ports) to the control current source. The arrow indicates the positive direction of the current flow. The two ports on the right side of the block (the output ports) generate the output voltage. Polarity is indicated by the + and - signs.

| Dialog                | 🙀 Block Parameters: Current                                                                                                    | -Controlled Voltage Sourc                                         | e  |        |                   | ×        |
|-----------------------|----------------------------------------------------------------------------------------------------|-------------------------------------------------------------------|----|--------|-------------------|----------|
| Box and<br>Parameters | Current-Controlled Voltage Sour<br>Linear Current-Controlled Voltag<br>current flowing from the + to th<br><u>View source for Current-Control</u> | ge Source (CCVS). The voltage<br>ie - control port. Parameter K i |    |        | = K*I1 where I1 i | is the   |
|                       | Parameters<br>Transresistance K:                                                                                                    | 1                                                                 |    |        | Ohm               | <b>.</b> |
|                       |                                                                                                    |                                                                   | ок | Cancel | Help              | Apply    |

### Transresistance K

Ratio of the voltage between the two output terminals to the current passing between the two control terminals. The default value is 1  $\Omega$ .

| Ports    | The block has four electrical conserving ports. Connections $+$ and $-$ on the left side of the block are the control ports. The arrow indicates the positive direction of the current flow. The other two ports are the electrical terminals that provide the output voltage. Polarity is indicated by the $+$ and $-$ signs. |
|----------|----------------------------------------------------------------------------------------------------|
| See Also | Current-Controlled Current Source                                                                                                    |
|          | Voltage-Controlled Current Source                                                                                                    |
|          | Voltage-Controlled Voltage Source                                                                                                    |

# **Current Sensor**

## **Purpose** Simulate current sensor in electrical systems

## Library

**Electrical Sensors** 

## Description

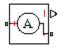

The Current Sensor block represents an ideal current sensor, that is, a device that converts current measured in any electrical branch into a physical signal proportional to the current.

Connections + and – are electrical conserving ports through which the sensor is inserted into the circuit. Connection I is a physical signal port that outputs the measurement result.

## Dialog Box and Parameters

| Block Parameters: Current Sensor                                                                                                    |  |  |  |  |  |  |
|----------------------------------------------------------------------------------------------------|--|--|--|--|--|--|
| Current Sensor                                                                                                    |  |  |  |  |  |  |
| The block represents an ideal current sensor, that is, a device that converts<br>current measured in any electrical branch into a physical signal proportional to the<br>current.   |  |  |  |  |  |  |
| Connections + and - are conserving electrical ports through which the sensor is<br>inserted into the circuit. Connection I is a physical signal port that outputs current<br>value. |  |  |  |  |  |  |
| View source for Current Sensor                                                                                                    |  |  |  |  |  |  |
|                                                                                                    |  |  |  |  |  |  |
| OK Cancel Help Apply                                                                                                    |  |  |  |  |  |  |

The block has no parameters.

**Ports** The block has the following ports:

+

Electrical conserving port associated with the sensor positive terminal.

Electrical conserving port associated with the sensor negative terminal.

# **Current Sensor**

I Physical signal output port for current.

See Also Voltage Sensor

## **Purpose** Set working fluid properties by specifying parameter values

## Library

Hydraulic Utilities

## Description

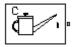

The Custom Hydraulic Fluid block lets you specify the type of hydraulic fluid used in a loop of hydraulic blocks. It provides the hydraulic fluid properties, such as kinematic viscosity, density, and bulk modulus, for all the hydraulic blocks in the loop. These fluid properties are assumed to be constant during simulation time.

The Custom Hydraulic Fluid block lets you specify the fluid properties, such as kinematic viscosity, density, bulk modulus, and relative amount of entrapped air, as block parameters.

The Custom Hydraulic Fluid block has one port. You can connect it to a hydraulic diagram by branching a connection line off the main line and connecting it to the port. When you connect the Custom Hydraulic Fluid block to a hydraulic line, the software automatically identifies the hydraulic blocks connected to the particular loop and propagates the hydraulic fluid properties to all the hydraulic blocks in the loop.

Each topologically distinct hydraulic loop in a diagram requires the properties of the working fluid to be specified. You can specify these properties by using either a Custom Hydraulic Fluid block or a Hydraulic Fluid block, which is available with SimHydraulics libraries. If no Hydraulic Fluid block or Custom Hydraulic Fluid block is attached to a loop, the hydraulic blocks in this loop use the default fluid, which is equivalent to fluid defined by a Custom Hydraulic Fluid block with the default parameter values.

# **Custom Hydraulic Fluid**

## Dialog Box and Parameters

| 💽 Block Parameters: Custom Hydraul                                                                                                    | ic Fluid   | ×          |  |  |  |  |  |  |
|----------------------------------------------------------------------------------------------------|------------|------------|--|--|--|--|--|--|
| Custom Hydraulic Fluid                                                                                                    |            |            |  |  |  |  |  |  |
| The block assigns fluid properties for all components assembled in a particular loop. The loop detection is<br>performed automatically and the block is considered as part of the loop if it is hydraulically connected to at<br>least one of the loop components. If no Hydraulic Fluid block is connected to the loop, the default properties of<br>the Custom Hydraulic Fluid block are assigned.<br><u>View source for Custom Hydraulic Fluid</u> |            |            |  |  |  |  |  |  |
| Parameters                                                                                                    | Parameters |            |  |  |  |  |  |  |
| Fluid density:                                                                                                    | 850        | kg/m^3 ▼   |  |  |  |  |  |  |
| Kinematic viscosity:                                                                                                    | 1.8e-5     | m^2/s ▼    |  |  |  |  |  |  |
| Bulk modulus at atm. pressure and no gas:                                                                                                    | 8e+8       | Pa 🔹       |  |  |  |  |  |  |
| Relative amount of trapped air:                                                                                                    | 0.005      |            |  |  |  |  |  |  |
|                                                                                                    | OK Cancel  | Help Apply |  |  |  |  |  |  |

#### Fluid density

Density of the working fluid. The default value is 850 kg/m^3.

#### Kinematic viscosity

Kinematic viscosity of the working fluid. The default value is  $1.8e-5 \text{ m}^2/\text{s}$ .

#### Bulk modulus at atm. pressure and no gas

Bulk modulus of the working fluid, at atmospheric pressure and with no entrapped air. The default value is 8e8 Pa.

#### Relative amount of trapped air

Amount of entrained, nondissolved gas in the fluid. The amount is specified as the ratio of gas volume at normal conditions to the fluid volume in the chamber. If set to 0, ideal fluid is assumed. The default value is 0.005.

**Ports** The block has one hydraulic conserving port.

## See Also Hydraulic Fluid

# **DC Current Source**

- **Purpose** Simulate ideal constant current source
- Library Electrical Sources

**Description** The DC Current Source block represents an ideal current source that is powerful enough to maintain specified current through it regardless of the voltage across the source.

You specify the output current by using the **Constant current** parameter, which can be positive or negative.

The positive direction of the current flow is indicated by the arrow.

## Dialog Box and Parameters

|                                   |   |       | ge across its tern | ninais. The outp |
|-----------------------------------|---|-------|--------------------|------------------|
| View source for DC Current Source |   |       |                    |                  |
| Parameters                        |   |       |                    |                  |
| raiallecers                       |   |       |                    |                  |
|                                   |   |       |                    |                  |
| Constant current:                 | 1 |       | A                  | -                |
|                                   |   |       |                    |                  |
|                                   |   | <br>_ |                    |                  |

### **Constant current**

Output current. You can specify positive or negative values. The default value is 1 A.

- **Ports** The block has two electrical conserving ports associated with its terminals.
- See Also DC Voltage Source

# **DC Voltage Source**

| Purpose     | Simulate ideal constant voltage source                                                                                                    |
|-------------|----------------------------------------------------------------------------------------------------|
| Library     | Electrical Sources                                                                                                    |
| Description | The DC Voltage Source block represents an ideal voltage source that is<br>powerful enough to maintain specified voltage at its output regardless<br>of the current flowing through the source. |
| ļ           | You specify the output voltage by using the <b>Constant voltage</b> parameter, which can be positive or negative.                                                                              |
|             | Connections + and – are conserving electrical ports corresponding to the                                                                                                    |

Connections + and – are conserving electrical ports corresponding to the positive and negative terminals of the voltage source, respectively. The current is positive if it flows from positive to negative, and the voltage across the source is equal to the difference between the voltage at the positive and the negative terminal, V(+) - V(-).

## Dialog Box and Parameters

Ports

| 🙀 Block Parameters: DC Voltaç | je Source           |                                                                                        |      | ×            |
|-------------------------------|---------------------|----------------------------------------------------------------------------------------|------|--------------|
| DC Voltage Source             |                     |                                                                                        |      |              |
|                               | defined by the Cons | across its output terminals, independent o<br>ant voltage parameter, and can be any re |      | ving through |
| Parameters                    |                     |                                                                                        |      |              |
| Constant voltage:             | 1                   |                                                                                        | ۷    | •            |
|                               |                     | OK Cancel                                                                              | Help | Apply        |

### **Constant voltage**

+

Output voltage. You can specify positive or negative values. The default value is 1 V.  $\,$ 

The block has the following ports:

Electrical conserving port associated with the source positive terminal.

Electrical conserving port associated with the source negative terminal.

See Also DC Current Source

-

# Diode

| Purpose | Simulate | piecewise | linear | diode in | electrical | systems |
|---------|----------|-----------|--------|----------|------------|---------|
| Purpose | Simulate | piecewise | lınear | diode in | electrical | systems |

Library Electrical Elements

## Description

•+1>+-•

The Diode block models a piecewise linear diode. If the voltage across the diode is bigger than the **Forward voltage** parameter value, then the diode behaves like a linear resistor with low resistance, given by the **On resistance** parameter value, plus a series voltage source. If the voltage across the diode is less than the forward voltage, then the diode behaves like a linear resistor with low conductance given by the **Off conductance** parameter value.

When forward biased, the series voltage source is described with the following equation:

$$V = Vf(1 - R_{on} \Box G_{off})$$

where

| V               | Voltage         |
|-----------------|-----------------|
| Vf              | Forward voltage |
| R <sub>on</sub> | On resistance   |

G<sub>off</sub> Off conductance

The  $R_{\it on}\,G_{\it off}$  term ensures that the diode current is exactly zero when the voltage across it is zero.

## Dialog Box and Parameters

**Ports** 

| f.                     |
|------------------------|
| ensures that the diode |
|                        |
|                        |
| V                      |
| Ohm                    |
| 1/Ohm                  |
| •                      |

### Forward voltage

Minimum voltage that needs to be applied for the diode to become forward-biased. The default value is 0.6 V.

#### **On resistance**

The resistance of a forward-biased diode. The default value is  $0.3\;\Omega.$ 

## **Off conductance**

The conductance of a reverse-biased diode. The default value is  $1e\text{-}8\ 1/\Omega.$ 

The block has the following ports:

+

\_

Electrical conserving port associated with the diode positive terminal.

Electrical conserving port associated with the diode negative terminal.

# **Electrical Reference**

| Purpose | Simulate connection | to electrical ground |
|---------|---------------------|----------------------|
|---------|---------------------|----------------------|

**Library** Electrical Elements

**Description**The Electrical Reference block represents an electrical ground.<br/>Electrical conserving ports of all the blocks that are directly connected<br/>to ground must be connected to an Electrical Reference block. A model<br/>with electrical elements must contain at least one Electrical Reference<br/>block.

| Dialog                | Block Parameters: Electrical Reference                                                                                                    |  |  |
|-----------------------|----------------------------------------------------------------------------------------------------|--|--|
| Box and<br>Parameters | Electrical Reference<br>Electrical reference port. A model must contain at least one electrical reference<br>port (electrical ground).<br><u>View source for Electrical Reference</u> |  |  |
|                       | OK Cancel Help Apply                                                                                                    |  |  |

The Electrical Reference block has no parameters.

**Ports** The block has one electrical conserving port.

See Also Hydraulic Reference Mechanical Rotational Reference Mechanical Translational Reference

Thermal Reference

Purpose Simulate lossless electromagnetic energy conversion device

Library **Magnetic Elements** 

Description

The Electromagnetic Converter block provides a generic interface between the electrical and magnetic domains.

H-0

The block is based on the following equations:

$$F = N \cdot I$$

$$V = -N \cdot \frac{d\Phi}{dt}$$

where

|                      | F                            | Magnetomotive force (mmf) across the magnetic ports                                                                                                    |
|----------------------|------------------------------|----------------------------------------------------------------------------------------------------|
|                      | Φ                            | Flux through the magnetic ports                                                                                                    |
|                      | Ι                            | Current through the electrical ports                                                                                                    |
|                      | V                            | Voltage across the electrical ports                                                                                                    |
|                      | N                            | Number of electrical winding turns                                                                                                    |
|                      | t                            | Simulation time                                                                                                    |
|                      | and – a<br>to – po<br>the ma | etions N and S are magnetic conserving ports, and connections +<br>are electrical conserving ports. If the current from the electrical +<br>rts is positive, then the resulting mmf is positive acting across<br>gnetic N to S ports. A positive rate of change of flux flowing from<br>results in a negative induced voltage across the + and – ports. |
| Basic<br>Assumptions |                              | odel is based on the following assumption:                                                                                                    |
| and<br>Limitations   | • Elec                       | tromagnetic energy conversion is lossless.                                                                                                    |

# Electromagnetic Converter

Dialog Box and Parameters

| 🙀 Block Parameters: Electromagnet                                                                                                    | ic Converter       |                 |                    |                     | ×            |
|----------------------------------------------------------------------------------------------------|--------------------|-----------------|--------------------|---------------------|--------------|
| Electromagnetic Converter                                                                                                    |                    |                 |                    |                     |              |
| Provides a generic interface between th<br>the electrical ports are I and V, and the f<br>and MMF, then                                                                                                    |                    |                 |                    |                     |              |
| MMF = N * I                                                                                                    |                    |                 |                    |                     |              |
| V = - N * dPHI/dt                                                                                                    |                    |                 |                    |                     |              |
| where parameter N is the number of electrony of electrony of the second second | ctrical winding tu | rns. These equa | tions represent la | ossless electromagr | netic energy |
| If the current from the electrical + to - p<br>ports. A positive rate of change of flux f                                                                                                    |                    |                 |                    |                     |              |
| View source for Electromagnetic Convert                                                                                                    | ter                |                 |                    |                     |              |
| Parameters                                                                                                    |                    |                 |                    |                     |              |
| Number of winding turns:                                                                                                    | 1                  |                 |                    |                     |              |
|                                                                                                    |                    |                 |                    | 1                   | 1            |
|                                                                                                    |                    | ОК              | Cancel             | Help                | Apply        |

## Number of winding turns

Number of electrical winding turns. The default value is 1.

| Ports    | The block has the following ports:                                         |  |  |  |
|----------|----------------------------------------------------------------------------|--|--|--|
|          | N<br>Magnetic conserving port associated with the block North<br>terminal. |  |  |  |
|          | S Magnetic conserving port associated with the block South terminal.       |  |  |  |
|          | + Positive electrical conserving port.                                     |  |  |  |
|          | Negative electrical conserving port.                                       |  |  |  |
| See Also | Reluctance Force Actuator                                                  |  |  |  |

# **Purpose** Simulate pressure differential across tube or channel due to change in fluid velocity

Library Hydraulic Elements

Description

•<del>\_\_\_\_8</del>•

The Fluid Inertia block models pressure differential, due to change in fluid velocity, across a fluid passage of constant cross-sectional area. The pressure differential is determined according to the following equation:

$$p = \rho \frac{L}{A} \frac{dq}{dt}$$

where

|                    | p       | Pressure differential                                                                                        |
|--------------------|---------|----------------------------------------------------------------------------------------------------|
|                    | ρ       | Fluid density                                                                                                |
|                    | L       | Passage length                                                                                               |
|                    | А       | Passage area                                                                                                 |
|                    | q       | Flow rate                                                                                                    |
|                    | t       | Time                                                                                                    |
|                    |         | block in various pipe or channel models that require fluid<br>to be accounted for.                           |
|                    |         | ek positive direction is from port A to port B. This means that<br>rate is positive if it flows from A to B. |
| Assumptions<br>and | The mod | del is based on the following assumptions:                                                                   |
| Limitations        | • Fluid | density remains constant.                                                                                    |

# **Fluid Inertia**

## Dialog Box and Parameters

| 당 Block Parameters: Fluid Ine                                            | rtia                        |                           |                     |                  | ×             |
|--------------------------------------------------------------------------|-----------------------------|---------------------------|---------------------|------------------|---------------|
| Fluid Inertia                                                            |                             |                           |                     |                  |               |
| The block models pressure differe                                        | ential caused by change in  | fluid velocity across a   | fluid passage of c  | onstant cross-se | ctional area. |
| Connections A and B are hydrauli<br><u>View source for Fluid Inertia</u> | ic conserving ports. The bl | ock positive direction i: | ; from port A to po | ort B.           |               |
| Parameters                                                               |                             |                           |                     |                  |               |
| Passage area:                                                            | 8e-05                       |                           |                     | m^2              | •             |
| Passage length:                                                          | 1                           |                           |                     | m                | •             |
| Initial flow rate:                                                       | 0                           |                           |                     | m^3/s            | •             |
|                                                                          |                             |                           |                     |                  |               |
|                                                                          |                             | ОК                        | Cancel              | Help             | Apply         |

#### Passage area

Fluid passage cross-sectional area. The default value is 8e-5 m<sup>2</sup>.

#### Passage length

Length of the fluid passage. The default value is 1 m.

#### Initial flow rate

Initial flow rate through the passage. This parameter specifies the initial condition for use in computing the block's initial state at the beginning of a simulation run. For more information, see "Initial Conditions Computation". The default value is **0**.

| Global<br>Parameters | <b>Fluid density</b><br>The parameter is determined by the type of working fluid selected<br>for the system under design. Use the Hydraulic Fluid block or the<br>Custom Hydraulic Fluid block to specify the fluid properties. |
|----------------------|----------------------------------------------------------------------------------------------------|
| Ports                | The block has the following ports:                                                                                                    |
|                      | A<br>Hydraulic conserving port associated with the passage inlet.                                                                                                    |
|                      | B<br>Hydraulic conserving port associated with the passage outlet.                                                                                                    |

# **Flux Sensor**

- Purpose Simulate ideal flux sensor
- Library

Magnetic Sensors

## **Description**

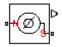

The Flux Sensor block represents an ideal flux sensor, that is, a device that converts flux measured in any magnetic branch into a physical signal proportional to the flux.

Connections N and S are conserving magnetic ports through which the sensor is inserted into the circuit. The physical signal port outputs the value of the flux, which is positive when the flux flows from the N to the S port.

## Dialog Box and Parameters

| The block r  | epresents an ide  | eal flux sen  | sor, that is, a | device that ( | converts flux  |    |
|--------------|-------------------|---------------|-----------------|---------------|----------------|----|
|              | n any magnetic    |               |                 |               |                | x. |
| Connection   | is N and S are co | onserving m   | agnetic port    | s through whi | ich the sensor | is |
| inserted int | o the circuit. Th | ne physical s | ignal port ou   | tputs the val |                |    |
|              | sitive when the l |               | rom the N to    | the 5 port.   |                |    |
| view source  | e for Flux Senso  | <u>/r</u>     |                 |               |                |    |
|              |                   |               |                 |               |                |    |
|              |                   |               |                 |               |                |    |

The block has no parameters.

**Ports** The block has the following ports:

#### Ν

Magnetic conserving port associated with the sensor North terminal.

|          | S Magnetic conserving port associated with the sensor South terminal.                  |
|----------|----------------------------------------------------------------------------------------|
|          | The block also has a physical signal output port, which outputs the value of the flux. |
| See Also | Controlled Flux Source<br>Flux Source                                                  |

# **Flux Source**

- PurposeSimulate ideal flux source
- Library

Magnetic Sources

## Description

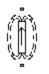

The Flux Source block represents an ideal flux source that is powerful enough to maintain specified constant flux through it, regardless of the mmf across its terminals.

You specify the output flux by using the **Constant flux** parameter, which can be positive, negative, or zero.

The positive direction of the flux flow is indicated by the arrow.

## Dialog Box and Parameters

| 🙀 Block Parameters: Flux                                                     | Source |    |                   |                  | 2         |
|------------------------------------------------------------------------------|--------|----|-------------------|------------------|-----------|
| Flux Source<br>The ideal flux source maintai<br>defined by the Constant flux |        |    | across its termir | nals. The output | : flux is |
| View source for Flux Source                                                  |        |    |                   |                  |           |
| Constant flux:                                                               | 0.001  |    |                   | Wb               | •         |
|                                                                              |        | ОК | Cancel            | Help             | Apply     |

## **Constant flux**

Output flux. You can specify any real value. The default value is  $0.001~\mbox{Wb}.$ 

**Ports** The block has two magnetic conserving ports associated with its terminals.

See Also Controlled Flux Source

Controlled MMF Source

MMF Source

# **Gas Properties**

| Purpose     | Specify pneumatic domain properties for attached circuit                  |
|-------------|---------------------------------------------------------------------------|
| Library     | Pneumatic Utilities                                                       |
| Description | The Gas Properties block defines pneumatic domain properties for a        |
|             | circuit, that is, the gas properties that act as global parameters for al |

circuit, that is, the gas properties that act as global parameters for all the blocks connected to the pneumatic circuit. These gas properties are assumed to be constant during simulation time.

The Gas Properties block lets you specify the gas properties, such as specific heat at constant pressure and constant volume, as well as viscosity, as block parameters. It also lets you specify ambient pressure and ambient temperature.

The Gas Properties block has one port. You can connect it to a pneumatic diagram by branching a connection line off the main line and connecting it to the port. When you connect the Gas Properties block to a pneumatic line, the software automatically identifies the pneumatic blocks connected to the particular circuit and propagates the gas properties to all the pneumatic blocks in the circuit.

Each topologically distinct pneumatic circuit in a diagram requires exactly one Gas Properties block to be connected to it. Therefore, there must be as many Gas Properties blocks as there are pneumatic circuits in the system. If no Gas Properties block is attached to a circuit, the pneumatic blocks in this circuit use the gas properties corresponding to the default Gas Properties block parameter values.

## **Gas Properties**

## Dialog Box and Parameters

| Block Parameters: Gas Properties    |                       |                                |          | -  |  |
|-------------------------------------|-----------------------|--------------------------------|----------|----|--|
| Gas Properties                      |                       |                                |          |    |  |
| The block controls pneumatic do     | main properties for t | he attached pneumatic circuit. |          |    |  |
| View source for Gas Properties      |                       |                                |          |    |  |
| Parameters                          |                       |                                |          |    |  |
| Specific heat at constant pressure: | 1.005e+3              |                                | J/kg/K   | Ŧ  |  |
| Specific heat at constant volume    | 717.95                |                                | J/kg/K   | Ŧ  |  |
| Dynamic viscosity:                  | 1.821e-5              |                                | s*Pa     | Ŧ  |  |
| Ambient pressure:                   | 1.01325e+5            |                                | Ра       | Ŧ  |  |
| Ambient temperature:                | 293.15                |                                | К        | Ŧ  |  |
|                                     |                       |                                |          |    |  |
|                                     |                       | OK Cancel                      | Help App | ly |  |

#### Specific heat at constant pressure

Specify the gas specific heat at constant pressure. The default value is 1.005e3~J/kg/K.

#### Specific heat at constant volume

Specify the gas specific heat at constant volume. The default value is 717.95 J/kg/K.

#### Dynamic viscosity

Specify the gas dynamic viscosity. The default value is  $1.821e{-}5$  s\*Pa.

#### Ambient pressure

Specify the gas ambient pressure. The default value is 101325 Pa.

#### Ambient temperature

Specify the gas ambient temperature. The default value is 293.15 K.

**Ports** The block has one pneumatic conserving port.

### **Purpose** Simulate gear boxes in mechanical systems

### Library Mechanisms

### **Description**

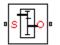

The Gear Box block represents an ideal, nonplanetary, fixed gear ratio gear box. The gear ratio is determined as the ratio of the input shaft angular velocity to that of the output shaft.

The gear box is described with the following equations:

$$\begin{split} &\omega_1 = N \Box \omega_2 \\ &T_2 = N \Box T_1 \\ &P_1 = \omega_1 \Box T_1 \\ &P_2 = -\omega_2 \Box T_2 \end{split}$$

where

- $\omega_1$  Input shaft angular velocity
- $\omega_2$  Output shaft angular velocity
- N Gear ratio
- $T_1$  Torque on the input shaft
- $T_2$  Torque on the output shaft
- $P_1$  Power on the input shaft
- $P_2$  Power on the output shaft. Notice the minus sign in computing  $P_2$ . One of the network rules is that the power flowing through a conserving port is positive if it is removed (dissipated) from the circuit, and is negative if the component generates power into the system.

Connections S and O are mechanical rotational conserving ports associated with the box input and output shaft, respectively. The block positive directions are from S to the reference point and from the reference point to O.

## Dialog Box and Parameters

| parameter, Gear ratio, w<br>associated with the box i<br>angular velocity to that c | al, non-planetary, fixed gear ratio gear box. The gear box is characterized by its only<br>i can be positive or negative. Connections S and O are mechanical rotational conserving pr<br>i and output shaft, respectively. The gear ratio is determined as the ratio of the input sha<br>he output shaft.<br>in positive direction if a positive torque is applied to the input shaft and the ratio is assigned | aft  |
|-------------------------------------------------------------------------------------|----------------------------------------------------------------------------------------------------|------|
| Parameters                                                                          |                                                                                                    |      |
| Gear ratio:                                                                         | 5                                                                                                    |      |
|                                                                                     | OK Cancel Help Ap                                                                                                    | oply |

#### Gear ratio

The ratio of the input shaft angular velocity to that of the output shaft. You can specify both positive and negative values. The default value is 5.

### **Ports**

The block has the following ports:

#### S

Mechanical rotational conserving port associated with input shaft.

#### 0

Mechanical rotational conserving port associated with the output shaft.

## Gyrator

### **Purpose** Simulate ideal gyrator in electrical systems

### Library

**Electrical Elements** 

## Description

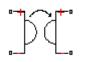

Gyrators can be used to implement an inductor with a capacitor. The main benefit is that an equivalent inductance can be created with a much smaller physically sized capacitance. In practice, a gyrator is implemented with an op-amp plus additional passive components.

The Gyrator block models an ideal gyrator with no losses, described with the following equations:

 $I1 = G \Box V2$ 

#### $I2 = G \Box V1$

where

| V1 | Input voltage                                |
|----|----------------------------------------------|
| V2 | Output voltage                               |
| I1 | Current flowing into the input + terminal    |
| 12 | Current flowing out of the output + terminal |
| G  | Gyration conductance                         |

The two electrical networks connected to the primary and secondary windings must each have their own Electrical Reference block.

## Gyrator

Dialog Box and Parameters

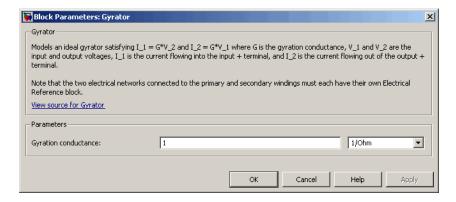

#### Gyration conductance

The gyration conductance constant G. The default value is 1.

**Ports** The block has four electrical conserving ports. Polarity is indicated by the + and – signs.

## **Hydraulic Cap**

| <b>Purpose</b> Simulate hydraulic port terminator | with zero flow |
|---------------------------------------------------|----------------|
|---------------------------------------------------|----------------|

Library Hydraulic Elements

**Description**The Hydraulic Cap block represents a hydraulic plug, that is, a<br/>hydraulic port with zero flow through it. Physical Network block<br/>diagrams do not allow unconnected Conserving ports. Use this block to<br/>terminate hydraulic ports (on other blocks) that you wish to cap.

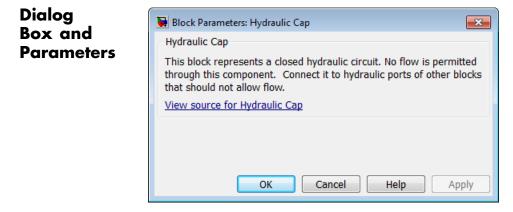

The Hydraulic Cap block has no parameters.

**Ports** The block has one hydraulic conserving port.

See Also Open Circuit

Rotational Free End

Translational Free End

## **Hydraulic Constant Flow Rate Source**

# Purpose Simulate ideal source of hydraulic energy, characterized by constant flow rate

Library Hydraulic Sources

**Description** The Hydraulic Constant Flow Rate Source block represents an ideal source of hydraulic energy that is powerful enough to maintain specified flow rate at its outlet regardless of the pressure differential across the source. The **Source flow rate** parameter specifies the flow rate through the source.

Block connections T and P correspond to the hydraulic inlet and outlet ports, respectively. The block positive direction is from port T to port P.

## Dialog Box and Parameters

Ports

| 당 Block Parameters: Hydrauli                                 | c Constant Flow Rate So                                                     | urce 🗾                                                                                                    | 2 |
|--------------------------------------------------------------|-----------------------------------------------------------------------------|----------------------------------------------------------------------------------------------------|---|
| -Hydraulic Constant Flow R                                   | ate Source                                                                  |                                                                                                    |   |
| rate at its outlet regardless<br>specified by the block para | of pressure differenti<br>meter. Block connectio<br>utlet respectively. The | : energy that is powerful enough to maintain specified flow<br>al across the source. The flow rate through the source is<br>ns T and P are the conserving hydraulic ports associated<br>block positive direction is from port T to port P.<br>uurce |   |
| Source flow rate:                                            | 0.001                                                                       | m^3/s •                                                                                                    |   |
|                                                              |                                                                             | OK Cancel Help Apply                                                                                                    |   |

#### Source flow rate

Specifies the flow rate through the source. The default value is  $0.001 \text{ m}^3/\text{s}$ .

The block has the following ports:

Т

Hydraulic conserving port associated with the source inlet.

Ρ

Hydraulic conserving port associated with the source outlet.

See Also Hydraulic Flow Rate Sensor Hydraulic Flow Rate Source

## **Hydraulic Constant Pressure Source**

# **Purpose** Simulate ideal source of hydraulic energy, characterized by constant pressure

Library Hydraulic Sources

Description

The Hydraulic Constant Pressure Source block represents an ideal source of hydraulic energy that is powerful enough to maintain the specified pressure differential between its inlet and outlet regardless of the flow rate through the source.

The **Pressure** parameter specifies the pressure differential across the source

```
p = p_P - p_T
```

where  $p_{P}$ ,  $p_{\tau}$  are the gauge pressures at the source ports.

Block connections T and P correspond to the hydraulic inlet and outlet ports, respectively. The block positive direction is from port P to port T.

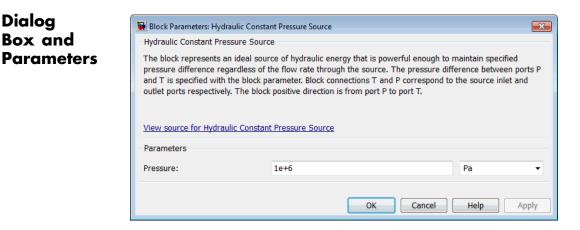

#### Pressure

Specifies the pressure difference between the source inlet and outlet. The default value is 1e6 Pa.

| Ports    | The block has the following ports: |                                                              |  |
|----------|------------------------------------|--------------------------------------------------------------|--|
|          | т                                  | Hydraulic conserving port associated with the source inlet.  |  |
|          | Р                                  | Hydraulic conserving port associated with the source outlet. |  |
| See Also | Hydi                               | raulic Pressure Source                                       |  |
|          | Hyd                                | raulic Pressure Sensor                                       |  |

## Hydraulic Flow Rate Sensor

| Purpose | Simulate ideal flow meter |
|---------|---------------------------|
|---------|---------------------------|

Library

Hydraulic Sensors

### Description

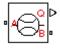

The Hydraulic Flow Rate Sensor block represents an ideal flow meter, that is, a device that converts volumetric flow rate through a hydraulic line into a control signal proportional to this flow rate. The sensor is ideal because it does not account for inertia, friction, delays, pressure loss, and so on.

Connections A and B are conserving hydraulic ports connecting the sensor to the hydraulic line. Connection Q is a physical signal port that outputs the flow rate value. The sensor positive direction is from A to B. This means that the flow rate is positive if it flows from A to B.

## Dialog Box and Parameters

Ports

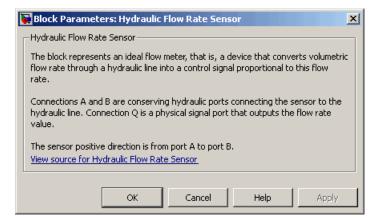

The block has no parameters.

The block has the following ports:

А

Hydraulic conserving port associated with the sensor positive probe.

|          | В    | Hydraulic conserving port associated with the sensor negative (reference) probe. |
|----------|------|----------------------------------------------------------------------------------|
|          | Q    | Physical signal port that outputs the flow rate value.                           |
| See Also | Hydr | caulic Constant Flow Rate Source                                                 |
|          | Hydr | aulic Flow Rate Source                                                           |

## Hydraulic Flow Rate Source

### Purpose

Library

Simulate ideal source of hydraulic energy, characterized by flow rate

Hydraulic Sources

## Description

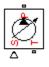

The Hydraulic Flow Rate Source block represents an ideal source of hydraulic energy that is powerful enough to maintain specified flow rate at its outlet regardless of the pressure differential across the source. Block connections T and P correspond to the hydraulic inlet and outlet ports, respectively, and connection S represents a control signal port. The flow rate through the source is directly proportional to the signal at the control port S. The entire variety of Simulink signal sources can be used to generate desired flow rate variation profile.

The block positive direction is from port T to port P. This means that the flow rate is positive if it flows from T to P. The pressure differential

is determined as  $p = p_T - p_P$  and is negative if pressure at the source outlet is greater than pressure at its inlet. The power generated by the source is negative if the source delivers energy to port P.

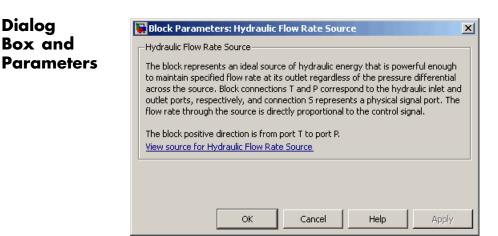

The block has no parameters.

**Ports** The block has the following ports:

|          | Hydraulic conserving port associated with the source inlet.  |
|----------|--------------------------------------------------------------|
|          | Hydraulic conserving port associated with the source outlet. |
|          | S<br>Control signal port.                                    |
| See Also | Hydraulic Constant Flow Rate Source                          |
|          | Hydraulic Flow Rate Sensor                                   |

## **Hydraulic Piston Chamber**

| Purpose | Simulate | variable | volume | hydraulic | capacity in | cylinders |
|---------|----------|----------|--------|-----------|-------------|-----------|
|         |          |          |        |           |             |           |

Library

Hydraulic Elements

## Description

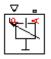

The Hydraulic Piston Chamber block models fluid compressibility in a chamber created by a piston of a cylinder. The fluid is considered to be a mixture of liquid and a small amount of entrained, nondissolved gas. Use this block together with the Translational Hydro-Mechanical Converter block.

**Note** The Hydraulic Piston Chamber block takes into account only the flow rate caused by fluid compressibility. The fluid volume consumed to create piston velocity is accounted for in the Translational Hydro-Mechanical Converter block.

The chamber is simulated according to the following equations:

$$q = \frac{V_0 + A(x_0 + x \Box r)}{E} \frac{dp}{dt}$$
$$E = E_l \frac{1 + \alpha \left(\frac{p_a}{p_a + p}\right)^{1/n}}{1 + \alpha \frac{p_a^{1/n}}{p_a^{1/n}}E}$$

$$n \prod (p_a + p)^{\frac{n+1}{n}}$$

where

- *q* Flow rate due to fluid compressibility
- V<sub>o</sub> Dead volume
- A Effective piston area
- $x_0$  Piston initial position

- *x* Piston displacement from initial position
- or Chamber orientation with respect to the globally assigned positive direction. If displacement in positive direction increases the volume of the chamber, or equals 1. If displacement in positive direction decreases the volume of the chamber, or equals -1.
- *E* Fluid bulk modulus
- $E_1$  Pure liquid bulk modulus
- *p* Gauge pressure of fluid in the chamber
- $\rho_{a}$  Atmospheric pressure
- $\alpha$  Relative gas content at atmospheric pressure,  $\alpha = V_G/V_L$
- $V_{G}$  Gas volume at atmospheric pressure
- $V_{L}$  Volume of liquid
- *n* Gas-specific heat ratio

The main objective of representing fluid as a mixture of liquid and gas is to introduce an approximate model of cavitation, which takes place in a chamber if pressure drops below fluid vapor saturation level. As it is seen in the graph below, the bulk modulus of a mixture decreases

at  $p \rightarrow p_a$ , thus considerably slowing down further pressure change.

At high pressure,  $p >> p_a$ , a small amount of nondissolved gas has practically no effect on the system behavior.

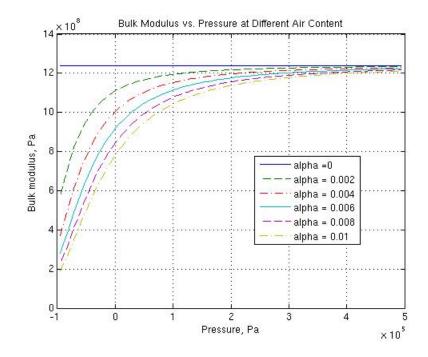

Cavitation is an inherently thermodynamic process, requiring consideration of multiple-phase fluids, heat transfers, etc., and as such cannot be accurately simulated with Simscape software. But the simplified version implemented in the block is good enough to signal if pressure falls below dangerous level, and to prevent computation failure that normally occurs at negative pressures.

Port A is a hydraulic conserving port associated with the chamber inlet. Port P is a physical signal port that controls piston displacement.

The block positive direction is from port A to the reference point. This means that the flow rate is positive if it flows into the chamber.

The model is based on the following assumptions:

## Basic Assumptions and Limitations

- Fluid density remains constant.
- Chamber volume can not be less that the dead volume.
- Fluid fills the entire chamber volume.

Dialog Box and Parameters

#### 🚹 Block Parameters: Hydraulic Piston Chamber

Hydraulic Piston Chamber

The block models fluid compressibility in a chamber created by the piston in a cylinder. The only the flow rate caused by fluid compressibility, and is intended to be used together with Hydro-Mechanical Converter block to build models of a hydraulic cylinder that account for t compressibility.

Port A is a hydraulic conserving port associated with the chamber inlet. Port P is a physica corresponds to piston displacement. The block positive direction is from port A to the reference means that the flow rate is positive if it flows into the chamber.

View source for Hydraulic Piston Chamber

| Parameters               |                                        |   |
|--------------------------|----------------------------------------|---|
| Piston area:             | 5e-4                                   | m |
| Piston initial position: | 0                                      | m |
| Chamber orientation:     | Positive displacement increases volume |   |
| Chamber dead volume:     | 1e-4                                   | m |
| Specific heat ratio:     | 1.4                                    |   |
| Initial pressure:        | 0                                      | P |
|                          |                                        |   |
|                          | OK Cancel                              |   |

#### Piston area

Effective piston area. The default value is  $5e-4 \text{ m}^2$ .

#### Piston initial position

Initial offset of the piston from the cylinder cap. The default value is 0.

#### **Chamber orientation**

Specifies chamber orientation with respect to the globally assigned positive direction. The chamber can be installed in two different ways, depending upon whether the piston motion in the positive direction increases or decreases the volume of the chamber. If piston motion in the positive direction decreases the chamber volume, set the parameter to Positive displacement decreases volume. The default value is Positive displacement increases volume.

#### Chamber dead volume

Volume of fluid in the chamber at zero piston position. The default value is  $1e-4 m^3$ .

#### Specific heat ratio

Gas-specific heat ratio. The default value is 1.4.

#### **Initial pressure**

Initial pressure in the chamber. This parameter specifies the initial condition for use in computing the block's initial state at the beginning of a simulation run. For more information, see "Initial Conditions Computation". The default value is **0**.

#### **Restricted Parameters**

When your model is in Restricted editing mode, you cannot modify the following parameter:

#### • Chamber orientation

All other block parameters are available for modification.

| Global<br>Parameters | <b>Fluid bulk modulus</b><br>The parameter is determined by the type of working fluid selected<br>for the system under design. Use the Hydraulic Fluid block or the<br>Custom Hydraulic Fluid block to specify the fluid properties.                                                                                                |
|----------------------|----------------------------------------------------------------------------------------------------|
|                      | Nondissolved gas ratio<br>Nondissolved gas relative content determined as a ratio of gas<br>volume to the liquid volume. The parameter is determined by the<br>type of working fluid selected for the system under design. Use<br>the Hydraulic Fluid block or the Custom Hydraulic Fluid block<br>to specify the fluid properties. |
| Ports                | The block has the following ports:                                                                                                    |
|                      | A<br>Hydraulic conserving port associated with the chamber inlet.                                                                                                    |
|                      | P Physical signal port that controls piston displacement.                                                                                                    |
| See Also             | Constant Volume Hydraulic Chamber                                                                                                    |
|                      | Translational Hydro-Mechanical Converter                                                                                                    |
|                      | Variable Hydraulic Chamber                                                                                                    |

## **Hydraulic Pressure Sensor**

- **Purpose** Simulate ideal pressure sensing device
- Library

Hydraulic Sensors

### Description

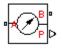

The Hydraulic Pressure Sensor block represents an ideal hydraulic pressure sensor, that is, a device that converts hydraulic pressure differential measured between two points into a control signal proportional to this pressure. The sensor is ideal because it does not account for inertia, friction, delays, pressure loss, and so on.

Connections A and B are conserving hydraulic ports connecting the sensor to the hydraulic line. Connection P is a physical signal port that outputs the pressure value. The sensor positive direction is from A to B.

This means that the pressure differential is determined as  $p = p_A - p_B$ .

### Dialog Box and Parameters

Ports

| 당 Block Paramete                                                                                                    | ers: Hydraulic I | Pressure Senso | or   | ×     |  |
|----------------------------------------------------------------------------------------------------|------------------|----------------|------|-------|--|
| Hydraulic Pressure                                                                                                    | Sensor           |                |      |       |  |
| The block represents an ideal hydraulic pressure sensor, that is, a device that converts hydraulic pressure differential measured between two points into a physical control signal proportional to the pressure. Connections A and B are conserving hydraulic ports and connection P is a physical signal port. The sensor is oriented from A to B and measured pressure is $P = p_A - p_B$ . <u>View source for Hydraulic Pressure Sensor</u> |                  |                |      |       |  |
|                                                                                                    |                  |                |      |       |  |
|                                                                                                    | ОК               | Cancel         | Help | Apply |  |

The block has no parameters.

The block has the following ports:

#### А

Hydraulic conserving port associated with the sensor positive probe.

|          | В | Hydraulic conserving port associated with the sensor negative (reference) probe. |
|----------|---|----------------------------------------------------------------------------------|
|          | Ρ | Physical signal port that outputs the pressure value.                            |
| See Also | • | raulic Constant Pressure Source<br>raulic Pressure Source                        |

Purpose Simulate ideal source of hydraulic energy, characterized by pressure

## Library

Hydraulic Sources

## Description

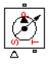

Dialog

Box and

**Parameters** 

The Hydraulic Pressure Source block represents an ideal source of hydraulic energy that is powerful enough to maintain specified pressure at its outlet regardless of the flow rate consumed by the system. Block connections T and P correspond to the hydraulic inlet and outlet ports, respectively, and connection S represents a control signal port. The pressure differential across the source

 $p = p_P - p_T$ 

where  $\rho_{\rho}$ ,  $\rho_{\tau}$  are the gauge pressures at the source ports, is directly proportional to the signal at the control port S. The entire variety of Simulink signal sources can be used to generate desired pressure variation profile.

The block positive direction is from port P to port T. This means that the flow rate is positive if it flows from P to T. The power generated by the source is negative if the source delivers energy to port P.

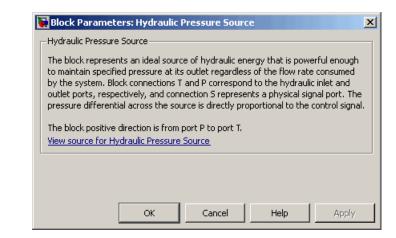

The block has no parameters.

# Hydraulic Pressure Source

| Ports    | The block has the following ports:                               |  |  |  |  |
|----------|------------------------------------------------------------------|--|--|--|--|
|          | T<br>Hydraulic conserving port associated with the source inlet. |  |  |  |  |
|          | P Hydraulic conserving port associated with the source outlet.   |  |  |  |  |
|          | S<br>Control signal port.                                        |  |  |  |  |
| See Also | Hydraulic Constant Pressure Source                               |  |  |  |  |
|          | Hydraulic Pressure Sensor                                        |  |  |  |  |

## **Hydraulic Reference**

#### **Purpose** Simulate connection to atmospheric pressure

Library Hydraulic Elements

**Description**The Hydraulic Reference block represents a connection to atmospheric pressure. Hydraulic conserving ports of all the blocks that are referenced to atmosphere (for example, suction ports of hydraulic pumps, or return ports of valves, cylinders, pipelines, if they are considered directly connected to atmosphere) must be connected to a Hydraulic Reference block.

## Dialog Box and Parameters

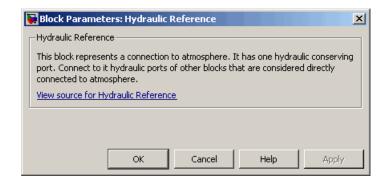

The Hydraulic Reference block has no parameters.

**Ports** The block has one hydraulic conserving port.

See Also Electrical Reference

Mechanical Rotational Reference

Mechanical Translational Reference

Thermal Reference

## **Hydraulic Resistive Tube**

#### **Purpose** Simulate hydraulic pipeline which accounts for friction losses only

Library Hydraulic Elements

## Description

•\*

The Hydraulic Resistive Tube block models hydraulic pipelines with circular and noncircular cross sections and accounts for resistive property only. In other words, the block is developed with the basic assumption of the steady state fluid momentum conditions. Neither fluid compressibility nor fluid inertia is considered in the model, meaning that features such as water hammer cannot be investigated. If necessary, you can add fluid compressibility, fluid inertia, and other effects to your model using other blocks, thus producing a more comprehensive model.

The end effects are also not considered, assuming that the flow is fully developed along the entire pipe length. To account for local resistances, such as bends, fittings, inlet and outlet losses, and so on, all the resistances are converted into their equivalent lengths, and then the total length of all the resistances is added to the pipe geometrical length.

Pressure loss due to friction is computed with the Darcy equation, in which losses are proportional to the flow regime-dependable friction factor and the square of the flow rate. The friction factor in turbulent regime is determined with the Haaland approximation (see [1]). The friction factor during transition from laminar to turbulent regimes is determined with the linear interpolation between extreme points of the regimes. As a result of these assumptions, the tube is simulated according to the following equations:

$$p = f \frac{\left(L + L_{eq}\right)}{D_{H}} \frac{\rho}{2A^{2}} q \Box q \mid$$

$$f = \begin{cases} K_s / Re & \text{for } Re <= Re_L \\ f_L + \frac{f_T - f_L}{Re_T - Re_L} (Re - Re_L) & \text{for } Re_L < Re < Re_T \\ \frac{1}{\left(-1.8 \log_{10} \left(\frac{6.9}{Re} + \left(\frac{r / D_H}{3.7}\right)^{1.11}\right)\right)^2} & \text{for } Re >= Re_T \end{cases}$$

$$\operatorname{Re} = \frac{q \Box D_H}{A \Box v}$$

where

| p               | Pressure loss along the pipe due to friction           |
|-----------------|--------------------------------------------------------|
| q               | Flow rate through the pipe                             |
| Re              | Reynolds number                                        |
| Re_             | Maximum Reynolds number at laminar flow                |
| $Re_{\tau}$     | Minimum Reynolds number at turbulent flow              |
| K <sub>s</sub>  | Shape factor that characterizes the pipe cross section |
| f <sub>L</sub>  | Friction factor at laminar border                      |
| f <sub>T</sub>  | Friction factor at turbulent border                    |
| А               | Pipe cross-sectional area                              |
| D <sub>H</sub>  | Pipe hydraulic diameter                                |
| L               | Pipe geometrical length                                |
| L <sub>eq</sub> | Aggregate equivalent length of local resistances       |
|                 |                                                        |

|                      | <i>r</i> Height of the roughness on the pipe internal surface                                                                                                    |  |  |  |
|----------------------|----------------------------------------------------------------------------------------------------|--|--|--|
|                      | v Fluid kinematic viscosity                                                                                                    |  |  |  |
|                      | The block positive direction is from port A to port B. This means that the flow rate is positive if it flows from A to B, and the pressure loss is determined as $p = p_A - p_B$ . |  |  |  |
| Basic<br>Assumptions | The model is based on the following assumptions:                                                                                                    |  |  |  |
| and                  | • Flow is assumed to be fully developed along the pipe length.                                                                                                    |  |  |  |
| Limitations          | • Fluid inertia, fluid compressibility, and wall compliance are not taken into account.                                                                                            |  |  |  |

## Hydraulic Resistive Tube

## Dialog Box and Parameters

| [ | 🚡 Block Parameters: Hydraulic Resistiv                                                                                                    | re Tube   |  |  |  |  |
|---|----------------------------------------------------------------------------------------------------|-----------|--|--|--|--|
|   | Hydraulic Resistive Tube                                                                                                    |           |  |  |  |  |
|   | This block models hydraulic pipelines with circular and noncircular cross sections and property only. To account for local resistances such as bends, fittings, inlet and outlet resistances are converted into their equivalent lengths, and then the total length of all to the pipe geometrical length. |           |  |  |  |  |
|   | Connections A and B are hydraulic conserving ports. The block positive direction is from means that the flow rate is positive if fluid flows from A to B, and the pressure loss is p_B.<br><u>View source for Hydraulic Resistive</u>                                                                      |           |  |  |  |  |
|   | Tube                                                                                                    |           |  |  |  |  |
|   | Parameters                                                                                                    |           |  |  |  |  |
|   | Tube cross section type:                                                                                                    | Circular  |  |  |  |  |
|   | Tube internal diameter:                                                                                                    | 0.01      |  |  |  |  |
|   | Geometrical shape factor:                                                                                                    | 64        |  |  |  |  |
|   | Tube length:                                                                                                    | 5         |  |  |  |  |
|   | Aggregate equivalent length of<br>local resistances:                                                                                                    | 1         |  |  |  |  |
|   | Internal surface roughness<br>height:                                                                                                    | 15e-6     |  |  |  |  |
|   | Laminar flow upper margin:                                                                                                    | 2000      |  |  |  |  |
|   | Turbulent flow lower margin:                                                                                                    | 4000      |  |  |  |  |
|   |                                                                                                    | OK Cancel |  |  |  |  |
|   |                                                                                                    |           |  |  |  |  |

#### 🛅 Block Parameters: Hydraulic Resistive Tube

Hydraulic Resistive Tube

This block models hydraulic pipelines with circular and noncircular cross sections and according property only. To account for local resistances such as bends, fittings, inlet and outlet loss resistances are converted into their equivalent lengths, and then the total length of all the to the pipe geometrical length.

Connections A and B are hydraulic conserving ports. The block positive direction is from portent means that the flow rate is positive if fluid flows from A to B, and the pressure loss is deter p\_B.

View source for Hydraulic Resistive Tube

Parameters

| Tube cross section type:                             | Noncircular |  |    |        |  |   |
|------------------------------------------------------|-------------|--|----|--------|--|---|
| Noncircular tube cross-sectional area:               | 1e-4        |  |    |        |  | m |
| Noncircular tube hydraulic<br>diameter:              | 1.12e-2     |  |    |        |  | m |
| Geometrical shape factor:                            | 64          |  |    |        |  |   |
| Tube length:                                         | 5           |  |    |        |  | m |
| Aggregate equivalent length of<br>local resistances: | 1           |  |    |        |  | m |
| Internal surface roughness<br>height:                | 15e-6       |  |    |        |  | m |
| Laminar flow upper margin:                           | 2000        |  |    |        |  | _ |
| Turbulent flow lower margin:                         | 4000        |  |    |        |  |   |
|                                                      |             |  | ОК | Cancel |  | - |

#### Tube cross section type

The parameter can have one of two values: Circular or Noncircular. For a circular tube, you need to specify its internal diameter. For a noncircular tube, you need to specify its hydraulic diameter and tube cross-sectional area. The default value of the parameter is Circular.

#### Tube internal diameter

Tube internal diameter. The parameter is used if **Tube cross** section type is set to Circular. The default value is 0.01 m.

#### Noncircular tube cross-sectional area

Tube cross-sectional area. The parameter is used if Tube cross section type is set to Noncircular. The default value is 1e-4 m<sup>2</sup>.

#### Noncircular tube hydraulic diameter

Hydraulic diameter of the tube cross section. The parameter is used if **Tube cross section type** is set to Noncircular. The default value is 0.0112 m.

#### Geometrical shape factor

The parameter is used for computing friction factor at laminar flow and depends of the shape of the tube cross section. For a tube with noncircular cross section, you must set the factor to an appropriate value, for example, 56 for a square, 96 for concentric annulus, 62 for rectangle (2:1), and so on (see [1]). The default value is **64**, which corresponds to a tube with a circular cross section.

#### Tube length

Tube geometrical length. The default value is 5 m.

#### Aggregate equivalent length of local resistances

This parameter represents total equivalent length of all local resistances associated with the tube. You can account for the pressure loss caused by local resistances, such as bends, fittings, armature, inlet/outlet losses, and so on, by adding to the pipe geometrical length an aggregate equivalent length of all the local resistances. The default value is 1 m.

#### Internal surface roughness height

Roughness height on the tube internal surface. The parameter is typically provided in data sheets or manufacturer's catalogs. The default value is 1.5e-5 m, which corresponds to drawn tubing.

#### Laminar flow upper margin

Specifies the Reynolds number at which the laminar flow regime is assumed to start converting into turbulent. Mathematically, this is the maximum Reynolds number at fully developed laminar flow. The default value is 2000.

#### Turbulent flow lower margin

Specifies the Reynolds number at which the turbulent flow regime is assumed to be fully developed. Mathematically, this is the minimum Reynolds number at turbulent flow. The default value is 4000.

#### **Restricted Parameters**

When your model is in Restricted editing mode, you cannot modify the following parameter:

#### • Tube cross section type

All other block parameters are available for modification. The actual set of modifiable block parameters depends on the value of the **Tube cross section type** parameter at the time the model entered Restricted mode.

#### Fluid density

Parameters

Global

The parameter is determined by the type of working fluid selected for the system under design. Use the Hydraulic Fluid block or the Custom Hydraulic Fluid block to specify the fluid properties.

#### Fluid kinematic viscosity

The parameter is determined by the type of working fluid selected for the system under design. Use the Hydraulic Fluid block or the Custom Hydraulic Fluid block to specify the fluid properties.

#### **Ports** The block has the following ports:

|                                      | А     |                                                            |
|--------------------------------------|-------|------------------------------------------------------------|
|                                      |       | Hydraulic conserving port associated with the tube inlet.  |
|                                      | В     | Hydraulic conserving port associated with the tube outlet. |
| References                           | [1] W | hite, F.M., Viscous Fluid Flow, McGraw-Hill, 1991          |
| See Also Linear Hydraulic Resistance |       | ar Hydraulic Resistance                                    |

## **Ideal Angular Velocity Source**

#### **Purpose** Simulate ideal angular velocity source in mechanical rotational systems

Mechanical Sources

## Description

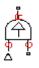

Library

The Ideal Angular Velocity Source block represents an ideal source of angular velocity that generates velocity differential at its terminals proportional to the input physical signal. The source is ideal in a sense that it is assumed to be powerful enough to maintain specified velocity regardless of the torque exerted on the system.

Connections R and C are mechanical rotational conserving ports. Port S is a physical signal port, through which the control signal that drives the source is applied. The relative velocity (velocity differential) across the source is directly proportional to the signal at the control port S. The entire variety of Simulink signal sources can be used to generate the desired velocity variation profile.

The block positive direction is from port R to port C. This means that the velocity is measured as  $\omega = \omega_R - \omega_C$ , where  $\omega_R$ ,  $\omega_C$  are the absolute angular velocities at ports R and C, respectively, and torque through the source is positive if it is directed from R to C. The power generated by the source is negative if the source delivers energy to port R.

## Dialog Box and Parameters

| Block Parameters: Ideal Angular Velocity Source                                                                                                    | × |  |  |  |  |  |  |
|----------------------------------------------------------------------------------------------------|---|--|--|--|--|--|--|
| Ideal Angular Velocity Source                                                                                                    |   |  |  |  |  |  |  |
| The block represents an ideal source of angular velocity that generates velocity<br>differential at its terminals proportional to the physical input signal. The source is<br>ideal in a sense that it is assumed to be powerful enough to maintain specified<br>velocity regardless of the torque exerted on the system.                                                              |   |  |  |  |  |  |  |
| Block connections R and C are mechanical rotational conserving ports. Port S is a physical signal port, through which control signal that drives the source is applied. The relative velocity is determined as $W = W_R - W_C$ , where $W_R$ and $W_C$ are the absolute angular velocities of terminals R and C, respectively.<br><u>View source for Ideal Angular Velocity Source</u> |   |  |  |  |  |  |  |
|                                                                                                    |   |  |  |  |  |  |  |
| OK Cancel Help Apply                                                                                                    |   |  |  |  |  |  |  |

The block has no parameters.

| Ports    | The block has the following ports:                                                                |  |
|----------|---------------------------------------------------------------------------------------------------|--|
|          | R<br>Mechanical rotational conserving port.                                                       |  |
|          | C Mechanical rotational conserving port associated with the source reference point (case).        |  |
|          | S Physical signal input port, through which the control signal that drives the source is applied. |  |
| See Also | Ideal Force Source                                                                                |  |
|          | Ideal Torque Source                                                                               |  |
|          | Ideal Translational Velocity Source                                                               |  |

# **Ideal Force Sensor**

| Purpose                         | Simulate force sensor in mechanical translational systems                                                                                                    |  |  |
|---------------------------------|----------------------------------------------------------------------------------------------------|--|--|
| Library                         | Mechanical Sensors                                                                                                    |  |  |
| Description                     | The Ideal Force Sensor block represents a device that converts a<br>variable passing through the sensor into a control signal proportional<br>to the force. The sensor is ideal since it does not account for inertia,<br>friction, delays, energy consumption, and so on.                                                                                                    |  |  |
|                                 | Connections R and C are mechanical translational conserving ports that<br>connect the block to the line where force is being monitored. Connection<br>F is a physical signal port that outputs the measurement result.                                                                                                    |  |  |
|                                 | The block positive direction is from port R to port C. This means that positive force applied to port R (the sensor positive probe) generates a positive output signal.                                                                                                    |  |  |
| Dialog<br>Box and<br>Parameters | Block Parameters: Ideal Force Sensor         Ideal Force Sensor         The block represents an ideal force sensor, that is, a device that converts a variable passing through the sensor into a control signal proportional to the force with a specified coefficient of proportionality. The sensor is ideal since it does not account for inertia, friction, delays, energy consumption, and so on.         Connections R and C are mechanical translational conserving ports that connect the sensor to the line whose force is being monitored. Connection F is a physical signal port that outputs the measurement result. The sensor positive direction is from port R to port C.         View source for Ideal Force Sensor         OK       Cancel       Help       Apply |  |  |

- 1

The block has no parameters.

**Ports** The block has the following ports:

|          | R     | Mechanical translational conserving port associated with the sensor positive probe.             |
|----------|-------|-------------------------------------------------------------------------------------------------|
|          | C     | Mechanical translational conserving port associated with the sensor negative (reference) probe. |
|          | F     | Physical signal output port for force.                                                          |
| See Also | Ideal | Rotational Motion Sensor                                                                        |
|          | Idea  | Torque Sensor                                                                                   |
|          | Ideal | Translational Motion Sensor                                                                     |

# **Ideal Force Source**

| Purpose     | Simulate ideal source of mechanical energy that generates force proportional to the input signal                                                                                                    |
|-------------|----------------------------------------------------------------------------------------------------|
| Library     | Mechanical Sources                                                                                                    |
| Description | The Ideal Force Source block represents an ideal source of mechanical<br>energy that generates force proportional to the input physical signal.<br>The source is ideal in a sense that it is assumed to be powerful enough<br>to maintain specified force at its output regardless of the velocity at<br>source terminals.                                                                                                    |
|             | Connections R and C are mechanical translational conserving ports.<br>Port S is a physical signal port, through which the control signal that<br>drives the source is applied. You can use the entire variety of Simulink<br>signal sources to generate the desired force variation profile. Positive<br>signal at port S generates force acting from C to R. The force generated<br>by the source is directly proportional to the signal at the control port S.<br>The black position direction is from part C to part P. This means that |
|             | The block positive direction is from port C to port R. This means that<br>the force is positive if it acts in the direction from C to R. The relative                                                                                                    |

the force is positive if it acts in the direction from C to R. The relative velocity is determined as  $v = v_R - v_C$ , where  $v_R$ ,  $v_C$  are the absolute velocities at ports R and C, respectively, and it is negative if velocity at port R is greater than that at port C. The power generated by the source is negative if the source delivers energy to port R.

| Dialog                | 🙀 Block Parameters: Ideal Force Source 🛛 🔍                                                                                                    |
|-----------------------|----------------------------------------------------------------------------------------------------|
| Box and<br>Parameters | Ideal Force Source<br>The block represents an ideal source of force that generates force proportional to<br>the input physical signal. The source is ideal in a sense that it is assumed to be<br>powerful enough to maintain specified force regardless of the velocity at source                          |
|                       | terminals.<br>Block connections R and C are mechanical translational conserving ports. Port S is<br>the physical signal port, through which control signal that drives the source is<br>applied. Positive signal at port S generates force acting from C to R.<br><u>View source for Ideal Force Source</u> |
|                       | OK Cancel Help Apply                                                                                                    |

The block has no parameters.

| Ports    | The block has the following ports:                                                                |  |
|----------|---------------------------------------------------------------------------------------------------|--|
|          | R<br>Mechanical translational conserving port.                                                    |  |
|          | C Mechanical translational conserving port associated with the source reference point (case).     |  |
|          | S Physical signal input port, through which the control signal that drives the source is applied. |  |
| See Also | Ideal Angular Velocity Source                                                                     |  |
|          | Ideal Torque Source<br>Ideal Translational Velocity Source                                        |  |
|          | ·                                                                                                 |  |

# **Ideal Heat Flow Sensor**

Library Thermal Sensors

### Description

·<mark>∕₹</mark>₿

The Ideal Heat Flow Sensor block represents an ideal heat flow meter, that is, a device that converts a heat flow passing through the meter into a control signal proportional to this flow. The meter must be connected in series with the component whose heat flow is being monitored.

Connections A and B are thermal conserving ports. Port Q is a physical signal port that outputs the heat flow value.

The block positive direction is from port A to port B.

## Dialog Box and Parameters

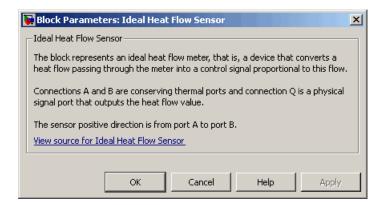

The block has no parameters.

Ports

The block has the following ports:

А

Thermal conserving port associated with the sensor positive probe.

В

Thermal conserving port associated with the sensor negative probe.

|          | Q<br>Physical signal output port for heat flow. |
|----------|-------------------------------------------------|
| See Also | Ideal Heat Flow Source                          |
|          | Ideal Temperature Sensor                        |
|          | Ideal Temperature Source                        |

# **Ideal Heat Flow Source**

| Purpose                         | Simulate ideal source of thermal energy, characterized by heat flow                                                                                                    |  |
|---------------------------------|----------------------------------------------------------------------------------------------------|--|
| Library                         | Thermal Sources                                                                                                    |  |
| Description                     | The Ideal Heat Flow Source block represents an ideal source of thermal<br>energy that is powerful enough to maintain specified heat flow at its<br>outlet regardless of the temperature difference across the source.                                                                                                    |  |
| ም<br>ቁ<br>4                     | Connections A and B are thermal conserving ports corresponding to the source inlet and outlet, respectively. Port S is a physical signal port, through which the control signal that drives the source is applied. You can use the entire variety of Simulink signal sources to generate the desired heat flow variation profile. The heat flow through the source is directly proportional to the signal at the control port S.                                                                                                    |  |
|                                 | The block positive direction is from port A to port B. This means that positive signal at port S generates heat flow in the direction from A to B.                                                                                                    |  |
| Dialog<br>Box and<br>Parameters | Block Parameters: Ideal Heat Flow Source         Ideal Heat Flow Source         The block represents an ideal source of thermal energy that is powerful enough to maintain specified heat flow at its outlet regardless of the temperature difference across the source. Block connections A and B correspond to the thermal inlet and outlet conserving ports, respectively, and connection S represents a physical signal port. The heat flow through the source is directly proportional to the control signal.         The block positive direction is from port A to port B.         View source for Ideal Heat Flow Source         OK       Cancel       Help       Apply |  |
|                                 | The block has no parameters                                                                                                    |  |

The block has no parameters.

**Ports** The block has the following ports:

Α

Thermal conserving port associated with the source inlet.

|          | B<br>Thermal conserving port associated with the source outlet.                                   |
|----------|---------------------------------------------------------------------------------------------------|
|          | S Physical signal input port, through which the control signal that drives the source is applied. |
| See Also | Ideal Heat Flow Sensor                                                                            |
|          | Ideal Temperature Sensor                                                                          |
|          | Ideal Temperature Source                                                                          |

# **Ideal Rotational Motion Sensor**

#### **Purpose** Simulate motion sensor in mechanical rotational systems

Library Mechanical Sensors

### Description

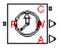

Dialog

Box and

The Ideal Rotational Motion Sensor block represents an ideal mechanical rotational motion sensor, that is, a device that converts an across variable measured between two mechanical rotational nodes into a control signal proportional to angular velocity or angle. You can specify the initial angular position (offset) as a block parameter.

The sensor is ideal since it does not account for inertia, friction, delays, energy consumption, and so on.

Connections R and C are mechanical rotational conserving ports that connect the block to the nodes whose motion is being monitored. Connections W and A are physical signal output ports for velocity and angular displacement, respectively.

The block positive direction is from port R to port C. This means that the velocity is measured as  $\omega = \omega_{\rm R} - \omega_{\rm C}$ , where  $\omega_{\rm R}$ ,  $\omega_{\rm C}$  are the absolute angular velocities at ports R and C, respectively.

#### 🙀 Block Parameters: Ideal Rotational Motion Sensor × Ideal Rotational Motion Sensor The block represents an ideal mechanical rotational motion sensor, that is, a device that converts an across variable measured **Parameters** between two mechanical rotational nodes into a control signal proportional to angular velocity or angle. The sensor is ideal since it does not account for inertia, friction, delays, energy consumption, and so on. Connections R and C are mechanical rotational conserving ports and connections W and A are physical signal output ports for velocity and angular displacement, respectively. View source for Ideal Rotational Motion Sensor -Parameters Initial angle: 0 rad -OK Cancel Help

### Initial angle

Sensor initial angle, or offset (rad). The default value is 0.

| Ports    | The block has the following ports:                                                             |  |
|----------|------------------------------------------------------------------------------------------------|--|
|          | R<br>Mechanical rotational conserving port associated with the sensor<br>positive probe.       |  |
|          | C Mechanical rotational conserving port associated with the sensor negative (reference) probe. |  |
|          | W<br>Physical signal output port for angular velocity.<br>A                                    |  |
|          | Physical signal output port for angular displacement.                                          |  |
| See Also | Ideal Force Sensor                                                                             |  |
|          | Ideal Torque Sensor                                                                            |  |
|          | Ideal Translational Motion Sensor                                                              |  |

# Ideal Temperature Sensor

| Purpose                         | Simulate ideal temperature sensor                                                                                                    |  |
|---------------------------------|----------------------------------------------------------------------------------------------------|--|
| Library                         | Thermal Sensors                                                                                                    |  |
|                                 | The Ideal Temperature Sensor block represents an ideal temperature<br>sensor, that is, a device that determines the temperature differential<br>measured between two points without drawing any heat.                                                                                                    |  |
|                                 | Connections A and B are thermal conserving ports that connect to the two points where temperature is being monitored. Port T is a physical signal port that outputs the temperature differential value.                                                                                                    |  |
|                                 | The block positive direction is from port A to port B. The measured temperature is determined as $T = T_A - T_B$ .                                                                                                    |  |
| Dialog<br>Box and<br>Parameters | Block Parameters: Ideal Temperature Sensor         Ideal Temperature Sensor         The block represents an ideal temperature sensor, that is, a device that determines the temperature differential measured between two points without drawing any heat. The temperature differential, T, is returned at the physical signal port T. Connections A and B are conserving thermal ports.         The sensor is oriented from A to B and the measured temperature is determined as T = T_A - T_B.         View source for Ideal Temperature Sensor         OK       Cancel       Help       Apply |  |
| Ports                           | The block has the following ports:                                                                                                    |  |
|                                 | A Thermal conserving port associated with the sensor positive probe.                                                                                                    |  |

Thermal conserving port associated with the sensor negative probe.

|          | T<br>Physical signal output port for temperature. |
|----------|---------------------------------------------------|
| See Also | Ideal Heat Flow Sensor                            |
|          | Ideal Heat Flow Source                            |
|          | Ideal Temperature Source                          |

# **Ideal Temperature Source**

#### **Purpose** Simulate ideal source of thermal energy, characterized by temperature

Library Thermal Sources

### **Description**

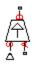

Dialog

The Ideal Temperature Source block represents an ideal source of thermal energy that is powerful enough to maintain specified temperature at its outlet regardless of the heat flow consumed by the system.

Connections A and B are thermal conserving ports corresponding to the source inlet and outlet, respectively. Port S is a physical signal port, through which the control signal that drives the source is applied. You can use the entire variety of Simulink signal sources to generate the desired heat flow variation profile. The temperature differential across the source is directly proportional to the signal at the control port S.

The block positive direction is from port A to port B. This means that the temperature differential is determined as  $T_B - T_A$ , where  $T_B$  and  $T_A$ are the temperatures at source ports.

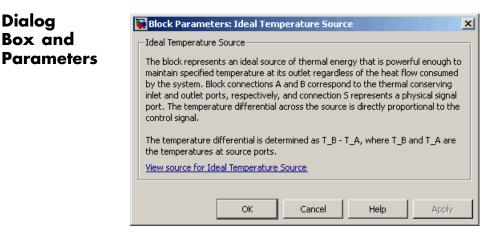

The block has no parameters.

Ports The block has the following ports:

|          | A Thermal conserving port associated with the source inlet.                                       |
|----------|---------------------------------------------------------------------------------------------------|
|          | B Thermal conserving port associated with the source outlet.                                      |
|          | S Physical signal input port, through which the control signal that drives the source is applied. |
| See Also | Ideal Heat Flow Sensor                                                                            |
|          | Ideal Heat Flow Source<br>Ideal Temperature Sensor                                                |

# **Ideal Torque Sensor**

| Purpose                         | Simulate torque sensor in mechanical rotational systems                                                                                                    |
|---------------------------------|----------------------------------------------------------------------------------------------------|
| Library                         | Mechanical Sensors                                                                                                    |
| Description                     | The Ideal Torque Sensor block represents a device that converts a variable passing through the sensor into a control signal proportional to the torque. The sensor is ideal since it does not account for inertia, friction, delays, energy consumption, and so on.                                                                                                    |
|                                 | Connections R and C are mechanical rotational conserving ports<br>that connect the block to the line where torque is being monitored.<br>Connection T is a physical signal port that outputs the measurement<br>result.                                                                                                    |
|                                 | The block positive direction is from port R to port C.                                                                                                    |
| Dialog<br>Box and<br>Parameters | Block Parameters: Ideal Torque Sensor         Ideal Torque Sensor         The block represents an ideal torque sensor, that is, a device that converts a variable passing through the sensor into a control signal proportional to the torque with a specified coefficient of proportionality. The sensor is ideal since it does not account for inertia, friction, delays, energy consumption, and so on.         Connections R and C are mechanical rotational conserving ports that connect the sensor to the line whose torque is being monitored. Connection T is a physical signal port that outputs the measurement result. The sensor positive direction is from port R to port C.         View source for Ideal Torque Sensor         OK       Cancel       Help       Apply |

The block has no parameters.

The block has the following ports:

R

Mechanical rotational conserving port associated with the sensor positive probe.

**Ports** 

|          | C                                                                                            |
|----------|----------------------------------------------------------------------------------------------|
|          | Mechanical rotational conserving port associated with the sensor negative (reference) probe. |
|          | Т                                                                                            |
|          | Physical signal output port for torque.                                                      |
| See Also | Ideal Force Sensor                                                                           |
|          | Ideal Rotational Motion Sensor                                                               |
|          | Ideal Translational Motion Sensor                                                            |
|          |                                                                                              |

# **Ideal Torque Source**

### **Purpose** Simulate ideal source of mechanical energy that generates torque proportional to the input signal Library Mechanical Sources **Description** The Ideal Torque Source block represents an ideal source of mechanical energy that generates torque proportional to the input physical signal. The source is ideal in a sense that it is assumed to be powerful enough to maintain specified torque regardless of the angular velocity at source terminals. Connections R and C are mechanical rotational conserving ports. Port S is a physical signal port, through which the control signal that drives the source is applied. You can use the entire variety of Simulink signal sources to generate the desired torque variation profile. Positive signal at port S generates torque acting from C to R. The torque generated by the source is directly proportional to the signal at the control port S. The block positive direction is from port C to port R. This means that the torque is positive if it acts in the direction from C to R. The relative velocity is determined as $\omega = \omega_R - \omega_C$ , where $\omega_R$ , $\omega_C$ are the absolute angular velocities at ports R and C, respectively, and it is negative if velocity at port R is greater than that at port C. The power generated by

the source is negative if the source delivers energy to port R.

| Dialog                | Block Parameters: Ideal Torque Source                                                                                                    |
|-----------------------|----------------------------------------------------------------------------------------------------|
| Box and<br>Parameters | Ideal Torque Source     Ideal Torque Source     Ideal Torque Source     The block represents an ideal source of torque that generates torque at its     terminals proportional to the input physical signal. The source is ideal in a sense     that it is assumed to be powerful enough to maintain specified torque regardless of     the angular velocity at source terminals.     Block connections R and C are mechanical rotational conserving ports. Port S is a     physical signal port, through which control signal that drives the source is applied.     Positive signal at port S generates torque acting from C to R. <u>View source for Ideal Torque Source</u> |
|                       | OK Cancel Help Apply                                                                                                    |

The block has no parameters.

| Ports    | The block has the following ports:                                                                      |
|----------|----------------------------------------------------------------------------------------------------|
|          | R<br>Mechanical rotational conserving port.                                                             |
|          | C Mechanical rotational conserving port associated with the source reference point (case).              |
|          | S<br>Physical signal input port, through which the control signal that<br>drives the source is applied. |
| See Also | Ideal Angular Velocity Source<br>Ideal Force Source                                                     |
|          | Ideal Translational Velocity Source                                                                     |

# **Ideal Transformer**

| Purpose | Simulate ideal transformer in electrical systems |
|---------|--------------------------------------------------|
|---------|--------------------------------------------------|

Library

**Electrical Elements** 

## Description

The Ideal Transformer block models an ideal power-conserving transformer, described with the following equations:

```
V1 = N \Box V2
```

 $I2 = N \Box I1$ 

where

| V1 | Primary voltage                                 |
|----|-------------------------------------------------|
| V2 | Secondary voltage                               |
| I1 | Current flowing into the primary + terminal     |
| 12 | Current flowing out of the secondary + terminal |
| Ν  | Winding ratio                                   |

This block can be used to represent either an AC transformer or a solid-state DC to DC converter. To model a transformer with inductance and mutual inductance terms, use the Mutual Inductor block.

The two electrical networks connected to the primary and secondary windings must each have their own Electrical Reference block.

## Dialog Box and Parameters

| I | 🙀 Block Parameters: Ideal Transformer                                                                                                    |
|---|----------------------------------------------------------------------------------------------------|
|   | _ Ideal Transformer                                                                                                    |
|   | Models an ideal power-conserving transformer satisfying $V_1 = N^*V_2$ and $I_2 = N^*I_1$ where N is the Winding ratio, $V_1$ and $V_2$ are the primary and secondary voltages, $I_1$ is the current flowing into the primary + terminal, and $I_2$ is the current flowing out of the secondary + terminal. |
|   | This block can be used to represent either an AC transformer or a solid-state DC to DC converter. To model a transformer<br>with inductance and mutual inductance terms, use the Mutual Inductor block.                                                                                                    |
|   | Note that the two electrical networks connected to the primary and secondary windings must each have their own Electrical Reference block.                                                                                                    |
|   | View source for Ideal Transformer                                                                                                    |
|   | Parameters                                                                                                    |
|   | Winding ratio: 1                                                                                                    |
|   |                                                                                                    |
|   | OK Cancel Help Apply                                                                                                    |

### Winding ratio

Winding ratio of the transformer, or ratio of primary coil turns to secondary coil turns. The default value is 1.

- **Ports** The block has four electrical conserving ports. Polarity is indicated by the + and signs.
- See Also Mutual Inductor

# **Ideal Translational Motion Sensor**

### **Purpose** Simulate motion sensor in mechanical translational systems

Library

Mechanical Sensors

### Description

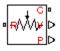

Dialog

Box and

**Parameters** 

The Ideal Translational Motion Sensor block represents a device that converts an across variable measured between two mechanical translational nodes into a control signal proportional to velocity or position. You can specify the initial position (offset) as a block parameter.

The sensor is ideal since it does not account for inertia, friction, delays, energy consumption, and so on.

Connections R and C are mechanical translational conserving ports that connect the block to the nodes whose motion is being monitored. Connections V and P are physical signal output ports for velocity and position, respectively.

The block positive direction is from port R to port C. This means that the velocity is measured as  $v = v_R - v_C$ , where  $v_R, v_C$  are the absolute velocities at ports R and C, respectively.

#### 🙀 Block Parameters: Ideal Translational Motion Sensor × Ideal Translational Motion Sensor The block represents an ideal mechanical translational motion sensor, that is, a device that converts an across variable measured between two mechanical translational nodes into a control signal proportional to velocity and position. The sensor is ideal since it does not account for inertia, friction, delays, energy consumption, and so on. Connections R and C are mechanical translational conserving ports and connections V and P are physical signal output ports for velocity and position, respectively. The block positive direction is from port R to port C. View source for Ideal Translational Motion Sensor -Parameters Initial position: 0 m -OK Cancel Help

### **Initial position**

Sensor initial position, or offset (m). The default value is 0.

| Ports    | The block has the following ports:                                                                      |
|----------|----------------------------------------------------------------------------------------------------|
|          | R<br>Mechanical translational conserving port associated with the<br>sensor positive probe.             |
|          | C<br>Mechanical translational conserving port associated with the<br>sensor negative (reference) probe. |
|          | V<br>Physical signal output port for velocity.<br>P                                                     |
|          | Physical signal output port for position.                                                               |
| See Also | Ideal Force Sensor                                                                                      |
|          | Ideal Rotational Motion Sensor                                                                          |
|          | Ideal Torque Sensor                                                                                     |

# **Ideal Translational Velocity Source**

### **Purpose** Simulate ideal velocity source in mechanical translational systems

Library Mechanical Sources

### **Description**

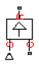

The Ideal Translational Velocity Source block represents an ideal source of velocity that generates velocity differential at its terminals proportional to the input physical signal. The source is ideal in a sense that it is assumed to be powerful enough to maintain specified velocity regardless of the force exerted on the system.

Connections R and C are mechanical translational conserving ports. Port S is a physical signal port, through which the control signal that drives the source is applied. The relative velocity (velocity differential) across the source is directly proportional to the signal at the control port S. The entire variety of Simulink signal sources can be used to generate the desired velocity variation profile.

The block positive direction is from port R to port C. This means that the velocity is measured as  $v = v_R - v_C$ , where  $v_R$ ,  $v_C$  are the absolute velocities at ports R and C, respectively, and force through the source is negative if it is acts from C to R. The power generated by the source is negative if the source delivers energy to port R.

## Dialog Box and Parameters

| 1 | Block Parameters: Ideal Translational Velocity Source                                                                                                    |  |
|---|----------------------------------------------------------------------------------------------------|--|
|   | Ideal Translational Velocity Source                                                                                                    |  |
|   | The block represents an ideal source of velocity that generates velocity differential<br>at its terminals proportional to the input physical signal. The source is ideal in a<br>sense that it is assumed to be powerful enough to maintain specified velocity<br>regardless of the force exerted on the system.          |  |
|   | Block connections R and C are mechanical translational conserving ports. Port S is a physical signal port, through which control signal that drives the source is applied. The relative velocity is determined as $V = V_R - V_C$ , where $V_R$ and $V_C$ are the absolute velocities of terminals R and C, respectively. |  |
|   | View source for Ideal Translational Velocity Source                                                                                                    |  |
|   | OK Cancel Help Apply                                                                                                    |  |

The block has no parameters.

| Ports    | The block has the following ports:                                                              |
|----------|-------------------------------------------------------------------------------------------------|
|          | R<br>Mechanical translational conserving port.                                                  |
|          | C                                                                                               |
|          | Mechanical translational conserving port associated with the source reference point (case).     |
|          | S                                                                                               |
|          | Physical signal input port, through which the control signal that drives the source is applied. |
| See Also | Ideal Angular Velocity Source                                                                   |
|          | Ideal Force Source                                                                              |
|          | Ideal Torque Source                                                                             |

# Inductor

| Purpose     | Simulate linear inductor in electrical systems                                                            |
|-------------|----------------------------------------------------------------------------------------------------|
| Library     | Electrical Elements                                                                                       |
| Description | The Inductor block models a linear inductor, described with the following equation: $V = L \frac{dI}{dt}$ |
|             | where                                                                                                    |
|             | I Current                                                                                                 |

- V Voltage
- L Inductance
- t Time

The **Initial current** parameter sets the initial current through the inductor.

**Note** This value is not used if the solver configuration is set to **Start simulation from steady state**.

The **Series resistance** and **Parallel conductance** parameters represent small parasitic effects. The series resistance can be used to represent the DC winding resistance or the resistance due to the skin effect. Simulation of some circuits may require the presence of a small parallel conductance. For more information, see "Modeling Best Practices" in the Simscape User's Guide.

Connections + and - are conserving electrical ports corresponding to the positive and negative terminals of the inductor, respectively. The current is positive if it flows from positive to negative, and the voltage

across the inductor is equal to the difference between the voltage at the positive and the negative terminal, V(+) - V(-).

### Dialog Box and Parameters

| 🙀 Block Parameters: Inductor                                                                                             |                    |                          |                         |                      | ×            |
|----------------------------------------------------------------------------------------------------|--------------------|--------------------------|-------------------------|----------------------|--------------|
| _ Inductor                                                                                                    |                    |                          |                         |                      |              |
| Models a linear inductor. The relation:                                                                                  | ship between volta | age V and current I is V | /=L*dI/dt where L is t  | he inductance in h   | ienries (H). |
| The Initial current parameter sets the<br>configuration is set to Start simulation                                       |                    |                          | e that this value is no | t used if the solver | r            |
| The Series resistance and Parallel cor<br>the DC winding resistance and/or the<br>simulation of some circuit topologies. | resistance due to  | the skin effect. A sma   | all parallel conductanc |                      |              |
| View source for Inductor                                                                                                 |                    |                          |                         |                      |              |
| Parameters                                                                                                    |                    |                          |                         |                      |              |
| Inductance:                                                                                                    | 1e-06              |                          |                         | н                    | -            |
| Initial current:                                                                                                    | 0                  |                          |                         | A                    | -            |
| Series resistance:                                                                                                    | 0                  |                          |                         | Ohm                  | -            |
| Parallel conductance:                                                                                                    | 1e-09              |                          |                         | 1/Ohm                | •            |
|                                                                                                    |                    |                          |                         |                      |              |
|                                                                                                    |                    | OK                       | Cancel                  | Help                 | Apply        |

### Inductance

Inductance, in henries. The default value is  $1 \mu$ H.

#### **Initial current**

Initial current through the inductor. This parameter is not used if the solver configuration is set to **Start simulation from steady state**. The default value is **0**.

#### Series resistance

Represents small parasitic effects. The series resistance can be used to represent the DC winding resistance. The default value is 0.

#### Parallel conductance

Represents small parasitic effects. The parallel conductance across the inductor can be used to model insulation conductance. Simulation of some circuits may require the presence of a small parallel conductance. The default value is  $1e-9 1/\Omega$ .

# Inductor

**Ports** The block has the following ports:

+

-

Electrical conserving port associated with the inductor positive terminal.

Electrical conserving port associated with the inductor negative terminal.

### **Purpose** Simulate inertia in mechanical rotational systems

Library Mechanical Rotational Elements

Description

The Inertia block represents an ideal mechanical rotational inertia, described with the following equation:

$$T = J \frac{d\omega}{dt}$$

where

| Т | Inertia | torque |
|---|---------|--------|
|---|---------|--------|

J Inertia

- ω Angular velocity
- t Time

The block has one mechanical rotational conserving port. The block positive direction is from its port to the reference point. This means that the inertia torque is positive if inertia is accelerated in positive direction.

### Dialog Box and Parameters

| Inertia<br>The block represents an idea                     | l mochanical votational inort | i. |       |                       |
|-------------------------------------------------------------|-------------------------------|----|-------|-----------------------|
|                                                             |                               |    |       |                       |
| The block has one mechanica<br>means that the inertia torgu |                               |    |       | e reference point. Th |
| View source for Inertia                                     |                               |    | occom |                       |
|                                                             |                               |    |       |                       |
| Parameters                                                  |                               |    |       |                       |
| Inertia:                                                    | 0.01                          |    |       | kg*m^2                |
|                                                             | 0                             |    |       | rad/s                 |
| Initial velocity:                                           |                               |    |       |                       |
| Initial velocity:                                           | ,                             |    |       |                       |
| Initial velocity:                                           | ,                             |    |       |                       |

# Inertia

|          | Inertia<br>Inertia. The default value is 0.001 kg*m^2.                                                                                                    |
|----------|----------------------------------------------------------------------------------------------------|
|          | <b>Initial velocity</b><br>Initial angular velocity of the inertia. This parameter specifies<br>the initial condition for use in computing the block's initial state<br>at the beginning of a simulation run. For more information, see<br>"Initial Conditions Computation". The default value is 0. |
| Ports    | The block has one mechanical rotational conserving port, associated with the inertia connection to the system.                                                                                                    |
| See Also | Mass                                                                                                    |

### **Purpose** Simulate lever in mechanical systems

### Library Mechanisms

### Description

The Lever block represents a mechanical lever in its generic form, known as a free or summing lever, shown in the following schematic.

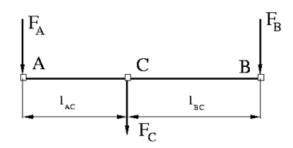

The summing lever equations are derived with the assumption of small angle deviation from initial position:

$$v_{C} = K_{AC} \Box v_{A} + K_{BC} \Box v_{B}$$

$$F_{A} = K_{AC} \Box F_{C}$$

$$F_{B} = K_{BC} \Box F_{C}$$

$$K_{AC} = \frac{l_{BC}}{l_{AC} + l_{BC}}$$

$$K_{BC} = \frac{l_{AC}}{l_{AC} + l_{BC}}$$

where

 $v_A, v_B, v_C$  Lever joints velocities  $F_A, F_B, F_C$  Lever joints forces

 $l_{AC}, l_{BC}$  Arm lengths

The above equations were derived with the assumption that the lever sums forces and motions at node C. The assumption was arbitrary and does not impose any limitations on how the forces or motions are applied to the lever. In other words, any of the lever nodes can be "input" or "output" nodes, depending on the value of the force. Moreover, any of the block nodes can be connected to the reference point, thus converting a three-node lever into a first-class lever, with the fulcrum at the end, or a second-class lever, with the fulcrum in the middle.

The following illustration shows a schematic of a two-node first-class lever, with the fulcrum at node A.

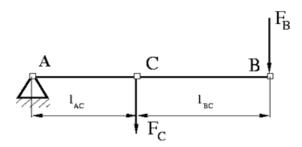

It is described with the following equations:

 $v_C = K_{BC} \Box v_B$ 

$$F_B = K_{BC} \Box F_C$$

The next illustration shows a schematic of a second-class lever, with the fulcrum in the middle.

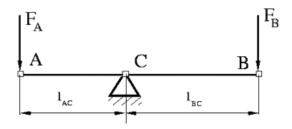

It is described with the following equations:

$$v_A = -\frac{l_{AC}}{l_{BC}} \Box v_B$$

$$F_B = -\frac{l_{AC}}{l_{BC}} \Box F_A$$

As far as the block directionality is concerned, the joints' absolute displacements are positive if they are in line with the globally assigned positive direction.

| conserving ports (A, B, and<br>converting a 3-node lever in | l C) associated with lever pins.<br>hto a lever of the first (fulcrum |                                 |                                        |
|-------------------------------------------------------------|-----------------------------------------------------------------------|---------------------------------|----------------------------------------|
|                                                             | ality is concerned, the joints' a                                     | absolute displacements are posi | tive if they are in line with the glot |
| assigned positive direction.                                |                                                                       |                                 |                                        |
| View source for Lever                                       |                                                                       |                                 |                                        |
| Parameters                                                  |                                                                       |                                 |                                        |
| AC arm length:                                              | 0.1                                                                   |                                 | m                                      |
|                                                             |                                                                       |                                 |                                        |

Dialog Box and Parameters

# Lever

|          | AC arm length<br>Arm length between nodes A and C. The default value is 0.1 m.<br>BC arm length                                                                                                    |
|----------|----------------------------------------------------------------------------------------------------|
| Ports    | Arm length between nodes B and C. The default value is 0.1 m.<br>The block has the following ports:                                                                                                    |
|          | A<br>Mechanical translational conserving port associated with the<br>node A of the lever.                                                                                                    |
|          | B<br>Mechanical translational conserving port associated with the<br>node B of the lever.                                                                                                    |
|          | C Mechanical translational conserving port associated with the node C of the lever.                                                                                                    |
| Examples | The Linkage Mechanism example illustrates the use of the Lever block<br>in three different modes. Linkages L_1 and L_4 simulate first-class<br>levers with the fulcrum at the end. Linkage L_2 represents a summing<br>lever. Linkage L_3 simulates a second-class lever with the fulcrum in<br>the middle. |

| Purpose   | Simulate | hydraulic | pipeline | with line | ar resistance | losses |
|-----------|----------|-----------|----------|-----------|---------------|--------|
| I UI POSE | Simulate | nyuraunc  | prpenne  | with nine | al resistance | TOSSE  |

Library Hydra

Hydraulic Elements

### Description

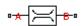

The Linear Hydraulic Resistance block represents a hydraulic resistance where pressure loss is directly proportional to flow rate. This block can be useful at preliminary stages of development, or as a powerful means to speed up the simulation, especially if the flow rate varies insignificantly with respect to the operating point.

Connections A and B are conserving hydraulic ports associated with the block inlet and outlet, respectively.

The block positive direction is from port A to port B. This means that the flow rate is positive if fluid flows from A to B, and the pressure

loss is determined as  $p = p_A - p_B$ .

### Dialog Box and Parameters

**Ports** 

| Linear Hydraulic Resistanc | e                                      |                                                                                |                                                                              |
|----------------------------|----------------------------------------|--------------------------------------------------------------------------------|------------------------------------------------------------------------------|
| This block represents a hy | draulic resistance where press         | ure loss is directly proportional to                                           | flow rate.                                                                   |
|                            | port B. This means that the flo<br>_B. | iciated with the block inlet and out<br>w rate is positive if fluid flows fror | tlet, respectively. The block positive<br>m A to B, and the pressure loss is |
| Resistance:                | 1e+10                                  |                                                                                | Pa/(m^3/s)                                                                   |
|                            |                                        | OK Can                                                                         | ncel Help Apply                                                              |

#### Resistance

The linear resistance coefficient. The default value is  $10e9 Pa/(m^3/s)$ .

The block has the following ports:

А

Hydraulic conserving port associated with the resistance inlet.

# Linear Hydraulic Resistance

В

Hydraulic conserving port associated with the resistance outlet.

See Also Hydraulic Resistive Tube

- **Purpose** Simulate reference for magnetic ports
- Library Magnetic Elements

**Description**The Magnetic Reference block represents a reference point for all magnetic conserving ports. A model with magnetic elements must contain at least one Magnetic Reference block.

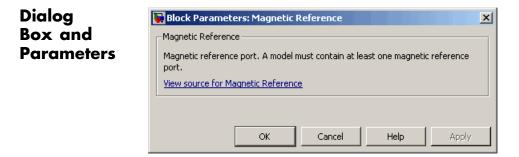

The Magnetic Reference block has no parameters.

**Ports** The block has one magnetic conserving port.

See Also Electrical Reference

Hydraulic Reference

Mechanical Rotational Reference

Mechanical Translational Reference

Thermal Reference

## Mass

| Purpose     | Simulate mass in mechanical translational systems                                                                           |  |  |  |
|-------------|----------------------------------------------------------------------------------------------------|--|--|--|
| Library     | Mechanical Translational Elements                                                                                           |  |  |  |
| Description | The Mass block represents an ideal mechanical translational mass, described with the following equation: $F=m\frac{dv}{dt}$ |  |  |  |
|             | where                                                                                                    |  |  |  |
|             | F Inertia force                                                                                                    |  |  |  |

- *m* Mass
- v Velocity
- t Time

The block has one mechanical translational conserving port. The block positive direction is from its port to the reference point. This means that the inertia force is positive if mass is accelerated in positive direction.

## Dialog Box and Parameters

| Mass                         |                               |                                                              |                 |
|------------------------------|-------------------------------|--------------------------------------------------------------|-----------------|
| The block represents an idea | al mechanical translational   | mass.                                                        |                 |
|                              |                               | port. The block positive direction is from its port to the r | eference point. |
|                              | orce is positive if mass is a | ccelerated in positive direction.                            |                 |
| View source for Mass         |                               |                                                              |                 |
| Parameters                   |                               |                                                              |                 |
| Mass:                        | 1                             | kg                                                           |                 |
|                              |                               |                                                              |                 |
|                              |                               |                                                              |                 |
| (nitial velocity:            | 0                             | m/s                                                          |                 |
| Initial velocity:            | 0                             | m/s                                                          |                 |
| Initial velocity:            | 0                             | m/s                                                          |                 |

|          | Mass<br>Mass. The default value is 1 kg.                                                                                                    |  |  |
|----------|----------------------------------------------------------------------------------------------------|--|--|
|          | <b>Initial velocity</b><br>Initial velocity of the mass. This parameter specifies the initial<br>condition for use in computing the block's initial state at the<br>beginning of a simulation run. For more information, see "Initial<br>Conditions Computation". The default value is <b>0</b> . |  |  |
| Ports    | The block has one mechanical translational conserving port, associated with the mass connection to the system.                                                                                                    |  |  |
| See Also | Inertia                                                                                                    |  |  |

# **Mechanical Rotational Reference**

| Purpose                         | Simulate reference for mechanical rotational ports                                                                                                    |  |  |  |
|---------------------------------|----------------------------------------------------------------------------------------------------|--|--|--|
| Library                         | Mechanical Rotational Elements                                                                                                    |  |  |  |
| Description                     | The Mechanical Rotational Reference block represents a reference<br>point, or frame, for all mechanical rotational ports. All rotational ports<br>that are rigidly clamped to the frame (ground) must be connected to a<br>Mechanical Rotational Reference block.                                                                                                    |  |  |  |
| Dialog<br>Box and<br>Parameters | Block Parameters: Mechanical Rotational Reference         Mechanical Rotational Reference         This block represents a mechanical rotational reference point, that is, a frame or a ground. Use it to connect mechanical rotational ports that are rigidly affixed to the frame (ground).         View source for Mechanical Rotational Reference         OK       Cancel         Help       Apply    The Mechanical Rotational Reference block has no parameters. |  |  |  |
| Ports                           | The block has one mechanical rotational port.                                                                                                    |  |  |  |
| See Also                        | Electrical Reference<br>Hydraulic Reference<br>Mechanical Translational Reference                                                                                                    |  |  |  |

Thermal Reference

| Purpose                         | Simulate reference for mechanical translational ports                                                                                                    |  |  |
|---------------------------------|----------------------------------------------------------------------------------------------------|--|--|
| Library                         | Mechanical Translational Elements                                                                                                    |  |  |
| Description                     | The Mechanical Translational Reference block represents a reference<br>point, or frame, for all mechanical translational ports. All translational<br>ports that are rigidly clamped to the frame (ground) must be connected<br>to a Mechanical Translational Reference block.                                                                                                    |  |  |
| Dialog<br>Box and<br>Parameters | Block Parameters: Mechanical Translational Reference         Mechanical Translational Reference         This block represents a mechanical translational reference point, that is, a frame or a ground. Use it to connect mechanical translational ports that are rigidly affixed to the frame (ground).         View source for Mechanical Translational Reference         OK       Cancel       Help       Apply |  |  |
|                                 | The Mechanical Translational Reference block has no parameters.                                                                                                    |  |  |
| Ports                           | The block has one mechanical translational port.                                                                                                    |  |  |
| See Also                        | Electrical Reference<br>Hydraulic Reference<br>Mechanical Rotational Reference                                                                                                    |  |  |

Thermal Reference

## **MMF Sensor**

| <b>Purpose</b> Simulate ideal | magnetomotive force sensor |
|-------------------------------|----------------------------|
|-------------------------------|----------------------------|

### Library

Magnetic Sensors

### Description

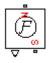

The MMF Sensor block represents an ideal magnetomotive force (mmf) sensor, that is, a device that converts the mmf measured between any magnetic connections into a physical signal proportional to the mmf.

Connections N and S are conserving magnetic ports through which the sensor is connected to the circuit. The physical signal port outputs the value of the mmf.

## Dialog Box and Parameters

|                                                                                                    | Block Parameters: MMF Sensor                                                                                                    |  |  |  |
|----------------------------------------------------------------------------------------------------|----------------------------------------------------------------------------------------------------|--|--|--|
|                                                                                                    | MMF Sensor                                                                                                    |  |  |  |
|                                                                                                    | The block represents an ideal magnetomotive force (mmf) sensor, that is, a device that converts the mmf measured between any magnetic connections into a physical signal proportional to the mmf. |  |  |  |
| Connections N and S are conserving magnetic ports through which the sensor is<br>connected to the circuit. The physical signal port outputs the value of the mmf. |                                                                                                    |  |  |  |
|                                                                                                    | View source for MMF Sensor                                                                                                    |  |  |  |
|                                                                                                    |                                                                                                    |  |  |  |
|                                                                                                    |                                                                                                    |  |  |  |
|                                                                                                    | OK Cancel Help Apply                                                                                                    |  |  |  |

The block has no parameters.

### Ports

The block has the following ports:

#### Ν

Magnetic conserving port associated with the sensor North terminal.

### S

Magnetic conserving port associated with the sensor South terminal.

The block also has a physical signal output port, which outputs the value of the mmf.

See Also Controlled MMF Source MMF Source

## **MMF Source**

- **Purpose** Simulate ideal magnetomotive force source
- Library Magnetic Sources

### Description

ů,

The MMF Source block represents an ideal magnetomotive force (mmf) source that is powerful enough to maintain specified constant mmf across its output terminals, regardless of the flux flowing through the source.

You specify the output mmf by using the **Constant mmf** parameter, which can be positive, negative, or zero.

## Dialog Box and Parameters

| 🙀 Block Parameters: MMI    | Source |                                                                          |      | ×       |
|----------------------------|--------|--------------------------------------------------------------------------|------|---------|
| MMF Source                 |        |                                                                          |      |         |
|                            |        | constant mmf across its output term<br>the Constant mmf parameter, and ( |      | he flux |
| View source for MME Source |        |                                                                          |      |         |
| Parameters                 |        |                                                                          |      |         |
| Constant mmf:              | 1      |                                                                          | A    | •       |
|                            |        |                                                                          |      |         |
|                            |        | OK Cancel                                                                | Help | Apply   |

### **Constant mmf**

Output mmf. You can specify any real value. The default value is 1 A.  $\,$ 

- **Ports** The block has two magnetic conserving ports associated with its terminals.
- See Also Controlled Flux Source
  - Controlled MMF Source

Flux Source

- **Purpose** Simulate mutual inductor in electrical systems
- Library

**Electrical Elements** 

Description

The Mutual Inductor block models a mutual inductor, described with the following equations:

 $V1 = L1\frac{dI1}{dt} + M\frac{dI2}{dt}$  $V2 = L2\frac{dI2}{dt} + M\frac{dI1}{dt}$  $M = k\sqrt{L1}L2$ 

where

| V1     | Voltage across winding 1                         |
|--------|--------------------------------------------------|
| V2     | Voltage across winding 2                         |
| I1     | Current flowing into the + terminal of winding 1 |
| 12     | Current flowing into the + terminal of winding 2 |
| L1, L2 | Winding self-inductances                         |
| М      | Mutual inductance                                |
| k      | Coefficient of coupling, $0 \le k \le 1$         |
| t      | Time                                             |
|        |                                                  |

The Winding 1 initial current and Winding 2 initial current parameters set the initial current through windings 1 and 2.

**Note** These values are not used if the solver configuration is set to **Start simulation from steady state**.

This block can be used to represent an AC transformer. If inductance and mutual inductance terms are not important in a model, or are unknown, you can use the Ideal Transformer block instead.

The two electrical networks connected to the primary and secondary windings must each have their own Electrical Reference block.

Dialog Box and Parameters

| 🙀 Block Parameters: Mutual Inc                                                | luctor |    |                        |                  | ×           |
|-------------------------------------------------------------------------------|--------|----|------------------------|------------------|-------------|
| -Mutual Inductor                                                              |        |    |                        |                  |             |
| Models a mutual inductor. If winding voltage V2 across it and current I2      |        |    | wing into its + termir | nal, and winding | ) 2 has     |
| $\forall 1 = L1^* dI1/dt + M^* dI2/dt$                                        |        |    |                        |                  |             |
| V2 = L2*dI2/dt + M*dI1/dt                                                     |        |    |                        |                  |             |
| where parameters L1 and L2 are th<br>Coefficient of coupling k by M=k*so      |        |    |                        |                  | of the      |
| The parameters Winding 1 initial cu<br>this value is not used if the solver o |        |    |                        | indings 1 and 2  | . Note that |
| View source for Mutual Inductor                                               |        |    |                        |                  |             |
| -Parameters                                                                   |        |    |                        |                  |             |
| Inductance L1:                                                                | 10     |    |                        | Н                | •           |
| Inductance L2:                                                                | 0.1    |    |                        | Н                | •           |
| Coefficient of coupling:                                                      | 0.9    |    |                        |                  |             |
| Winding 1 initial current:                                                    | 0      |    |                        | A                | •           |
| Winding 2 initial current:                                                    | 0      |    |                        | A                | •           |
|                                                                               |        |    | _                      |                  |             |
|                                                                               |        | ОК | Cancel                 | Help             | Apply       |

#### **Inductance L1**

Self-inductance of the first winding. The default value is 10 H.

#### **Inductance L2**

Self-inductance of the second winding. The default value is 0.1 H.

#### **Coefficient of coupling**

Coefficient of coupling, which defines the mutual inductance. The parameter value should be greater than zero and less than 1. The default value is 0.9.

|          | <b>Winding 1 initial current</b><br>Initial current through the first winding. This parameter is not<br>used if the solver configuration is set to <b>Start simulation from</b><br><b>steady state</b> . The default value is <b>0</b> . |
|----------|----------------------------------------------------------------------------------------------------|
|          | Winding 2 initial current<br>Initial current through the second winding. This parameter is not<br>used if the solver configuration is set to <b>Start simulation from</b><br><b>steady state</b> . The default value is 0.               |
| Ports    | The block has four electrical conserving ports. Polarity is indicated by the + and – signs.                                                                                                    |
| See Also | Ideal Transformer                                                                                                    |

## **Op-Amp**

| Purpose | Simulate ideal | operational | amplifier |
|---------|----------------|-------------|-----------|
|         |                |             |           |

Library Electrical Elements

## Description

The Op-Amp block models an ideal operational amplifier (op-amp). If the voltage at the positive pin is denoted by Vp, and the voltage at the negative pin by Vm, then an ideal op-amp behavior is defined by Vp= Vm. In other words, the op-amp gain is assumed to be infinite. By implication, the current from the Vp to the Vm terminal is zero.

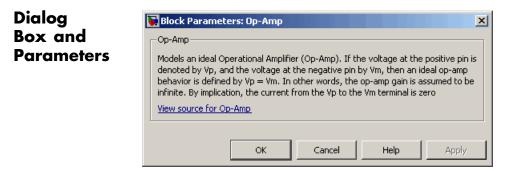

The Op-Amp block has no parameters.

**Ports** The block has three electrical conserving ports.

## **Open Circuit**

#### Purpose Simulate electrical port terminator that draws no current

Library **Electrical Elements** 

j

Description The Open Circuit block represents an electrical terminal that draws no current. Physical Network block diagrams do not allow unconnected Conserving ports. Use this block to terminate electrical ports (on other blocks) that you wish to leave open-circuit.

| Dialog<br>Box and | 🙀 Block Parameters: Open Circuit                                                     |
|-------------------|--------------------------------------------------------------------------------------|
| Parameters        | Open Circuit<br>Electrical open circuit. Current cannot pass through this component. |
|                   | View source for Open Circuit                                                         |
|                   | OK Cancel Help Apply                                                                 |

The Open Circuit block has no parameters.

**Ports** The block has one electrical conserving port.

See Also Hydraulic Cap **Rotational Free End** Translational Free End

## **Pneumatic Absolute Reference**

| Purpose                         | Simulate reference to zero absolute pressure and temperature for pneumatic ports                                                                                                    |
|---------------------------------|----------------------------------------------------------------------------------------------------|
| Library                         | Pneumatic Elements                                                                                                    |
| Description                     | The Pneumatic Absolute Reference block provides a pneumatic<br>reference port at zero absolute pressure and temperature. Use this block<br>with the Pneumatic Pressure & Temperature Sensor block to create<br>Physical Signals corresponding to absolute pressure and temperature.                                                                                      |
| Dialog<br>Box and<br>Parameters | Block Parameters: Pneumatic Absolute Reference       Image: Comparison of the conserving port A is at zero absolute pressure and temperature. Use this reference in conjunction with the Pressure & Temperature Sensor to measure absolute pressure and temperature.         View source for Pneumatic Absolute Reference         OK       Cancel       Help       Apply |
|                                 | The block has no parameters.                                                                                                    |
| Ports                           | The block has one pneumatic conserving port, which is at zero absolute pressure and temperature.                                                                                                    |

See Also Pneumatic Atmospheric Reference

Pneumatic Pressure & Temperature Sensor

| Purpose                         | Simulate reference to ambient pressure and temperature for pneumatic ports                                                                                                    |
|---------------------------------|----------------------------------------------------------------------------------------------------|
| Library                         | Pneumatic Elements                                                                                                    |
| Description                     | The Pneumatic Atmospheric Reference block provides a pneumatic<br>reference port with pressure and temperature values set to the ambient<br>temperature and pressure. The Gas Properties block, if present,<br>specifies the values for ambient temperature and pressure for all<br>pneumatic blocks in the circuit. If a pneumatic circuit does not contain<br>a Gas Properties block, ambient temperature and pressure are set<br>to default values of 293.15 K and 101,325 Pa. Use the Pneumatic<br>Atmospheric Reference block with the Pneumatic Pressure Source<br>block to model an ideal pressure source that takes atmospheric air, and<br>increases the pressure by a constant amount. |
| Dialog<br>Box and<br>Parameters | Block Parameters: Pneumatic Atmospheric Reference         Pneumatic Atmospheric Reference         Pneumatic atmospheric reference. The conserving port A is at atmospheric pressure and temperature. Attach a Gas Properties component to the circuit to customize atmospheric pressure and temperature.         View source for Pneumatic Atmospheric Reference         OK       Cancel         Help       Apply                                                                                                    |
| Ports                           | The block has one pneumatic conserving port.                                                                                                    |
| See Also                        | Gas Properties<br>Pneumatic Absolute Reference<br>Pneumatic Pressure Source                                                                                                    |

## **Pneumatic Flow Rate Source**

| Purpose | Simulate ideal | compressor with | constant | mass flow rate |
|---------|----------------|-----------------|----------|----------------|
|---------|----------------|-----------------|----------|----------------|

**Library** Pneumatic Sources

## Description

The Pneumatic Flow Rate Source block represents an ideal compressor that maintains a specified mass flow rate regardless of the pressure difference. Use this block when delivery of an actual device is practically independent of the source pressure, for example, in positive displacement compressors. The compressor adds no heat. Block connections A and B correspond to the pneumatic inlet and outlet ports, respectively.

The block positive direction is from port A to port B. This means that the flow rate is positive if it flows from A to B. The pressure differential is determined as  $p = p_A - p_B$  and is negative if pressure at the source outlet is greater than pressure at its inlet. The power generated by the source is negative if the source adds energy to the flow.

#### Warning

Be careful when driving an orifice directly from a flow rate source. The choked flow condition limits the flow that is possible through an orifice as a function of upstream pressure and temperature. Hence the flow rate value produced by the flow rate source must be compatible with upstream pressure and temperature. Specifying a flow rate that is too high will result in an unsolvable set of equations.

#### Dialog Block Parameters: Pneumatic Flow Rate Source x Box and Pneumatic Flow Rate Source **Parameters** The block represents an ideal compressor that maintains a specified mass flow rate regardless of the pressure difference. The compressor adds no additional heat. The flow direction is positive from port A to port B. View source for Pneumatic Flow Rate Source Parameters 0.001 Mass flow rate: kg/s -OK. Cancel Help Apply Mass flow rate Specify the mass flow rate of the source. The default value is 0.001 kg/s. **Ports** The block has the following ports: А Pneumatic conserving port associated with the source inlet. В Pneumatic conserving port associated with the source outlet. See Also **Controlled Pneumatic Flow Rate Source** Pneumatic Mass & Heat Flow Sensor

## **Pneumatic Mass & Heat Flow Sensor**

| <b>Purpose</b> Simulate ideal n | mass flow and heat flow sensor |
|---------------------------------|--------------------------------|
|---------------------------------|--------------------------------|

**Library** Pneumatic Sensors

### Description

The Pneumatic Mass & Heat Flow Sensor block represents an ideal mass flow and heat flow sensor, that is, a device that converts mass flow rate and heat flow rate between the two pneumatic nodes into physical measurement signals G and Q, respectively.

The sensor positive direction is from port A to port B.

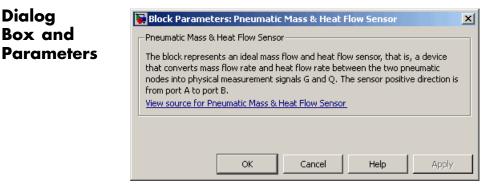

The block has no parameters.

 Ports
 The block has the following ports:

 A
 Pneumatic conserving port associated with the sensor inlet.

 B
 Pneumatic conserving port associated with the sensor outlet.

 See Also
 Controlled Pneumatic Flow Rate Source

 Pneumatic Flow Rate Source
 Pneumatic Flow Rate Source

- Purpose Simulate translational pneumatic piston chamber based on ideal gas law
- **Library** Pneumatic Elements

**Description** 

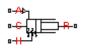

The Pneumatic Piston Chamber block models a pneumatic piston chamber based on the ideal gas law and assuming constant specific heats. Use this model as a building block for pneumatic translational actuators. The piston can exert force in one direction only, and the direction is set by the **Chamber orientation** parameter.

The continuity equation for the network representation of the piston chamber is

$$G = \frac{V_0 + A \Box x}{RT} \left( \frac{dp}{dt} - \frac{p}{T} \frac{dT}{dt} \right) + \frac{A}{RT} \Box p \Box \frac{dx}{dt}$$

where

| G Mass flow | rate a | at input | port |
|-------------|--------|----------|------|
|-------------|--------|----------|------|

- $V_0$  Initial chamber volume
- A Piston effective area
- *x* Piston displacement
- *p* Absolute pressure in the chamber
- R Specific gas constant
- T Absolute gas temperature
- t Time

The energy equation is

$$q = \frac{c_v}{R} \left( V_0 + A \Box x \right) \frac{dp}{dt} + \frac{c_p \Box A}{R} p \frac{dx}{dt} - q_w$$

where

- *q* Heat flow due to gas inflow in the chamber (through the pneumatic port)
- $q_w$  Heat flow through the chamber walls (through the thermal port)
- $c_v$  Specific heat at constant volume
- $c_p$  Specific heat at constant pressure

The force equation is

$$F = (p - p_a) \Box A$$

where  $p_a$  is the atmospheric pressure acting on the outside of the piston.

Port A is the pneumatic conserving port associated with the chamber inlet. Port H is a thermal conserving port through which heat exchange with the environment takes place. Ports C and R are mechanical translational conserving ports associated with the piston case and rod, respectively. The gas flow and the heat flow are considered positive if they flow into the chamber.

The model is based on the following assumptions:

## Basic Assumptions and Limitations

- The gas is ideal.
- Specific heats at constant pressure and constant volume,  $c_{\rm p}$  and  $c_{\rm v},$  are constant.

## **Pneumatic Piston Chamber**

### Dialog Box and Parameters

1

| 🙀 BIOCK Parameters:                                                                                                    | Pheumati                                                  | c Piscon Lham                                                                     | iber                                   |                                                               |                                            | _   |
|----------------------------------------------------------------------------------------------------|-----------------------------------------------------------|-----------------------------------------------------------------------------------|----------------------------------------|---------------------------------------------------------------|--------------------------------------------|-----|
| Pneumatic Piston Chan                                                                                                    | nber — —                                                  |                                                                                   |                                        |                                                               |                                            | _   |
| The block models a pro-<br>assuming constant spe<br>building block for pneu<br>in one direction only ar<br>orientation. The pistor<br>orientation = 1 and in | cific heats.<br>matic transland the direct<br>generates l | The model is prin<br>ational actuators<br>ion is set by the<br>force in a positiv | narily<br>;. The<br>: parar<br>re dire | intended to t<br>piston can d<br>meter Chamb<br>ction if Cham | be used as a<br>evelop force<br>ber<br>ber |     |
| Port A is the gaseous of<br>the thermal conserving<br>takes place. Ports C ar<br>the reference and pist<br><u>View source for Pneum</u>                      | ) port throug<br>nd R are the<br>on respectiv             | gh which heat ex<br>mechanical tran<br>ely,                                       | chang                                  | ge with the e                                                 | nvironment                                 |     |
| Parameters                                                                                                    |                                                           |                                                                                   |                                        |                                                               |                                            |     |
| Piston area:                                                                                                    | 0.002                                                     |                                                                                   |                                        | m^2                                                           | •                                          | 1   |
| Piston initial<br>extension:                                                                                                    | 0                                                         |                                                                                   |                                        | m                                                             | •                                          | [ ] |
| Dead volume:                                                                                                    | 1e-05                                                     |                                                                                   |                                        | m^3                                                           | -                                          | 1   |
| Initial pressure:                                                                                                    | 101325                                                    |                                                                                   |                                        | Pa                                                            | •                                          | []] |
| Initial temperature:                                                                                                    | 293.15                                                    |                                                                                   |                                        | К                                                             | •                                          | 1   |
| Chamber orientation:                                                                                                    | 1                                                         |                                                                                   |                                        |                                                               |                                            |     |
|                                                                                                    |                                                           |                                                                                   |                                        |                                                               |                                            |     |
|                                                                                                    | ОК                                                        | Cancel                                                                            |                                        | Help                                                          | Apply                                      |     |

#### Piston area

Specify the effective piston area. The default value is  $.002 \text{ m}^2$ .

#### Piston initial extension

Specify the initial offset of the piston from the cylinder cap. The default value is 0.

#### **Dead volume**

Specify the volume of gas in the chamber at zero piston position. The default value is  $1e-5 m^3$ .

Specify the initial pressure in the chamber. This parameter specifies the initial condition for use in computing the initial state at the beginning of a simulation run. For more information, see "Initial Conditions Computation". The default value is 101235 Pa.

#### **Initial temperature**

Specify the initial temperature of the gas in the chamber. This parameter specifies the initial condition for use in computing the initial state at the beginning of a simulation run. For more information, see "Initial Conditions Computation". The default value is 293.15 K.

#### **Chamber orientation**

Specify the direction of force generation. The piston generates force in a positive direction if this parameter is set to 1 (the default). If you set this parameter to 2, the piston generates force in a negative direction.

**Ports** The block has the following ports:

| Δ |   |
|---|---|
|   | • |
|   | Δ |

Pneumatic conserving port associated with the chamber inlet.

Н

Thermal conserving port through which heat exchange with the environment takes place.

R

Mechanical translational conserving port associated with the piston (rod).

#### С

Mechanical translational conserving port associated with the reference (case).

See Also Constant Volume Pneumatic Chamber Rotary Pneumatic Piston Chamber

- **Purpose** Simulate ideal pressure and temperature sensor
- Library

**Pneumatic Sensors** 

### **Description**

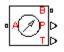

The Pneumatic Pressure & Temperature Sensor block represents an ideal pressure and temperature sensor, that is, a device that converts pressure differential and temperature differential measured between two pneumatic ports into physical measurement signals P and T, respectively.

The sensor positive direction is from port A to port B. This means that the sensor returns a positive pressure if the pressure at port A is greater than the pressure at port B. Similarly, the sensor returns a positive temperature if the temperature at port A is greater than the temperature at port B.

### Dialog Box and Parameters

**Ports** 

| 🙀 Block Parame                                                                                 | ters: Pneumatic                                                                                                    | Pressure & Te                                                                                      | emperature S                                                                                       | ensor                               | × |
|------------------------------------------------------------------------------------------------|----------------------------------------------------------------------------------------------------|----------------------------------------------------------------------------------------------------|----------------------------------------------------------------------------------------------------|-------------------------------------|---|
| -Pneumatic Press                                                                               | ure & Temperature                                                                                                    | Sensor                                                                                             |                                                                                                    |                                     |   |
| that converts pr<br>between two pn<br>sensor returns a<br>pressure at port<br>temperature at p | ents an ideal press<br>essure differential<br>eumatic ports into j<br>positive pressure i<br>B. Similarly, the se<br>port A is greater th<br>Pneumatic Pressure | and temperature<br>physical measure<br>if the pressure at<br>nsor returns a po<br>an the temperatu | differential mea<br>ment signals P a<br>port A is greate<br>ositive temperations<br>ure at port B. | asured<br>and T. The<br>er than the |   |
|                                                                                                |                                                                                                    |                                                                                                    |                                                                                                    |                                     |   |
|                                                                                                |                                                                                                    | Cancel                                                                                             |                                                                                                    |                                     |   |

The block has no parameters.

The block has the following ports:

А

Pneumatic conserving port associated with the sensor inlet.

## Pneumatic Pressure & Temperature Sensor

В

Pneumatic conserving port associated with the sensor outlet.

| See Also | Controlled Pneumatic Pressure Source |
|----------|--------------------------------------|
|          | Pneumatic Pressure Source            |

**Purpose** Simulate ideal compressor with constant pressure difference

### Library

Pneumatic Sources

## Description

The Pneumatic Pressure Source block represents an ideal compressor that maintains a specified pressure difference regardless of the flow rate. Use this block when pressure of an actual device is practically independent of the source flow rate, for example, in factory network outlets or large capacity receivers. The compressor adds no heat. Block connections A and B correspond to the pneumatic inlet and outlet ports, respectively.

A positive pressure difference results in the pressure at port B being higher than the pressure at port A.

### Dialog Box and Parameters

Ports

| Block Parameters: Pneumatic Pressure Source                                                                                                    |
|----------------------------------------------------------------------------------------------------|
| Pneumatic Pressure Source                                                                                                    |
| The block represents an ideal compressor that maintains a specified pressure<br>difference regardless of the flow rate. The compressor adds no additional heat. A<br>positive pressure difference results in the pressure at port B being higher than the<br>pressure at port A.<br>View source for Pneumatic Pressure Source |
|                                                                                                    |
| Parameters                                                                                                    |
| Pressure difference: 0 Pa                                                                                                    |
| OK Cancel Help Apply                                                                                                    |

#### **Pressure difference**

Specify the pressure difference across the source. The default value is  ${\tt 0}.$ 

The block has the following ports:

А

Pneumatic conserving port associated with the source inlet.

## **Pneumatic Pressure Source**

|          | B Pneumatic conserving port associated with the source outlet. |
|----------|----------------------------------------------------------------|
| See Also | Controlled Pneumatic Pressure Source                           |
|          | Pneumatic Pressure & Temperature Sensor                        |

**Purpose** Simulate pressure loss and added heat due to flow resistance in pneumatic pipe

**Library** Pneumatic Elements

**Description** 

•₩)≍

The Pneumatic Resistive Tube block models the loss in pressure and heating due to viscous friction along a short stretch of pipe with circular cross section. Use this block with the Constant Volume Pneumatic Chamber block to build a model of a pneumatic transmission line.

The tube is simulated according to the following equations:

$$p_{i} - p_{o} = \begin{cases} \frac{RT_{i}}{p_{i}} \frac{32\mu L}{AD^{2}} G & \text{for } Re < Re_{lam}(\text{laminar flow}) \\ f \frac{RT_{i}}{p_{i}} \frac{L}{D} \frac{G^{2}}{2A^{2}} & \text{for } Re > Re_{turb}(\text{turbulent flow}) \end{cases}$$

where

- $p_i, p_o$  Absolute pressures at the tube inlet and outlet, respectively. The inlet and outlet change depending on flow direction. For positive flow (G > 0),  $p_i = p_A$ , otherwise  $p_i = p_B$ .
- $T_{\mbox{\scriptsize i}},~T_{\mbox{\scriptsize o}}$   $\mbox{ Absolute gas temperatures at the tube inlet and outlet, respectively$
- G Mass flow rate
- μ Gas viscosity
- *f* Friction factor for turbulent flow
- *D* Tube internal diameter
- A Tube cross-sectional area
- L Tube length
- *Re* Reynolds number

The friction factor for turbulent flow is approximated by the Haaland function

$$f = \left(-1.8 \log_{10} \left(\frac{6.9}{\text{Re}} + \left(\frac{e}{3.7D}\right)^{1.11}\right)\right)^{-2}$$

where e is the surface roughness for the pipe material.

The Reynolds number is defined as:

$$\operatorname{Re} = \rho v D / \mu$$

where  $\rho$  is the gas density and v is the gas velocity. Gas velocity is related to mass flow rate by

 $G = \rho v A$ 

For flows between  $Re_{lam}$  and  $Re_{turb}$ , a linear blend is implemented between the flow predicted by the two equations.

In a real pipe, loss in kinetic energy due to friction is turned into added heat energy. However, the amount of heat is very small, and is neglected in the Pneumatic Resistive Tube block. Therefore,  $q_i = q_o$ , where  $q_i$  and  $q_o$  are the input and output heat flows, respectively.

The model is based on the following assumptions:

- Basic Assumptions and Limitations
- The gas is ideal.
- The pipe has a circular cross section.
- The process is adiabatic, that is, there is no heat transfer with the environment.
- Gravitational effects can be neglected.
- The flow resistance adds no net heat to the flow.

### Dialog Box and Parameters

| 🙀 Block Parameters: Pn                                                                      | neumatic Resistive Tube                                                                                                    | ×                                                                         |
|---------------------------------------------------------------------------------------------|----------------------------------------------------------------------------------------------------|---------------------------------------------------------------------------|
| -Pneumatic Resistive Tube                                                                   |                                                                                                    |                                                                           |
| pipe due to flow resistance<br>fittings, inlet and outlet lo<br>their equivalent lengths, a | ssure loss and heat added in a :<br>:e. To account for local resistan<br>isses, and so on, all the resista<br>and then the total length of all<br>ngth. The added heat due to th<br>ic Resistive Tube | ces such as bends,<br>nces are converted into<br>the resistances is added |
| Parameters                                                                                  |                                                                                                    |                                                                           |
| Tube internal diameter:                                                                     | 0.01                                                                                                    | m                                                                         |
| Tube length:                                                                                | 10                                                                                                    | m                                                                         |
| Aggregate equivalent<br>length of local<br>resistances:                                     | )                                                                                                    | m                                                                         |
| Internal surface<br>roughness height:<br>Reynolds number at                                 | 1.5e-05                                                                                                    | m                                                                         |
|                                                                                             | 2e+03                                                                                                    |                                                                           |
| Reynolds number at<br>turbulent flow lower 4<br>margin:                                     | <del>1e+03</del>                                                                                                    |                                                                           |
|                                                                                             | OK Cancel                                                                                                    | Help Apply                                                                |

#### Tube internal diameter

Internal diameter of the tube. The default value is 0.01 m.

#### Tube length

Tube geometrical length. The default value is 10 m.

#### Aggregate equivalent length of local resistances

This parameter represents total equivalent length of all local resistances associated with the tube. You can account for the pressure loss caused by local resistances, such as bends, fittings, armature, inlet/outlet losses, and so on, by adding to the pipe geometrical length an aggregate equivalent length of all the local resistances. The default value is 0.

|          | Internal surface roughness height<br>Roughness height on the tube internal surface. The parameter is<br>typically provided in data sheets or manufacturer catalogs. The<br>default value is 1.5e-5 m, which corresponds to drawn tubing.                                                                 |
|----------|----------------------------------------------------------------------------------------------------|
|          | <b>Reynolds number at laminar flow upper margin</b><br>Specifies the Reynolds number at which the laminar flow regime is<br>assumed to start converting into turbulent flow. Mathematically,<br>this value is the maximum Reynolds number at fully developed<br>laminar flow. The default value is 2000. |
|          | <b>Reynolds number at turbulent flow lower margin</b><br>Specifies the Reynolds number at which the turbulent flow regime<br>is assumed to be fully developed. Mathematically, this value is<br>the minimum Reynolds number at turbulent flow. The default<br>value is 4000.                             |
| Ports    | The block has the following ports:                                                                                                    |
|          | A Pneumatic conserving port associated with the tube inlet for positive flow.                                                                                                    |
|          | B Pneumatic conserving port associated with the tube outlet for positive flow.                                                                                                    |
| See Also | Constant Volume Pneumatic Chamber                                                                                                    |

| Purpose                         | Output absolute value of input physical signal                                                                                                    |
|---------------------------------|----------------------------------------------------------------------------------------------------|
| Library                         | Physical Signals/Nonlinear Operators                                                                                                    |
| Description                     | The PS Abs block returns the absolute value of the input physical signal:                                                                                                    |
|                                 | y =  u  where                                                                                                    |
|                                 | uPhysical signal at the input portyPhysical signal at the output portBoth the input and the output are physical signals.                                                                                                    |
| Dialog<br>Box and<br>Parameters | PS Abs       Image: Second state state |

The PS Abs block has no parameters.

**Ports** The block has one physical signal input port and one physical signal output port.

OK

Cancel

Help

Apply

## See Also PS Dead Zone PS Max PS Min PS Saturation PS Sign

| Purpose                          | Add two physical signal inputs                                                                                                    |  |  |
|----------------------------------|----------------------------------------------------------------------------------------------------|--|--|
| Library                          | Physical Signals/Functions                                                                                                    |  |  |
| Description                      | The PS Add block outputs the sum of two input physical signals:                                                                                                    |  |  |
| $\downarrow^+$<br>$\downarrow^+$ | $y = u_1 + u_2$ where                                                                                                    |  |  |
|                                  | <ul> <li>u<sub>1</sub> Physical signal at the first input port</li> <li>u<sub>2</sub> Physical signal at the second input port</li> <li>y Physical signal at the output port</li> </ul> |  |  |
| Dialog<br>Box and<br>Parameters  | PS Add         This block adds signals of the two inputs:         U=U_1 + U_2                                                                                                    |  |  |

|                                                      | 5. F.5 Auu        |        |      | <u> </u> |
|------------------------------------------------------|-------------------|--------|------|----------|
| PS Add                                               |                   |        |      |          |
| This block adds signa                                | als of the two in | iputs: |      |          |
| y = u_1 + u_2                                        |                   |        |      |          |
| All connections are p<br><u>View source for PS A</u> |                   | iorts. |      |          |
| Г                                                    | ~ 1               |        |      |          |
|                                                      | ок                | Cancel | Help | Apply    |

The PS Add block has no parameters.

Ports The block has two physical signal input ports and one physical signal output port.

See Also PS Divide PS Math Function PS Product PS Subtract

| Purpose                         | Output the smallest integer larger than or equal to input physical signal                                                                                   |  |  |
|---------------------------------|----------------------------------------------------------------------------------------------------|--|--|
| Library                         | Physical Signals/Nonlinear Operators                                                                                                    |  |  |
| Description                     | The PS Ceil block rounds the input physical signal toward positive<br>infinity, that is, to the nearest integer larger than or equal to the input<br>value: |  |  |
|                                 | y = ceil(u)                                                                                                    |  |  |
|                                 | where                                                                                                    |  |  |
|                                 | <i>u</i> Physical signal at the input port                                                                                                    |  |  |
|                                 | <i>y</i> Physical signal at the output port                                                                                                    |  |  |
|                                 | Both the input and the output are physical signals.                                                                                                    |  |  |
| Dialog<br>Box and<br>Parameters | Block Parameters: PS Ceil         PS Ceil         This block returns the smallest integer larger than or equal to the input:         y = ceil(u).           |  |  |

The PS Ceil block has no parameters.

View source for PS Ceil

All connections are physical signal ports.

ОК

Cancel

Help

Apply

| Ports    | The block has one physical signal input port and one physical signal output port. |
|----------|-----------------------------------------------------------------------------------|
| See Also | ceil                                                                              |
|          | PS Fix                                                                            |
|          | PS Floor                                                                          |
|          | PS Round                                                                          |
|          |                                                                                   |

| Generate constant physical signal | Purpose | Generate constant | physical | signal |
|-----------------------------------|---------|-------------------|----------|--------|
|-----------------------------------|---------|-------------------|----------|--------|

Library Physical Signals/Sources

**Description** The PS Constant block generates a physical signal of a constant value. You specify the value of the signal as the **Constant** parameter.

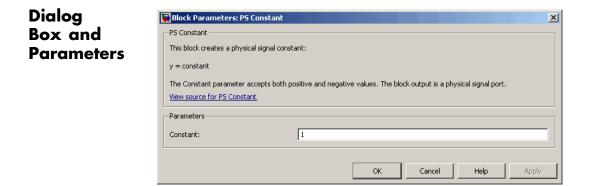

#### Constant

The signal value. You can specify both positive and negative values.

**Ports** The block has one physical signal output port.

# **PS Constant Delay**

| Purpose | Delay input physical signal by specified time |
|---------|-----------------------------------------------|
|---------|-----------------------------------------------|

Library

Physical Signals/Delays

Description

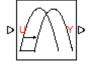

The PS Constant Delay block generates the output physical signal, y, by delaying the input physical signal, u:

 $y = u (t - \tau)$ 

where  $\tau$  is the delay time.

The delay time is constant throughout the simulation. You specify the value of the delay time as the **Delay time** parameter.

For the initial time interval, when  $t \le \text{StartTime} + \tau$ , the block outputs the **Input history** parameter value.

### Note

- When simulating a model that contains blocks with delays, memory allocation for storing the data history is controlled by the **Delay memory budget [kB]** parameter in the Solver Configuration block. If this budget is exceeded, simulation errors out. You can adjust this parameter value based on your available memory resources.
- For recommendation on how to linearize a model that contains blocks with delays, see "Linearizing with Simulink Linearization Blocks".

## Dialog Box and Parameters

| 🙀 Block Parameters: PS Cor | nstant Delay              |                 | <b>×</b>   |
|----------------------------|---------------------------|-----------------|------------|
| PS Constant Delay          |                           |                 |            |
| This block returns the inp | out signal delayed by the | specified time. |            |
| View source for PS Cons    | tant Delay                |                 |            |
| Parameters                 |                           |                 |            |
| Input history:             | 0                         |                 |            |
| Delay time:                | 1                         |                 | s •        |
|                            |                           |                 |            |
|                            |                           | OK Cancel       | Help Apply |

### Input history

The output signal value during the initial time interval, until the specified delay time elapses after the start of simulation. The default value is 0.

#### **Delay time**

The delay time for the signal. The parameter value must be positive. The default value is 1 s.

- **Ports** The block has one physical signal input port and one physical signal output port.
- See Also PS Variable Delay

# **PS Dead Zone**

| Purpose     | Provide region of zero output for physical signals                                                                                                    |
|-------------|----------------------------------------------------------------------------------------------------|
| Library     | Physical Signals/Nonlinear Operators                                                                                                    |
| Description | The PS Dead Zone block generates zero output when input signal falls                                                                                                    |
|             | within a specified region, called a dead zone. You can specify the lower<br>and upper limits of the dead zone as block parameters. The block output<br>depends on the input and dead zone: |
|             | • If the input is within the dead zone (greater than the lower limit and less than the upper limit), the output is zero.                                                                   |
|             | • If the input is greater than or equal to the upper limit, the output is the input minus the upper limit.                                                                                 |
|             | • If the input is less than or equal to the lower limit, the output is                                                                                                    |

• If the input is less than or equal to the lower limit, the output is the input minus the lower limit.

Both the input and the output are physical signals.

| Dialog     | 🙀 Block Parameters: P5 Dead Zone                                                                                                    | x |
|------------|----------------------------------------------------------------------------------------------------|---|
| Box and    | P5 Dead Zone                                                                                                    |   |
| Parameters | This block generates zero output when input signal falls within a specified region, called a dead zone. The block parameters are the lower and upper limits of the dead zone. If the input is greater than or equal to the upper limit, the output is the input minus the upper limit. If the input is less than or equal to the lower limit, the output is the input minus the lower limit. Both the input and the output are physical signal ports.<br><u>View source for PS Dead Zone</u> |   |
|            | Parameters                                                                                                    |   |
|            | Upper limit: 0.5                                                                                                    |   |
|            | Lower limit: -0.5                                                                                                    |   |
|            | OK Cancel Help Apply                                                                                                    |   |

## **Upper limit**

The upper limit, or end, of the dead zone. The default value is 0.5.

|          | <b>Lower limit</b><br>The lower limit, or start, of the dead zone. The default value is<br>-0.5. |
|----------|--------------------------------------------------------------------------------------------------|
| Ports    | The block has one physical signal input port and one physical signal output port.                |
| See Also | PS Abs<br>PS Max                                                                                 |
|          | PS Min                                                                                           |
|          | PS Saturation                                                                                    |
|          | PS Sign                                                                                          |

# **PS** Divide

| Purpose                         | Compute simple division of two input physical signals                                        |  |  |
|---------------------------------|----------------------------------------------------------------------------------------------|--|--|
| Library                         | Physical Signals/Functions                                                                   |  |  |
| Description                     | The PS Divide block divides one physical signal input by another and outputs the difference: |  |  |
| ⊳[÷P                            | $y = u_1 \div u_2$                                                                           |  |  |
|                                 | where                                                                                        |  |  |
|                                 | $u_1$ Physical signal at the first input port (marked with the x sign)                       |  |  |
|                                 | $u_2$ Physical signal at the second input port (marked with the $\div$ sign)                 |  |  |
|                                 | y Physical signal at the output port                                                         |  |  |
| Dialog<br>Box and<br>Parameters | Block Parameters: P5 Divide       P5 Divide                                                  |  |  |

| and    | PS Divide                                                                      |
|--------|--------------------------------------------------------------------------------|
| meters | This block divides the first input signal by the second one:                   |
|        | y = u_1 : u_2                                                                  |
|        | All connections are physical signal ports.<br><u>View source for PS Divide</u> |
|        | OK Cancel Help Apply                                                           |

The PS Divide block has no parameters.

**Ports** The block has two physical signal input ports and one physical signal output port.

See Also PS Add PS Gain PS Math Function PS Product PS Subtract

| Purpose                         | Round input physical signal toward zero                                                                                                    |
|---------------------------------|----------------------------------------------------------------------------------------------------|
| Library                         | Physical Signals/Nonlinear Operators                                                                                                    |
| Description                     | The PS Fix block rounds the input physical signal toward zero, that is, for a positive signal returns the nearest integer smaller than or equal to the input value, and for a negative signal returns the nearest integer larger than or equal to the input value: |
|                                 | y = fix(u)                                                                                                    |
|                                 | where                                                                                                    |
|                                 | u Physical signal at the input port                                                                                                    |
|                                 | <i>y</i> Physical signal at the output port                                                                                                    |
|                                 | Both the input and the output are physical signals.                                                                                                    |
| Dialog<br>Box and<br>Parameters | Block Parameters: PS Fix         PS Fix         This block rounds the input towards zero:         y = fix(u).         All connections are physical signal ports.         View source for PS Fix                                                                    |

The PS Fix block has no parameters.

ОК

Cancel

Help

Apply

| Ports    | The block has one physical signal input port and one physical signal output port. |
|----------|-----------------------------------------------------------------------------------|
| See Also | fix                                                                               |
|          | PS Ceil                                                                           |
|          | PS Floor                                                                          |
|          | PS Round                                                                          |
|          |                                                                                   |

# **PS Floor**

| Purpose               | Output the largest integer smaller than or equal to input physical signal                                                                                     |  |
|-----------------------|----------------------------------------------------------------------------------------------------|--|
| Library               | Physical Signals/Nonlinear Operators                                                                                                    |  |
| Description<br>▷[IJ]▷ | The PS Floor block rounds the input physical signal toward negative<br>infinity, that is, to the nearest integer smaller than or equal to the<br>input value: |  |
|                       | y = floor(u)                                                                                                    |  |
|                       | where                                                                                                    |  |
|                       | <i>u</i> Physical signal at the input port                                                                                                    |  |
|                       | y Physical signal at the output port                                                                                                    |  |
|                       | Both the input and the output are physical signals.                                                                                                    |  |

Dialog Box and Parameters

| Block Parameters: PS Floor                                                    |
|-------------------------------------------------------------------------------|
| PS Floor                                                                      |
| This block returns the largest integer smaller than or equal to the input:    |
| y = floor(u).                                                                 |
| All connections are physical signal ports.<br><u>View source for PS Floor</u> |
| OK Cancel Help Apply                                                          |

The PS Floor block has no parameters.

| Ports    | The block has one physical signal input port and one physical signal output port. |
|----------|-----------------------------------------------------------------------------------|
| See Also | floor                                                                             |
|          | PS Ceil                                                                           |
|          | PS Fix                                                                            |
|          | PS Round                                                                          |
|          |                                                                                   |

# **PS Gain**

| Purpose     | Multiply input physical signal by constant                                                                                                    |
|-------------|----------------------------------------------------------------------------------------------------|
| Library     | Physical Signals/Functions                                                                                                    |
| Description | The PS Gain block multiplies the input physical signal by a constant value (gain). You specify the value of the gain as the <b>Gain</b> parameter. |
|             | value (gam). Tou specify the value of the gam as the Gam parameter.                                                                                |

## Dialog Box and Parameters

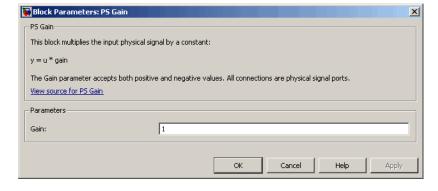

### Gain

The multiplication coefficient. You can specify both positive and negative values.

**Ports** The block has one physical signal input port and one physical signal output port.

# See Also PS Add

- PS Divide
- **PS Math Function**
- PS Product
- **PS** Subtract

Purpose Integrate physical signal

Library Physical Signals/Linear Operators

## Description

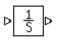

The PS Integrator block outputs the integral of its input at the current time step. The following equation represents the output of the block:

$$y(t) = \int_{t_0}^t u(t)dt + y_0$$

where

| и  | Physical signal at the input port  |
|----|------------------------------------|
| Уо | Initial condition                  |
| у  | Physical signal at the output port |
| t  | Time                               |

The PS Integrator block is a dynamic system with one state, its output. The PS Integrator block's input is the state's time derivative:

x = y(t) $x_0 = y_0$  $\dot{x} = u(t)$ 

The solver computes the output of the PS Integrator block at the current time step, using the current input value and the value of the state at the previous time step. To support this computational model, the PS Integrator block saves its output at the current time step for use by the solver to compute its output at the next time step. The block also provides the solver with an initial condition for use in computing the block's initial state at the beginning of a simulation run. The default value of the initial condition is 0. You can specify another value for the initial condition as a parameter on the block dialog box.

## Dialog Box and Parameters

| 🙀 Block Parameters: PS Integrate       | or X                                     |
|----------------------------------------|------------------------------------------|
| PS Integrator                          |                                          |
| This block performs continuous-time in | ntegration of the input Physical Signal. |
| View source for PS Integrator          |                                          |
| Parameters                             |                                          |
|                                        |                                          |
| Initial condition:                     | 0                                        |
|                                        |                                          |
|                                        | OK Cancel Help Apply                     |
|                                        |                                          |

### **Initial Condition**

Specify the initial condition for use in computing the block's initial state at the beginning of a simulation run. For more information, see "Initial Conditions Computation". The default value is **0**.

**Ports** The block has one physical signal input port and one physical signal output port.

Purpose Approximate one-dimensional function using specified lookup method

Physical Signals/Lookup Tables

**Description** 

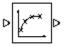

Library

The PS Lookup Table (1D) block computes an approximation to some function y=f(x) given data vectors x and y. Both the input and the output are physical signals.

**Note** To map two physical signal inputs to an output, use the PS Lookup Table (2-D) block.

The length of the x and y data vectors provided to this block must match. Also, the x data vector must be *strictly increasing* (i.e., the value of the next element in the vector is greater than the value of the preceding element).

You define the lookup table by specifying the **Vector of input values** parameter as a 1-by-n vector and the **Vector of output values** parameter as a 1-by-n vector. The block generates output based on the input values using the selected interpolation and extrapolation methods. You have a choice of three interpolation methods and two extrapolation methods.

Dialog Box and Parameters

Block Parameters: PS Lookup Table (1D)

PS Lookup Table (1D)

This block represents an ideal converter whose input-output relationship is specified by the table. Both the input and the output are physical signals. The block offers 3 methods of ir and 2 methods of extrapolation.

View source for PS Lookup Table (1D)

| Parameters               |                    |
|--------------------------|--------------------|
| Vector of input values:  | [1,2,3,4,5]        |
| Vector of output values: | [0,1,2,3,4]        |
| Interpolation method:    | Linear             |
| Extrapolation method:    | From last 2 points |
|                          |                    |
|                          | OK Cancel Help     |

#### Vector of input values

Specify the vector of input values as a one-dimensional array. The input values vector must be strictly increasing. The values can be nonuniformly spaced.

#### Vector of output values

Specify the vector of output values as a one-dimensional array. The output values vector must be of the same size as the input values vector.

#### Interpolation method

Select one of the following interpolation methods for approximating the output value when the input value is between two consecutive grid points:

- Linear Uses a linear function.
- Cubic Uses the Piecewise Cubic Hermite Interpolation Polinomial (PCHIP). For more information, see [1] and the pchip MATLAB function.
- Spline Uses the cubic spline interpolation algorithm described in [2].

#### **Extrapolation method**

Select one of the following extrapolation methods for determining the output value when the input value is outside the range specified in the argument list:

- From last 2 points Extrapolates using the linear method (regardless of the interpolation method specified), based on the last two output values at the appropriate end of the range. That is, the block uses the first and second specified output values if the input value is below the specified range, and the two last specified output values if the input value is above the specified range.
- From last point Uses the last specified output value at the appropriate end of the range. That is, the block uses the last specified output value for all input values greater than the last specified input argument, and the first specified output value for all input values less than the first specified input argument.

#### **Restricted Parameters**

When your model is in Restricted editing mode, you cannot modify the following parameters:

- Interpolation method
- Extrapolation method

All other block parameters are available for modification.

# PS Lookup Table (1D)

| Ports      | The block has one physical signal input port and one physical signal output port.                                                                                |
|------------|----------------------------------------------------------------------------------------------------|
| References | [1] D. Kahaner, Cleve Moler, Stephen Nash, Numerical Methods and Software, Prentice Hall, 1988                                                                   |
|            | [2] W.H. Press, B.P. Flannery, S.A. Teulkolsky, W.T. Wetterling,<br>Numerical Recipes in C: The Art of Scientific Computing, Cambridge<br>University Press, 1992 |
| See Also   | PS Lookup Table (2D)                                                                                                    |

## Purpose Approximate two-dimensional function using specified lookup method

Library

Physical Signals/Lookup Tables

## Description

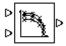

The PS Lookup Table (2D) block computes an approximation to some function z=f(x,y) given the x, y, z data points. The two inputs and the output are physical signals.

The x and y data vectors must be *strictly increasing* (i.e., the value of the next element in the vector is greater than the value of the preceding element). The matrix size of the tabulated function values must match the dimensions defined by the input vectors.

You define the lookup table by specifying the **Vector of input values along X-axis** parameter as a 1-by-m vector of x data points, the **Vector of input values along Y-axis** parameter as a 1-by-n vector of y data points, and the **Tabulated function values** as an m-by-n matrix of z data points. The block works on Cartesian mesh, i.e., function values must be specified at vertices of a rectangular array. The block generates output based on the input grid lookup using the selected interpolation and extrapolation methods. You have a choice of three interpolation methods and two extrapolation methods.

## Dialog Box and Parameters

#### Block Parameters: PS Lookup Table (2D)

PS Lookup Table (2D)

The block represents an ideal converter whose input-output relationship is specified by the dimensional lookup table. Both inputs and the output are physical signals. The module wor Cartesian mesh, i.e. function values must be specified at vertices of a rectangular array. T the argument vectors must be arranged in strictly ascending order. The vertices can be no spaced. The block offers 3 methods of interpolation and 2 methods of extrapolation.

#### View source for PS Lookup Table (2D)

| Parameters                               |                                                     |
|------------------------------------------|-----------------------------------------------------|
| Vector of input values along X-<br>axis: | [1,2,3,4,5]                                         |
| Vector of input values along Y-<br>axis: | [1,2,3,4,5]                                         |
| Tabulated function values:               | [0,1,2,3,4;1,2,3,4,5;2,3,4,5,6;3,4,5,6,7;4,5,6,7,8] |
| Interpolation method:                    | Linear                                              |
| Extrapolation method:                    | From last 2 points                                  |
|                                          |                                                     |
|                                          | OK Cancel Help                                      |

#### Vector of input values along X-axis

Specify the vector of input values along the *x*-axis as a 1-by-m array. The input values vector must be strictly increasing. The values can be nonuniformly spaced.

#### Vector of input values along Y-axis

Specify the vector of input values along the *y*-axis as a 1-by-n array. The input values vector must be strictly increasing. The values can be nonuniformly spaced.

### **Tabulated function values**

Specify the output values as an m-by-n matrix, defining the function values at the input grid vertices. The matrix size must match the dimensions defined by the input vectors.

#### Interpolation method

Select one of the following interpolation methods for approximating the output value when the input value is between two consecutive grid points:

- Linear Uses a bilinear interpolation algorithm, which is an extension of linear interpolation for functions in two variables. The method performs linear interpolation first in *x*-direction and then in *y*-direction.
- Cubic Uses the bicubic interpolation algorithm described in [1].
- Spline Uses the bicubic spline interpolation algorithm described in [1].

### **Extrapolation method**

Select one of the following extrapolation methods for determining the output value when the input value is outside the range specified in the argument list:

- From last 2 points Extrapolates using the linear method (regardless of the interpolation method specified) based on the last two output values at the appropriate grid location, similar to PS Lookup Table (1D) block.
- From last point Uses the last specified output value at the appropriate grid location, similar to PS Lookup Table (1D) block..

### **Restricted Parameters**

When your model is in Restricted editing mode, you cannot modify the following parameters:

• Interpolation method

#### • Extrapolation method

All other block parameters are available for modification.

**Ports** The block has two physical signal input ports and one physical signal output port.

- **References** [1] W.H.Press, B.P.Flannery, S.A.Teulkolsky, W.T.Wetterling, *Numerical Recipes in C: The Art of Scientific Computing*, Cambridge University Press, 1992
- See Also PS Lookup Table (1D)

## **Purpose** Apply mathematical function to input physical signal

Physical Signals/Functions

Description

Library

The PS Math Function block applies a mathematical function to the input physical signal, u. The block output is the result of the operation of the function on the input. You can select one of the following functions from the **Function choice** parameter list.

| Function | Description                   | Mathematical<br>Expression |
|----------|-------------------------------|----------------------------|
| sin(u)   | Sinus                         | sin(u)                     |
| cos(u)   | Cosinus                       | $\cos(u)$                  |
| exp(u)   | Exponential                   | e <sup>u</sup>             |
| log(u)   | Natural logarithm             | $\ln(u)$                   |
| 10^u     | Power of base 10              | 10 <sup>u</sup>            |
| log10(u) | Common (base 10)<br>logarithm | $\log(u)$                  |
| u^2      | Power 2                       | <b>U</b> <sup>2</sup>      |
| sqrt(u)  | Square root                   | <b>U</b> <sup>0.5</sup>    |
| 1/u      | Reciprocal                    | 1/ <b>u</b>                |

The PS Math Function block issues a simulation-time error when the input falls out of the expected domain for the particular function used. For example, if set to sqrt, the PS Math Function block issues an error if it receives negative input during simulation.

# **PS Math Function**

Dialog Box and Parameters

| Block Parameters: PS Math Function                         |  |  |
|------------------------------------------------------------|--|--|
| PS Math Function                                           |  |  |
| This block applies a mathematical function to the input u: |  |  |
| y = fcn(u)                                                 |  |  |
| All connections are physical signal ports.                 |  |  |
| View source for PS Math Function                           |  |  |
| Parameters                                                 |  |  |
| Function choice: sin(u)                                    |  |  |
|                                                            |  |  |
| OK Cancel Help                                             |  |  |
|                                                            |  |  |

### **Function choice**

Select the function to perform. The block output is the result of the operation of the function on the input.

**Ports** The block has one physical signal input port and one physical signal output port.

# See Also PS Add

PS Divide

- PS Gain
- **PS** Product
- **PS** Subtract

| Purpose     | Output maximum of two input physical signals                            |  |
|-------------|-------------------------------------------------------------------------|--|
| Library     | Physical Signals/Nonlinear Operators                                    |  |
| Description | The PS Max block outputs the maximum of its two input physical signals: |  |
|             | $y = \max(u_1, u_2)$                                                    |  |

where

- $u_1$  Physical signal at the first input port
- $u_2$  Physical signal at the second input port
- *y* Physical signal at the output port

## Dialog Box and Parameters

| 1 | Block Parameters: PS Max                                                    |
|---|-----------------------------------------------------------------------------|
|   | PS Max                                                                      |
|   | This block returns the maximum of its two input signals:                    |
|   | $y = max(u_1,u_2)$                                                          |
|   | All connections are physical signal ports.<br><u>View source for PS Max</u> |
|   | OK Cancel Help Apply                                                        |

The PS Max block has no parameters.

**Ports** The block has two physical signal input ports and one physical signal output port.

# **PS Max**

# See Also

PS Abs PS Dead Zone PS Min PS Saturation PS Sign

| Purpose                         | Output minimum of two input physical signals                            |  |  |
|---------------------------------|-------------------------------------------------------------------------|--|--|
| Library                         | Physical Signals/Nonlinear Operators                                    |  |  |
| Description                     | The PS Min block outputs the minimum of its two input physical signals: |  |  |
|                                 | $y = \min(u_1, u_2)$                                                    |  |  |
|                                 | where                                                                   |  |  |
|                                 | $u_1$ Physical signal at the first input port                           |  |  |
|                                 | $u_2$ Physical signal at the second input port                          |  |  |
|                                 | y Physical signal at the output port                                    |  |  |
| Dialog<br>Box and<br>Parameters | PS Min         This block returns the minimum of its two input signals: |  |  |

| PS Min                                                   |              |        |      |       |
|----------------------------------------------------------|--------------|--------|------|-------|
| This block returns the minimum of its two input signals: |              |        |      |       |
| y = min(u_1,u_2)                                         | I.           |        |      |       |
| All connections are physical signal ports.               |              |        |      |       |
| View source for P                                        | <u>S Min</u> |        |      |       |
|                                                          |              |        |      |       |
|                                                          | ОК           | Cancel | Help | Apply |

The PS Min block has no parameters.

**Ports** The block has two physical signal input ports and one physical signal output port.

See Also PS Abs

PS Dead Zone

PS Max PS Saturation PS Sign

| Purpose                         | Multiply two physical signal inputs                                                                                                    |  |  |
|---------------------------------|----------------------------------------------------------------------------------------------------|--|--|
| Library                         | Physical Signals/Functions                                                                                                    |  |  |
| <b>Description</b>              | The PS Product block outputs the product of two input physical signals:                                                                                                    |  |  |
|                                 | $y = u_1 \Box u_2$<br>where<br>$u_1$ Physical signal at the first input port                                                                                                    |  |  |
|                                 | <ul><li>u<sub>2</sub> Physical signal at the second input port</li><li>y Physical signal at the output port</li></ul>                                                                                                    |  |  |
| Dialog<br>Box and<br>Parameters | Block Parameters: PS Product         PS Product         This block multiplies signals of the two inputs: $y = u_1 * u_2$ All connections are physical signal ports.         View source for PS Product         OK       Cancel         Help       Apply |  |  |
| Ports                           | The PS Product block has no parameters.<br>The block has two physical signal input ports and one physical signal<br>output port.                                                                                                    |  |  |

See Also PS Add PS Divide PS Gain PS Math Function PS Subtract

| Purpose               | Round input physical signal toward nearest integer                                              |  |  |
|-----------------------|-------------------------------------------------------------------------------------------------|--|--|
| Library               | Physical Signals/Nonlinear Operators                                                            |  |  |
| Description<br>⊳[IJ]⊳ | The PS Round block rounds the input physical signal toward the nearest integer:<br>y = round(u) |  |  |
|                       | where                                                                                           |  |  |
|                       | <i>u</i> Physical signal at the input port                                                      |  |  |

Physical signal at the output port у

Dialog

Box and

Positive signals with a fractional part of 0.5 round up to the nearest positive integer. Negative signals with a fractional part of -0.5 round down to the nearest negative integer.

Both the input and the output are physical signals.

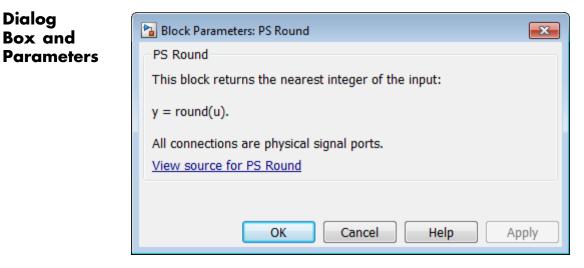

The PS Round block has no parameters.

# **PS Round**

| Ports    | The block has one physical signal input port and one physical signal output port. |
|----------|-----------------------------------------------------------------------------------|
| See Also | round                                                                             |
|          | PS Ceil                                                                           |
|          | PS Fix                                                                            |
|          | PS Floor                                                                          |
|          |                                                                                   |

- **Purpose** Limit range of physical signal
- Library Physical Signals/Nonlinear Operators

Description

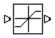

The PS Saturation block imposes upper and lower bounds on a physical signal. When the input signal is within the range specified by the **Lower limit** and **Upper limit** parameters, the input signal passes through unchanged. When the input signal is outside these bounds, the signal is clipped to the upper or lower bound.

When the **Lower limit** and **Upper limit** parameters are set to the same value, the block outputs that value.

Both the input and the output are physical signals.

## Dialog Box and Parameters

|                                                          | per limit parameters, th<br>is clipped to the upper | he input signal passes through unchanged. When the input signal is outside these<br>r or lower bound. |
|----------------------------------------------------------|-----------------------------------------------------|----------------------------------------------------------------------------------------------------|
| Both the input and the output are physical signal ports. |                                                     |                                                                                                    |
| View source for PS                                       | Saturation                                          |                                                                                                    |
| Parameters                                               |                                                     |                                                                                                    |
| Upper limit:                                             |                                                     | 0.5                                                                                                   |
| Lower limit:                                             |                                                     | -0.5                                                                                                  |

### **Upper** limit

The upper bound on the input signal. When the input signal to the Saturation block is above this value, the output of the block is clipped to this value. The default is 0.5.

### Lower limit

The lower bound on the input signal. When the input signal to the Saturation block is below this value, the output of the block is clipped to this value. The default is -0.5.

# **PS Saturation**

| Ports    | The block has one physical signal input port and one physical signal output port. |
|----------|-----------------------------------------------------------------------------------|
| See Also | PS Abs                                                                            |
|          | PS Dead Zone                                                                      |
|          | PS Max                                                                            |
|          | PS Min                                                                            |
|          | PS Sign                                                                           |
|          |                                                                                   |

## Purpose Output sign of input physical signal

Library Physical Signals/Nonlinear Operators

Description

⊳₽₽₽

The PS Sign block returns the sign of the input physical signal:

- The output is 1 when the input is greater than zero.
- The output is 0 when the input is equal to zero.
- The output is -1 when the input is less than zero.

Both the input and the output are physical signals.

## Dialog Box and Parameters

| Block Parameters: PS Sign                                                    |
|------------------------------------------------------------------------------|
| PS Sign                                                                      |
| This block returns the sign of its input:                                    |
| y = sign(u).                                                                 |
| All connections are physical signal ports.<br><u>View source for PS Sign</u> |
| OK Cancel Help Apply                                                         |

The PS Sign block has no parameters.

**Ports** The block has one physical signal input port and one physical signal output port.

See Also PS Abs

PS Dead Zone

PS Max

PS Min PS Saturation

|  | Purpose | Compute | simple | subtraction | of two | input | physical | signals |
|--|---------|---------|--------|-------------|--------|-------|----------|---------|
|--|---------|---------|--------|-------------|--------|-------|----------|---------|

Library **Physical Signals/Functions** 

Description

The PS Subtract block subtracts one physical signal input from another and outputs the difference:

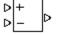

Dialog

 $y = u_1 - u_2$ 

where

- Physical signal at the first input port (marked with the plus U1 sign)
- $u_2$ Physical signal at the second input port (marked with the minus sign)
- Physical signal at the output port у

🐱 Block Parameters: PS Subtract X Box and PS Subtract **Parameters** This block performs subtraction on two inputs:  $y = u_1 - u_2$ All connections are physical signal ports. View source for PS Subtract Cancel OK. Help Apply

The PS Subtract block has no parameters.

**Ports** The block has two physical signal input ports and one physical signal output port.

## **PS Subtract**

## See Also

PS Divide PS Gain PS Math Function PS Product

PS Add

# **Purpose** Simulate single-pole double-throw switch controlled by external physical signal

Library Physical Signals/Nonlinear Operators

Description

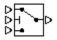

The PS Switch block compares the value of the physical signal presented at the second (middle) input port to the threshold value:

- If the control input value is greater than or equal to the threshold, the output is connected to the first input. This is the default connection shown in the block icon.
- If the control input value is less than the threshold, the output is connected to the third input.

The second (middle) input port is the control port and it never connects to the output. All the inputs and the output are physical signals.

## Dialog Box and Parameters

| PS Switch<br>This block represents a switch. If the sect<br>to the first input. Otherwise, the output i<br><u>View source for PS Switch</u><br>Parameters |    |    | the thresho | old, then t | he outpu: | it is conne | cted  |
|----------------------------------------------------------------------------------------------------|----|----|-------------|-------------|-----------|-------------|-------|
|                                                                                                    |    |    |             |             |           |             |       |
| Threshold:                                                                                                    | 0  |    |             |             |           |             |       |
|                                                                                                    | 10 | ок | Cancel      |             | Help      | 1 .         | ipply |

### Threshold

The threshold value for opening and closing the switch. If the control physical signal, presented at the second (middle) input port, is greater than or equal to this value, then the output is connected to the first input. Otherwise, the output is connected to the third input. The default value is **0**.

## **PS Switch**

**Ports** The block has three physical signal input ports and one physical signal output port.

See Also Switch

### Purpose Delay input physical signal by variable time

Library

Physical Signals/Delays

Description

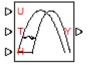

The PS Variable Delay block generates the output physical signal, y, by delaying the input physical signal, u:

 $y = u \ (\ t - \tau \ )$ 

where  $\tau$  is the delay time, which can vary throughout the simulation. You supply the delay time as a signal through the input port T.

For the initial time interval, when  $t \le \text{StartTime} + \tau$ , the block outputs the value of the signal supplied through the input port H.

### Note

- When simulating a model that contains blocks with delays, memory allocation for storing the data history is controlled by the **Delay memory budget [kB]** parameter in the Solver Configuration block. If this budget is exceeded, simulation errors out. You can adjust this parameter value based on your available memory resources.
- For recommendation on how to linearize a model that contains blocks with delays, see "Linearizing with Simulink Linearization Blocks".

## **PS Variable Delay**

## Dialog Box and Parameters

| 😼 Block Parameters: PS Variable De                                   | lay |                                 | <b>—</b>          |
|----------------------------------------------------------------------|-----|---------------------------------|-------------------|
| PS Variable Delay                                                    |     |                                 |                   |
| This block delays the input signa<br>View source for PS Variable Del | -   | and input history are also spec | cified as inputs. |
| Parameters                                                           |     |                                 |                   |
| Maximum delay time:                                                  | 10  |                                 | S 🔹               |
|                                                                      |     | OK Cancel                       | Help Apply        |

### Maximum delay time

The upper limit for the delay time. Exceeding the maximum delay time during simulation results in a runtime error. The parameter value must be positive. The default value is 10 s.

| Ports    | The block has the following ports:                                                                                                    |
|----------|----------------------------------------------------------------------------------------------------|
|          | U<br>Physical signal input port for the original signal.                                                                                                    |
|          | T<br>Physical signal input port that supplies the delay time.                                                                                                    |
|          | H<br>Physical signal input port that supplies the output signal for the<br>initial time interval, when time since the start of simulation is<br>less than or equal to the delay time. |
|          | Y<br>Physical signal output port for the delayed signal.                                                                                                    |
| See Also | PS Constant Delay                                                                                                    |

### **Purpose** Convert physical signal into Simulink output signal

### **Library** Utilities

### Description

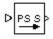

The PS-Simulink Converter block converts a physical signal into a Simulink output signal. Use this block to connect outputs of a Physical Network diagram to Simulink scopes or other Simulink blocks.

The **Output signal unit** parameter lets you specify the desired units for the output signal. These units must be commensurate with the units of the input physical signal coming into the block. The Simulink output signal is unitless, but if you specify a desired output unit, the block applies a gain equal to the conversion factor before outputting the Simulink signal. For example, if the input physical signal coming into the block is displacement, in meters, and you set **Output signal unit** to mm, the block multiplies the value of the input signal by 10e3 before outputting it.

In the diagram below, the input signal for the PS-Simulink Converter block is torque in N\*m, and if you do not specify the output signal unit, the Display block shows the value of 10. If you change the **Output signal unit** parameter value in the PS-Simulink Converter block to N\*cm, the torque value in the Display block changes to 1000, as shown in the diagram.

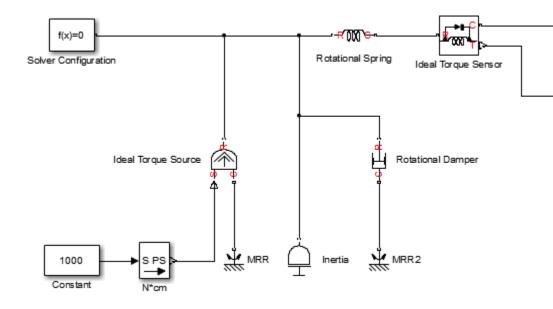

**Note** Currently, physical units are not propagated through the blocks in the Physical Signals library, such as PS Add, PS Gain, and so on. If your diagram contains a Physical Signals block before a PS-Simulink Converter block, the unit specification in the PS-Simulink Converter block is ignored.

In the following example, the PS-Simulink Converter block is installed after the PS Gain1 block. The display reading will remain the same regardless of the **Output signal unit** parameter setting in the PS-Simulink Converter block.

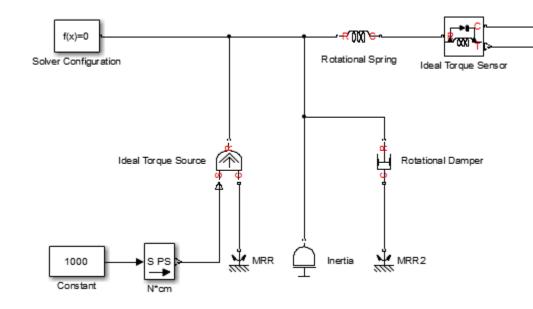

When the output signal is related to thermodynamic variables and contains units of temperature, you must decide whether affine conversion needs to be applied. For more information, see "When to Apply Affine Conversion". Usually, if the output signal represents a relative temperature, that is, a change in temperature, you need to apply linear conversion,  $\Delta T_{new} = L * \Delta T_{old}$  (the default method). However, if the output signal represents an absolute temperature, you need to apply affine conversion,  $T_{new} = L * T_{old} + O$ .

In the following diagram, the Display block shows the room temperature. If you want to display it in degrees Celsius, open the PS-Simulink Converter block, type C in the **Output signal unit** field, and select the **Apply affine conversion** check box. The display reading is 24.35. However, if you leave the **Apply affine conversion** check box clear, the Display block would show 297.5.

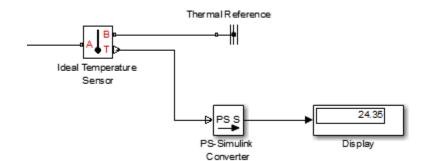

| Dialog<br>Box and<br>Parameters | Block Parameters: PS-Simulink Converter         PS-Simulink Converter         Converts the input Physical Signal to a unitless Simulink output signal.         The unit expression in 'Output signal unit' parameter must match or be commensurate with the unit of the Physical Signal and determines the conversion from the Physical Signal to the unitless Simulink output signal.         'Apply affine conversion' check box is only relevant for units with offset (such as temperature units).         Parameters         Output signal unit:       1 |
|---------------------------------|----------------------------------------------------------------------------------------------------|
|                                 | Apply affine conversion     OK Cancel Help Apply                                                                                                    |

### Output signal unit

Specify the desired units for the output signal. These units must be commensurate with the units of the input physical signal coming into the block. The system compares the units you specified with the actual units of the input physical signal and applies a gain equal to the conversion factor before outputting the Simulink signal. You can select a unit from the drop-down list, or type the desired unit name, such as rpm, or a valid expression, such as rad/s. For more information and a list of unit abbreviations, see "How to Specify Units in Block Dialogs" and "Unit Definitions". The default value is 1, which means that the unit is not specified. If you do not specify a unit, or if the unit matches the actual units of the input physical signal, no gain is applied.

### Apply affine conversion

This check box is applicable only for units that can be converted either with or without an affine offset, such as thermal units. For more information, see "Thermal Unit Conversions".

### **Restricted Parameters**

When your model is in Restricted editing mode, you cannot modify any of the block parameters.

**Ports** The block has a physical signal input port, located on its left side, and a Simulink output port, located on its right side (in the block default orientation).

### See Also Simulink-PS Converter

## **Radiative Heat Transfer**

| <b>Purpose</b> Simulate heat transfer by radiation | Purpose | Simulate heat | transfer by radiation | ı |
|----------------------------------------------------|---------|---------------|-----------------------|---|
|----------------------------------------------------|---------|---------------|-----------------------|---|

Library Thermal Elements

Description

▫≁╡╧╧┣╍

The Radiative Heat Transfer block represents a heat transfer by radiation between two surfaces in such a way that the energy of emitting body is completely absorbed by a receiving body. The transfer is governed by the Stefan-Boltzmann law and is described with the following equation:

$$Q = k \Box A \Box (T_A^4 - T_B^4)$$

where

| Q             | Heat flow                           |
|---------------|-------------------------------------|
| k             | Radiation heat transfer coefficient |
| A             | Surface area                        |
| $T_A$ , $T_B$ | Temperatures of the bodies          |

Connections A and B are thermal conserving ports associated with the emitting and receiving bodies, respectively. The block positive direction is from port A to port B. This means that the heat flow is positive if it flows from A to B.

## Dialog Box and Parameters

| completely absorbed by a receiving bo<br>the area, the radiation coefficient, and | dy. The transfer is governed by the Stefa                                                 | such a way that the energy of emitting body is<br>an-Boltzmann law and is directly proportional to<br>ody temperatures. The radiation coefficient<br>operties of interacting bodies. |
|-----------------------------------------------------------------------------------|-------------------------------------------------------------------------------------------|----------------------------------------------------------------------------------------------------|
|                                                                                   | erving ports associated with the emitting .<br>B. This means that the heat flow is positi | and receiving bodies, respectively. The block                                                                                                    |
| View source for Radiative Heat Transfe                                            |                                                                                           | We linc hows from A to b.                                                                                                    |
| Parameters                                                                        |                                                                                           |                                                                                                    |
| ( aramotoro                                                                       |                                                                                           |                                                                                                    |
|                                                                                   | 1.01                                                                                      |                                                                                                    |
| Area:                                                                             | 1e-04                                                                                     | m^2                                                                                                    |
| Area:<br>Radiation heat transfer coefficient:                                     | 1e-04<br>4e-08                                                                            | m^2<br>  W/(m^2*K^4)                                                                                                    |

#### Area

Surface area of heat transfer. The default value is  $0.0001 \text{ m}^2$ .

### **Radiation heat transfer coefficient**

Heat transfer coefficient according to the Stefan-Boltzmann law. The default value is  $4e{-}8~W/m^{-}2/K^{-}4.$ 

Ports The block has the following ports:
 A Thermal conserving port associated with body A.
 B Thermal conserving port associated with body B.
 See Also Conductive Heat Transfer Convective Heat Transfer

## Reluctance

| Purpose | Simulate magnetic reluctance |
|---------|------------------------------|
|---------|------------------------------|

## Library

Magnetic Elements

## Description

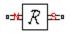

The Reluctance block models a magnetic reluctance, that is, a component that resists flux flow. The ratio of the magnetomotive force (mmf) across the component to the resulting flux that flows through the component is constant, and the ratio value is defined as the reluctance. Reluctance depends on the geometry of the section being modeled.

The block is based on the following equations:

$$\mathbf{F} = \mathbf{\Phi} \cdot \mathfrak{R}$$

$$\Re = \frac{g}{\mu_0 \cdot \mu_r \cdot A}$$

where

| F                                                                                                    | Magnetomotive force (mmf) across the component               |  |  |
|----------------------------------------------------------------------------------------------------|--------------------------------------------------------------|--|--|
| Φ                                                                                                    | Flux through the component                                   |  |  |
| R                                                                                                    | Reluctance                                                   |  |  |
| g                                                                                                    | Thickness of the section being modeled, or length of air gap |  |  |
| $\mu_0$                                                                                                    | Permeability constant                                        |  |  |
| $\mu_{\rm r}$                                                                                                    | Relative permeability of the material                        |  |  |
| A                                                                                                    | Cross-sectional area of the section being modeled            |  |  |
| Connecti                                                                                                    | ons N and S are magnetic conserving ports. The mmf across    |  |  |
| the reluctance is given by $F(N) - F(S)$ , and the sign of the flux is positive when flowing through the device from N to S. |                                                              |  |  |

## Reluctance

## Dialog Box and Parameters

**Ports** 

| 🙀 Block Parameters: Reluctance                                                        |                                                                                                    | ×                     |  |
|---------------------------------------------------------------------------------------|----------------------------------------------------------------------------------------------------|-----------------------|--|
| Reluctance                                                                            |                                                                                                    |                       |  |
|                                                                                       | component that resists flux flow. The ratio of the magnetomotiv<br>is through the component is constant, and the ratio value is def |                       |  |
| Reluctance depends on the geometry of the section modeled                             |                                                                                                    |                       |  |
| R = g/(mu0*mur*CSA)                                                                   |                                                                                                    |                       |  |
| where g is the thickness of the section o<br>material, and CSA is the cross-sectional | r air gap, mu0 is the permeability constant, mur is the relative p<br>area                                                          | ermeability of the    |  |
|                                                                                       | ted by N and S, respectively. By convention, the mmf across th<br>x is positive when flowing through the device from the N to the : |                       |  |
| View source for Reluctance                                                            |                                                                                                    |                       |  |
| Parameters                                                                            |                                                                                                    |                       |  |
| Thickness or length of section or gap:                                                | 0.001                                                                                                    | m                     |  |
| Cross-sectional area:                                                                 | 0.01                                                                                                    | m^2 💌                 |  |
| Relative permeability of material:                                                    | 1                                                                                                    |                       |  |
|                                                                                       |                                                                                                    | unter de la contra de |  |
|                                                                                       | OK Cancel                                                                                                    | Help Apply            |  |

### Thickness or length of section or gap

Thickness of the section being modeled, or length of air gap. The default value is 0.001 m.

#### **Cross-sectional area**

Area of the section being modeled. The default value is  $0.01 \text{ m}^2$ .

#### **Relative permeability of material**

Relative permeability of the section material. The default value is 1.

The block has the following ports:

#### Ν

Magnetic conserving port associated with the block North terminal.

### S

Magnetic conserving port associated with the block South terminal.

## Reluctance

See Also Variable Reluctance

**Purpose** Simulate magnetomotive device based on reluctance force

## Library Magnetic Elements

Description

The Reluctance Force Actuator block models a generic magnetomotive device based on reluctance force.

The block is based on the following equations:

$$F = -0.5 \cdot \Phi^2 \cdot \frac{d\Re}{dx}$$

$$\Re(x) = \frac{x}{\mu_0 \cdot \mu_r \cdot A}$$

u = dx

where

| F             | Reluctance force                                  |
|---------------|---------------------------------------------------|
| Φ             | Flux in the magnetic circuit                      |
| R             | Reluctance                                        |
| x             | Thickness or length of the air gap                |
| $\mu_0$       | Permeability constant                             |
| $\mu_{\rm r}$ | Relative permeability of the material             |
| A             | Cross-sectional area of the section being modeled |
| u             | Velocity                                          |

Connections N and S are magnetic conserving ports, and connections C and R are mechanical translational conserving ports. The magnetic force produced by the actuator acts to close the gap, therefore the resulting force is negative when it acts from C to R.

## **Reluctance Force Actuator**

| Basic              |
|--------------------|
| <b>Assumptions</b> |
| and                |
| Limitations        |

The model is based on the following assumptions:

- The current excitation in the system is constant.
- Only axial reluctance is modeled.

Dialog Box and Parameters

| 🙀 Block Parameters: Reluctance Fo      | rce Actuator               |                        |                      |                   | ×           |
|----------------------------------------|----------------------------|------------------------|----------------------|-------------------|-------------|
| Reluctance Force Actuator              |                            |                        |                      |                   |             |
| Represents a generic magnetomotive of  | evice based on the reluc   | ctance force           |                      |                   |             |
| F = -0.5 * PHI^2 * dR/dx               |                            |                        |                      |                   |             |
| where R is the reluctance dependent o  | n the thickness of, or len | ngth of, the air gap > | <, and PHI is the fl | ux in the magneti | c circuit.  |
| The magnetic force produced acts to cl | ose the air gap, i.e. the  | resulting force is ne  | gative acting from   | the mechanical C  | to R ports. |
| View source for Reluctance Force Actu  | <u>stor</u>                |                        |                      |                   |             |
| Parameters                             |                            |                        |                      |                   |             |
| Initial air gap:                       | 2                          |                        |                      | mm                | •           |
| Minimum air gap:                       | 1e-04                      |                        |                      | mm                | •           |
| Cross-sectional area:                  | 0.01                       |                        |                      | m^2               | -           |
| Relative permeability of material:     | 1                          |                        |                      |                   |             |
| Contact stiffness:                     | 1e+06                      |                        |                      | N/m               | -           |
| Contact damping:                       | 500                        |                        |                      | N/(m/s)           | •           |
|                                        |                            |                        |                      |                   |             |
|                                        |                            | ОК                     | Cancel               | Help              | Apply       |

#### Initial air gap

Thickness or length of air gap at the beginning of simulation. The default value is 2 mm.

### Minimum air gap

Minimal value of air gap, with the reluctance force acting to close the air gap. The parameter value has to be greater than 0. The default value is 1e-4 mm.

### **Cross-sectional area**

Area of the section being modeled. The default value is  $0.01 \text{ m}^2$ .

|          | <b>Relative permeability of material</b><br>Relative permeability of the section material. The default value<br>is 1.                     |
|----------|----------------------------------------------------------------------------------------------------|
|          | <b>Contact stiffness</b><br>Stiffness that models the hard stop at the minimum air gap<br>position. The default value is <b>10e6</b> N/m. |
|          | <b>Contact damping</b><br>Damping that models the hard stop at the minimum air gap<br>position. The default value is 500 N/(m/s).         |
| Ports    | The block has the following ports:                                                                                                    |
|          | N<br>Magnetic conserving port associated with the block North<br>terminal.                                                                |
|          | S<br>Magnetic conserving port associated with the block South<br>terminal.                                                                |
|          | R<br>Mechanical translational conserving port associated with the rod.                                                                    |
|          | C Mechanical translational conserving port associated with the case.                                                                      |
| See Also | Reluctance                                                                                                    |
|          | Variable Reluctance                                                                                                    |

## **Repeating Sequence**

| Purpose | Output  | periodic | piecewise  | linear | signal |
|---------|---------|----------|------------|--------|--------|
|         | Output. | periouie | picce wibe | mour   | Signai |

Library Physical Signals/Sources

### Description

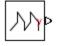

The Repeating Sequence block outputs a periodic piecewise linear signal, *y*. You can optionally specify an initial signal value and an initial time offset. The repeating sequence consists of a number of linear segments, connected to each other. The number of segments must be no greater than 20. You specify how to connect the segments by choosing a signal type. For the same set of block parameter values, the resulting output signal will be different depending on the signal type:

• Discontinuous — Each linear segment in the repeating sequence is defined by its duration, start value, and end value. If the end value of a segment is not the same as the start value of the next segment, they are connected by a vertical line.

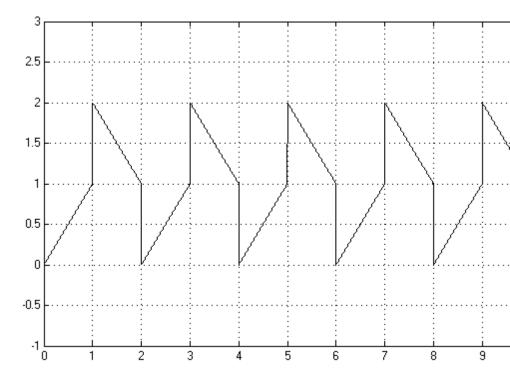

• Continuous — Each linear segment in the repeating sequence is defined by its duration and start value. The end value of a segment is the same as the start value of the next segment.

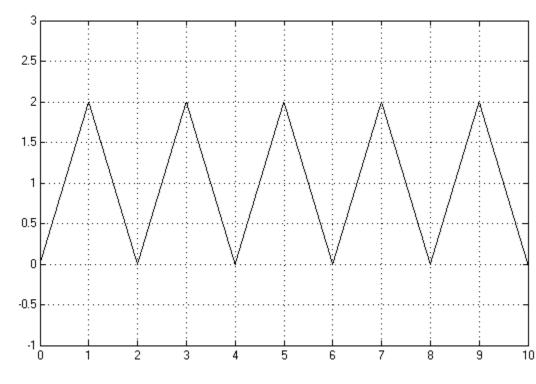

• Discrete — Each linear segment in the repeating sequence is defined by its duration and start value. The end value of a segment is the same as its start value.

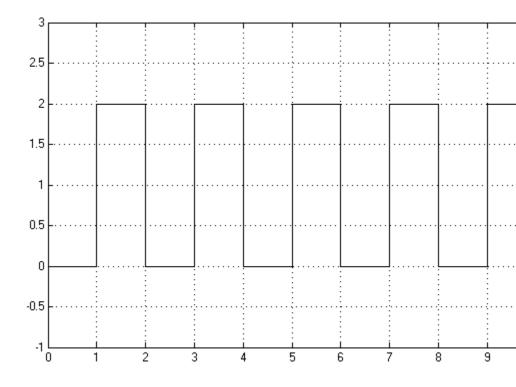

Use this block to generate various types of physical signals, such as pulse, sawtooth, stair, and so on.

### Dialog Box and Parameters

🙀 Block Parameters: Repeating Sequence

Repeating Sequence

The Repeating Sequence block outputs a periodic piecewise linear signal. It outputs a consult time reaches the time offset. The linear segments are specified through their duration end values, however only the start values are required in the special cases where the sign discrete.

| Parameters           |               |             |
|----------------------|---------------|-------------|
| Initial output:      | 0             |             |
| Time offset:         | 0             | s           |
| Signal type:         | Discontinuous |             |
| Durations:           | [11]          | s           |
| Start output values: | [02]          |             |
| End output values:   | [11]          |             |
|                      |               |             |
|                      |               | OK Cancel I |

### Initial output

The value of the output signal at time zero. The output of the block remains at this value until the simulation time reaches the **Time offset** value. The default value is **0**.

### Time offset

The value of the initial time offset, before the start of the repeating sequence. During this time, the output of the block remains at the **Initial output** value. The default value is **0**.

### Signal type

Select one of the following signal types:

- Discontinuous For each linear segment in the repeating sequence, define its duration, start value, and end value. If the end value of a segment is not the same as the start value of the next segment, they are connected by a vertical line. This is the default method.
- Continuous For each linear segment in the repeating sequence, define its duration and start value. The end value of a segment is the same as the start value of the next segment.
- Discrete For each linear segment in the repeating sequence, define its duration and start value. The end value of a segment is the same as its start value.

### Durations

Specify the linear segment durations as a 1-by-n row vector, where *n* is the number of linear segments in the repeating sequence. *n* must be no greater than 20. The default is  $[1 \ 1 \ ]$ s, which means two linear segments, each lasting 1 second.

### Start output values

Specify the start values of the output signal for each linear segment as a 1-by-n row vector, where n is the number of linear segments in the repeating sequence. The size of the vector must be no greater than 20 and must match the size of the **Durations** row vector. The default is  $[0\ 2]$ , which means that the first of the two linear segments starts at 0, and the second one starts at 2.

### End output values

Specify the end values of the output signal for each linear segment as a 1-by-n row vector, where n is the number of linear segments in the repeating sequence. The size of the vector must be no greater than 20 and must match the size of the **Durations** row vector. The default is  $[1 \ 1 \ ]$ . This parameter is only visible if the **Signal type** parameter is set to **Discontinuous**. For other signal types, the end value of a segment is defined either by the start value of the next segment (Continuous) or the start value of the same segment (Discrete).

**Ports** The block has one physical signal output port.

### **Examples** Discontinuous Repeating Sequence

This example shows the mapping between the block parameter values and the resulting output signal.

Set the block parameters as shown:

### 🙀 Block Parameters: Repeating Sequence

-Repeating Sequence

The Repeating Sequence block outputs a periodic piecewise linear signal. It outputs a until time reaches the time offset. The linear segments are specified through their dur end values, however only the start values are required in the special cases where the discrete.

| Parameters           |               |           |
|----------------------|---------------|-----------|
| Initial output:      | 0             |           |
| Time offset:         | 0             |           |
| Signal type:         | Discontinuous |           |
| Durations:           | [12]          |           |
| Start output values: | [02]          |           |
| End output values:   | [40]          |           |
|                      | _             |           |
|                      |               | OK Cancel |

The following plot shows the resulting block output.

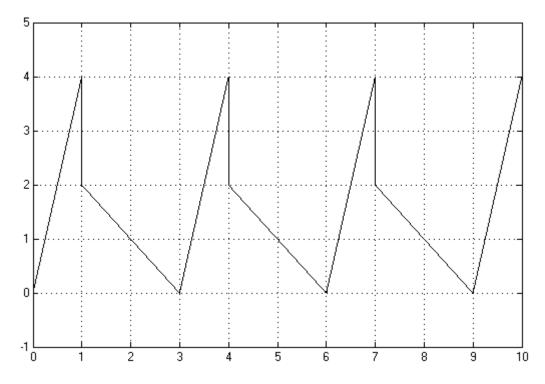

The signal starts at 0 and consists of two linear segments. The duration of the first segment is 1 second, the segment starts at 0 and ends at 4. The signal is discontinuous, and the end value of the first segment is different than the start value of the second segment, therefore they are connected by a vertical line. The second segment starts at 2, lasts for 2 seconds, and ends at 0, after which the sequence repeats.

## See Also (

Counter

| Purpose             | Simulat             | te linear resistor in electrical systems                            |
|---------------------|---------------------|---------------------------------------------------------------------|
| Library             | Electric            | al Elements                                                         |
| Description         | The Res<br>equation | sistor block models a linear resistor, described with the following |
| 0 <b>-4</b> ////~-0 | -                   |                                                                     |
|                     | V =                 | IIR                                                                 |
|                     | where               |                                                                     |
|                     | V                   | Voltage                                                             |
|                     | I                   | Current                                                             |
|                     | R                   | Resistance                                                          |

Connections + and - are conserving electrical ports corresponding to the positive and negative terminals of the resistor, respectively. By convention, the voltage across the resistor is given by V(+) - V(-), and the sign of the current is positive when flowing through the device from the positive to the negative terminal. This convention ensures that the power absorbed by a resistor is always positive.

| Dialog     | 🙀 Block Parameters: Resist                                                                                                    | or                                                         |                                                       |                                           |                                        | ×      |
|------------|----------------------------------------------------------------------------------------------------|------------------------------------------------------------|-------------------------------------------------------|-------------------------------------------|----------------------------------------|--------|
| Box and    | Resistor                                                                                                    |                                                            |                                                       |                                           |                                        |        |
| Parameters | The voltage-current (V-1) relat<br>The positive and negative tern<br>across the resistor is given by<br>positive to the negative termin<br><u>View source for Resistor</u> | ninals of the resistor are d<br>V(+)-V(-), and the sign of | enoted by the + and - si<br>the current is positive w | gns respectively. E<br>hen flowing throug | 3y convention, th<br>gh the device fro | om the |
|            | Parameters<br>Resistance:                                                                                                    | 1                                                          |                                                       |                                           | Ohm                                    |        |
|            |                                                                                                    |                                                            | ОК                                                    | Cancel                                    | Help                                   | Apply  |

### Resistance

Resistance, in ohms. The default value is 1  $\Omega$ .

## Resistor

| Ports    | The block has the following ports:                                           |
|----------|------------------------------------------------------------------------------|
|          | + Electrical conserving port associated with the resistor positive terminal. |
|          | - Electrical conserving port associated with the resistor negative terminal. |
| See Also | Variable Resistor                                                            |

**Purpose** Simulate rotational pneumatic piston chamber based on ideal gas law

**Library** Pneumatic Elements

Description

The Rotary Pneumatic Piston Chamber block models a pneumatic rotary piston chamber based on the ideal gas law and assuming constant specific heats. Use this model as a building block for pneumatic rotational actuators. The piston can generate torque in one direction only, and the direction is set by the **Chamber orientation** parameter.

The continuity equation for the network representation of the piston chamber is

$$G = \frac{V_0 + D \Box \theta}{RT} \left( \frac{dp}{dt} - \frac{p}{T} \frac{dT}{dt} \right) + \frac{D}{RT} \Box p \Box \frac{d\theta}{dt}$$

where

| G       | Mass flow rate at input port                |
|---------|---------------------------------------------|
| $V_{o}$ | Initial chamber volume                      |
| D       | Piston displacement (volume per unit angle) |
| Θ       | Piston angle                                |
| р       | Absolute pressure in the chamber            |
| R       | Specific gas constant                       |
| Т       | Absolute gas temperature                    |
| t       | Time                                        |
|         |                                             |

The energy equation is

$$q = \frac{c_v}{R} (V_0 + D \Box \theta) \frac{dp}{dt} + \frac{c_p \Box D}{R} p \frac{d\theta}{dt} - q_w$$

where

- *q* Heat flow due to gas inflow in the chamber (through the pneumatic port)
- $q_w$  Heat flow through the chamber walls (through the thermal port)
- $c_v$  Specific heat at constant volume
- $c_p$  Specific heat at constant pressure

The torque equation is

 $\tau = p \Box D$ 

Port A is the pneumatic conserving port associated with the chamber inlet. Port H is a thermal conserving port through which heat exchange with the environment takes place. Ports C and R are mechanical rotational conserving ports associated with the piston case and rod, respectively. The gas flow and the heat flow are considered positive if they flow into the chamber.

The model is based on the following assumptions:

### Basic Assumptions and Limitations

- The gas is ideal.
- Specific heats at constant pressure and constant volume,  $c_{\rm p}$  and  $c_{\rm v}$  , are constant.

## Dialog Box and Parameters

| BIOCK Parameters:                                                                                                    | KULARY PIL                                      | eumatic Pisto                                        |       | inner          |            |
|----------------------------------------------------------------------------------------------------|-------------------------------------------------|------------------------------------------------------|-------|----------------|------------|
| -Rotary Pneumatic Pist                                                                                                    | on Chamber-                                     |                                                      |       |                |            |
| The block models a pneumatic rotary piston chamber based on the ideal gas law<br>and assuming constant specific heats. The model is primarily intended to be used<br>as a building block for rotary vane actuators. The rotary piston can develop<br>torque in one direction only and the direction is set by the parameter Chamber<br>orientation. The piston generates torque in a positive direction if Chamber<br>orientation = 1 and in a negative direction if Chamber orientation = 2. |                                                 |                                                      |       |                |            |
| Port A is the gaseous<br>the thermal conserving<br>takes place. Ports C a<br>reference and piston r<br><u>View source for Rotar</u>                                                                                                    | g port throug<br>nd R are the<br>otating part i | h which heat ex<br>mechanical rotat<br>respectively. | chang | je with the er | nvironment |
| -Parameters                                                                                                    |                                                 |                                                      |       |                |            |
| Displacement:                                                                                                    | 0.001                                           |                                                      |       | m^3/rad        | •          |
| Initial angle:                                                                                                    | 0                                               |                                                      |       | rad            | •          |
| Dead volume:                                                                                                    | 1e-05                                           |                                                      |       | m^3            | •          |
| Initial pressure:                                                                                                    | 101325                                          |                                                      |       | Pa             | •          |
| Initial temperature:                                                                                                    | 293.15                                          |                                                      |       | К              | •          |
| Chamber orientation:                                                                                                    | 1                                               |                                                      |       |                |            |
|                                                                                                    |                                                 |                                                      |       |                |            |
|                                                                                                    | ок                                              | Cancel                                               |       | Help           | Apply      |

### Displacement

Specify the effective piston displacement, as volume per unit angle. The default value is  $.001 \text{ m}^3/\text{rad}$ .

### Initial angle

Specify the initial piston angle. The default value is 0.

### **Dead volume**

Specify the volume of gas in the chamber at zero piston position. The default value is  $1e-5 m^{3}$ .

Specify the initial pressure in the chamber. This parameter specifies the initial condition for use in computing the initial state at the beginning of a simulation run. For more information, see "Initial Conditions Computation". The default value is 101235 Pa.

#### **Initial temperature**

Specify the initial temperature of the gas in the chamber. This parameter specifies the initial condition for use in computing the initial state at the beginning of a simulation run. For more information, see "Initial Conditions Computation". The default value is 293.15 K.

#### **Chamber orientation**

Specify the direction of torque generation. The piston generates torque in a positive direction if this parameter is set to 1 (the default). If you set this parameter to 2, the piston generates torque in a negative direction.

**Ports** The block has the following ports:

| Λ |  |
|---|--|
| A |  |

Pneumatic conserving port associated with the chamber inlet.

Н

Thermal conserving port through which heat exchange with the environment takes place.

R

Mechanical rotational conserving port associated with the piston (rod).

С

Mechanical rotational conserving port associated with the reference (case).

See Also Constant Volume Pneumatic Chamber Pneumatic Piston Chamber

| Purpose              | Simulate viscous damper in mechanical rotational systems                                                                     |  |
|----------------------|----------------------------------------------------------------------------------------------------|--|
| Library              | Mechanical Rotational Elements                                                                                               |  |
| Description<br>᠃ᡨ᠋ᢩ᠆ | The Rotational Damper block represents an ideal mechanical rotational viscous damper described with the following equations: |  |
|                      | $T = D \Box \omega$ $\omega = \omega_R - \omega_C$                                                                           |  |

where

- 7 Torque transmitted through the damper
- D Damping (viscous friction) coefficient
- ω Relative angular velocity

 $\omega_{R'}\omega_{C}$  Absolute angular velocities of terminals R and C, respectively

The block positive direction is from port R to port C. This means that the torque is positive if it acts in the direction from R to C.

| Dialog     | Block Parameters: Rotational Damper                                                                                                    |
|------------|----------------------------------------------------------------------------------------------------|
| Box and    | Rotational Damper                                                                                                    |
| Parameters | The block represents an ideal mechanical rotational viscous damper.                                                                                                    |
|            | Connections R and C are mechanical rotational conserving ports, with R representing the damper rod, while C is associated with the damper case. The block positive direction is from port R to port C. |
|            | View source for Rotational Damper                                                                                                    |
|            | Parameters                                                                                                    |
|            | Damping coefficient: 0.001                                                                                                    |
|            |                                                                                                    |
|            | OK Cancel Help Apply                                                                                                    |

### **Damping coefficient**

Damping coefficient, defined by viscous friction. The default value is  $0.001~N^*m/(rad/s).$ 

## **Rotational Damper**

| Ports    | The block has the following ports:       |
|----------|------------------------------------------|
|          | R Mechanical rotational conserving port. |
|          | Mechanical rotational conserving port.   |
| See Also | Rotational Friction                      |
|          | Rotational Hard Stop                     |
|          | Rotational Spring                        |

### **Purpose** Provide interface between electrical and mechanical rotational domains

### Library

**Electrical Elements** 

## **Description**

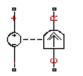

The Rotational Electromechanical Converter block provides an interface between the electrical and mechanical rotational domains. It converts electrical energy into mechanical energy in the form of rotational motion, and vice versa. The converter is described with the following equations:

$$T = K \Box I$$

$$V = K \Box \omega$$

where

- V Voltage across the electrical ports of the converter
- *I* Current through the electrical ports of the converter
- T Torque
- $\omega$  Angular speed
- K Constant of proportionality

The Rotational Electromechanical Converter block represents a lossless electromechanical energy conversion, therefore the same constant of proportionality is used in both equations.

Connections + and - are conserving electrical ports corresponding to the positive and negative terminals of the converter, respectively. Connections C and R are conserving mechanical rotational ports. If the current flowing from the positive to the negative terminal is positive, then the resulting torque is positive acting from port C to port R. This direction can be altered by using a negative value for K.

# **Rotational Electromechanical Converter**

Dialog Box and Parameters

| ×                |
|------------------|
|                  |
| across<br>, then |
|                  |
|                  |
| ack emf          |
| al C to R        |
|                  |
|                  |
| •                |
|                  |
| Apply            |
|                  |

### Constant of proportionality K

Constant of proportionality for electromechanical conversions. The default value is 0.1 V/(rad/s).

| Ports    | The block has the following ports:                                            |  |  |  |
|----------|-------------------------------------------------------------------------------|--|--|--|
|          | + Electrical conserving port associated with the converter positive terminal. |  |  |  |
|          | - Electrical conserving port associated with the converter negative terminal. |  |  |  |
|          | C<br>Mechanical rotational conserving port.                                   |  |  |  |
|          | R<br>Mechanical rotational conserving port.                                   |  |  |  |
| See Also | Translational Electromechanical Converter                                     |  |  |  |

| <b>Purpose</b> Simulate rotational | port terminator with zero torque |
|------------------------------------|----------------------------------|
|------------------------------------|----------------------------------|

Library Mechanical Rotational Elements

**Description** The Rotational Free End block represents a mechanical rotational port that rotates freely, without torque. Physical Network block diagrams do not allow unconnected Conserving ports. Use this block to terminate mechanical rotational ports (on other blocks) that you wish to leave unconnected.

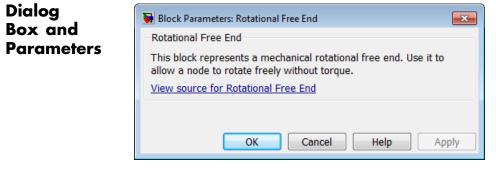

The Rotational Free End block has no parameters.

**Ports** The block has one mechanical rotational conserving port.

See Also Hydraulic Cap

Open Circuit

Translational Free End

# **Rotational Friction**

| Purpose Simulate | friction in contact | between rotating bodies |
|------------------|---------------------|-------------------------|
|------------------|---------------------|-------------------------|

Library Mechanical Rotational Elements

**Description**The Rotational Friction block represents friction in contact between rotating bodies. The friction torque is simulated as a function of relative velocity and is assumed to be the sum of Stribeck, Coulomb, and viscous components, as shown in the following figure.

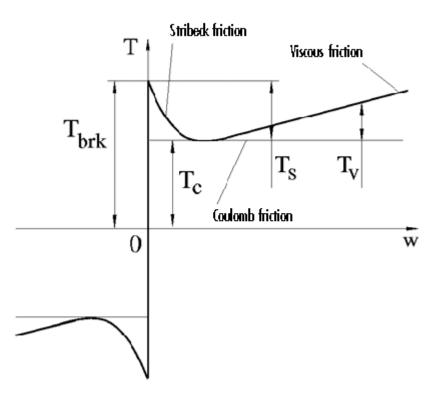

The Stribeck friction,  $T_s$ , is the negatively sloped characteristics taking place at low velocities (see [1]). The Coulomb friction,  $T_c$ , results in

a constant torque at any velocity. The viscous friction,  $T_V$ , opposes motion with the torque directly proportional to the relative velocity. The sum of the Coulomb and Stribeck frictions at the vicinity of zero velocity is often referred to as the breakaway friction,  $T_{brk}$ . The friction is approximated with the following equations:

$$T = (T_C + (T_{brk} - T_C) \Box \exp(-c_v |\omega|)) sign(\omega) + f\omega$$

 $\omega = \omega_R - \omega_C$ 

where

| T                                          | Friction torque                                                |
|--------------------------------------------|----------------------------------------------------------------|
| $T_C$                                      | Coulomb friction torque                                        |
| $T_{\it brk}$                              | Breakaway friction torque                                      |
| $c_v$                                      | Coefficient                                                    |
| ω                                          | Relative velocity                                              |
| $\omega_{\mathrm{R}}, \omega_{\mathrm{C}}$ | Absolute angular velocities of terminals R and C, respectively |
| f                                          | Viscous friction coefficient                                   |
|                                            |                                                                |

The approximation above is too idealistic and has a substantial drawback. The characteristic is discontinuous at  $\omega = 0$ , which creates considerable computational problems. It has been proven that the discontinuous friction model is a nonphysical simplification in the sense that the mechanical contact with distributed mass and compliance cannot exhibit an instantaneous change in torque (see [1]). There are numerous models of friction without discontinuity. The Rotational Friction block implements one of the simplest versions of continuous friction models. The friction torque-relative velocity characteristic of this approximation is shown in the following figure.

# **Rotational Friction**

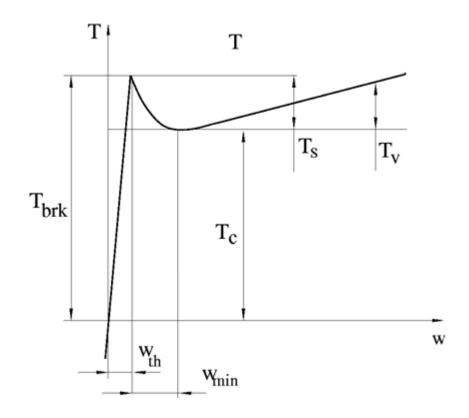

The discontinuity is eliminated by introducing a very small, but finite, region in the zero velocity vicinity, within which friction torque is assumed to be linearly proportional to velocity, with the proportionality coefficient  $T_{brk}/\omega_{th}$ , where  $\omega_{th}$  is the velocity threshold. It has been proven experimentally that the velocity threshold in the range between  $10^{-3}$  and  $10^{-5}$  rad/s is a good compromise between the accuracy and computational robustness and effectiveness. Notice that friction torque computed with this approximation does not actually stop relative motion when an acting torque drops below breakaway friction level. The bodies will creep relative to each other at a very small velocity proportional to acting torque.

As a result of introducing the velocity threshold, the block equations are slightly modified:

• If  $|\omega| \ge \omega_{th}$ ,

$$T = \left(T_{C} + \left(T_{brk} - T_{C}\right) \Box \exp\left(-c_{v} \mid \omega \mid\right)\right) sign\left(\omega\right) + f\omega$$

• If  $|\omega| < \omega_{th}$ ,

$$T = \omega \frac{\left(f \omega_{th} + \left(T_C + \left(T_{brk} - T_C\right) \Box \exp\left(-c_v \omega_{th}\right)\right)\right)}{\omega_{th}}$$

The block positive direction is from port R to port C. This means that if the port R velocity is greater than that of port C, the block transmits torque from R to C.

| Dialog     | 🙀 Block Parameters: Rotational Fri    | ction                                                                                                    | ×           |
|------------|---------------------------------------|----------------------------------------------------------------------------------------------------|-------------|
| Box and    | Rotational Friction                   |                                                                                                    |             |
| Parameters |                                       | tact between rotating bodies. The friction force is simulated<br>Stribeck, Coulomb, and viscous components. The sum of the<br>ed to as the breakaway friction. |             |
|            |                                       | tational conserving ports. The block positive direction is from<br>at of port C, the block transmits torque from port R to port                                |             |
|            | Parameters                            |                                                                                                    |             |
|            | Breakaway friction torque:            | 25                                                                                                    | N*m ▼       |
|            | Coulomb friction torque:              | 20                                                                                                    | N*m 💌       |
|            | Viscous friction coefficient:         | 0.001                                                                                                    | N*m/(rad/s) |
|            | Transition approximation coefficient: | 10                                                                                                    | s/rad 💌     |
|            | Linear region velocity threshold:     | 1e-04                                                                                                    | rad/s       |
|            |                                       |                                                                                                    |             |
|            |                                       | OK Cancel                                                                                                    | Help Apply  |

### Breakaway friction torque

Breakaway friction torque, which is the sum of the Coulomb and the static frictions. It must be greater than or equal to the Coulomb friction torque value. The default value is 25 N\*m.

### **Coulomb friction torque**

Coulomb friction torque, which is the friction that opposes rotation with a constant torque at any velocity. The default value is 20 N\*m.

### Viscous friction coefficient

Proportionality coefficient between the friction torque and the relative angular velocity. The parameter value must be greater than or equal to zero. The default value is 0.001 N\*m/(rad/s).

### Transition approximation coefficient

The parameter sets the value of coefficient  $c_v$ , which is used for the approximation of the transition between the static and the Coulomb frictions. Its value is assigned based on the following considerations: the static friction component reaches approximately 95% of its steady-state value at velocity  $3/c_v$ , and 98% at velocity  $4/c_v$ , which makes it possible to develop an approximate relationship  $c_v \sim = 4/\omega_{min}$ , where  $\omega_{min}$  is the relative velocity at which friction torque has its minimum value. By default,  $c_v$  is set to 10 rad/s, which corresponds to a minimum friction at velocity of about 0.4 s/rad.

### Linear region velocity threshold

The parameter sets the small vicinity near zero velocity, within which friction torque is considered to be linearly proportional to the relative velocity. MathWorks recommends that you use values in the range between 1e-5 and 1e-3 rad/s. The default value is 1e-4 rad/s.

The block has the following ports:

R

Mechanical rotational conserving port.

Ports

|            | C Mechanical rotational conserving port.                                                                                                    |
|------------|----------------------------------------------------------------------------------------------------|
| Examples   | The Mechanical Rotational System with Stick-Slip Motion example<br>illustrates the use of the Rotational Friction block in mechanical<br>systems. The friction element is installed between the load and the<br>velocity source, and there is a difference between the breakaway and<br>the Coulomb frictions. As a result, stick-slip motion is developed in<br>the regions of constant velocities. |
| References | [1] B. Armstrong, C.C. de Wit, <i>Friction Modeling and Compensation</i> ,<br>The Control Handbook, CRC Press, 1995                                                                                                    |
| See Also   | Rotational Damper<br>Rotational Hard Stop<br>Rotational Spring                                                                                                    |

# **Rotational Hard Stop**

| Purpose                | Simulate double-sided rotational hard stop                                                                                                    |
|------------------------|----------------------------------------------------------------------------------------------------|
| Library                | Mechanical Rotational Elements                                                                                                    |
| Description<br>⊶ਜ਼⊐ਿੱ∿ | The Rotational Hard Stop block represents a double-sided mechanical<br>rotational hard stop that restricts motion of a body between upper and<br>lower bounds. Both ports of the block are of mechanical rotational type.<br>The impact interaction between the slider and the stops is assumed<br>to be elastic. The stop is implemented as a spring that comes into<br>contact with the slider as the gap is cleared. The spring opposes slider<br>penetration into the stop with the force linearly proportional to this |
|                        |                                                                                                    |

penetration. To account for energy dissipation and nonelastic effects, the damping is introduced as a block parameter, thus making it possible to account for energy loss.

The hard stop is described with the following equations:

$$\begin{split} T &= \begin{cases} K_p \Box \delta + D_p \left( \omega_R - \omega_C \right) & \text{for } \delta >= g_p \\ 0 & \text{for } g_n < \delta < g_p \\ K_n \Box \delta + D_n \left( \omega_R - \omega_C \right) & \text{for } \delta <= g_n \end{cases} \\ \delta &= \varphi_R - \varphi_C \\ \omega_R &= \frac{d\varphi_R}{dt} \\ \omega_C &= \frac{d\varphi_C}{dt} \end{split}$$
 where

T Interaction torque between the slider and the case
 Relative angular displacement between the slider and the case

| $g_{ ho}$                      | Gap between the slider and the case in positive direction         |
|--------------------------------|-------------------------------------------------------------------|
| $g_n$                          | Gap between the slider and the case in negative direction         |
| $\omega_{ m R}, \omega_{ m C}$ | Absolute angular velocities of terminals R and C, respectively    |
| $\phi_{R}, \phi_{C}$           | Absolute angular displacements of terminals R and C, respectively |
| K <sub>ρ</sub>                 | Contact stiffness at positive restriction                         |
| K <sub>n</sub>                 | Contact stiffness at negative restriction                         |
| $D_{\rho}$                     | Damping coefficient at positive restriction                       |
| D <sub>n</sub>                 | Damping coefficient at negative restriction                       |
| t                              | Time                                                              |

The equations are derived with respect to the local coordinate system whose axis is directed clockwise from port R to port C. The terms "positive" and "negative" in the variable descriptions refer to this coordinate system, and the gap in negative direction must be specified with negative value. If the local coordinate system is not aligned with the globally assigned positive direction, the gaps interchange their values with respective sign adjustment.

The block is oriented from R to C. This means that the block transmits torque from port R to port C when the gap in positive direction is cleared up.

# **Rotational Hard Stop**

Dialog Box and Parameters

| 🙀 Block Parameters: Rotational Ha                                                                                                    | rd Stop |    |        |                   | X        |
|----------------------------------------------------------------------------------------------------|---------|----|--------|-------------------|----------|
| Rotational Hard Stop                                                                                                    |         |    |        |                   |          |
| The block represents a double-sided mechanical rotational hard stop. The stop is implemented as a spring that comes into<br>contact with the body as the gap is cleared. To account for energy dissipation and non-elastic effects, the damping is introduced<br>as the block parameter. |         |    |        |                   |          |
| Connections R and C are mechanical rol<br>transmits torque from port R to port C (                                                                                                    |         |    |        | his means that th | ie block |
| View source for Rotational Hard Stop                                                                                                    |         |    |        |                   |          |
| Parameters                                                                                                    |         |    |        |                   |          |
| Upper bound:                                                                                                    | 0.1     |    |        | rad               | •        |
| Lower bound:                                                                                                    | -0.1    |    |        | rad               | •        |
| Contact stiffness at upper bound:                                                                                                    | 1e+6    |    |        | N*m/rad           | •        |
| Contact stiffness at lower bound:                                                                                                    | 1e+6    |    |        | N*m/rad           | •        |
| Contact damping at upper bound:                                                                                                    | 0.01    |    |        | N*m/(rad/s)       | •        |
| Contact damping at lower bound:                                                                                                    | 0.01    |    |        | N*m/(rad/s)       | •        |
| Initial angular position:                                                                                                    | 0       |    |        | rad               | •        |
|                                                                                                    |         |    |        |                   |          |
|                                                                                                    |         | ОК | Cancel | Help              | Apply    |

### Upper bound

Gap between the slider and the upper bound. The direction is specified with respect to the local coordinate system, with the slider located in the origin. A positive value of the parameter specifies the gap between the slider and the upper bound. A negative value sets the slider as penetrating into the upper bound. The default value is 0.1 rad.

### Lower bound

Gap between the slider and the lower bound. The direction is specified with respect to the local coordinate system, with the slider located in the origin. A negative value of the parameter specifies the gap between the slider and the lower bound. A positive value sets the slider as penetrating into the lower bound. The default value is -0.1 rad.

### Contact stiffness at upper bound

The parameter specifies the elastic property of colliding bodies when the slider hits the upper bound. The greater the value of the parameter, the less the bodies penetrate into each other, the more rigid the impact becomes. Lesser value of the parameter makes contact softer, but generally improves convergence and computational efficiency. The default value is 1e6 N\*m/rad.

### Contact stiffness at lower bound

The parameter specifies the elastic property of colliding bodies when the slider hits the lower bound. The greater the value of the parameter, the less the bodies penetrate into each other, the more rigid the impact becomes. Lesser value of the parameter makes contact softer, but generally improves convergence and computational efficiency. The default value is 1e6 N\*m/rad.

### Contact damping at upper bound

The parameter specifies dissipating property of colliding bodies when the slider hits the upper bound. At zero damping, the impact is close to an absolutely elastic one. The greater the value of the parameter, the more energy dissipates during an interaction. Keep in mind that damping affects slider motion as long as the slider is in contact with the stop, including the period when slider is pulled back from the contact. For computational efficiency and convergence reasons, MathWorks recommends that you assign a nonzero value to this parameter. The default value is 0.01 N\*m\*s/rad.

### Contact damping at lower bound

The parameter specifies dissipating property of colliding bodies when the slider hits the lower bound. At zero damping, the impact is close to an absolutely elastic one. The greater the value of the parameter, the more energy dissipates during an interaction. Keep in mind that damping affects slider motion as long as the slider is in contact with the stop, including the period when slider is pulled back from the contact. For computational efficiency and convergence reasons, MathWorks recommends that

|          | you assign a nonzero value to this parameter. The default value is 0.01 N*m*s/rad.                                                                                                    |
|----------|----------------------------------------------------------------------------------------------------|
|          | <b>Initial angular position</b><br>The initial position of the slider, in angular units, with respect to<br>the local coordinate system that is used for specifying upper and<br>lower bounds. This parameter specifies the initial condition for<br>use in computing the block's initial state at the beginning of a<br>simulation run. For more information, see "Initial Conditions<br>Computation". The default value is 0. |
| Ports    | The block has the following ports:                                                                                                    |
|          | R<br>Mechanical rotational conserving port associated with the slider<br>that travels between stops installed on the case.                                                                                                    |
|          | C Mechanical rotational conserving port associated with the case.                                                                                                    |
| See Also | Rotational Damper                                                                                                    |
|          | Rotational Friction                                                                                                    |
|          | Rotational Spring                                                                                                    |

# **Purpose** Simulate ideal hydro-mechanical transducer as building block for rotary actuators

Library Hydraulic Elements

Description

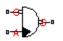

The Rotational Hydro-Mechanical Converter block models an ideal transducer that converts hydraulic energy into mechanical energy, in the form of rotational motion of the converter shaft, and vice versa. Physically, the converter represents the main component of a single-acting rotary vane actuator. Using this block as a basic element, you can build a large variety of rotary actuators by adding application-specific effects, such as fluid compressibility, leakage, friction, hard stops, and so on.

The converter is simulated according to the following equations:

$$q = D(\omega_S - \omega_C)\Box or$$

$$T = D \Box p \Box or$$

where

| q                     | Flow rate to the converter chamber                                                                                                    |
|-----------------------|----------------------------------------------------------------------------------------------------|
| D                     | Converter displacement, or fluid volume needed to rotate the shaft per angle unit                                                                                                    |
| ဆ <sub>S</sub>        | Converter shaft angular velocity                                                                                                    |
| $\omega_{\mathrm{C}}$ | Converter case angular velocity                                                                                                    |
| F                     | Torque on the shaft                                                                                                    |
| D                     | Gauge pressure of fluid in the converter chamber                                                                                                    |
| or                    | Converter orientation with respect to the globally assigned positive direction. If pressure applied at port A generates torque in positive direction, <i>or</i> equals 1. If pressure applied at port A generates torque in negative direction, <i>or</i> equals $-1$ . |

# **Rotational Hydro-Mechanical Converter**

|                                            | Port A is a hydraulic conserving port associated with the converter inlet.<br>Ports S and C are mechanical rotational conserving ports associated<br>with the shaft and the case of the converter, respectively. Pressure at<br>port A generates torque in the direction specified by the <b>Converter</b><br><b>orientation</b> parameter.                                                                                                    |
|--------------------------------------------|----------------------------------------------------------------------------------------------------|
| Basic<br>Assumptions<br>and<br>Limitations | <ul> <li>The model is based on the following assumption:</li> <li>The block simulates an ideal converter, with only the transduction property considered. No inertia, friction, leakage, or other effects are taken into account.</li> </ul>                                                                                                    |
| Dialog<br>Box and<br>Parameters            | Block Parameters: Rotational Hydro-Mechanical Converter         Rotational Hydro-Mechanical Converter         The block models an ideal transducer that converts hydraulic energy into mechanical energy rotational motion of the converter output shaft and vice versa. Physically, the converter representational motion of the conserving port associated with the converter inlet. Ports S and C are rotational conserving ports associated with the shaft and the case of the converter, respect port A generates torque in the direction specified by the Converter orientation parameter.         View source for Rotational Hydro-Mechanical Converter         Parameters         Displacement:       1.2e-4         Converter orientation:         Acts in positive direction |
|                                            |                                                                                                    |

### Displacement

Effective converter displacement. The default value is  $1.2e\mathchar`4\mathchar`3/rad.$ 

### **Converter orientation**

Specifies converter orientation with respect to the globally assigned positive direction. The converter can be installed in two different ways, depending upon whether it generates torque in the positive or in the negative direction when pressure is applied at its inlet. If pressure applied at port A generates torque in negative direction, set the parameter to Acts in negative direction. The default value is Acts in positive direction.

### **Restricted Parameters**

When your model is in Restricted editing mode, you cannot modify the following parameter:

### • Converter orientation

All other block parameters are available for modification.

| Ports    | The block has the following ports:                                                  |  |  |
|----------|-------------------------------------------------------------------------------------|--|--|
|          | A<br>Hydraulic conserving port associated with the converter inlet.                 |  |  |
|          | S Mechanical rotational conserving port associated with the shaft of the converter. |  |  |
|          | C Mechanical rotational conserving port associated with the case of the converter.  |  |  |
| See Also | Translational Hydro-Mechanical Converter                                            |  |  |

# **Rotational Pneumatic-Mechanical Converter**

# **Purpose** Provide interface between pneumatic and mechanical rotational domains

**Library** Pneumatic Elements

Description

¢-¢

The Rotational Pneumatic-Mechanical Converter block provides an interface between the pneumatic and the mechanical rotational domains. Use it as a building block for modeling pneumatic pumps and motors.

The pneumatic flow rate and mechanical rotation are related by the following equations:

$$Q = D \Box \omega$$

$$T = \begin{cases} D\Box(p_A - p_B)\Box\eta & \text{for } (p_A - p_B)\Box\omega \ge 0\\ D\Box(p_A - p_B)/\eta & \text{for } (p_A - p_B)\Box\omega < 0 \end{cases}$$

where

- *Q* Volumetric flow rate flowing from port A to port B
- $p_A$  Pressure at port A
- $p_B$  Pressure at port B
- ω Shaft angular rotational speed
- T Mechanical torque
- *D* Volumetric displacement per unit rotation
- η Converter efficiency

The torque equation depends on the direction of power flow, and is always such that the conversion results in some thermal losses.

From considering energy flow, the heat flow out  $(q_o)$  of the converter must equate to the heat flow in  $(q_i)$  minus mechanical work done. Therefore, the heat equations are:  $q_i = \mid G \mid \Box c_p \Box T_i$ 

$$q_o = \begin{cases} q_i - D \Box (p_A - p_B) \Box \omega \uparrow \eta & \text{for } (p_A - p_B) \Box \omega \rangle = 0 \\ q_i - D \Box (p_A - p_B) \Box \omega / \eta & \text{for } (p_A - p_B) \Box \omega < 0 \end{cases}$$

where G is the mass flow rate.

If the pneumatic pressure drops from port A to port B, then the resulting torque is positive acting from the mechanical port C to port R.

The model is based on the following assumptions:

Basic Assumptions and Limitations

- Conversion efficiency is constant, that is, it does not depend on torque or speed.
- Gas flow rate is linearly dependent of pump speed.
- The process is adiabatic, that is, there is no heat transfer with the environment.
- Gravitational effects can be neglected.

# **Rotational Pneumatic-Mechanical Converter**

Dialog Box and Parameters

| 🙀 Block Parameters: Rotational Pneumatic-Mechanical Converter 💦 🗙                                                                                                    |  |  |  |  |
|----------------------------------------------------------------------------------------------------|--|--|--|--|
| Rotational Pneumatic-Mechanical Converter                                                                                                    |  |  |  |  |
| Provides an interface between the pneumatic and mechanical rotational domains.<br>If the volumetric flow and pressure difference associated with the pneumatic ports<br>are q and p, and the torque and angular speed associated with the mechanical<br>ports are T and w, then |  |  |  |  |
| q = D*w                                                                                                    |  |  |  |  |
| $T=D^*p^*eta \text{if power flows from pneumatic to mechanical domain}$                                                                                                    |  |  |  |  |
| $T = D^*p/eta$ if power flows from mechanical to pneumatic domain                                                                                                    |  |  |  |  |
| where parameter D is the pump or motor displacement, and eta is the conversion efficiency.                                                                                                    |  |  |  |  |
| If the pneumatic pressure drops from Port A to port B, then the resulting torque is positive acting from the mechanical C to R ports.                                                                                                    |  |  |  |  |
| View source for Rotational Pneumatic-Mechanical Converter                                                                                                    |  |  |  |  |
| Parameters                                                                                                    |  |  |  |  |
| Displacement: 0.001 m^3/rad                                                                                                    |  |  |  |  |
| Efficiency: 0.2                                                                                                    |  |  |  |  |
| OK Cancel Help Apply                                                                                                    |  |  |  |  |

### Displacement

Specify the effective piston displacement, as volume per unit angle. The default value is  $.001 \text{ m}^3/\text{rad}$ .

#### Efficiency

Specify the converter efficiency. The default value is 0.2.

The block has the following ports:

### А

Pneumatic conserving port associated with the converter inlet.

#### В

Pneumatic conserving port associated with the converter outlet.

Ports

|          | R   | Mechanical rotational conserving port associated with the piston (rod).     |
|----------|-----|-----------------------------------------------------------------------------|
|          | С   | Mechanical rotational conserving port associated with the reference (case). |
| See Also | Rot | ary Pneumatic Piston Chamber                                                |

# **Rotational Spring**

| Purpose              | Simulate ideal spring in mechanical rotational systems                                                                                                    |  |  |
|----------------------|----------------------------------------------------------------------------------------------------|--|--|
| Library              | Mechanical Rotational Elements                                                                                                    |  |  |
| Description<br>⊶#∭⊱₀ | The Rotational Spring block represents an ideal mechanical rotational linear spring, described with the following equations:<br>$T = K \Box \varphi$                                                                                                    |  |  |
|                      | $\label{eq:phi} \begin{split} \phi &= \phi_{init} + \phi_R - \phi_C \\ \omega &= \frac{d\phi}{dt} \end{split}$ where                                                                                                    |  |  |
|                      | $T$ Torque transmitted through the spring $K$ Spring rate $\varphi$ Relative displacement angle (spring deformation) $\varphi_{init}$ Spring preliminary winding (spring offset) $\varphi_{R}, \varphi_{C}$ Absolute angular displacements of terminals R and C, respectively $\omega$ Relative angular velocity $t$ Time |  |  |

The block positive direction is from port R to port C. This means that the torque is positive if it acts in the direction from R to C.

## Dialog Box and Parameters

| 🙀 Block Parameters: Rotation                                                                                                    | nal Spring |    |        |         | ×     |
|----------------------------------------------------------------------------------------------------|------------|----|--------|---------|-------|
| Rotational Spring                                                                                                    |            |    |        |         |       |
| The block represents an ideal mechanical rotational linear spring.                                                                                                    |            |    |        |         |       |
| Connections R and C are mechanical rotational conserving ports. The block positive direction is from port R to port C. This means that the torque is positive if it acts in the direction from R to C. |            |    |        |         |       |
| View source for Rotational Spring                                                                                                    |            |    |        |         |       |
| Parameters                                                                                                    |            |    |        |         |       |
| Spring rate:                                                                                                    | 10         |    |        | N*m/rad | -     |
| Initial deformation:                                                                                                    | 0          |    |        | rad     | •     |
|                                                                                                    |            |    |        |         |       |
|                                                                                                    |            | ОК | Cancel | Help    | Apply |

### Spring rate

Spring rate. The default value is 10 N\*m/rad.

## Initial deformation

|          | Spring initial deformation, or offset, in angular units. The deformation is determined as $\varphi = \varphi_{init} + \varphi_R - \varphi_C$ , where $\varphi_{init}$ is the initial deformation, and $\varphi_R, \varphi_C$ are the absolute angular displacements of terminals R and C in the globally assigned positive direction. The spring can be initially compressed ( $\varphi_{init} > 0$ ) or stretched ( $\varphi_{init} < 0$ ). This parameter specifies the initial condition for use in computing the block's initial state at the beginning of a simulation run. For more information, see "Initial Conditions Computation". The default value is <b>0</b> . |  |
|----------|----------------------------------------------------------------------------------------------------|--|
| Ports    | The block has the following ports:                                                                                                    |  |
|          | <ul> <li>R Mechanical rotational conserving port.</li> <li>C Mechanical rotational conserving port.</li> </ul>                                                                                                    |  |
| See Also | Rotational Damper                                                                                                    |  |
|          | Rotational Friction                                                                                                    |  |

Rotational Hard Stop

## Purpose Convert Simulink input signal into physical signal

## **Library** Utilities

## Description

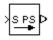

The Simulink-PS Converter block converts the input Simulink signal into a physical signal. Use this block to connect Simulink sources or other Simulink blocks to the inputs of a Physical Network diagram.

You specify the desired units as the **Input signal unit** parameter. If you leave the block unitless, with the **Input signal unit** parameter set to 1, then the physical signal units are inferred from the destination block. The default destination block units are meter-kilogram-second or MKS (SI). If you specify different units, commensurate with the expected default units of the destination block input, then the unit manager attaches these units to the input Simulink signal value and performs the necessary unit conversion when providing the signal to the destination block.

In the diagram below, the Ideal Torque Source block expects a torque signal, in N\*m, on its S port. The Constant source block provides the value for this input signal. If you left the Simulink-PS Converter block unitless, the Ideal Torque Source block would generate torque of 1000 N\*m. The parameters of other blocks in this example are chosen so that the output value of the Ideal Torque Sensor block is equal to the torque generated by the Ideal Torque Source block, and therefore the Display block would show the value of 1000. If you change the **Input signal unit** parameter value in the Simulink-PS Converter block to N\*cm, the unit manager performs the conversion and the Ideal Torque Source block generates torque of 10 N\*m; the torque value in the Display block changes to 10, as shown in the diagram.

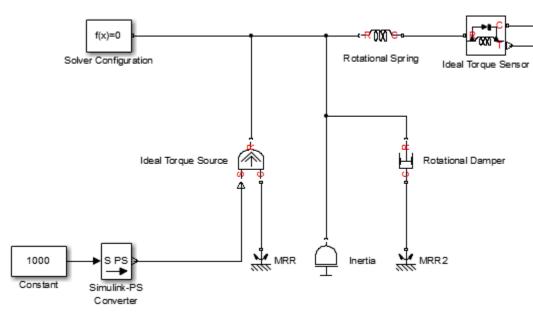

**Note** Currently, physical units are not propagated through the blocks in the Physical Signals library, such as PS Add, PS Gain, and so on. If your diagram contains a Physical Signals block after a Simulink-PS Converter block, the unit specification in the Simulink-PS Converter block does not propagate to the rest of the network.

In the following example, the PS Gain block is installed after the Simulink-PS Converter block. It stops the unit propagation to the rest of the physical network, and the Ideal Torque Source block will generate torque of 1000 N\*m regardless of the **Input signal unit** parameter setting in the Simulink-PS Converter block.

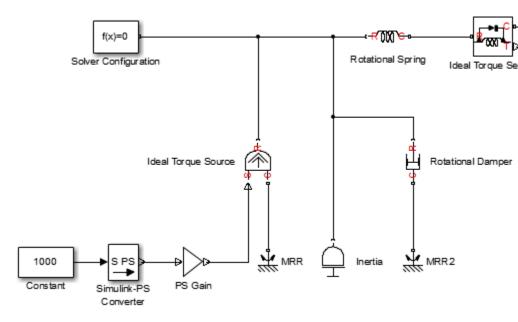

When the input signal is related to thermodynamic variables and contains units of temperature, you must decide whether affine conversion needs to be applied. For more information, see "When to Apply Affine Conversion". Usually, if the input signal represents a relative temperature, that is, a change in temperature, you need to apply linear conversion,  $\Delta T_{new} = L * \Delta T_{old}$  (the default method). However, if the input signal represents an absolute temperature, you need to apply affine conversion,  $T_{new} = L * T_{old} + O$ .

For example, in the Simulink-PS Converter block shown in the following diagram, if you type C in the **Input signal unit** field and select the **Apply affine conversion** check box, the temperature generated by the Ideal Temperature Source block is equal to 293.15 K. However, if you leave the **Apply affine conversion** check box clear, the output of the Ideal Temperature Source block is 20 K.

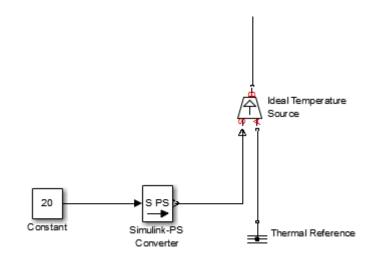

Dialog Box and Parameters

The block dialog box contains two tabs:

- "Units" on page 2-293
- "Input Handling" on page 2-295

## Units

| Block Parameters: Simulink-PS Converter                                                                                                    |  |  |  |
|----------------------------------------------------------------------------------------------------|--|--|--|
| Simulink-PS Converter                                                                                                    |  |  |  |
| Converts the unitless Simulink input signal to a Physical Signal.                                                                                                    |  |  |  |
| The unit expression in 'Input signal unit' parameter is associated with<br>the unitless Simulink input signal and determines the unit assigned to<br>the Physical Signal.                                                                                                    |  |  |  |
| 'Apply affine conversion' check box is only relevant for units with offset (such as temperature units).                                                                                                    |  |  |  |
| There are three options to handle the input: you can use it as is,<br>filter input, or provide the input derivatives through additional signal<br>ports. Input filtering also provides time derivatives. The first-order<br>filter provides one derivative, while the second-order filter provides<br>the first and second derivatives. |  |  |  |
| Parameters                                                                                                    |  |  |  |
| Units Input Handling                                                                                                    |  |  |  |
| Input signal unit: 1                                                                                                    |  |  |  |
| Apply affine conversion                                                                                                    |  |  |  |
| OK Cancel Help Apply                                                                                                    |  |  |  |

### Input signal unit

Units to be assigned to the physical signal. These units must be commensurate with the expected default units of the destination block input. You can select a unit from the drop-down list, or type the desired unit name, such as rpm, or a valid expression, such as rad/s. For more information and a list of unit abbreviations, see "How to Specify Units in Block Dialogs" and "Unit Definitions". The default value is 1, which means that the units of the physical signal at the block output match the expected default units of the destination block input.

### Apply affine conversion

This check box is applicable only for units that can be converted either with or without an affine offset, such as thermal units. For more information, see "Thermal Unit Conversions".

## **Input Handling**

| Block Parameters: Simulink-PS Converter                                                                                                    |  |  |  |  |
|----------------------------------------------------------------------------------------------------|--|--|--|--|
| Simulink-PS Converter                                                                                                    |  |  |  |  |
| Converts the unitless Simulink input signal to a Physical Signal.                                                                                                    |  |  |  |  |
| The unit expression in 'Input signal unit' parameter is associated with<br>the unitless Simulink input signal and determines the unit assigned to<br>the Physical Signal.                                                                                                    |  |  |  |  |
| 'Apply affine conversion' check box is only relevant for units with offset (such as temperature units).                                                                                                    |  |  |  |  |
| There are three options to handle the input: you can use it as is,<br>filter input, or provide the input derivatives through additional signal<br>ports. Input filtering also provides time derivatives. The first-order<br>filter provides one derivative, while the second-order filter provides<br>the first and second derivatives. |  |  |  |  |
| Parameters                                                                                                    |  |  |  |  |
| Units Input Handling                                                                                                    |  |  |  |  |
| Filtering and derivatives:                                                                                                    |  |  |  |  |
| OK Cancel Help Apply                                                                                                    |  |  |  |  |

### Filtering and derivatives

This parameter lets you filter input and thus provide time derivatives of the input signal, or provide the time derivatives through additional input ports on the Simulink-PS Converter block:

- Use input as is Do not perform input filtering or otherwise provide time derivatives of the input signal. This is the default method. If you use an explicit solver, MathWorks recommends that you provide input derivatives by selecting one of the other options for this parameter. For more information, see "Harmonizing Simulink and Simscape Solvers".
- Filter input Provide input derivatives by Filter the input through a low-pass filter, which also provides input derivatives. In this case, the input signal is modified (through filtering) before being converted to a physical signal. The first-order filter provides one derivative, while the second-order filter provides the first and second derivatives. If you use this option, set the appropriate **Input filtering time constant** parameter value, as described below.
- Provide input derivative(s) Provide time derivatives of the input signal as additional input signals to the Simulink-PS Converter block. If you select this option, the input signal is not modified. You can provide just the first derivative, or both the first and second derivatives, by using the **Input derivatives** parameter, as described below.

### Input filtering order

This parameter is applicable only if the **Filtering and derivatives** parameter is set to Filter input. It lets you specify the number of time derivatives computed for the input signal by selecting the filter order:

- First-order filtering Provides only the first derivative.
- Second-order filtering Provides the first and second derivatives.

#### Input filtering time constant (in seconds)

This parameter is applicable only if the **Filtering and derivatives** parameter is set to Filter input. It specifies the filter time constant, which controls the filtering of the input signal. The filtered input follows the true input but is smoothed, with a lag on the order of the time constant chosen. You should set the time constant to a value no larger than the smallest time interval of interest in the system. The trade-off in choosing a very small time constant is that the filtered input signal will be closer to the true input signal, at the cost of increasing the stiffness of the system and slowing down the simulation. The default value is .001 s.

### **Input derivatives**

This parameter is applicable only if the **Filtering and derivatives** parameter is set to Provide input derivative(s). It lets you provide time derivatives of the input signal as additional input signals:

- Provide first derivative If you select this option, an additional Simulink input port appears on the Simulink-PS Converter block, to let you connect the signal providing input derivatives.
- Provide first and second derivatives If you select this option, two additional Simulink input ports appear on the Simulink-PS Converter block, to let you connect the signals providing input derivatives.

### **Restricted Parameters**

When your model is in Restricted editing mode, you cannot modify any of the block parameters, with the following exception: if the **Filtering and derivatives** parameter is set to **Filter** input prior to entering Restricted mode, you can change the value of the **Input filtering time constant** parameter.

**Ports** The block has one or two Simulink input ports, depending on the **Input derivatives** parameter value, located on its left side, and a physical signal output port, located on its right side (in the block default orientation).

See Also PS-Simulink Converter

| Purpose     | Represent Physical Networks environment and solver configuration                                                                                                    |  |
|-------------|----------------------------------------------------------------------------------------------------|--|
| Library     | Utilities                                                                                                    |  |
| Description | Each physical network represented by a connected Simscape block<br>diagram requires solver settings information for simulation. The Solver<br>Configuration block specifies the solver parameters that your model<br>needs before you can begin simulation. |  |
|             | Each topologically distinct Simscape block diagram requires exactly one Solver Configuration block to be connected to it.                                                                                                    |  |
| Ports       | The block has one conserving port. You can add this block anywhere on<br>a physical network circuit by creating a branching point and connecting<br>it to the only port of the Solver Configuration block.                                                  |  |

# **Solver Configuration**

ſ.

Dialog Box and Parameters

| 🙀 Block Parameters: Solve                      | r Configuration  |  |  |
|------------------------------------------------|------------------|--|--|
| Solver Configuration                           |                  |  |  |
| Defines solver settings to use for simulation. |                  |  |  |
| Parameters                                     |                  |  |  |
| Start simulation from steady state             |                  |  |  |
| Consistency tolerance                          | 1e-9             |  |  |
| 🔲 Use local solver                             |                  |  |  |
| Solver type                                    | Backward Euler 👻 |  |  |
| Sample time                                    | .001             |  |  |
| Use fixed-cost runtime consistency iterations  |                  |  |  |
| Nonlinear<br>iterations                        | 3                |  |  |
| Mode iterations                                | 2                |  |  |
| Linear Algebra                                 | Sparse 💌         |  |  |
| Delay memory budget<br>[kB]                    | 1024             |  |  |
| OK Cancel Help Apply                           |                  |  |  |

#### Start simulation from steady state

When this box is selected, the solver attempts to find the steady state that would result if the inputs to the system were held constant for a sufficiently large time, starting from the initial state obtained from the initial conditions computation. For more information, see "Initial Conditions Computation". Simulation then starts from this steady state.

**Note** Using the **Initial state** option on the **Data Import/Export** pane of the Configuration Parameters dialog box overrides the **Start simulation from steady state** option.

#### **Consistency tolerance**

This parameter affects the nonlinear solver used for computing initial conditions and for transient initialization. It determines how accurately the algebraic constraints are to be satisfied at the beginning of simulation and after every discrete event (for example, a discontinuity resulting from a valve opening, a hard stop, and so on). Decrease the parameter value (that is, tighten tolerance) to obtain a more reliable time simulation. Increase the parameter value (that is, relax the tolerance) if solving for initial conditions failed to converge, or to reduce the computation time.

The default value is 1e-9, which is applicable to most cases.

### Use local solver

Lets you use a sample-based local solver with a sample time specified by the **Sample time** parameter. In sample-based simulation, all the Physical Network states, which are otherwise continuous, become represented to Simulink as discrete states. The solver updates the states once per time step. This option is especially useful for generated code or hardware-in-the-loop (HIL) simulations. **Note** If you use a local solver, simultaneous use of Simulink or Simulink Control Design<sup>™</sup> linearization tools is not recommended.

#### Solver type

Select the solver type used for updating the states: Backward Euler or Trapezoidal Rule. The Use local solver check box must be selected. The default is Backward Euler.

#### Sample time

Specify the sample time for the local solver. The **Use local solver** check box must be selected. The sample time must be positive. The default is .001 s.

#### Use fixed-cost runtime consistency iterations

Lets you perform transient initialization at a fixed computational cost.

If you select this check box, you can specify the maximum number of nonlinear and mode iterations for transient initialization. If the system does not converge upon reaching these numbers, it ignores the failure and goes to the next step.

If you clear the check box, the system uses a more robust and time-consuming algorithm, and errors out if it fails to reach convergence at the time of transient initialization.

#### Nonlinear iterations

Specify the maximum number of Newton iterations at the time of transient initialization. The **Use fixed-cost runtime consistency iterations** check box must be selected. The default number is **3**.

#### **Mode iterations**

Specify the maximum number of mode iterations at the time of transient initialization. The **Use fixed-cost runtime** 

**consistency iterations** check box must be selected. The default number is **2**.

Only one major mode update per step is performed when using local solvers, therefore this parameter is not available if the **Use local solver** check box is selected.

#### Linear Algebra

Specifies how the solver treats matrices. The parameter can have one of two values: Sparse or Full. The default value of the parameter is Sparse.

Your choice of this parameter value, Sparse or Full, is implemented in both model simulation and code generated from your model.

### Delay memory budget [kB]

Specify the maximum memory budget, in kB, allowed for processing delays when simulating models that contain either blocks from the Delays library, or custom blocks using the delay Simscape language construct. The purpose of this parameter is to protect against excessive memory swapping. If this budget is exceeded, simulation errors out. You can adjust this value based on your available memory resources. The default number is 1024 kB.

- **See Also** "How Simscape Simulation Works"
  - "Setting Up Solvers for Physical Models"
  - "Customizing Solvers for Physical Models"
  - "Code Generation"
  - "Real-Time Simulation"
  - "Finding an Operating Point"
  - "Linearizing at an Operating Point"

## Switch

| <b>Purpose</b> Simulate switch controlled by external physical signal | Purpose | Simulate switch | controlled by | external | physical | signal |
|-----------------------------------------------------------------------|---------|-----------------|---------------|----------|----------|--------|
|-----------------------------------------------------------------------|---------|-----------------|---------------|----------|----------|--------|

Library

**Electrical Elements** 

Description

The Switch block models a switch controlled by an external physical signal. If the external physical signal PS is greater than the value specified in the **Threshold** parameter, then the switch is closed, otherwise the switch is open.

## Dialog Box and Parameters

| 🙀 Block Parameters: Switch                                                                                         |       |                            |                   |                  | ×      |
|----------------------------------------------------------------------------------------------------|-------|----------------------------|-------------------|------------------|--------|
| Switch                                                                                                    |       |                            |                   |                  |        |
| The block represents a switch controlled threshold, then the switch is closed, other the switch is closed.         |       |                            | physical signal I | PS is greater th | an the |
| The closed resistance is defined by para<br>parameters must be greater than zero.<br><u>View source for Switch</u> |       | nd the open conductance is | defined by para   | meter G_open.    | . Both |
| Parameters                                                                                                    |       |                            |                   |                  |        |
| Closed resistance R_closed:                                                                                        | 0.01  |                            |                   | Ohm              | •      |
| Open conductance G_open:                                                                                           | 1e-08 |                            |                   | 1/Ohm            | •      |
| Threshold:                                                                                                    | 0     |                            |                   |                  |        |
|                                                                                                    |       |                            |                   |                  |        |
|                                                                                                    |       | ок                         | Cancel            | Help             | Apply  |

## Closed resistance R\_closed

The resistance of the switch when it is closed. The parameter value must be greater than zero. The default value is  $0.01 \Omega$ .

## **Open conductance G\_open**

The conductance of the switch when it is open. The parameter value must be greater than zero. The default value is  $1e-8 \ 1/\Omega$ .

## Threshold

The threshold value for opening and closing the switch. If the external physical signal PS is greater than this value, then the

|          | switch is closed, otherwise the switch is open. The default value is <b>0</b> . |
|----------|---------------------------------------------------------------------------------|
| Ports    | The block has two electrical conserving ports and one physical signal port PS.  |
| See Also | PS Switch                                                                       |

## **Thermal Mass**

**Purpose** Simulate mass in thermal systems

**Library** Thermal Elements

Description

Ā

The Thermal Mass block represents a thermal mass, which reflects the ability of a material or a combination of materials to store internal energy. The property is characterized by mass of the material and its specific heat. The thermal mass is described with the following equation:

$$Q = c \Box m \frac{dT}{dt}$$

where

| Q | Heat flow                      |
|---|--------------------------------|
| с | Specific heat of mass material |
| т | Mass                           |
| Т | Temperature                    |

t Time

The block has one thermal conserving port. The block positive direction is from its port towards the block. This means that the heat flow is positive if it flows into the block.

## Dialog Box and Parameters

| 🙀 Block Parameters: Therma                                                        | al Mass                                                                                                    |    |                       |                  | x           |
|-----------------------------------------------------------------------------------|----------------------------------------------------------------------------------------------------|----|-----------------------|------------------|-------------|
| Thermal Mass<br>The block represents a thermal<br>property is characterized by ma |                                                                                                    |    | ation of materials to | store internal e | energy. The |
|                                                                                   | The block has one thermal conserving port. The block positive direction is from its port towards the block. This means that the<br>heat flow is positive if it flows into the block. |    |                       |                  |             |
| View source for Thermal Mass                                                      |                                                                                                    |    |                       |                  |             |
| -Parameters                                                                       |                                                                                                    |    |                       |                  |             |
| Mass:                                                                             | 1                                                                                                    |    |                       | kg               | •           |
| Specific heat:                                                                    | 447                                                                                                    |    |                       | J/kg/K           | •           |
| Initial temperature:                                                              | 300                                                                                                    |    |                       | К                | •           |
|                                                                                   |                                                                                                    |    |                       |                  |             |
|                                                                                   |                                                                                                    | ОК | Cancel                | Help             | Apply       |

### Mass

Mass. The default value is 1 kg.

### Specific heat

Specific heat of the material. The default value is 447 J/kg/K.

#### **Initial temperature**

Initial temperature of the mass. This parameter specifies the initial condition for use in computing the block's initial state at the beginning of a simulation run. For more information, see "Initial Conditions Computation". The default value is **300** K.

**Ports** The block has one thermal conserving port, associated with the mass connection to the system.

## See Also Mass

# **Thermal Reference**

| Purpose                         | Simulate reference for thermal ports                                                                                                    |  |  |
|---------------------------------|----------------------------------------------------------------------------------------------------|--|--|
| Library                         | Thermal Elements                                                                                                    |  |  |
| Description<br>≟                | The Thermal Reference block represents a thermal reference point, that<br>is, a point with an absolute zero temperature, with respect to which all<br>the temperatures in the system are determined.                                                                                                    |  |  |
| Dialog<br>Box and<br>Parameters | Block Parameters: Thermal Reference         Thermal Reference         The block represents a thermal reference point, that is, a point with a zero or constant temperature, with respect to which all the temperatures in the system are determined.         View source for Thermal Reference         OK       Cancel       Help       Apply         The Thermal Reference block has no parameters. |  |  |
| Ports                           | The block has one thermal conserving port.                                                                                                    |  |  |
| See Also                        | Electrical Reference<br>Hydraulic Reference<br>Mechanical Rotational Reference<br>Mechanical Translational Reference                                                                                                    |  |  |

| Purpose                           | Simulate viscous damper in mechanical translational systems                                                                         |                                                        |  |
|-----------------------------------|----------------------------------------------------------------------------------------------------|--------------------------------------------------------|--|
| Library                           | Mechanical Translational Elements                                                                                                   |                                                        |  |
| Description<br>□- <b>F</b> ⊒J-≎-□ | The Translational Damper block represents an ideal mechanical translational viscous damper, described with the following equations: |                                                        |  |
|                                   | F = L                                                                                                    | $\mathcal{D}v$                                         |  |
|                                   | $v = v_R - v_C$                                                                                                    |                                                        |  |
|                                   | where                                                                                                    |                                                        |  |
|                                   | F                                                                                                    | Force transmitted through the damper                   |  |
|                                   | D                                                                                                    | Damping (viscous friction) coefficient                 |  |
|                                   | v Relative velocity                                                                                                    |                                                        |  |
|                                   | v <sub>r,</sub> v <sub>c</sub>                                                                                                    | Absolute velocities of terminals R and C, respectively |  |
|                                   | The block positive direction is from port R to port C. This means th the force is positive if it acts in the direction from R to C. |                                                        |  |

| Dialog     | Block Parameters: Translational Damper                                                                                                    |
|------------|----------------------------------------------------------------------------------------------------|
| Box and    | Translational Damper                                                                                                    |
| Parameters | The block represents an ideal mechanical translational viscous damper.                                                                                                    |
|            | Connections R and C are mechanical translational conserving ports, with R representing the damper rod, while C is associated with the damper case. The block positive direction is from port R to port C.<br>View source for Translational Damper. |
|            | Parameters                                                                                                    |
|            | Damping coefficient:                                                                                                    |
|            | OK Cancel Help Apply                                                                                                    |

### **Damping coefficient**

> Damping coefficient, defined by viscous friction. The default value is 100 N/(m/s).

# **Translational Damper**

| Ports    | The block has the following ports: |                                                                           |  |
|----------|------------------------------------|---------------------------------------------------------------------------|--|
|          | R                                  | Mechanical translational conserving port associated with the damper rod.  |  |
|          | C                                  | Mechanical translational conserving port associated with the damper case. |  |
| See Also | Tran                               | slational Friction                                                        |  |
|          | Translational Hard Stop            |                                                                           |  |
|          | Tran                               | slational Spring                                                          |  |

# **Purpose** Provide interface between electrical and mechanical translational domains

## **Library** Electrical Elements

**Description** 

The Translational Electromechanical Converter block provides an interface between the electrical and mechanical translational domains. It converts electrical energy into mechanical energy in the form of translational motion, and vice versa. The converter is described with the following equations:

 $F = K \Box I$ 

 $V = K \square U$ 

where

- *V* Voltage across the electrical ports of the converter
- *I* Current through the electrical ports of the converter
- **F** Force
- U Speed
- *K* Constant of proportionality

The Translational Electromechanical Converter block represents a lossless electromechanical energy conversion, therefore the same constant of proportionality is used in both equations.

Connections + and – are conserving electrical ports corresponding to the positive and negative terminals of the converter, respectively. Connections C and R are conserving mechanical translational ports. If the current flowing from the positive to the negative terminal is positive, then the resulting force is positive acting from port C to port R. This direction can be altered by using a negative value for K.

## **Translational Electromechanical Converter**

Dialog Box and Parameters

| 🙀 Block Parameters: Translational Electror                                                                                                    | nechanical Converter |             | ×     |  |
|----------------------------------------------------------------------------------------------------|----------------------|-------------|-------|--|
| Translational Electromechanical Converter                                                                                                    |                      |             |       |  |
| Provides an interface between the electrical and mechanical translational domains. If the current and voltage through and<br>across the electrical ports are I and V, and the force and speed through and across the mechanical ports are F and U, then |                      |             |       |  |
| F = K*I                                                                                                    |                      |             |       |  |
| $V = K^* U$                                                                                                    |                      |             |       |  |
| where parameter K is the Constant of proportionality with equivalent units of N/A or V/(m/s). Both the force and back emf<br>equations having the same value of K represents a lossless electromechanical energy conversion.                            |                      |             |       |  |
| If the current I from the electrical + to - ports is positive, then the resulting force is positive acting from the mechanical C to R ports. This direction can be altered by using a negative value for K.                                             |                      |             |       |  |
| View source for Translational Electromechanical                                                                                                    | <u>Converter</u>     |             |       |  |
| Parameters                                                                                                    |                      |             |       |  |
| Constant of proportionality K: 0.1                                                                                                    |                      | s*∀/r       | n 💌   |  |
|                                                                                                    |                      |             |       |  |
|                                                                                                    | ок                   | Cancel Help | Apply |  |

## Constant of proportionality K

Constant of proportionality for electromechanical conversions. The default value is 0.1 V/(m/s).

| Ports    | The block has the following ports:                                            |
|----------|-------------------------------------------------------------------------------|
|          | + Electrical conserving port associated with the converter positive terminal. |
|          | - Electrical conserving port associated with the converter negative terminal. |
|          | C<br>Mechanical translational conserving port.                                |
|          | R<br>Mechanical translational conserving port.                                |
| See Also | Rotational Electromechanical Converter                                        |

**Purpose** Simulate translational port terminator with zero force

**Library** Mechanical Translational Elements

**Description**The Translational Free End block represents a mechanical translational<br/>port that moves freely, without force. Physical Network block diagrams<br/>do not allow unconnected Conserving ports. Use this block to terminate<br/>mechanical translational ports (on other blocks) that you wish to leave<br/>unconnected.

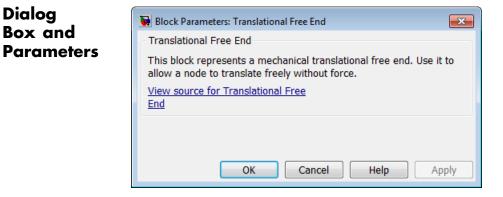

The Translational Free End block has no parameters.

**Ports** The block has one mechanical translational conserving port.

See Also Hydraulic Cap

Open Circuit

Rotational Free End

# **Translational Friction**

| Purpose             | Simulate friction in contact between moving bodies                                                                                                    |
|---------------------|----------------------------------------------------------------------------------------------------|
| Library             | Mechanical Translational Elements                                                                                                    |
| Description<br>⊪न=≞ | The Translational Friction block represents friction in contact between<br>moving bodies. The friction force is simulated as a function of relative<br>velocity and is assumed to be the sum of Stribeck, Coulomb, and viscous<br>components, as shown in the following figure. |

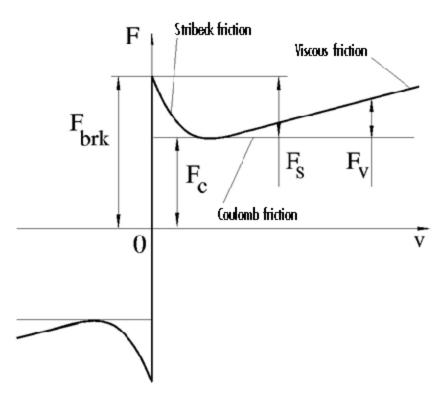

The Stribeck friction,  $F_S$ , is the negatively sloped characteristics taking place at low velocities (see [1]). The Coulomb friction,  $F_C$ , results in a

constant force at any velocity. The viscous friction,  $F_V$ , opposes motion with the force directly proportional to the relative velocity. The sum of the Coulomb and Stribeck frictions at the vicinity of zero velocity is often referred to as the breakaway friction,  $F_{brk}$ . The friction is approximated with the following equations:

$$F = (F_C + (F_{brk} - F_C) \Box \exp(-c_v |v|)) sign(v) + fv$$

 $v = v_R - v_C$ 

where

| F             | Friction force                                         |
|---------------|--------------------------------------------------------|
| $F_{C}$       | Coulomb friction                                       |
| $F_{\it brk}$ | Breakaway friction                                     |
| $c_v$         | Coefficient                                            |
| υ             | Relative velocity                                      |
| $v_{R,}v_{C}$ | Absolute velocities of terminals R and C, respectively |
| f             | Viscous friction coefficient                           |
|               |                                                        |

The approximation above is too idealistic and has a substantial drawback. The characteristic is discontinuous at v = 0, which creates considerable computational problems. It has been proven that the discontinuous friction model is a nonphysical simplification in the sense that the mechanical contact with distributed mass and compliance cannot exhibit an instantaneous change in force (see [1]). There are numerous models of friction without discontinuity. The Translational Friction block implements one of the simplest versions of continuous friction models. The friction force-relative velocity characteristic of this approximation is shown in the following figure.

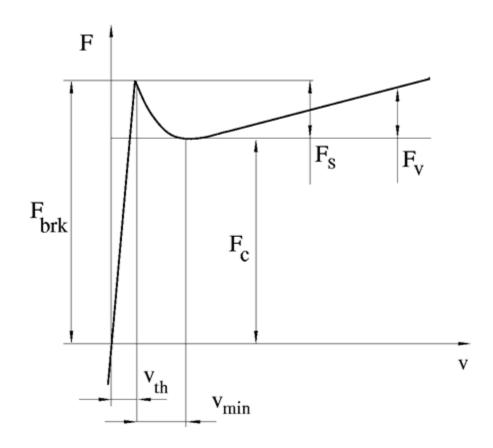

The discontinuity is eliminated by introducing a very small, but finite, region in the zero velocity vicinity, within which friction force is assumed to be linearly proportional to velocity, with the proportionality coefficient  $F_{brk}/v_{th}$ , where  $v_{th}$  is the velocity threshold. It has been proven experimentally that the velocity threshold in the range between  $10^{-4}$  and  $10^{-6}$  m/s is a good compromise between the accuracy and computational robustness and effectiveness. Notice that friction force computed with this approximation does not actually stop relative

motion when an acting force drops below breakaway friction level. The bodies will creep relative to each other at a very small velocity proportional to acting force.

As a result of introducing the velocity threshold, the block equations are slightly modified:

• If  $|v| \ge v_{th}$ ,

$$F = (F_C + (F_{brk} - F_C) \operatorname{lexp}(-c_v \mid v \mid)) sign(v) + fv$$

• If  $|v| < v_{th}$ ,

$$F = v \frac{\left(fv_{th} + \left(F_C + \left(F_{brk} - F_C\right) \Box \exp\left(-c_v v_{th}\right)\right)\right)}{v_{th}}$$

The block positive direction is from port R to port C. This means that if the port R velocity is greater than that of port C, the block transmits force from R to C.

## **Translational Friction**

Dialog Box and Parameters

| 🙀 Block Parameters: Translational I    | riction                                                                                                    | X          |
|----------------------------------------|----------------------------------------------------------------------------------------------------|------------|
| Translational Friction                 |                                                                                                    |            |
|                                        | act between moving bodies. The friction force is simulated<br>Stribeck, Coulomb, and viscous components. The sum of t<br>d to as the breakaway friction. |            |
|                                        | nslational conserving ports. The block positive direction is<br>han that of port C, the block transmits force from port R I                              |            |
| View source for Translational Friction |                                                                                                    |            |
| Parameters                             |                                                                                                    |            |
| Breakaway friction force:              | 25                                                                                                    | N          |
| Coulomb friction force:                | 20                                                                                                    | N          |
| Viscous friction coefficient:          | 100                                                                                                    | N/(m/s)    |
| Transition approximation coefficient:  | 10                                                                                                    | s/m 💌      |
| Linear region velocity threshold:      | 1e-04                                                                                                    | m/s 💌      |
|                                        |                                                                                                    |            |
|                                        | OK Cancel                                                                                                    | Help Apply |

#### **Breakaway** friction force

Breakaway friction force, which is the sum of the Coulomb and the static frictions. It must be greater than or equal to the Coulomb friction force value. The default value is 25 N.

#### **Coulomb friction force**

Coulomb friction force, which is the friction that opposes motion with a constant force at any velocity. The default value is 20 N.

#### **Viscous friction coefficient**

Proportionality coefficient between the friction force and the relative velocity. The parameter value must be greater than or equal to zero. The default value is 100 N/(m/s).

#### Transition approximation coefficient

The parameter sets the value of coefficient  $c_{\nu}$ , which is used for the approximation of the transition between the static and the Coulomb frictions. Its value is assigned based on the following considerations: the static friction component reaches approximately 95% of its steady-state value at velocity  $3/c_{\nu}$ , and 98% at velocity  $4/c_{\nu}$ , which makes it possible to develop an

|            | approximate relationship $c_v \sim = 4/v_{min,}$ where $v_{min}$ is the relative velocity at which friction force has its minimum value. By default, $c_v$ is set to 10 s/m, which corresponds to a minimum friction at velocity of about 0.4 m/s.                                                                        |
|------------|----------------------------------------------------------------------------------------------------|
|            | Linear region velocity threshold<br>The parameter sets the small vicinity near zero velocity, within<br>which friction force is considered to be linearly proportional to the<br>relative velocity. MathWorks recommends that you use values<br>in the range between 1e-6 and 1e-4 m/s. The default value is<br>1e-4 m/s. |
| Ports      | The block has the following ports:                                                                                                    |
|            | <ul> <li>R Mechanical translational conserving port.</li> <li>C Mechanical translational conserving port.</li> </ul>                                                                                                    |
| References | [1] B. Armstrong, C.C. de Wit, <i>Friction Modeling and Compensation</i> ,<br>The Control Handbook, CRC Press, 1995                                                                                                    |
| See Also   | Translational Damper                                                                                                    |
|            | Translational Hard Stop<br>Translational Spring                                                                                                    |
|            |                                                                                                    |

## **Translational Hard Stop**

**Purpose** Simulate double-sided translational hard stop

Library Mechanical Translational Elements

## Description

°₽\_\_\_6°

The Translational Hard Stop block represents a double-sided mechanical translational hard stop that restricts motion of a body between upper and lower bounds. Both ports of the block are of mechanical translational type. The impact interaction between the slider and the stops is assumed to be elastic. This means that the stop is represented as a spring that comes into contact with the slider as the gap is cleared and opposes slider penetration into the stop with the force linearly proportional to this penetration. To account for energy dissipation and nonelastic effects, the damping is introduced as the block's parameter, thus making it possible to account for energy loss. The following schematic shows the idealization of the mechanical translational hard stop adopted in the block:

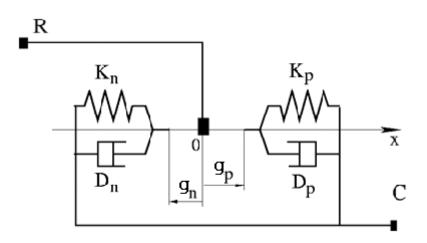

The hard stop is described with the following equations:

$$F = \begin{cases} K_p \Box \delta + D_p \left( v_R - v_C \right) & \text{for } \delta \rangle = g_p \\ 0 & \text{for } g_n < \delta < g_p \\ K_n \Box \delta + D_n \left( v_R - v_C \right) & \text{for } \delta <= g_n \end{cases}$$

$$\delta = x_R - x_C$$

$$v_R = \frac{dx_R}{dt}$$

$$v_C = \frac{dx_C}{dt}$$

where

| F                              | Interaction force between the slider and the case              |
|--------------------------------|----------------------------------------------------------------|
| δ                              | Relative displacement between the slider and the case          |
| $g_{ ho}$                      | Gap between the slider and the case in positive direction      |
| g <sub>n</sub>                 | Gap between the slider and the case in negative direction      |
| V <sub>R,</sub> V <sub>C</sub> | Absolute velocities of terminals R and C, respectively         |
| $x_{R,}x_{C}$                  | Absolute displacements of terminals R and C, respectively      |
| K <sub>ρ</sub>                 | Contact stiffness at positive restriction                      |
| K <sub>n</sub>                 | Contact stiffness at negative restriction                      |
| $D_{\rho}$                     | Damping coefficient at positive restriction                    |
| D <sub>n</sub>                 | Damping coefficient at negative restriction                    |
| t                              | Time                                                           |
| The equa                       | ations are derived with respect to the local coordinate system |

The equations are derived with respect to the local coordinate system whose axis is directed from port R to port C. The terms "positive" and "negative" in the variable descriptions refer to this coordinate system, and the gap in negative direction must be specified with negative value.

If the local coordinate system is not aligned with the globally assigned positive direction, the gaps interchange their values with respective sign adjustment.

The block is oriented from R to C. This means that the block transmits force from port R to port C when the gap in positive direction is cleared up.

| The block represents a double-sided r                   | nechanical translational hard stop that restricts motion of                                                    | f a body batwaan unner and     |
|---------------------------------------------------------|----------------------------------------------------------------------------------------------------|--------------------------------|
| bounds. The stop is implemented as a                    | spring that comes into contact with the slider as the gap                                                      | ) is cleared. To account for a |
| dissipation and non-elastic effects, th<br>energy loss. | e damping is introduced as the block parameter, thus mal                                                       | king it possible to account fo |
|                                                         |                                                                                                    |                                |
|                                                         | ranslational conserving ports. The block is oriented from<br>when the gap is closed in the positive direction. | R to C. This means that the    |
| View source for Translational Hard Sto                  | <u>n</u>                                                                                                    |                                |
| Parameters                                              |                                                                                                    |                                |
|                                                         |                                                                                                    |                                |
| Upper bound:                                            | 0.1                                                                                                    | m                              |
| Lower bound:                                            | -0.1                                                                                                    | m                              |
| Contact stiffness at upper bound:                       | 1e+6                                                                                                    | N/m                            |
|                                                         |                                                                                                    |                                |
| Contact stiffness at lower bound:                       | 1e+6                                                                                                    | N/m                            |
| Contact damping at upper bound:                         | 150                                                                                                    | N/(m/s)                        |
| Contact damping at lower bound:                         | 150                                                                                                    | N/(m/s)                        |
|                                                         |                                                                                                    |                                |
| Initial position:                                       | 0                                                                                                    | m                              |

## Upper bound

Gap between the slider and the upper bound. The direction is specified with respect to the local coordinate system, with the slider located in the origin. A positive value of the parameter specifies the gap between the slider and the upper bound. A negative value sets the slider as penetrating into the upper bound. The default value is 0.005 m.

Dialog Box and Parameters

### Lower bound

Gap between the slider and the lower bound. The direction is specified with respect to the local coordinate system, with the slider located in the origin. A negative value of the parameter specifies the gap between the slider and the lower bound. A positive value sets the slider as penetrating into the lower bound. The default value is -0.005 m.

### Contact stiffness at upper bound

The parameter specifies the elastic property of colliding bodies when the slider hits the upper bound. The greater the value of the parameter, the less the bodies penetrate into each other, the more rigid the impact becomes. Lesser value of the parameter makes contact softer, but generally improves convergence and computational efficiency. The default value is 10e6 N/m.

### Contact stiffness at lower bound

The parameter specifies the elastic property of colliding bodies when the slider hits the lower bound. The greater the value of the parameter, the less the bodies penetrate into each other, the more rigid the impact becomes. Lesser value of the parameter makes contact softer, but generally improves convergence and computational efficiency. The default value is 10e6 N/m.

### Contact damping at upper bound

The parameter specifies dissipating property of colliding bodies when the slider hits the upper bound. At zero damping, the impact is close to an absolutely elastic one. The greater the value of the parameter, the more energy dissipates during an interaction. Keep in mind that damping affects slider motion as long as the slider is in contact with the stop, including the period when slider is pulled back from the contact. For computational efficiency and convergence reasons, MathWorks recommends that you assign a nonzero value to this parameter. The default value is 150 N\*s/m.

### Contact damping at lower bound

The parameter specifies dissipating property of colliding bodies when the slider hits the lower bound. At zero damping, the impact is close to an absolutely elastic one. The greater the value of the

|          | parameter, the more energy dissipates during an interaction.<br>Keep in mind that damping affects slider motion as long as the<br>slider is in contact with the stop, including the period when slider<br>is pulled back from the contact. For computational efficiency and<br>convergence reasons, MathWorks recommends that you assign a<br>nonzero value to this parameter. The default value is 150 N*s/m. |
|----------|----------------------------------------------------------------------------------------------------|
|          | Initial position<br>The initial position of the slider, with respect to the local<br>coordinate system that is used for specifying upper and lower<br>bounds. This parameter specifies the initial condition for use in<br>computing the block's initial state at the beginning of a simulation<br>run. For more information, see "Initial Conditions Computation".<br>The default value is 0.                 |
| Ports    | The block has the following ports:                                                                                                    |
|          | <ul> <li>R Mechanical translational conserving port associated with the slider that travels between stops installed on the case.</li> <li>C Mechanical translational conserving port associated with the case.</li> </ul>                                                                                                    |
| Examples | The Mechanical System with Translational Hard Stop example<br>illustrates the use of the Translational Hard Stop block in mechanical<br>systems. Two masses are interacting through a hard stop. The mass on<br>the left is driven by an ideal velocity source. Plotting the displacement<br>of the second mass against the displacement of the first mass produces<br>a typical hysteresis curve.             |
| See Also | Translational Damper                                                                                                    |
|          | Translational Friction                                                                                                    |
|          | Translational Spring                                                                                                    |

| Purpose | Simulate single chamber of hydraulic cylinder as building block for |
|---------|---------------------------------------------------------------------|
| -       | various cylinder models                                             |

Library Hydraulic Elements

**Description** The Translational Hydro-Mechanical Converter block models an ideal transducer that converts hydraulic energy into mechanical energy in the form of translational motion of the converter output member. Using this block as a basic element, you can build a large variety of hydraulic cylinder models by adding application-specific effects, such as fluid compressibility, leakage, friction, hard stops, and so on.

The converter is simulated according to the following equations:

```
q = A(v_R - v_C)\Box or
```

```
F = A \Box p \Box or
```

where

- *q* Flow rate due to fluid compressibility
- *A* Effective piston area
- $v_R$  Converter rod velocity
- $v_C$  Converter case velocity
- *F* Force developed by the converter
- *p* Gauge pressure of fluid in the converter chamber
- or Converter orientation with respect to the globally assigned positive direction. If pressure applied at port A exerts force in positive direction, or equals 1. If pressure applied at port A exerts force in negative direction, or equals -1.

Port A is a hydraulic conserving port associated with the converter inlet. Ports R and C are translational mechanical conserving ports associated with the rod and the case of the converter, respectively.

# **Translational Hydro-Mechanical Converter**

| Basic<br>Assumptions<br>and<br>Limitations |                                                                                                    | ving assumption:<br>converter, with only the transduction<br>ia, friction, leakage, or other effects are |
|--------------------------------------------|----------------------------------------------------------------------------------------------------|----------------------------------------------------------------------------------------------------|
| Dialog<br>Box and<br>Parameters            | translational motion of the conv<br>Port A is a hydraulic conserving<br>translational conserving ports a | l Converter<br>sducer that converts hydraulic energy into mechanical energy                              |
|                                            | Converter orientation:                                                                                   | Acts in positive direction OK Cancel                                                                     |

#### **Piston** area

Effective piston area. The default value is  $5e-4 \text{ m}^2$ .

#### **Converter orientation**

Specifies converter orientation with respect to the globally assigned positive direction. The converter can be installed in two different ways, depending upon whether it exerts force in the positive or in the negative direction when pressure is applied at its inlet. If pressure applied at port A exerts force in negative direction, set the parameter to Acts in negative direction. The default value is Acts in positive direction.

### **Restricted Parameters**

When your model is in Restricted editing mode, you cannot modify the following parameter:

### • Converter orientation

All other block parameters are available for modification.

**Ports** The block has the following ports:

### А

Hydraulic conserving port associated with the converter inlet.

R

Mechanical translational conserving port associated with the rod of the converter.

#### С

Mechanical translational conserving port associated with the case of the converter.

See Also Rotational Hydro-Mechanical Converter

# **Translational Spring**

| Purpose                              | Simulat           | te ideal spring in mechanical translational systems                                                    |  |
|--------------------------------------|-------------------|----------------------------------------------------------------------------------------------------|--|
| Library                              | Mechan            | ical Translational Elements                                                                            |  |
| Description<br>⊶ <del>π</del> ∕₩∕≎-¤ |                   | anslational Spring block represents an ideal mechanical linear described with the following equations: |  |
|                                      | F =               | Kx                                                                                                    |  |
|                                      | x = x             | $x_{init} + x_R - x_C$                                                                                 |  |
|                                      | $v = \frac{a}{a}$ | $\frac{lx}{lt}$                                                                                        |  |
|                                      | where             |                                                                                                    |  |
|                                      | F                 | Force transmitted through the spring                                                                   |  |
|                                      | К                 | Spring rate                                                                                            |  |
|                                      | x                 | Relative displacement (spring deformation)                                                             |  |
|                                      | X <sub>init</sub> | Spring initial displacement (spring offset)                                                            |  |
|                                      | $x_{R,}x_{C}$     | Absolute displacements of terminals R and C, respectively                                              |  |
|                                      | V                 | Relative velocity                                                                                      |  |
|                                      | t                 | Time                                                                                                   |  |

The block positive direction is from port R to port C. This means that the force is positive if it acts in the direction from R to C.

## Dialog Box and Parameters

| 🙀 Block Parameters: Translatio                                         | onal Spring            |                                                         |                                | ×     |
|------------------------------------------------------------------------|------------------------|---------------------------------------------------------|--------------------------------|-------|
| Translational Spring                                                   |                        |                                                         |                                |       |
| The block represents an ideal med                                      | hanical linear spring. |                                                         |                                |       |
| Connections R and C are mechani<br>means that the force is positive if |                        | rving ports. The block positive directi<br>from R to C. | on is from port R to port C. T | his   |
| View source for Translational Sprin                                    | a                      |                                                         |                                |       |
| Parameters                                                             |                        |                                                         |                                |       |
| Spring rate:                                                           | 1000                   |                                                         | N/m                            | •     |
| Initial deformation:                                                   | 0                      |                                                         | m                              | •     |
| <u> </u>                                                               |                        |                                                         |                                |       |
|                                                                        |                        | OK Cance                                                | Help /                         | Apply |

## Spring rate

Spring rate. The default value is 1000 N/m.

## Initial deformation

|       | Spring initial deformation, or offset, in length units. The deformation is determined as $x = x_{init} + x_R - x_C$ , where $x_{init}$ is the initial deformation, $\operatorname{and} x_R$ , $x_C$ are the absolute displacements of terminals R and C in the globally assigned positive direction. The spring can be initially compressed ( $x_{init} > 0$ ) or stretched ( $x_{init} < 0$ ). This parameter specifies the initial condition for use in computing the block's initial state at the beginning of a simulation |
|-------|----------------------------------------------------------------------------------------------------|
| Ports | run. For more information, see "Initial Conditions Computation".<br>The default value is 0.<br>The block has the following ports:                                                                                                    |
|       | R<br>Mechanical translational conserving port.<br>C                                                                                                    |
|       | Mechanical translational conserving port.                                                                                                    |

See Also Translational Damper

**Translational Friction** 

Translational Hard Stop

## **Two-Way Connection**

## Purpose Create two-way connector port for subsystem

#### Utilities

## Description

|  | × |
|--|---|
|--|---|

Library

The Two-Way Connection block has a two-way connector port, which transports Simulink signals both ways. You connect this port to another two-way connector port. The schematic below illustrates how the two-way connection works. It carries the signal Signal1 from the input port of the first Two-Way Connection block to the output port of the second Two-Way Connection block, and at the same time carries the signal Signal2 from the input port of the second Two-Way Connection block to the output port of the first Two-Way Connection block.

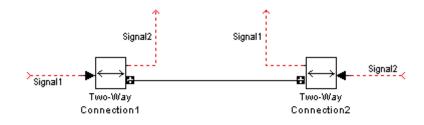

The Two-Way Connection block supports invariant model architecture for top-down or bottom-up design. It lets you build subsystems as Simulink models, based on signals, and then connect them as if they are physical systems. Place the Two-Way Connection blocks inside the subsystem and connect them to the Connection Port blocks. Then the ports on the subsystem boundary appear as two-way connector ports **C**.

**Note** Two-way connection blocks cannot be connected across nonvirtual subsystems.

## **Two-Way Connection**

Dialog Box and Parameters

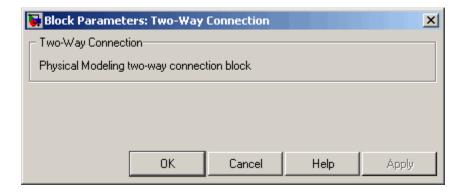

The block has no parameters.

**Ports** The block has a Simulink input port, a Simulink output port, and a two-way connector port.

- **Purpose** Simulate hydraulic variable orifice created by cylindrical spool and sleeve
- Library Hydraulic Elements

**Description** 

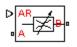

The Variable Area Hydraulic Orifice block models a variable orifice created by a cylindrical sharp-edged spool and a variable-area slot in a sleeve. The area of the orifice is expected to be computed outside the block and imported via the AR physical signal connection. The minimum orifice area value is 1e-12 m<sup>2</sup>. If the input signal falls below this level (for example, turns negative), the area is saturated to this value. The flow rate through the orifice is proportional to the orifice area and the pressure differential across the orifice.

The flow rate is determined according to the following equations:

$$q = \begin{cases} C_D \Box A \sqrt{\frac{2}{\rho} \mid p \mid} \Box sign(p) & \text{for } Re \geq Re_{\rm cr} \\ \\ 2C_{DL} \Box A \frac{D_H}{\nu \Box \rho} p & \text{for } Re < Re_{\rm cr} \end{cases}$$

 $p = p_A - p_B$ 

$$\operatorname{Re} = \frac{q \Box D_H}{A \Box v}$$

$$C_{DL} = \left(\frac{C_D}{\sqrt{\text{Re}_{cr}}}\right)^2$$
$$D_H = \sqrt{\frac{4A}{\pi}}$$

where

|                      | q                                                                                                    | Flow rate                                              |  |
|----------------------|----------------------------------------------------------------------------------------------------|--------------------------------------------------------|--|
|                      | p                                                                                                    | Pressure differential                                  |  |
|                      | $p_{A,}p_{B}$                                                                                                    | Gauge pressures at the block terminals                 |  |
|                      | C <sub>D</sub>                                                                                                    | Flow discharge coefficient                             |  |
|                      | А                                                                                                    | Orifice passage area, provided through the signal port |  |
|                      | D <sub>H</sub>                                                                                                    | Orifice hydraulic diameter                             |  |
|                      | ρ                                                                                                    | Fluid density                                          |  |
|                      | v                                                                                                    | Fluid kinematic viscosity                              |  |
|                      | The block positive direction is from port A to port B. This means<br>that the flow rate is positive if it flows from A to B and the pressure |                                                        |  |
|                      | differential is determined as $p = p_A - p_B$ .                                                                                              |                                                        |  |
| Basic<br>Assumptions | The model is based on the following assumptions:                                                                                             |                                                        |  |
| and                  | • Fluid inertia is not taken into account.                                                                                                   |                                                        |  |
| Limitations          | • The transition between laminar and turbulent regimes is assumed to be sharp and taking place exactly at <i>Re=Re</i> <sub>cr</sub> .       |                                                        |  |

| Dialog<br>Box and<br>Parameters | <ul> <li>Block Parameters: Variable Area Hydraulic Orifice</li> <li>Variable Area Hydraulic Orifice</li> <li>The block models a variable area orifice. The area of the orifice is expected to be comblock and imported via the AR physical signal connection. The flow rate through the or proportional to the orifice area and pressure differential across the orifice.</li> <li>Connections A and B are conserving hydraulic ports associated with the orifice inlet an respectively. Connection AR is a physical signal port through which an instantaneous varea is provided. The area value assumes 1e-12 m<sup>2</sup> if in the course of simulation it of this value. The block positive direction is from port A to port B.</li> <li>View source for Variable Area</li> </ul> |                            |  |  |  |
|---------------------------------|----------------------------------------------------------------------------------------------------|----------------------------|--|--|--|
|                                 | Hydraulic Orifice<br>Parameters<br>Flow discharge coefficient:<br>Critical Reynolds number:                                                                                                    | 0.7<br>12<br>OK Cancel Hei |  |  |  |

### Flow discharge coefficient

Semi-empirical parameter for orifice capacity characterization. Its value depends on the geometrical properties of the orifice, and usually is provided in textbooks or manufacturer data sheets. The default value is 0.7.

#### **Critical Reynolds number**

The maximum Reynolds number for laminar flow. The transition from laminar to turbulent regime is supposed to take place when the Reynolds number reaches this value. The value of the parameter depends on orifice geometrical profile, and the recommendations on the parameter value can be found in

|                      | hydraulic textbooks. The default value is <b>12</b> , which corresponds to a round orifice in thin material with sharp edges.                                                                                                    |  |
|----------------------|----------------------------------------------------------------------------------------------------|--|
| Global<br>Parameters | <b>Fluid density</b><br>The parameter is determined by the type of working fluid selected<br>for the system under design. Use the Custom Hydraulic Fluid<br>block, or the Hydraulic Fluid block available with SimHydraulics<br>block libraries, to specify the fluid properties.             |  |
|                      | <b>Fluid kinematic viscosity</b><br>The parameter is determined by the type of working fluid selected<br>for the system under design. Use the Custom Hydraulic Fluid<br>block, or the Hydraulic Fluid block available with SimHydraulics<br>block libraries, to specify the fluid properties. |  |
| Ports                | The block has the following ports:                                                                                                    |  |
|                      | A<br>Hydraulic conserving port associated with the orifice inlet.<br>B                                                                                                    |  |
|                      | Hydraulic conserving port associated with the orifice outlet.                                                                                                    |  |
|                      | AR Physical signal port that provides the value of the orifice area.                                                                                                    |  |
| See Also             | Constant Area Hydraulic Orifice                                                                                                    |  |

- **Purpose** Simulate variable orifice in pneumatic systems
- Library

Pneumatic Elements

Description

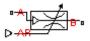

The Variable Area Pneumatic Orifice block models the flow rate of an ideal gas through a sharp-edged variable-area orifice. The area of the orifice is expected to be computed outside the block and imported via the AR physical signal connection. The **Minimum area** parameter specifies the minimum orifice area value. If the input signal falls below this level (for example, turns negative), the area is saturated to this value.

The flow rate through the orifice is proportional to the orifice area and the pressure differential across the orifice.

$$G = C_d \Box A \Box p_i \sqrt{\frac{2\gamma}{\gamma - 1} \Box \frac{1}{RT_i} \left[ \left( \frac{p_o}{p_i} \right)^{\frac{2}{\gamma}} - \left( \frac{p_o}{p_i} \right)^{\frac{\gamma + 1}{\gamma}} \right]}$$

where

- G Mass flow rate
- $C_d$  Discharge coefficient, to account for effective loss of area due to orifice shape
- A Orifice cross-sectional area
- $p_i, p_o$  Absolute pressures at the orifice inlet and outlet, respectively. The inlet and outlet change depending on flow direction. For positive flow (G > 0),  $p_i = p_A$ , otherwise  $p_i = p_B$ .
- Y The ratio of specific heats at constant pressure and constant volume,  $c_p \neq c_v$
- R Specific gas constant
- T Absolute gas temperature

The choked flow occurs at the critical pressure ratio defined by

$$\beta_{cr} = \frac{p_o}{p_i} = \left(\frac{2}{\gamma + 1}\right)^{\frac{\gamma}{\gamma - 1}}$$

after which the flow rate depends on the inlet pressure only and is computed with the expression

$$G = C_d \Box A \Box p_i \sqrt{\frac{\gamma}{RT_i} \Box \beta_{cr}^{\frac{\gamma+1}{\gamma}}}$$

The square root relationship has infinite gradient at zero flow, which can present numerical solver difficulties. Therefore, for very small pressure differences, defined by  $p_o / p_i > 0.999$ , the flow equation is replaced by a linear flow-pressure relationship

$$G = kC_d \Box A \Box T_i^{-0.5} \left( p_i - p_o \right)$$

where *k* is a constant such that the flow predicted for  $p_o / p_i$  is the same as that predicted by the original flow equation for  $p_o / p_i = 0.999$ .

The heat flow out of the orifice is assumed equal to the heat flow into the orifice, based on the following considerations:

- The orifice is square-edged or sharp-edged, and as such is characterized by an abrupt change of the downstream area. This means that practically all the dynamic pressure is lost in the expansion.
- The lost energy appears in the form of internal energy that rises the output temperature and makes it very close to the inlet temperature.

Therefore,  $q_i = q_o$ , where  $q_i$  and  $q_o$  are the input and output heat flows, respectively.

The block positive direction is from port A to port B. This means that the flow rate is positive if it flows from A to B.

## Basic Assumptions and Limitations

The model is based on the following assumptions:

- The gas is ideal.
- Specific heats at constant pressure and constant volume,  $c_{\rm p}$  and  $c_{\rm v},$  are constant.
- The process is adiabatic, that is, there is no heat transfer with the environment.
- Gravitational effects can be neglected.
- The orifice adds no net heat to the flow.

| Dialog                | 🙀 Block Parameters: Variable Area Pneumatic Orifice                                                                                                    | × |  |  |  |
|-----------------------|----------------------------------------------------------------------------------------------------|---|--|--|--|
| Box and<br>Parameters | Variable Area Pneumatic Orifice<br>The block models the flow rate of an ideal gas through a sharp-edged variable-<br>area orifice. It is assumed that output heat flow is equal to input heat flow. The<br>area of the orifice is set by the value of the input physical signal AR, and is<br>internally limited to be greater than the Minimum area parameter.<br><u>View source for Variable Area Pneumatic Orifice</u><br>Parameters |   |  |  |  |
|                       | Discharge coefficient,<br>Cd:     0.82       Minimum area:     1e-12       OK     Cancel       Help     Apply                                                                                                    |   |  |  |  |

#### Discharge coefficient, Cd

Semi-empirical parameter for orifice capacity characterization. Its value depends on the geometrical properties of the orifice, and usually is provided in textbooks or manufacturer data sheets. The default value is **0.82**.

| minimum area | Min | imum | area |
|--------------|-----|------|------|
|--------------|-----|------|------|

Specifies the minimum orifice area value. If the input signal falls below this level (for example, turns negative), the area is saturated to this value. The default value is  $1e-12 \text{ m}^2$ .

| Ports    | The block has the following ports:                                                      |  |  |
|----------|-----------------------------------------------------------------------------------------|--|--|
|          | A<br>Pneumatic conserving port associated with the orifice inlet for<br>positive flow.  |  |  |
|          | B<br>Pneumatic conserving port associated with the orifice outlet for<br>positive flow. |  |  |
|          | AR Physical signal port that provides the value of the orifice area.                    |  |  |
| See Also | Constant Area Pneumatic Orifice<br>Constant Area Pneumatic Orifice (ISO 6358)           |  |  |

Purpose Simulate hydraulic capacity of variable volume with compressible fluid

Library

Hydraulic Elements

## Description

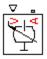

The Variable Hydraulic Chamber block models fluid compressibility in variable volume chambers. The fluid is considered to be a mixture of liquid and a small amount of entrained, nondissolved gas. Use this block together with the Translational Hydro-Mechanical Converter block.

**Note** The Variable Hydraulic Chamber block takes into account only the flow rate caused by fluid compressibility. The fluid volume consumed to create piston velocity is accounted for in the Translational Hydro-Mechanical Converter block.

The chamber is simulated according to the following equations:

$$q = \frac{V_0 + V}{E} \Box \frac{dp}{dt}$$

$$E = E_l \frac{1 + \alpha \left(\frac{p_a}{p_a + p}\right)^{1/n}}{1 + \alpha \frac{p_a^{1/n}}{n \left[\left(p_a + p\right)^{\frac{n+1}{n}} \right]} E_l}$$

where

*q* Flow rate due to fluid compressibility

 $V_o$  Initial volume of fluid in the chamber

V Chamber volume change, provided through port V

*E* Fluid bulk modulus

- $E_1$  Pure liquid bulk modulus
- *p* Gauge pressure of fluid in the chamber
- $\rho_{\alpha}$  Atmospheric pressure
- $\alpha$  Relative gas content at atmospheric pressure,  $\alpha = V_G/V_L$
- $V_{g}$  Gas volume at atmospheric pressure
- $V_L$  Volume of liquid
- *n* Gas-specific heat ratio

The main objective of representing fluid as a mixture of liquid and gas is to introduce an approximate model of cavitation, which takes place in a chamber if pressure drops below fluid vapor saturation level. As it is seen in the graph below, the bulk modulus of a mixture decreases

at  $p \rightarrow p_a$ , thus considerably slowing down further pressure change.

At high pressure,  $p >> p_a$ , a small amount of nondissolved gas has practically no effect on the system behavior.

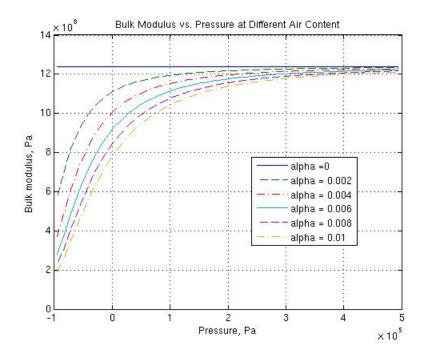

Cavitation is an inherently thermodynamic process, requiring consideration of multiple-phase fluids, heat transfers, etc., and as such cannot be accurately simulated with Simscape software. But the simplified version implemented in the block is good enough to signal if pressure falls below dangerous level, and to prevent computation failure that normally occurs at negative pressures.

Port A is a hydraulic conserving port associated with the chamber inlet. Port V is a physical signal port that provides the chamber volume variation.

The block positive direction is from port A to the reference point. This means that the flow rate is positive if it flows into the chamber.

# Variable Hydraulic Chamber

| Basic                 | The model is based on                                                                                                    | the following assumptions:          |            |
|-----------------------|----------------------------------------------------------------------------------------------------|-------------------------------------|------------|
| Assumptions<br>and    | • Fluid density remain                                                                                                    | ns constant.                        |            |
| Limitations           | • Chamber volume ca                                                                                                    | n not be less that the dead volume. |            |
|                       | • Fluid fills the entire                                                                                                    | e chamber volume.                   |            |
| Dialog                | 🙀 Block Parameters: Variable                                                                                                    | e Hydraulic Chamber                 | ×          |
| Box and<br>Parameters | <ul> <li>Variable Hydraulic Chamber</li> <li>The block models fluid compressibility in variable volume chambers. The instantaneous value of the chamber volume is provia the physical signal port V. Note that this block takes into account only the flow rate caused by fluid compressibility. Por hydraulic conserving port associated with the chamber inlet. Port V is a physical signal port that corresponds to chamber volume is provided by the block positive direction is from port A to the reference point. This means that the flow rate is positive if it flows into the chamber.</li> <li><u>View source for Variable Hydraulic Chamber</u></li> </ul> |                                     |            |
|                       | Parameters                                                                                                    | [1e-4                               | m^3        |
|                       | Specific heat ratio:                                                                                                    | 1.4                                 |            |
|                       | Initial pressure:                                                                                                    | 0                                   | Pa 💌       |
|                       |                                                                                                    | OK Cancel                           | Help Apply |

#### Chamber dead volume

Minimal volume of fluid in the chamber. The default value is  $1e-4 m^{3}$ .

#### Specific heat ratio

Gas-specific heat ratio. The default value is 1.4.

#### **Initial pressure**

Initial pressure in the chamber. This parameter specifies the initial condition for use in computing the block's initial state at the beginning of a simulation run. For more information, see "Initial Conditions Computation". The default value is **0**.

### **Restricted Parameters**

When your model is in Restricted editing mode, you cannot modify the following parameter:

#### • Chamber orientation

All other block parameters are available for modification.

| Global<br>Parameters | <b>Fluid bulk modulus</b><br>The parameter is determined by the type of working fluid selected<br>for the system under design. Use the Hydraulic Fluid block or the<br>Custom Hydraulic Fluid block to specify the fluid properties.                                                                                                |
|----------------------|----------------------------------------------------------------------------------------------------|
|                      | Nondissolved gas ratio<br>Nondissolved gas relative content determined as a ratio of gas<br>volume to the liquid volume. The parameter is determined by the<br>type of working fluid selected for the system under design. Use<br>the Hydraulic Fluid block or the Custom Hydraulic Fluid block<br>to specify the fluid properties. |
| Ports                | The block has the following ports:                                                                                                    |
|                      | <ul> <li>A Hydraulic conserving port associated with the chamber inlet.</li> <li>V Physical signal port that provides the chamber volume variation.</li> </ul>                                                                                                    |
| See Also             | Constant Volume Hydraulic Chamber                                                                                                    |
|                      | Hydraulic Piston Chamber                                                                                                    |

# Variable Reluctance

Purpose Simulate variable reluctance

Library

**Magnetic Elements** 

## **Description**

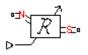

The Variable Reluctance block models a variable reluctance, that is, a component that resists flux flow. The ratio of the magnetomotive force (mmf) across the component to the resulting flux that flows through the component is defined as the reluctance, and is dependent on the value of the input physical signal.

The block is based on the following equations:

$$\mathbf{F} = \boldsymbol{\Phi} \cdot \boldsymbol{\mathfrak{R}}$$
$$\boldsymbol{\mathfrak{R}} = \frac{X}{\mu_0 \cdot \mu_r \cdot A}$$

where

| F                                                                                                    | Magnetomotive force (mmf) across the component             |  |
|----------------------------------------------------------------------------------------------------|------------------------------------------------------------|--|
| Φ                                                                                                    | Flux through the component                                 |  |
| R                                                                                                    | Reluctance                                                 |  |
| X                                                                                                    | Value presented at the physical signal port                |  |
| $\mu_0$                                                                                                    | Permeability constant                                      |  |
| $\mu_{r}$                                                                                                    | Relative permeability of the material                      |  |
| A                                                                                                    | Cross-sectional area of the section being modeled          |  |
| Connect                                                                                                    | ions N and S are magnetic conserving ports. The mmf across |  |
| the reluctance is given by $F(N) - F(S)$ , and the sign of the flux is positive when flowing through the device from N to S. |                                                            |  |

## Dialog Box and Parameters

| 🙀 Block Parameters: Variable Reluc                                                                              | tance                                                                                                    |             |                  |          |               |               |                | ×   |
|----------------------------------------------------------------------------------------------------|----------------------------------------------------------------------------------------------------|-------------|------------------|----------|---------------|---------------|----------------|-----|
| Variable Reluctance                                                                                             |                                                                                                    |             |                  |          |               |               |                |     |
| Models a variable reluctance, that is a c<br>component to the resulting flux that flow<br>physical signal port. |                                                                                                    |             |                  |          |               |               |                | a   |
| R = X/(mu0*mur*CSA)                                                                                             |                                                                                                    |             |                  |          |               |               |                |     |
|                                                                                                    | where X is the value presented at the physical signal port, mu0 is the permeability constant, mur is the relative permeability of the material, and CSA is the cross-sectional area. |             |                  | the      |               |               |                |     |
| Connections N and S are conserving ma<br>is given by mmf(N) - mmf(S).                                           | gnetic ports.                                                                                                    | The flux is | positive if it f | lows fro | m N to S, and | the mmf acros | s the reluctar | ice |
| View source for Variable Reluctance                                                                             |                                                                                                    |             |                  |          |               |               |                |     |
| -Parameters                                                                                                    |                                                                                                    |             |                  |          |               |               |                |     |
| Minimum length or thickness X>=0:                                                                               | 0                                                                                                    |             |                  |          |               | m             |                | -   |
| Cross-sectional area:                                                                                           | 0.01                                                                                                    |             |                  |          |               | m^2           |                | -   |
| Relative permeability of material:                                                                              | 1                                                                                                    |             |                  |          |               |               |                |     |
|                                                                                                    |                                                                                                    |             | ОК               |          | Cancel        | Help          | Appl           | у   |

#### Minimum length or thickness X>=0

The minimum value of length of air gap or thickness of section. If the input signal falls below this level (for example, turns negative), this minimum value is used. The parameter value must be nonnegative. The default value is **0**.

#### **Cross-sectional area**

Area of the section being modeled. The default value is  $0.01 \text{ m}^2$ .

#### **Relative permeability of material**

Relative permeability of the section material. The default value is 1.

The block has the following ports:

#### Ν

Ports

Magnetic conserving port associated with the block North terminal.

|          | S<br>Magnetic conserving port associated with the block South<br>terminal.                                                  |
|----------|----------------------------------------------------------------------------------------------------|
|          | The block also has one physical signal input port that provides the value of the length of air gap or thickness of section. |
| See Also | Reluctance                                                                                                    |

- **Purpose** Simulate linear variable resistor in electrical systems
- **Library** Electrical Elements

Description

The Variable Resistor block models a linear variable resistor, described with the following equation:

 $V = I \Box R$ 

where

| V | Voltage |
|---|---------|
|---|---------|

- I Current
- *R* Resistance, i.e., the value presented at the control port

Connections + and – are conserving electrical ports corresponding to the positive and negative terminals of the resistor, respectively. P is a physical signal input port that controls the resistance value. The current is positive if it flows from positive to negative, and the voltage across the resistor is equal to the difference between the voltage at the positive and the negative terminal, V(+) - V(-).

| Dial | og      |
|------|---------|
| Box  | and     |
| Parc | ameters |

| 🙀 Block Parameters: Variable Resis | or                                                                                                    | ×               |
|------------------------------------|----------------------------------------------------------------------------------------------------|-----------------|
| Variable Resistor                  |                                                                                                    |                 |
|                                    | ationship between voltage V and current I is V=I*<br>The Minimum resistance parameter prevents nega      |                 |
|                                    | trical ports corresponding to the positive and neg<br>flows from positive to negative, and the voltage a |                 |
| View source for Variable Resistor  |                                                                                                    |                 |
| Parameters                         |                                                                                                    |                 |
| Minimum resistance R>=0:           | 0                                                                                                    | Ohm             |
|                                    | OK Ca                                                                                                    | ncel Help Apply |

|          | Minimum resistance R>=0<br>The minimum resistance value. If the input signal falls below<br>this level (for example, turns negative), this minimum resistance<br>value is used. The parameter value must be nonnegative. The<br>default value is 0. |
|----------|----------------------------------------------------------------------------------------------------|
| Ports    | The block has the following ports:                                                                                                    |
|          | + Electrical conserving port associated with the resistor positive terminal.                                                                                                    |
|          | Electrical conserving port associated with the resistor negative terminal.                                                                                                    |
|          | P<br>Physical signal input port that provides the resistance value.                                                                                                    |
| See Also | Resistor                                                                                                    |

Purpose Simulate hydraulic capacity of variable volume with compressible fluid

## Library

None (kept for compatibility purposes only)

# Description

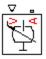

**Note** The Variable Volume Chamber block has been deprecated and removed from the library as of Version 3.0 (R2008b). Documentation is kept for compatibility reasons. If you use this block in your older models, it will still work. However, support may be discontinued in a future version. It is recommended that you replace this block with the Hydraulic Piston Chamber block.

The Variable Volume Chamber block models fluid compressibility in variable volume chambers, such as hydraulic cylinder cavities. The fluid is considered to be a mixture of liquid and a small amount of entrained, nondissolved gas. Use this block together with the Translational Hydro-Mechanical Converter block.

**Note** The Variable Volume Chamber block takes into account only the flow rate caused by fluid compressibility. The fluid volume consumed to create piston velocity is accounted for in the Translational Hydro-Mechanical Converter block.

The chamber is simulated according to the following equations:

$$q = \frac{V_0 + A \log p}{E} \frac{dp}{dt}$$

$$E = E_l \frac{1 + \alpha \left(\frac{p_a}{p_a + p}\right)^{1/n}}{1 + \alpha \frac{p_a^{1/n}}{n \prod (p_a + p) \frac{n+1}{n}} E_l}$$

where

- *q* Flow rate due to fluid compressibility
- $V_0$  Initial volume of fluid in the chamber
- A Effective piston area
- *x* Piston displacement from initial position
- or Chamber orientation with respect to the globally assigned positive direction. If displacement in positive direction increases the volume of the chamber, or equals 1. If displacement in positive direction decreases the volume of the chamber, or equals -1.
- *E* Fluid bulk modulus
- $E_1$  Pure liquid bulk modulus
- *p* Gauge pressure of fluid in the chamber
- $\rho_{a}$  Atmospheric pressure
- $\alpha$  Relative gas content at atmospheric pressure,  $\alpha = V_G/V_L$
- $V_{G}$  Gas volume at atmospheric pressure
- $V_{L}$  Volume of liquid
- *n* Gas-specific heat ratio

The main objective of representing fluid as a mixture of liquid and gas is to introduce an approximate model of cavitation, which takes place in a chamber if pressure drops below fluid vapor saturation level. As it is seen in the graph below, the bulk modulus of a mixture decreases at  $p \rightarrow p_a$ , thus considerably slowing down further pressure change.

At high pressure,  $p >> p_a$ , a small amount of nondissolved gas has practically no effect on the system behavior.

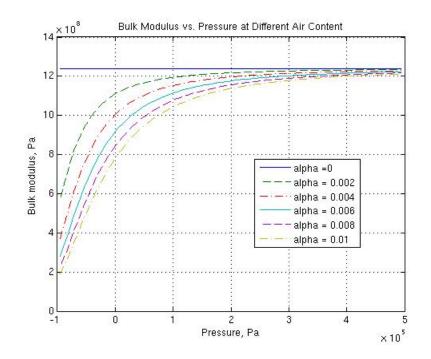

Cavitation is an inherently thermodynamic process, requiring consideration of multiple-phase fluids, heat transfers, etc., and as such cannot be accurately simulated with Simscape software. But the simplified version implemented in the block is good enough to signal if pressure falls below dangerous level, and to prevent computation failure that normally occurs at negative pressures.

If it is known that cavitation is unlikely in the system under design, you can set the relative gas content in the fluid properties to zero, thus increasing the speed of computations.

Port A is a hydraulic conserving port associated with the chamber inlet. Port P is a physical signal port that controls piston displacement.

The block positive direction is from port A to the reference point. This means that the flow rate is positive if it flows into the chamber.

The model is based on the following assumptions:

Basic Assumptions and Limitations

- Fluid density remains constant.
- Fluid fills the entire chamber volume.

| hydraulic conserving port associa                                                                                                    | ated with the chamber inle |  | port that corres | sponds to chamb | er volur |
|----------------------------------------------------------------------------------------------------|----------------------------|--|------------------|-----------------|----------|
| The block positive direction is from port A to the reference point. This means that the flow rate is positive if it flows into the chamber.<br>View source for Variable Hydraulic Chamber |                            |  |                  |                 |          |
| Parameters                                                                                                    |                            |  |                  |                 |          |
| Chamber dead volume:                                                                                                    | 1e-4                       |  |                  | m^3             |          |
| Specific heat ratio:                                                                                                    | 1.4                        |  |                  |                 |          |
| Initial pressure:                                                                                                    | 0                          |  |                  | Pa              |          |

#### **Piston** area

Effective piston area. The default value is  $5e-4 \text{ m}^2$ .

#### **Chamber orientation**

Specifies chamber orientation with respect to the globally assigned positive direction. The chamber can be installed in two different ways, depending upon whether the piston motion in the positive direction increases or decreases the volume of the chamber. If piston motion in the positive direction decreases the chamber volume, set the parameter to Decreases at positive. The default value is Increases at positive.

## Dialog Box and Parameters

|                      | Chamber dead volume<br>Volume of fluid in the chamber at initial piston position. The<br>default value is 1e-4 m^3.                                                                                                    |
|----------------------|----------------------------------------------------------------------------------------------------|
|                      | <b>Specific heat ratio</b><br>Gas-specific heat ratio. The default value is 1.4.                                                                                                    |
|                      | <b>Initial pressure</b><br>Initial pressure in the chamber. This parameter specifies the<br>initial condition for use in computing the block's initial state at<br>the beginning of a simulation run. For more information, see<br>"Initial Conditions Computation". The default value is 0.                                        |
|                      | Restricted Parameters                                                                                                    |
|                      | When your model is in Restricted editing mode, you cannot modify the following parameter:                                                                                                    |
|                      | • Chamber orientation                                                                                                    |
|                      | All other block parameters are available for modification.                                                                                                    |
| Global<br>Parameters | <b>Fluid bulk modulus</b><br>The parameter is determined by the type of working fluid selected<br>for the system under design. Use the Hydraulic Fluid block or the<br>Custom Hydraulic Fluid block to specify the fluid properties.                                                                                                |
|                      | Nondissolved gas ratio<br>Nondissolved gas relative content determined as a ratio of gas<br>volume to the liquid volume. The parameter is determined by the<br>type of working fluid selected for the system under design. Use<br>the Hydraulic Fluid block or the Custom Hydraulic Fluid block<br>to specify the fluid properties. |
| Ports                | The block has the following ports:                                                                                                    |
|                      | A<br>Hydraulic conserving port associated with the chamber inlet.                                                                                                    |

# Variable Volume Chamber

|          | P Physical signal port that controls piston displacement. |
|----------|-----------------------------------------------------------|
| See Also | Constant Volume Hydraulic Chamber                         |
|          | Hydraulic Piston Chamber                                  |
|          | Translational Hydro-Mechanical Converter                  |
|          | Variable Hydraulic Chamber                                |

- Purpose Simulate linear voltage-controlled current source
- Library

**Electrical Sources** 

**Description** 

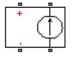

Dialog Box and The Voltage-Controlled Current Source block models a linear voltage-controlled current source, described with the following equation:

 $I = K \Box (V(+) - V(-))$ 

where

| I         | Current                                             |
|-----------|-----------------------------------------------------|
| К         | Transconductance                                    |
| V(+),V(-) | Voltages presented at the $+$ and $-$ control ports |

To use the block, connect the + and - ports on the left side of the block (the control ports) to the control voltage source. The two ports on the right side of the block (the output ports) generate the output current. The arrow indicates the positive direction of the current flow.

| Dialog     | 🙀 Block Parameters: Voltage                                                                                     | -Controlled Current     | Source                                                                    |             | ×       |
|------------|----------------------------------------------------------------------------------------------------|-------------------------|---------------------------------------------------------------------------|-------------|---------|
| Box and    | Voltage-Controlled Current Sour                                                                                 | ce                      |                                                                           |             |         |
| Parameters | Linear Voltage-Controlled Currer<br>and V(-) are the voltages preser<br><u>View source for Voltage-Controll</u> | nted at the + and - cor | current source output current is (<br>itrol ports. Parameter K is the tra |             | e V(+)  |
|            | Parameters                                                                                                    |                         |                                                                           |             |         |
|            | Transconductance K:                                                                                             | 1                       |                                                                           | 1/Ohm       | •       |
|            |                                                                                                    |                         | ок                                                                        | Cancel Help | Analy 1 |
|            |                                                                                                    |                         |                                                                           |             | Apply   |

#### **Transconductance K**

Transconductance, or the change in output current divided by the change in input voltage that causes it. The default value is 1  $1/\Omega$ .

| Ports    | The block has four electrical conserving ports. Connections $+$ and $-$ on the left side of the block are the control ports. The other two ports are the electrical terminals that provide the output current. The arrow indicates the positive direction of the current flow. |
|----------|----------------------------------------------------------------------------------------------------|
| See Also | Current-Controlled Current Source                                                                                                    |
|          | Current-Controlled Voltage Source                                                                                                    |
|          | Voltage-Controlled Voltage Source                                                                                                    |

**Purpose** Simulate linear voltage-controlled voltage source

**Library** Electrical Sources

**Description** 

The Voltage-Controlled Voltage Source block models a linear voltage-controlled voltage source, described with the following equation:

 $V = K \Box (V(+) - V(-))$ 

where

| V         | Output voltage                                  |
|-----------|-------------------------------------------------|
| К         | Voltage gain                                    |
| V(+),V(-) | Voltages presented at the + and – control ports |

To use the block, connect the + and - ports on the left side of the block (the control ports) to the control voltage source. The two ports on the right side of the block (the output ports) generate the output voltage. Polarity is indicated by the + and - signs.

| Dialog                | 당 Block Parameters: Voltag        | ge-Controlled Voltage | Source |        |      | ×     |
|-----------------------|-----------------------------------|-----------------------|--------|--------|------|-------|
| Box and<br>Parameters | Voltage-Controlled Voltage Source |                       |        |        |      |       |
|                       | Parameters<br>Voltage gain K:     | 1                     |        |        |      |       |
|                       |                                   |                       | ок     | Cancel | Help | Apply |

#### Voltage gain K

The change in the output voltage divided by the change in the control voltage that causes it. The default value is 1.

# Voltage-Controlled Voltage Source

| Ports    | The block has four electrical conserving ports. Connections + and – on the left side of the block are the control ports. The other two ports are the electrical terminals that provide the output voltage. Polarity is indicated by the + and – signs. |
|----------|----------------------------------------------------------------------------------------------------|
| See Also | Current-Controlled Current Source                                                                                                    |
|          | Current-Controlled Voltage Source                                                                                                    |
|          | Voltage-Controlled Current Source                                                                                                    |

# **Voltage Sensor**

#### **Purpose** Simulate voltage sensor in electrical systems

## Library

**Electrical Sensors** 

## Description

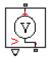

The Voltage Sensor block represents an ideal voltage sensor, that is, a device that converts voltage measured between two points of an electrical circuit into a physical signal proportional to the voltage.

Connections + and - are electrical conserving ports through which the sensor is connected to the circuit. Connection V is a physical signal port that outputs the measurement result.

## Dialog Box and Parameters

|                                                                                                    | Block Parameters: Voltage Sensor |  |
|----------------------------------------------------------------------------------------------------|----------------------------------|--|
|                                                                                                    | Voltage Sensor                   |  |
| The block represents an ideal voltage sensor, that is, a device that converts<br>voltage measured between any electrical connections into a physical signal<br>proportional to the voltage. |                                  |  |
| Connections + and - are conserving electrical ports through which the sensor is connected to the circuit. Connection $\forall$ is a physical signal port that outputs voltage value.        |                                  |  |
| View source for Voltage Sensor                                                                                                    |                                  |  |
|                                                                                                    |                                  |  |
|                                                                                                    | OK Cancel Help Apply             |  |

The block has no parameters.

**Ports** The block has the following ports:

+

Electrical conserving port associated with the sensor positive terminal.

Electrical conserving port associated with the sensor negative terminal.

# Voltage Sensor

V Physical signal output port for voltage.

See Also Current Sensor

## **Purpose** Simulate wheel and axle mechanism in mechanical systems

**Library** Mechanisms

**Description** 

The Wheel and Axle block represents a wheel and axle mechanism shown in the following schematic.

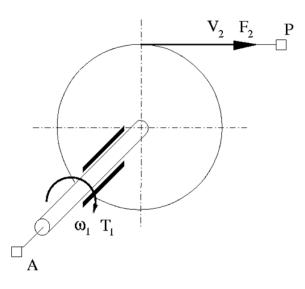

The wheel and the axle have the same axis, and the axis is assumed to be rigidly connected to the frame, thus making this mechanism an ideal converter of mechanical rotational into mechanical translational motion. The mechanism has two connections: a mechanical rotational port A, which corresponds to the axle, and a mechanical translational port P, which corresponds to the wheel periphery. The mechanism is described with the following equations:

$$T = r \Box F \Box or$$

 $v = r \omega o r$ 

where

| 7 Torque or | n the axle |
|-------------|------------|
|-------------|------------|

- *F* Force on the wheel periphery
- ω Angular velocity
- *v* Linear velocity on the wheel periphery
- *r* Wheel radius
- or Mechanism orientation indicator. The variable assumes
   +1 value if axle rotation in the globally assigned positive direction is converted into translational motion in positive direction, and -1 if positive rotation results in translational motion in negative direction.

The block can be used in simulation of rack-pinions, steering wheels, hoisting devices, windlasses, and so on.

The block positive directions are from A to the reference point and from the reference point to P.

## Dialog Box and Parameters

#### 🚹 Block Parameters: Wheel and Axle

Wheel and Axle

The block represents the wheel and axle mechanism as an ideal converter between m mechanical translational motions. The mechanism has two connections: port A corres a mechanical rotational conserving port; port P corresponds to the wheel periphery ar translational conserving port.

The block can be used in simulation of rack-pinions, steering wheels, hoisting devices, block positive directions are from A to the reference point and from reference point to rotation causes the wheel perifery to move in positive or negative direction, depending orientation" parameter setting.

#### View source for Wheel and Axle

| Parameters             |                              |
|------------------------|------------------------------|
| Wheel radius:          | 0.05                         |
| Mechanism orientation: | Drives in positive direction |
|                        | OK Cancel                    |

#### Wheel radius

Radius of the wheel. The default value is 0.05 m.

#### Mechanism orientation

The parameter can be set to one of two options: Drives in positive direction or Drives in negative direction. The value Drives in positive direction specifies a mechanism where axle rotation in the globally assigned positive direction is converted into translational motion in positive direction. The value Drives in negative direction specifies a mechanism where axle rotation in the globally assigned positive direction is

|          | default value is Drives in positive direction.                                                              |  |  |
|----------|----------------------------------------------------------------------------------------------------|--|--|
|          | Restricted Parameters                                                                                       |  |  |
|          | When your model is in Restricted editing mode, you cannot modify the following parameter:                   |  |  |
|          | Mechanism orientation                                                                                       |  |  |
|          | All other block parameters are available for modification.                                                  |  |  |
| Ports    | The block has the following ports:                                                                          |  |  |
|          | A Mechanical rotational conserving port associated with the axle.                                           |  |  |
|          | P<br>Mechanical translational conserving port associated with the<br>wheel periphery.                       |  |  |
| Examples | The Simple Mechanical System example illustrates the use of the Wheel and Axle block in mechanical systems. |  |  |
| See Also | Gear Box                                                                                                    |  |  |

converted into translational motion in negative direction. The

# **Function Reference**

| Model Construction (p. 3-2)          | Create new model populated by required blocks       |
|--------------------------------------|-----------------------------------------------------|
| Physical Units (p. 3-3)              | Add and list units in unit registry                 |
| Data Logging (p. 3-4)                | Work with logged simulation data                    |
| File and Model Dependencies (p. 3-5) | Check file and model dependencies                   |
| Simscape Language Support (p. 3-6)   | Work with Simscape files and custom block libraries |

# **Model Construction**

 $ssc_new$ 

Create new Simscape model populated by required and commonly used blocks

# **Physical Units**

| pm_adddimension  | Add new dimension to unit registry                    |
|------------------|-------------------------------------------------------|
| pm_addunit       | Add new unit to unit registry                         |
| pm_getdimensions | Get information about all dimensions in unit registry |
| pm_getunits      | Get information about all units in unit registry      |

# **Data Logging**

| plot (simscape.logging.Node)     | Plot all series associated with node object                        |
|----------------------------------|--------------------------------------------------------------------|
| plot (simscape.logging.Series)   | Plot series values against time                                    |
| plotxy (simscape.logging.Node)   | Plot series associated with two node objects against each other    |
| plotxy (simscape.logging.Series) | Plot two series against each other                                 |
| print (simscape.logging.Node)    | Print complete logging tree of node object                         |
| simscape.logging.Node            | Represent hierarchy tree for simulation data                       |
| simscape.logging.plot            | Plot logged simulation data for node or series                     |
| simscape.logging.plotxy          | Plot logged simulation data for one node or series against another |
| simscape.logging.Series          | Represent time-value series for simulation data                    |
| time (simscape.logging.Series)   | Extract time vector from simulation series                         |
| values (simscape.logging.Series) | Extract values vector from simulation series                       |

# File and Model Dependencies

| simscape.dependency.file  | Check dependencies for single file     |
|---------------------------|----------------------------------------|
| simscape.dependency.lib   | Check dependencies for library package |
| simscape.dependency.model | Check dependencies for model           |

# Simscape Language Support

| sl_postprocess | Make postprocessing customizations when building custom block library |
|----------------|-----------------------------------------------------------------------|
| ssc_build      | Build custom library from collection of Simscape files                |
| ssc_clean      | Clean all derived files generated by<br>library build process         |
| ssc_mirror     | Create protected mirror of library of Simscape files                  |
| ssc_protect    | Generate Simscape protected files from source files                   |
| ssc_reserved   | List reserved words                                                   |

# Functions — Alphabetical List

## pm\_adddimension

| Purpose     | Add new dimension to unit registry                                                                                                    |  |
|-------------|----------------------------------------------------------------------------------------------------|--|
| Syntax      | pm_adddimension(dimension, unitname)                                                                                                    |  |
| Description | pm_adddimension(dimension, unitname) adds a new dimension<br>named dimension with a fundamental unit, unitname. dimension may<br>be any string. unitname must be a valid unit name, that is, it must<br>begin with a letter and contain only letters and numbers. |  |
| Examples    | Add a new unit dimension, length, with a fundamental unit of meter, m:                                                                                                    |  |
|             | pm_adddimension('length', 'm');                                                                                                    |  |
| See Also    | <pre>pm_addunit   pm_getdimensions   pm_getunits</pre>                                                                                                    |  |

| Purpose     | Add new unit to unit registry                                                                                                    |  |  |
|-------------|----------------------------------------------------------------------------------------------------|--|--|
| Syntax      | <pre>pm_addunit(unitname, conversion, unitexpression)</pre>                                                                                                    |  |  |
| Description | pm_addunit(unitname, conversion, unitexpression) introduces a new unit, unitname, defined as conversion * unitexpression.                                                                                                    |  |  |
|             | The first argument, unitname, must be a valid unit name, that is, it must begin with a letter and contain only letters and numbers.                                                                                                    |  |  |
|             | The second argument, conversion, may be either a positive real scalar<br>or a 1x2 array. If this argument has two elements, then it is specifying<br>an affine conversion, with the first element (a positive real number)<br>being the linear conversion coefficient, and the second being the offset.<br>For more information, see "Thermal Unit Conversions". |  |  |
|             | The third argument, unitexpression, must be a valid unit expression in terms of units already defined in the unit registry.                                                                                                    |  |  |
|             | The following operators are supported in the unit mathematical expressions:                                                                                                    |  |  |
|             | * Multiplication                                                                                                    |  |  |
|             | / Division                                                                                                    |  |  |
|             | ^ Power                                                                                                    |  |  |
|             | +, - Plus, minus — for exponents only                                                                                                    |  |  |
|             | () Brackets to specify evaluation order                                                                                                    |  |  |
| Examples    | ples Add a new unit centimeter, cm, in terms of meter, m:<br>pm_addunit('cm', 0.01, 'm');                                                                                                    |  |  |
|             |                                                                                                    |  |  |
|             | Add a new unit newton, N, in terms of kilograms, meters, and seconds:                                                                                                    |  |  |
|             | pm_addunit('N', 1, 'kg*m/s^2');                                                                                                    |  |  |

Add a new unit Fahrenheit, Fh, in terms of Celsius:

pm\_addunit('Fh', [5/9 -32\*5/9], 'C');

**See Also** pm\_adddimension | pm\_getdimensions | pm\_getunits

| Purpose     | Get information about all dimensions in unit registry                                                                                                    |  |  |
|-------------|----------------------------------------------------------------------------------------------------|--|--|
| Syntax      | [dimensions, units] = pm_getdimensions                                                                                                    |  |  |
| Description | [dimensions, units] = pm_getdimensions returns all dimensions<br>registered in the unit registry in a cell array, dimensions. Their<br>corresponding units are returned in the units cell array. |  |  |
| Examples    | List all dimensions currently defined in the registry:                                                                                                    |  |  |
|             | pm_getdimensions                                                                                                    |  |  |
| ans =       |                                                                                                    |  |  |
|             | 'charge'<br>'length'<br>'mass'<br>'mole'<br>'temperature'<br>'time'                                                                                                    |  |  |
| See Also    | <pre>pm_adddimension   pm_addunit   pm_getunits</pre>                                                                                                    |  |  |

## pm\_getunits

| Purpose     | Get information about all units in unit registry                                                                                                    |
|-------------|----------------------------------------------------------------------------------------------------|
| Syntax      | [units, conversions, expressions] = pm_getunits                                                                                                    |
| Description | [units, conversions, expressions] = pm_getunits returns all<br>units in the registry in a cell array, units. Their corresponding<br>conversions and base expressions are returned in conversions and<br>expressions, respectively. For fundamental units, the conversion is<br>1.0 and the base expression is the unit itself. |
| Examples    | List all units currently defined in the registry:                                                                                                    |
|             | pm_getunits                                                                                                    |
|             | ans =                                                                                                    |
|             | 'm'<br>'kg'<br>'s'<br>'c'<br>'K'<br>'mol'<br>'cm'<br>'mm'<br>'km'<br>'um'<br>'km'<br>'um'<br>'C'<br>'Fh'<br>'R'<br>'In'<br>'ft'<br>'mi'<br>'yd'<br>'1'<br>'gal'<br>'g'                                                                                                    |

'mg' '1bm' 'oz' 'slug' 'N' 'lbf' 'dyn' '1b' 'mN' 'min' 'hr' 'ms' 'us' 'ns' 'rad' 'deg' 'rev' 'mph' 'fpm' 'fps' 'rpm' 'Hz' 'kHz' 'MHz' 'GHz' 'gee' 'J' 'Btu' 'eV' 'W' ' HP ' ' V ' 'A' 'F' 'H' 'Ohm' ' S '

|          | ' pA '                                                     |
|----------|------------------------------------------------------------|
|          | 'nA'                                                       |
|          | 'uA'                                                       |
|          | 'mA'                                                       |
|          | 'kA'                                                       |
|          | 'pF'                                                       |
|          | 'nF'                                                       |
|          | 'uF'                                                       |
|          | 'uH'                                                       |
|          | 'mH '                                                      |
|          | 'kOhm'                                                     |
|          | 'MOhm'                                                     |
|          | 'GOhm'                                                     |
|          | 'nS'                                                       |
|          | 'u\$'                                                      |
|          | 'mS'                                                       |
|          | 'Pa'                                                       |
|          | 'bar'                                                      |
|          | 'psi'                                                      |
|          | 'atm'                                                      |
|          | 'lpm'                                                      |
|          | 'gpm'                                                      |
|          | 'Poise'                                                    |
|          | 'CP'                                                       |
|          | 'reyn'                                                     |
|          | 'St'                                                       |
|          | 'cSt'                                                      |
|          | 'Newt'                                                     |
| See Also | <pre>pm_adddimension   pm_addunit   pm_getdimensions</pre> |

'Wb' 'T' 'G' 'mV' 'kV'

| Purpose     | Check dependencies for single file                                                                                                    |  |
|-------------|----------------------------------------------------------------------------------------------------|--|
| Syntax      | <pre>[fn_list, missing] = simscape.dependency.file('fileName') [fn_list, missing] = simscape.dependency.file('fileName',     dependencyType) [fn_list, missing] = simscape.dependency.file('fileName',     dependencyType, isRecursive) [fn_list, missing] = simscape.dependency.file('fileName',     dependencyType, isRecursive, doTMWFile)</pre>                       |  |
| Description | <pre>[fn_list, missing] = simscape.dependency.file('fileName') returns two cell arrays of strings: full path names of existing dependency files, fn_list, and missing files, missing. These cell arrays list the existing and missing files that are needed for the specified Simscape file to build successfully, or to correctly visualize and execute in MATLAB.</pre> |  |
|             | <pre>[fn_list, missing] = simscape.dependency.file('fileName',<br/>dependencyType) returns dependency files of the specified type.</pre>                                                                                                    |  |
|             | <pre>[fn_list, missing] = simscape.dependency.file('fileName',<br/>dependencyType, isRecursive) lets you specify whether analysis is<br/>recursive on the generated dependency files. By default, returns only<br/>the top-level dependency files.</pre>                                                                                                    |  |
|             | <pre>[fn_list, missing] = simscape.dependency.file('fileName',<br/>dependencyType, isRecursive, doTMWFile) lets you specify whether<br/>to include files inside the MATLAB root folder (installation directory)<br/>in the analysis.</pre>                                                                                                    |  |
| Input       | dependencyType                                                                                                    |  |
| Arguments   | Enumerated value of type Simscape.DependencyType, which specifies the type of returned files:                                                                                                    |  |

| All (default) | All the dependency files                                                                                                    |
|---------------|----------------------------------------------------------------------------------------------------|
| Auxiliary     | Files that are not necessary to<br>convert the file and use it in<br>block diagrams, but are needed to<br>visualize it correctly, for example,<br>block icon images                        |
| Core          | Files necessary to convert the file<br>and use it in block diagrams, for<br>example, a domain file referenced<br>by the component file being<br>analyzed                                   |
| Derived       | Internally generated files that<br>are not necessary for sharing the<br>component file being analyzed,<br>but including them will avoid<br>rebuilding the library on the<br>same platform. |
| Simulink      | Additional files that help<br>visualize the block generated<br>from the component file being<br>analyzed. These files are not<br>necessary for simulation.                                 |

These enumerated values have the following order: Core, Derived, Auxiliary, Simulink, All. The return is accumulative. This means that for a requested file type, all earlier file types are also returned. For example, if you specify *dependencyType* as Simscape.DependencyType.Derived, the analysis returns both Core and Derived files.

#### **doTMWFile**

Logical value that indicates whether the file analysis includes files inside the MATLAB root folder (installation directory):

true (default)

#### false

#### fileName

The name of the Simscape file (with path), or class method, for which the dependencies are checked. In case of multiple files with the same name, only the first file of the specified name on the MATLAB path is analyzed.

#### isRecursive

Logical value that indicates whether the analysis is recursive on the generated dependency files:

true false (default)

- See Also simscape.dependency.lib | simscape.dependency.model
- **How To** "Checking File and Model Dependencies"

| Purpose     | Check dependencies for library package                                                                                                    |
|-------------|----------------------------------------------------------------------------------------------------|
| Syntax      | <pre>[fn_list, missing] = simscape.dependency.lib('libName') [fn_list, missing] = simscape.dependency.lib('libName',     dependencyType) [fn_list, missing] = simscape.dependency.lib('libName',     dependencyType, 'mdlFileName') [fn_list, missing] = simscape.dependency.lib('libName',     dependencyType, 'mdlFileName', isRecursive) [fn_list, missing] = simscape.dependency.lib('libName',     dependencyType, 'mdlFileName', isRecursive, doTMWFile)</pre>                                        |
| Description | <pre>[fn_list, missing] = simscape.dependency.lib('libName') returns two cell arrays of strings: full path names of existing dependency files, fn_list, and missing files, missing. These cell arrays list the existing and missing files that are needed for the specified Simscape library package to build successfully, or to correctly visualize and execute in MATLAB. [fn_list, missing] = simscape.dependency.lib('libName', dependencyType) returns dependency files of the specified type.</pre>  |
|             | <pre>[fn_list, missing] = simscape.dependency.lib('libName',<br/>dependencyType, 'mdlFileName') lets you specify the name of the<br/>library model. When not specified, or specified as an empty string (''),<br/>libName_lib is used.<br/>[fn_list, missing] = simscape.dependency.lib('libName',<br/>dependencyType, 'mdlFileName', isRecursive) lets you specify<br/>whether analysis is recursive on the generated dependency files. By<br/>default, returns only the top-level dependency files.</pre> |
|             | <pre>[fn_list, missing] = simscape.dependency.lib('libName',<br/>dependencyType, 'mdlFileName', isRecursive, doTMWFile) lets<br/>you specify whether to include files inside the MATLAB root folder<br/>(installation directory) in the analysis.</pre>                                                                                                    |
|             | If the package contains Simscape protected files, with the corresponding<br>Simscape source files in the same folder, the analysis returns the                                                                                                    |

names of protected files and then analyzes the source files for further dependencies. If the package contains Simscape protected files without the corresponding source files, the protected file names are returned without further analysis.

#### dependencyType

Arguments

Input

Enumerated value of type Simscape.DependencyType, which specifies the type of returned files:

| All (default) | All the dependency files                                                                                                    |
|---------------|----------------------------------------------------------------------------------------------------|
| Auxiliary     | Files that are not necessary to<br>build the library, or run the<br>models built from its blocks,<br>but are needed to visualize it<br>correctly, for example, block icon<br>images or lib.m files. |
| Core          | Files necessary to build the<br>library or run the models built<br>from its blocks, such as Simscape<br>files or MATLAB files.                                                                      |
| Derived       | Internally generated files that<br>are not necessary for sharing the<br>library, but including them will<br>avoid rebuilding the library on<br>the same platform.                                   |
| Simulink      | Additional files that help visualize<br>the blocks generated from the<br>library components. These files<br>are not necessary for simulation.                                                       |

These enumerated values have the following order: Core, Derived, Auxiliary, Simulink, All. The return is accumulative. This means that for a requested file type, all earlier file types are also returned. For example, if you specify *dependencyType* as Simscape.DependencyType.Derived, the analysis returns both Core and Derived files.

#### doTMWFile

Logical value that indicates whether the file analysis includes files inside the MATLAB root folder (installation directory):

true (default) false

#### isRecursive

Logical value that indicates whether the analysis is recursive on the generated dependency files:

true false (default)

#### libName

The name of a Simscape library package. The package folder name begins with a leading + character, whereas the argument to simscape.dependency.lib must omit the + character. You must run the command from the folder containing the top-level package, or from inside the package folder. In the latter case, you can omit the name of the library package if it is the only argument.

#### mdlFileName

The name of the library model (either without path, or with relative path, or with absolute path). The model file extension (.slx or .mdl) is optional.

Default: libName\_lib

- See Also simscape.dependency.file | simscape.dependency.model
- **How To** "Checking File and Model Dependencies"

| Purpose     | Check dependencies for model                                                                                                    |
|-------------|----------------------------------------------------------------------------------------------------|
| Syntax      | <pre>[fn_list, missing, reference2fnList,<br/>reference2missing] =<br/>simscape.dependency.model('modelName')</pre>                                                                                                    |
| Description | <pre>[fn_list, missing, reference2fnList, reference2missing] = simscape.dependency.model('modelName') checks dependencies for a model containing Simscape and Simulink blocks. modelName specifies the name of the model (either without path, or with relative path, or with absolute path). The model file extension (.slx or .mdl) is optional.</pre> |
|             | You must open the model first.                                                                                                    |
|             | This command returns dependency information regarding Simscape<br>files and blocks only. To perform a complete dependencies check for a<br>model, use the Simulink Manifest Tools. For more information, see<br>"Analyze Model Dependencies" in the <i>Simulink User's Guide</i> .                                                                       |
|             | If during the analysis this command encounters a Simscape file located<br>inside the MATLAB root folder, it returns the file name without<br>performing any further analysis on this file, because all the dependent<br>files in this case are part of standard MathWorks installation.                                                                  |
| Output      | fn list                                                                                                    |
| Arguments   | A cell array of strings containing the full paths of all existing files referenced by the model <i>modelName</i> .                                                                                                    |
|             | missing                                                                                                    |
|             | A cell array of strings containing the names of all files that are referenced by the model <i>modelName</i> but cannot be found.                                                                                                    |
|             | reference2fnList                                                                                                    |
|             | A list of structures, each of which includes a field 'names' as a list of file<br>names causing the reference, and a field 'type' as the reference type<br>for each file. Two reference types are used: 'Simscape component'                                                                                                    |

indicates reference from a model block.  $\tt 'Simscape '$  indicates reference from a file.

#### reference2missing

A list of structures, each of which includes a field 'names' as a list of missing file names, and a field 'type' as the reference type for each file. Two reference types are used: 'Simscape component' indicates reference from a model block. 'Simscape' indicates reference from a file.

See Also simscape.dependency.file | simscape.dependency.lib

**How To** • "Checking File and Model Dependencies"

| Purpose     | Plot logged simulation data for node or series                                                                                                    |                                                                                          |  |
|-------------|----------------------------------------------------------------------------------------------------|------------------------------------------------------------------------------------------|--|
| Syntax      | <pre>h = simscape.logging.plot(obj,Name,Value)</pre>                                                                                                    |                                                                                          |  |
| Description | <pre>h = simscape.logging.plot(obj,Name,Value) plots the simulation<br/>series values along the y-axis, with time along the x-axis. obj<br/>is an object (or a homogeneous cell array of objects) of class<br/>simscape.logging.Node or simscape.logging.Series. If obj is a<br/>node, plots all nonempty series associated with the specified node and<br/>its children. You can filter data being plotted by using the name-value<br/>pair arguments. Depending on the type of obj, h is a structure (for a<br/>node) or a cell array (for a series) of handles to the resulting figures.</pre> |                                                                                          |  |
| Tips        | • Plotting simulation data for a high-level node and its children can<br>generate a large number of plots. By default, the plots are not docked<br>in the desktop, which results in a multitude of separate figure<br>windows. To avoid this inconvenience, you can issue a command<br>to make figures automatically dock in the desktop. For more<br>information, see "Docking Figures Automatically" in the MATLAB<br>documentation.                                                                                                    |                                                                                          |  |
| Input       | obj                                                                                                    |                                                                                          |  |
| Arguments   | An object of class simscape.logging.Node or<br>simscape.logging.Series. Can also be a homogeneous cell array of<br>objects of either of these two classes. Obj must include a full identifier<br>path to the node or series, starting with the workspace log variable<br>name.                                                                                                    |                                                                                          |  |
|             | The following table describes the resulting plots based on the type of the <b>obj</b> argument:                                                                                                    |                                                                                          |  |
|             | Scalar series<br>object                                                                                                    | Plots the simulation series values along the $y$ -axis, with time along the $x$ -axis.   |  |
|             | Nonscalar series<br>object                                                                                                    | Plots each dimension of the series values on a different axis in the same figure window. |  |

| Cell array of series objects | Plots all series objects with commensurate units on<br>the same axis (superimposed), and each dimension<br>for a nonscalar series on a different axis in the<br>same figure window.                                                                                                    |
|------------------------------|----------------------------------------------------------------------------------------------------|
|                              | The input arguments are binned based on<br>commensurate units. For each bin, all series<br>objects with the same dimension as the first<br>series object in that bin are plotted and others are<br>ignored.                                                                                                    |
| Node object                  | Plots all nonempty series associated with the node<br>and its children (up to the level defined by the<br>depth). If a node has multiple children, at level 1,<br>that are simulation variable nodes, these children<br>are plotted in the same figure window but on a<br>different axis. Descendants at other levels are<br>plotted in different figure windows. All dimensions<br>of a nonscalar series are plotted on the same axis. |
| Cell array of node objects   | Plots commensurate series superimposed on the same axis.                                                                                                    |
|                              | Intended for use to compare simulation data from<br>different runs. All entries of the cell array are<br>required to be equivalent to each other, meaning<br>that the node objects must have same hierarchy,<br>and the series objects for each node must have the<br>same dimensions and commensurate units.                                                                                                    |

#### **Name-Value Pair Arguments**

Specify optional comma-separated pairs of Name, Value arguments, where Name is the argument name and Value is the corresponding value. Name must appear inside single quotes (' '). You can specify several name and value pair arguments in any order as Name1, Value1, ..., NameN, ValueN.

depth

Plot data for children at n levels, where n is a nonnegative integer, for example:

| 0 | No children; plot the nonempty series of the specified node only.                 |
|---|-----------------------------------------------------------------------------------|
| 1 | Plot the nonempty series of the specified node and its children.                  |
| 2 | Plot the nonempty series of the specified node, its children, and their children. |

This argument is ignored if obj is a series.

**Default:** Plots all descendants of the node object that have nonempty series.

#### names

Adds the plot legend. The number of elements must be same as the number of elements of **obj**.

**Default:** No legend.

#### time

Plot data in the specified time range only. Provide a 1x2 vector [start\_time end\_time] to specify the time range. [] plots all data.

Default: Plots all data.

#### units

Plot the series values in the specified units. This argument filters the data to plot only nodes and series that are commensurate with the specified unit. The value can be a single unit or a cell array of units. Unit names must appear inside single quotes ('').

Default: Plots all data.

| Output    | h                                                                                                    |
|-----------|----------------------------------------------------------------------------------------------------|
| Arguments | A structure or a cell array of handles to the resulting plot figure<br>windows, depending on the type of obj. If obj is a series, h is a cell<br>array. If obj is a node, h is a structure with the same hierarchy as the<br>object being plotted. For example, if a specific child is not plotted then<br>that field in the output structure is empty.                        |
| Examples  | <pre>Plot all positions and velocities (series that are commensurate with units of mm and mm/s) in those units, respectively, for the top-level model node (with the default workspace variable name, simlog), its children and their children, within the time range between 1 and 3 seconds: h = simscape.logging.plot(simlog, 'units', {'mm', 'mm/s'}, 'time', [1 3];</pre> |
|           | Compare data from two simulation runs. Supposing you use the workspace variable name simlog1 to log the data from the first run, and the workspace variable name simlog2 to log the data from the second run, the following command plots deformation of the Translational Spring block TS from both runs on the same axis, with the corresponding legend:                     |
|           | simscape.logging.plot({simlog1.TS.x simlog2.TS.x}, 'names', {'Run1' 'Run2                                                                                                    |

4-20

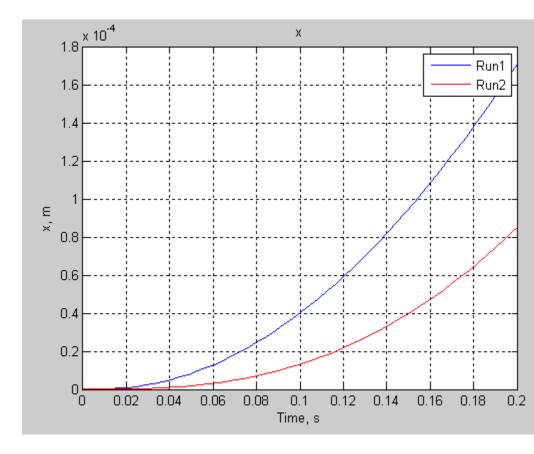

- See Also simscape.logging.plotxy | simscape.logging.Node.plot | simscape.logging.Series.plot
- **How To** "Log and Plot Simulation Data"

### simscape.logging.plotxy

| Purpose            | Plot logged simulation data for one node or series against another                                                                                                    |  |
|--------------------|----------------------------------------------------------------------------------------------------|--|
| Syntax             | <pre>h = simscape.logging.plotxy(x,y,Name,Value)</pre>                                                                                                    |  |
| Description        | <pre>h = simscape.logging.plotxy(x,y,Name,Value) plots the<br/>simulation series values of object y along the y-axis, with series values<br/>of object x along the x-axis. x and y are objects (or homogeneous<br/>cell arrays of objects) of class simscape.logging.Series or<br/>simscape.logging.Node. If x or y is a node, it must be a simulation<br/>variable node (one that has a direct child series). The values of this<br/>child series are then plotted along the respective axis.</pre> |  |
|                    | If x and y are cell arrays, they must be of the same size, or one of<br>them can be a scalar. x and y must have the same time vectors. The<br>remaining arguments are optional and provided as name-value pairs.                                                                                                    |  |
|                    | h is a cell array of figure handles, one for each y versus x plot generated.                                                                                                    |  |
| Input<br>Arguments | ★<br>An object of class simscape.logging.Series. Can also be an object of<br>class simscape.logging.Node, in which case it must be a simulation<br>variable node (one that has a direct child series). The values of this                                                                                                    |  |

variable node (one that has a direct child series). The values of this series are plotted along the x-axis. Can also be a homogeneous cell array of objects of either of these two classes. x must include a full identifier path to the node or series, starting with the workspace log variable name.

#### У

An object of class simscape.logging.Series. Can also be an object of class simscape.logging.Node, in which case it must be a simulation variable node (one that has a direct child series). The values of this series are plotted along the *y*-axis. Can also be a homogeneous cell array of objects of either of these two classes. y must include a full identifier path to the node or series, starting with the workspace log variable name. If x and y are cell arrays, they must be of the same size, or one of them can be a scalar. x and y must have the same time vectors.

#### **Name-Value Pair Arguments**

Specify optional comma-separated pairs of Name, Value arguments, where Name is the argument name and Value is the corresponding value. Name must appear inside single quotes (' '). You can specify several name and value pair arguments in any order as Name1, Value1, ..., NameN, ValueN.

#### time

Plot data in the specified time range only. Provide a 1x2 vector [start\_time end\_time] to specify the time range. [] plots all data.

Default: Plots all data.

#### xname

Adds the x-axis name to the plot. Must be either a scalar or a cell array of the same size as x. Axis names must appear inside single quotes ('').

**Default:** Variable name.

#### yname

Adds the y-axis name to the plot. Must be either a scalar or a cell array of the same size as y. Axis names must appear inside single quotes ('').

Default: Variable name.

#### xunit

Plot the series values along the x-axis in the specified units. The specified unit must be commensurate with the unit of the series values. Unit name must appear inside single quotes (' ').

Default: Default unit of the series values.

#### yunit

Plot the series values along the *y*-axis in the specified units. The specified unit must be commensurate with the unit of the series values. Unit name must appear inside single quotes (' ).

**Default:** Default unit of the series values.

| Output<br>Arguments | <b>h</b><br>A cell array of handles to the resulting plot figure windows.                                                                    |
|---------------------|----------------------------------------------------------------------------------------------------|
| Examples            | Plot the motor torque, in default units, against its angular velocity, in rpm, and add axis names:                                           |
|                     | plotxy(simlog.Rotational_Electromechanical_Converter.R.w, simlog.Motor_Ir<br>'xunit', 'rpm', 'xname', 'Angular velocity', 'yname', 'Torque') |

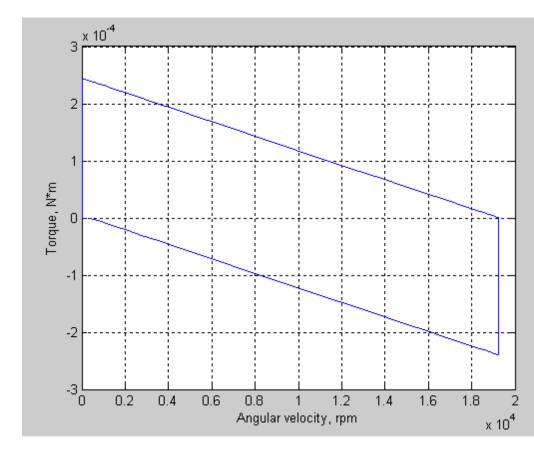

See Also simscape.logging.plot | simscape.logging.Node.plotxy | simscape.logging.Series.plotxy

**How To** • "Log and Plot Simulation Data"

| Purpose | Represent | hierarchy | tree for | simulation | data |
|---------|-----------|-----------|----------|------------|------|
| FUIDOSE | nepresent | merarciny | tree for | simulation | uata |

## **Description** This class represents the hierarchy of nodes for logging simulation data in a model. The tree starts with the workspace variable, which represents simulation data for the whole model, and recursively creates nodes for each of the children. The children are defined depending on the type of the parent node:

- For the top-level simulation log workspace variable, the children are all the Simscape blocks (and subsystems containing Simscape blocks) in the top-level model diagram.
- For a subsystem or a structural block, the children are all the constituent Simscape blocks and subsystems.
- For a block, the children are all its physical ports, Through and Across variables, and all internal variables defined in the block's Simscape file.
- For a physical port, the children are all its Across variables.

Final nodes in this recursion correspond to all the variables logged for the model. Final nodes do not have children nodes, and contain the series data logged during simulation.

You cannot construct an object of this class. The object is constructed automatically during simulation, as part of the simulation log workspace variable, if you enable data logging for the model.

#### Properties

The string identifying the Node object. For the simulation log workspace variable, this is the name of the top-level block diagram. For blocks and subsystems, the id is constructed automatically as a valid MATLAB identifier based on the name of the block or subsystem. For other types, the id is the name of the corresponding port or variable.

series

id

|                   | For Node objects that do not have children nodes, and therefore<br>correspond to the logged variables, the series property returns<br>an object of the simscape.logging.Series class that contains<br>the simulation series data for this variable. For nodes that do not<br>represent variables, the series property is hidden. If you access<br>the hidden series property for such node, the property returns<br>an object of the simscape.logging.Series class representing an<br>empty series (with zero points). |                                                                    |
|-------------------|----------------------------------------------------------------------------------------------------|--------------------------------------------------------------------|
|                   | The other properties are dynamic, the Node object.                                                                                                    | and represent all the children of                                  |
| Methods           | plot                                                                                                    | Plot all series associated with node object                        |
|                   | plotxy                                                                                                    | Plot series associated with two<br>node objects against each other |
|                   | print                                                                                                    | Print complete logging tree of node object                         |
| Copy<br>Semantics | Handle. To learn how handle classes affect copy operations, see Copying Objects in the MATLAB Programming Fundamentals documentation.                                                                                                    |                                                                    |
| See Also          | simscape.logging.Series                                                                                                    |                                                                    |
| Tutorials         | • "Log and Plot Simulation Data"                                                                                                    |                                                                    |
| How To            | • "How to Log Simulation Data"                                                                                                    |                                                                    |

## simscape.logging.Node.plot

| Purpose     | Plot all series associated with node object                                                                                                    |
|-------------|----------------------------------------------------------------------------------------------------|
| Syntax      | h = plot(node,Name,Value)                                                                                                    |
| Description | <pre>h = plot(node,Name,Value) plots all nonempty series associated with<br/>the specified node and its children. You can filter data being plotted by<br/>using the name-value pair arguments. h is a structure of handles to the<br/>resulting figures. node is an object of class simscape.logging.Node.<br/>node must include a full identifier path to the node, starting with the<br/>workspace log variable name.</pre> |
|             | For more information, including the descriptions of name-value pair arguments, see the simscape.logging.plot reference page.                                                                                                    |
| Examples    | Consider the following model. The model name is simple_mech2, and data logging is enabled with the default workspace variable name, simlog.                                                                                                    |

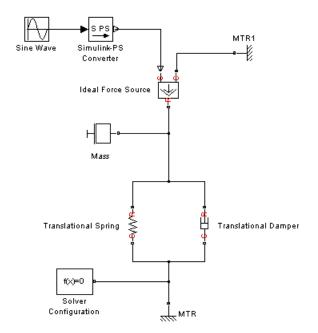

The following is a complete logging tree for the model:

simlog.print

```
simple_mech2
+-Ideal_Force_Source
| +-C
| | +-v
| +-R
| | +-v
| +-S
| +-f
| +-v
+-MTR
| +-v
+-V
| | +-v
| +-f
```

```
+-MTR1
| +-V
| | +-v
| +-f
+-Mass
+ - M
| | +-v
| +-f
+-Simulink PS Converter
+-Translational Damper
| +-C
| | +-v
| +-R
| | +-v
| +-f
| +-v
+-Translational Spring
  + - C
  | + - v
  + - R
  | + - V
  + - f
  + - v
  + - X
```

Plot velocities of all the blocks in the model:

plot(simlog, 'units', 'm/s', 'depth', 2)

This command filters simulation data in two ways. It plots only series that are commensurate with units m/s (that is, velocities), based on the units argument. And because of the depth argument, it plots only those velocity variables that are associated with the block itself. If you refer to the logging tree, only the Ideal Force Source, Translational Damper, and Translational Spring blocks have a velocity (v) variable

at the second level. Because of the depth argument, velocities of the block ports (one level down) do not get plotted.

The next command plots all the variables associated with the Translational Spring block, but not with its ports:

```
plot(simlog.Translational_Spring, 'depth', 1)
```

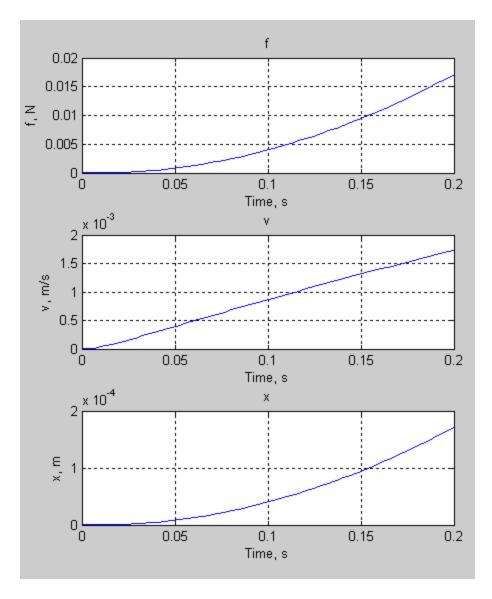

| Alternatives | Use the simscape.logging.plot function.                         |
|--------------|-----------------------------------------------------------------|
| See Also     | <pre>simscape.logging.Node   simscape.logging.Node.plotxy</pre> |
| Tutorials    | "Log and Plot Simulation Data"                                  |

## simscape.logging.Node.plotxy

| Purpose      | Plot series associated with two node objects against each other                                                                                                    |
|--------------|----------------------------------------------------------------------------------------------------|
| Syntax       | h = plotxy(x,y,Name,Value)                                                                                                    |
| Description  | <pre>h = plotxy(x,y,Name,Value) plots the simulation series values of<br/>node y along the y-axis, with series values of node x along the x-axis. h<br/>is a cell array of handles to the resulting figures. Arguments x and y are<br/>objects (y can be a cell array of objects) of class simscape.logging.Node.<br/>Each object must be a simulation variable node (one that has a direct<br/>child series). The values of this child series are plotted along the<br/>respective axis. All series must have the same time vectors.</pre> |
|              | Each object name must include a full identifier path to the node,<br>starting with the workspace log variable name. The remaining<br>arguments are optional and provided as name-value pairs.                                                                                                    |
|              | For more information, including the descriptions of name-value pair arguments, see the simscape.logging.plotxy reference page.                                                                                                    |
| Examples     | Plot velocities of ports C and R of the Translational Spring block TS against each other, in ${\tt mm/s}$ :                                                                                                    |
|              | plotxy(simlog.TS.C.v, simlog.TS.R.v, 'xunits', 'mm/s', 'yunits', 'mm/s')                                                                                                    |
| Alternatives | Use the simscape.logging.plotxy function.                                                                                                    |
| See Also     | <pre>simscape.logging.Node   simscape.logging.Node.plot</pre>                                                                                                    |
| Tutorials    | "Log and Plot Simulation Data"                                                                                                    |

- **Purpose** Print complete logging tree of node object
- **Syntax** *path\_to\_node.print*

**Description** *path\_to\_node*.print prints the complete logging tree starting with the specified node. *path\_to\_node* is a full identifier path to the node, starting with the workspace log variable name.

**Examples** Consider the following model. The model name is simple\_mech2, and data logging is enabled with the default workspace variable name, simlog.

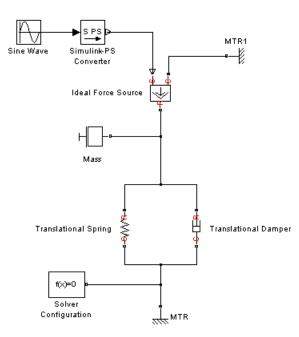

Return the complete logging tree for the whole model:

simlog.print
 simple\_mech2

+-Ideal\_Force\_Source | +-C | | +-v | +-R | | +-v | +-S | +-f | + - v +-MTR | + - V | | +-v | +-f +-MTR1 | + - V | | +-v | +-f +-Mass | + - M | | +-v | +-f +-Simulink\_PS\_Converter +-Translational\_Damper | +-C | | +-v | +-R | | +-v | +-f | +-v +-Translational\_Spring + - C | + - v + - R | + - v +-f + - v + - X

Print the logging tree just for the Mass block:

simlog.Mass.print
 Mass
 +-M
 | +-v
 +-f

- See Also simscape.logging.Node
- **Tutorials** "Log and Plot Simulation Data"

# simscape.logging.Series

| Purpose           | Represent time-value series for sim                                                                          | nulation data                                                                                                   |
|-------------------|----------------------------------------------------------------------------------------------------|----------------------------------------------------------------------------------------------------|
| Description       | -                                                                                                    | aining time-value pairs for each<br>ries is determined by the number of<br>t the size by specifying the maximum |
|                   | You cannot construct an object of the automatically during simulation, a workspace variable, if you enable d | s part of the simulation log                                                                                    |
| Properties        | points                                                                                                    |                                                                                                    |
|                   | Size or number of steps in the                                                                               | e simulation series.                                                                                            |
|                   | dimension                                                                                                    |                                                                                                    |
|                   | Dimension of variable repres                                                                                 | ented by the series.                                                                                            |
|                   | unit                                                                                                    |                                                                                                    |
|                   | The default unit associated w                                                                                | vith the values in the series.                                                                                  |
| Methods           | plot                                                                                                    | Plot series values against time                                                                                 |
|                   | plotxy                                                                                                    | Plot two series against each other                                                                              |
|                   | time                                                                                                    | Extract time vector from simulation series                                                                      |
|                   | values                                                                                                    | Extract values vector from simulation series                                                                    |
| Copy<br>Semantics | Handle. To learn how handle classe<br>Objects in the MATLAB Programm                                         | es affect copy operations, see Copying<br>ning Fundamentals documentation.                                      |
| See Also          | simscape.logging.Node                                                                                        |                                                                                                    |

**Tutorials** • "Log and Plot Simulation Data"

**How To** • "How to Log Simulation Data"

# simscape.logging.Series.plot

| Purpose      | Plot series values against time                                                                                                    |
|--------------|----------------------------------------------------------------------------------------------------|
| Syntax       | h = plot(series,Name,Value)                                                                                                    |
| Description  | <pre>h = plot(series,Name,Value) plots the simulation series values<br/>along the y-axis, with time along the x-axis. You can filter data<br/>being plotted by using the name-value pair arguments. h is a cell<br/>array of handles to the resulting figures. series is an object of class<br/>simscape.logging.Series. series must include a full identifier path<br/>to the series, starting with the workspace log variable name.</pre> |
|              | For more information, including the descriptions of name-value pair arguments, see the simscape.logging.plot reference page.                                                                                                    |
| Examples     | Plot velocity of port R of the Translational Spring block, in ${\tt mm/s}$ :                                                                                                    |
|              | plot(simlog.Translational_Spring.R.v.series, 'units', 'mm/s')                                                                                                    |
| Alternatives | Use the simscape.logging.plot function.                                                                                                    |
| See Also     | <pre>simscape.logging.Series   simscape.logging.Series.plotxy</pre>                                                                                                    |
| Tutorials    | "Log and Plot Simulation Data"                                                                                                    |

| Purpose      | Plot two series against each other                                                                                                    |
|--------------|----------------------------------------------------------------------------------------------------|
| Syntax       | <pre>h = plotxy(x,y,Name,Value)</pre>                                                                                                    |
| Description  | <pre>h = plotxy(x,y,Name,Value) plots values of the simulation series y along the y-axis, with values of the simulation series x along the x-axis. h is a cell array of handles to the resulting figures. Arguments x and y are objects (y can be a cell array of objects) of class simscape.logging.Series. Each object name must include a full identifier path to the series, starting with the workspace log variable name. The series must have the same time vectors. The remaining arguments are optional and provided as name-value pairs.</pre> |
|              | For more information, including the descriptions of name-value pair arguments, see the simscape.logging.plotxy reference page.                                                                                                    |
| Examples     | Plot velocities of ports C and R of the Translational Spring block TS against each other, in $mm/s$ :                                                                                                    |
|              | <pre>plotxy(simlog.TS.C.v.series, simlog.TS.R.v.series, 'xunits', 'mm/s'</pre>                                                                                                    |
| Alternatives | Use the simscape.logging.plotxy function.                                                                                                    |
| See Also     | <pre>simscape.logging.Series   simscape.logging.Series.plot</pre>                                                                                                    |
| Tutorials    | "Log and Plot Simulation Data"                                                                                                    |

# simscape.logging.Series.time

| Purpose     | Extract time vector from simulation series                                                                                                    |
|-------------|----------------------------------------------------------------------------------------------------|
| Syntax      | <pre>ta = path_to_var.series.time</pre>                                                                                                    |
| Description | <pre>ta = path_to_var.series.time returns a row vector of simulation<br/>times contained in the series. path_to_var is a full identifier path to<br/>the variable node associated with the series.</pre>                                |
| Examples    | Return simulation time data for the deformation of a Translational Spring block, located at the top level of the model diagram:                                                                                                    |
|             | <pre>t1 = simlog.Translational_Spring.x.series.time</pre>                                                                                                    |
|             | t1 =                                                                                                    |
|             | 0<br>0.0020<br>0.0040<br>0.0060<br>0.0100<br>0.0140<br>0.0180<br>0.0220<br>0.0260<br>0.0260<br>0.0300<br>0.0340<br>0.0380<br>0.0420<br>0.0460<br>0.0500<br>0.0540<br>0.0550<br>0.0550<br>0.0580<br>0.0660<br>0.0700<br>0.0740<br>0.0780 |

| 0.0820 |
|--------|
| 0.0860 |
| 0.0900 |
| 0.0940 |
| 0.0980 |
| 0.1020 |
| 0.1060 |
| 0.1100 |
| 0.1140 |
| 0.1180 |
| 0.1220 |
| 0.1260 |
| 0.1300 |
| 0.1340 |
| 0.1380 |
| 0.1420 |
| 0.1460 |
| 0.1500 |
| 0.1540 |
| 0.1580 |
| 0.1620 |
| 0.1660 |
| 0.1700 |
| 0.1740 |
| 0.1780 |
| 0.1820 |
| 0.1860 |
| 0.1900 |
| 0.1940 |
| 0.1980 |
| 0.2000 |

- See Also simscape.logging.Series | simscape.logging.Series.values
- **Tutorials** "Log and Plot Simulation Data"

# simscape.logging.Series.values

| Purpose     | Extract values vector from simulation series                                                                                                    |
|-------------|----------------------------------------------------------------------------------------------------|
| Syntax      | va = path_to_var.series.values<br>va = path_to_var.series.values('unit')                                                                                                    |
| Description | <pre>va = path_to_var.series.values returns a row vector of variable values contained in the series, in default units. path_to_var is a full identifier path to the variable node associated with the series.</pre>                                                                                                    |
|             | <pre>va = path_to_var.series.values('unit') returns a row vector of<br/>variable values in the specified units. unit must be commensurate with<br/>the default units of the variable.</pre>                                                                                                    |
|             | For nonscalar variables of size <i>m</i> -by- <i>n</i> , this method returns a row vector of $m^*n^*steps$ size, where <i>steps</i> is the number of steps in the series, and each $m^*n$ block represents the logged value for the variable in a column major form. For example, if a variable size is 2-by-2, then the first four elements in the row vector are the $a_{11}$ , $a_{21}$ , $a_{12}$ , and $a_{22}$ elements at the first time step. |
| Examples    | Return the deformation values of a Translational Spring block, located at the top level of the model diagram:                                                                                                    |
|             | <pre>v1 = simlog.Translational_Spring.x.series.values</pre>                                                                                                    |
|             | v1 =                                                                                                    |
|             | 1.0e-003 *                                                                                                    |
|             | 0<br>0.0000<br>0.0001<br>0.0002<br>0.0004<br>0.0007<br>0.0012<br>0.0018                                                                                                    |

| -  |      |
|----|------|
|    | 0025 |
| Ο. | 0034 |
| Ο. | 0044 |
|    | 0056 |
|    | 0070 |
|    | 0085 |
| Ο. | 0101 |
| Ο. | 0119 |
| Ο. | 0139 |
| 0. | 0160 |
| Ο. | 0183 |
| Ο. | 0207 |
| 0. | 0233 |
| 0. | 0260 |
| 0. | 0289 |
| 0. | 0319 |
| 0. | 0351 |
| 0. | 0384 |
| 0. | 0419 |
| 0. | 0455 |
| 0. | 0492 |
| 0. | 0531 |
| 0. | 0572 |
| 0. | 0614 |
| 0. | 0657 |
| 0. | 0702 |
| 0. | 0748 |
| 0. | 0796 |
| 0. | 0845 |
| 0. | 0895 |
| 0. | 0947 |
| 0. | 1000 |
| 0. |      |
| 0. |      |
| 0. |      |
| 0. | 1227 |
| 0. | 1287 |
|    |      |

0.1348 0.1411 0.1475 0.1540 0.1607 0.1675 0.1710

The previous command returns the deformation values in meters (the default unit of the series). To return the same deformation values in different units, for example, in inches, type:

v1 = simlog.Translational\_Spring.x.series.values('in')

v1 =

0 0.0000 0.0000 0.0000 0.0000 0.0000 0.0000 0.0000 0.0001 0.0001 0.0001 0.0002 0.0002 0.0003 0.0003 0.0004 0.0005 0.0005 0.0006 0.0007

|           | 0.0008                                                            |
|-----------|-------------------------------------------------------------------|
|           | 0.0009                                                            |
|           | 0.0010                                                            |
|           | 0.0011                                                            |
|           | 0.0013                                                            |
|           | 0.0014                                                            |
|           | 0.0015                                                            |
|           | 0.0016                                                            |
|           | 0.0018                                                            |
|           | 0.0019                                                            |
|           | 0.0021                                                            |
|           | 0.0023                                                            |
|           | 0.0024                                                            |
|           | 0.0026                                                            |
|           | 0.0028                                                            |
|           | 0.0029                                                            |
|           | 0.0031                                                            |
|           | 0.0033                                                            |
|           | 0.0035                                                            |
|           | 0.0037                                                            |
|           | 0.0039                                                            |
|           | 0.0042                                                            |
|           | 0.0044                                                            |
|           | 0.0046                                                            |
|           | 0.0048                                                            |
|           | 0.0051                                                            |
|           | 0.0053                                                            |
|           | 0.0056                                                            |
|           | 0.0058                                                            |
|           | 0.0061                                                            |
|           | 0.0063                                                            |
|           | 0.0066                                                            |
|           | 0.0067                                                            |
| See Also  | <pre>simscape.logging.Series   simscape.logging.Series.time</pre> |
| Tutorials | "Log and Plot Simulation Data"                                    |
|           |                                                                   |

# sl\_postpr<u>ocess</u>

| Purpose     | Make postprocessing customizations when building custom block library                                                                                                    |
|-------------|----------------------------------------------------------------------------------------------------|
| Syntax      | <pre>sl_postprocess(h)</pre>                                                                                                    |
| Description | <pre>sl_postprocess(h) takes a handle to the custom block library, h, and<br/>allows you to make library postprocessing customizations (for example,<br/>add a forwarding table).</pre>                                                                                                    |
|             | If a Simscape file package being built contains a sl_postprocess.m<br>file, then ssc_build calls sl_postprocess once the block library<br>( <i>package_name_lib</i> ) is generated but before it is saved to disk. If<br>sl_postprocess generates an error, the library does not build.                                                 |
|             | You can include a sl_postprocess.m file at any level in the library<br>package. At the top level, it makes postprocessing changes to the whole<br>custom block library. Similarly, if the sl_postprocess.m file resides<br>in a sublibrary in the package, it takes a handle to that sublibrary and<br>makes the corresponding changes. |
| Examples    | Consider the following directory structure:                                                                                                    |
|             | <ul> <li>+MySimscape</li> <li>+Mechanical</li> <li>  spring.ssc</li> <li> </li> </ul> For example, you have restructured your custom Mechanical library to have two sublibraries, Rotational and Translational, and moved the                                                                                                    |

For example, you have restructured your custom Mechanical library to have two sublibraries, Rotational and Translational, and moved the spring block to the Rotational sublibrary. To update old models that reference the block, you need to add a forwarding table. Instead of manually adding a forwarding table, which will get overwritten every time you rebuild the library, you can include a sl\_postprocess.m file in the library package, which will add the forwarding table automatically upon rebuilding the library:

```
- +MySimscape

|-- sl_postprocess.m

|-- +Mechanical

| |-- +Rotational

| | |-- spring.ssc

| | |-- ...

| |-- +Translational

| |-- ...
```

The sl\_postprocess.m file contains a forwarding table:

```
function sl_postprocess(h)
% Forwarding table for the spring block
ft = { {'MySimscape_lib/Mechanical/spring', 'MySimscape_lib/Mechanical/Rotational/spring'} }
set_param(h, 'ForwardingTable', ft);
end
```

Note that if you have customized the library names (using lib.m files) or the block name, you have to use these custom names in the forwarding table (for example, 'Rotational Spring' instead of 'spring').

#### See Also ssc\_build

# ssc\_build

| Purpose     | Build custom library from collection of Simscape files                                                                                                    |
|-------------|----------------------------------------------------------------------------------------------------|
| Syntax      | ssc_build package                                                                                                    |
| Description | <pre>ssc_build package generates a custom Simscape library file, named<br/>package_lib, containing all the sublibraries and blocks generated from<br/>the Simscape files (either source or protected) located in the package<br/>and its subdirectories. Simscape protected files have higher precedence<br/>than the source files when you build a library. If both the protected and<br/>the source files are present in the package, and the source files are<br/>out of date, ssc_build will use the protected files to build the library,<br/>but you will get a warning.</pre> |
|             | The argument, <i>package</i> , must be a top-level package name.                                                                                                    |
|             | <b>Note</b> The package directory name begins with a leading + character, whereas the argument to ssc_build must omit the + character.                                                                                                    |
|             | The package must be located in a directory on the MATLAB path. The <i>package_lib</i> is automatically placed in the package parent directory. For more information, see "Generate Custom Block Libraries from Simscape Component Files".                                                                                                    |
|             | If you run the <b>ssc_build</b> command from inside the package directory structure, you can omit the argument.                                                                                                    |
| Examples    | For example, your top-level package directory, where you store your<br>Simscape files, is named +SimscapeCustomBlocks. To generate a<br>custom block library, at the MATLAB Command prompt, type:                                                                                                    |
|             | <pre>ssc_build SimscapeCustomBlocks;</pre>                                                                                                    |
|             | This command generates a Simulink model file called<br>SimscapeCustomBlocks_lib in the parent directory of the<br>top-level package (that is, in the same directory that contains your<br>+SimscapeCustomBlocks package).                                                                                                    |
|             |                                                                                                    |

See Also sl\_postprocess | ssc\_clean | ssc\_mirror | ssc\_protect

# ssc\_clean

| Purpose     | Clean all derived files generated by library build process                                                                                                   |
|-------------|----------------------------------------------------------------------------------------------------|
| Syntax      | ssc_clean <i>package</i>                                                                                                    |
| Description | <pre>ssc_clean package deletes all derived files generated by ssc_build in<br/>the package named package, including the library file.</pre>                  |
|             | The argument, <i>package</i> , must be a top-level package name.                                                                                             |
|             | <b>Note</b> The package directory name begins with a leading + character, whereas the argument to ssc_clean must omit the + character.                       |
| Examples    | To clean all derived files from the package directory +MyPackage, invoke<br>the following from the directory containing the package directory<br>+MyPackage: |
|             | ssc_clean MyPackage;                                                                                                    |
| See Also    | ssc_build                                                                                                    |

| Purpose     | Create protected mirror of library of Simscape files                                                                                                    |
|-------------|----------------------------------------------------------------------------------------------------|
| Syntax      | ssc_mirror package mirrordir buildmirror                                                                                                    |
| Description | The <b>ssc_mirror</b> command lets you protect and build a whole package of Simscape files in one step.                                                                                                    |
|             | ssc_mirror <i>package mirrordir</i> buildmirror creates a protected mirror of a package of Simscape files in a specified directory <i>mirrordir</i> , and also optionally builds a custom library from these files.                                                                                                    |
|             | The first argument, <i>package</i> , must be a top-level package name.                                                                                                    |
|             | <b>Note</b> The package directory name begins with a leading + character, whereas the argument to <b>ssc_mirror</b> must omit the + character.                                                                                                    |
|             | The second argument, <i>mirrordir</i> , is the directory where the protected package is placed. The <b>ssc_mirror</b> command creates this directory, if it does not exist, recreates the whole package structure under it, generates the protected files, and places them in the appropriate mirror locations.                                                                                                    |
|             | If the buildmirror flag is set to true, the ssc_mirror command also<br>builds a custom Simscape library file, named <i>package_lib</i> , containing<br>all the sublibraries and blocks generated from the Simscape files in the<br>mirrored package (similar to the ssc_build command), and places the<br><i>package_lib</i> file in the <i>mirrordir</i> directory. The buildmirror flag is<br>optional and the default is false, that is, by default the package is<br>mirrored and protected but the library is not built. |
|             | For more information, see "Using Source Protection for Simscape Files".                                                                                                    |
| Examples    | For example, your top-level package directory, where you store your<br>Simscape files, is named +SimscapeCustomBlocks. To protect, mirror,<br>and generate a custom block library from this package in the directory<br>C:\Work\deploy, at the MATLAB Command prompt, type:                                                                                                    |
|             | <pre>ssc_mirror SimscapeCustomBlocks C:\Work\deploy true;</pre>                                                                                                    |

This command creates a mirror package, equivalent to the +SimscapeCustomBlocks package but consisting of Simscape protected files, in the directory C:\Work\deploy, and generates a file called SimscapeCustomBlocks\_lib in the C:\Work\deploy directory.

See Also s1\_postprocess | ssc\_build | ssc\_clean | ssc\_protect

| Purpose | Create new Simscape model populated by required and commonly used blocks |
|---------|--------------------------------------------------------------------------|
| Syntax  | ssc_new                                                                  |

ssc\_new('modelname') ssc\_new('modelname','domain') ssc\_new('modelname','domain','solver')

**Description** ssc\_new creates a new Simscape model, with required and commonly used blocks already on the model canvas, and opens the Simscape library. By default, it uses the Simulink default new model name untitled and the recommended solver ode15s.

ssc\_new('modelname')creates a new Simscape model with the specified name.

ssc\_new('modelname', 'domain')creates a new Simscape model with the specified name, and with domain-specific reference block added to the model canvas. Valid domains types are 'electrical', 'hydraulic', 'magnetic', 'pneumatic', 'rotational', 'translational', and 'thermal'. You can use a cell array of domain types to add more than one type of reference block.

ssc\_new('modelname', 'domain', 'solver') creates a new Simscape model with the specified name and domain type, and with the specified solver type. Recommended solver types for Simscape models are 'ode15s', 'ode23t', and 'ode14x'. You can use other Simulink solvers, but, depending on the particular model, they may be less suitable. For more information, see "Setting Up Solvers for Physical Models".

**Examples** To create a generic Simscape model, type:

ssc\_new

The software opens the main Simscape library and creates a new untitled model, which contains a Solver Configuration block with the default solver set to ode15s, a Simulink-PS Converter block, and a PS-Simulink Converter block connected to a Scope block.

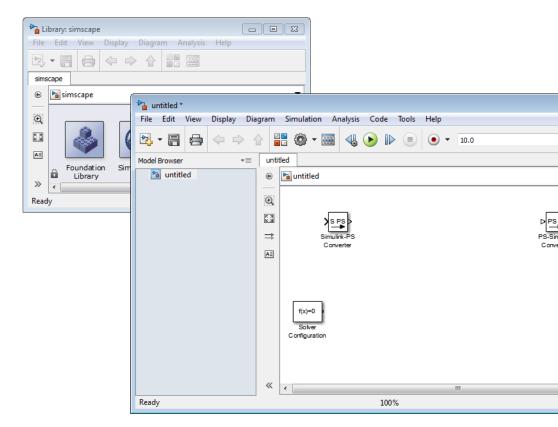

To create a hydraulic model, called hydraulic\_actuator and using the ode23t solver, type:

ssc\_new('hydraulic\_actuator', 'hydraulic', 'ode23t')

The software opens the main Simscape library and creates the following model.

| hydraulic_actuator*                                                                                                    |                                                          |                                |  |  |  |  |  |  |  |
|----------------------------------------------------------------------------------------------------|----------------------------------------------------------|--------------------------------|--|--|--|--|--|--|--|
| File Edit View Display Diagram Simulation Analysis Code Tools Help                                                                                                    |                                                          |                                |  |  |  |  |  |  |  |
|                                                                                                    | 🖥 🏟 🕶 🔜 🔩 🕟 🕪 🔳 💿 👻 10.0                                 | » 🧭 🛗 🕶                        |  |  |  |  |  |  |  |
| Model Browser *      hydraulic_actuator                                                                                                    |                                                          |                                |  |  |  |  |  |  |  |
| <ul> <li>Pa hydraulic_actuator</li> <li>O</li> <li>O&lt;</li></ul> | Simulitik PS F                                           | PS Simulink Scope<br>Converter |  |  |  |  |  |  |  |
| «                                                                                                    | f(x)=0<br>Solver<br>Configuration<br>Hydraulic Reference | •                              |  |  |  |  |  |  |  |
| Ready 100% ode23t                                                                                                    |                                                          |                                |  |  |  |  |  |  |  |

After using ssc\_new, continue developing your model by copying the blocks, as needed, and adding other blocks from the Simscape libraries.

## How To

• "Creating a New Simscape Model"

# ssc\_protect

| Purpose                                                                                                    | Generate Simscape protected files from source files                                                                                                    |  |  |  |  |
|----------------------------------------------------------------------------------------------------|----------------------------------------------------------------------------------------------------|--|--|--|--|
| Syntax                                                                                                    | ssc_protect filename<br>ssc_protect filename -inplace<br>ssc_protect dirname<br>ssc_protect dirname -inplace                                                                                                    |  |  |  |  |
| Description                                                                                                    | The ssc_protect command creates content-obscured files (Simscape protected files) from Simscape source files, to enable model sharing without disclosing the component or domain source. While Simscape source files have the extension .ssc, Simscape protected files have the extension .sscp.                                                                                                    |  |  |  |  |
|                                                                                                    | <pre>ssc_protect filename generates a Simscape protected file, named<br/>filename.sscp, from the Simscape source file named filename.ssc,<br/>and places the protected file in your current working directory.<br/>filename can include absolute path to the file, or relative path if the<br/>file is in a subfolder of the current working directory. If this path<br/>includes package directories, the package structure will be recreated<br/>under the current working directory (unless it already exists) and the<br/>protected file placed in the package (see examples). The extension .ssc<br/>in filename is optional.</pre> |  |  |  |  |
| <pre>ssc_protect filename -inplace generates a Simscape pro<br/>file, named filename.sscp, from the Simscape source file na<br/>filename.ssc, and places the protected file in the same direc<br/>the source file.</pre> |                                                                                                    |  |  |  |  |
|                                                                                                    | <b>ssc_protect</b> <i>dirname</i> generates Simscape protected files from all the Simscape source files in the directory named <i>dirname</i> , and places the protected files under your current working directory. If the path to <i>dirname</i> includes package directories, the package structure will be recreated under the current working directory (unless it already exists) and the protected files placed in the package, similar to when protecting a single file.                                                                                                    |  |  |  |  |
|                                                                                                    | <b>ssc_protect</b> <i>dirname</i> -inplace generates Simscape protected files from all the Simscape source files in the directory named <i>dirname</i> , and places the protected files in the same directory as the source files.                                                                                                    |  |  |  |  |

**Note** Existing Simscape protected files are overwritten without warning.

For more information, see "Using Source Protection for Simscape Files".

Simscape protected files have higher precedence than the source files when you build a library. If the protected and the source files are in the same directory, and protected files are out of date, ssc\_build will use the protected files to build the library, but you will get a warning.

# **Examples** To protect a single file, with the protected file placed under your current working directory, at the MATLAB Command prompt, type:

 $\texttt{ssc\_protect C:} \verb|Work|libraries|source|+SimscapeLibrary|+MechanicalElements|my\_spring.ssc|} \\$ 

This command creates a folder called +SimscapeLibrary and a subfolder called +MechanicalElements in your current working directory (unless these folders already exist) and generates a file called my\_spring.sscp in the +MechanicalElements folder.

To protect a single file, with the protected file placed in the same directory as the source file, type:

 $\texttt{ssc\_protect C:Work\libraries\source\+SimscapeLibrary\+MechanicalElements\my\_spring.ssc -inplace} \\$ 

This command generates a file called my\_spring.sscp in the C:\Work\libraries\source\+SimscapeLibrary\+MechanicalElements folder.

To protect all files in a directory, with the protected files placed under your current working directory, type:

ssc\_protect C:\Work\libraries\source\+SimscapeLibrary\+MechanicalElements

This command generates protected files for each source file in the C:\Work\libraries\source\+SimscapeLibrary\+MechanicalElements folder, and places the protected files in a folder called

+SimscapeLibrary\+MechanicalElements in your current working directory (creating this folder structure, if it does not exist).

To protect all files in a directory, with the protected files placed in the same directory as the source files, type:

ssc\_protect C:\Work\libraries\source\+SimscapeLibrary\+MechanicalElements -inplace

This command generates protected files for each source file in the C:\Work\libraries\source\+SimscapeLibrary\+MechanicalElements folder, and places the protected files in the same folder.

See Also ssc\_build | ssc\_clean | ssc\_mirror

| Purpose     | List reserved words                                                                                                    |  |  |  |  |
|-------------|----------------------------------------------------------------------------------------------------|--|--|--|--|
| Syntax      | ssc_reserved<br>words = ssc_reserved                                                                                                    |  |  |  |  |
| Description | <b>ssc_reserved</b> returns a list of reserved Simscape language words.<br>Simscape language has certain words, in addition to its keywords, that<br>you cannot use as model or member names. This list may change from<br>release to release, as limitations are removed. Use the <b>ssc_reserved</b><br>command to see the current list of reserved words. |  |  |  |  |
|             | <pre>words = ssc_reserved returns a list of reserved words in words as a<br/>cell array of strings.</pre>                                                                                                    |  |  |  |  |
|             | ssc_reserved does not list the Simscape language keywords.                                                                                                    |  |  |  |  |
| Examples    | List the currently reserved words:                                                                                                    |  |  |  |  |
|             | ssc_reserved                                                                                                    |  |  |  |  |
|             | ans =                                                                                                    |  |  |  |  |
|             | <pre>'across_variable' 'build' 'description' 'descriptor' 'element' 'input' 'interface_input' 'interface_node' 'interface_output' 'item_type' 'local_variable' 'name' 'node' 'output' 'parameter' 'setup'</pre>                                                                                                    |  |  |  |  |

'signal' 'source' 'terminal' 'through\_variable' 'variable'

You cannot use any of these words as model names (domain or component) or member names (parameter, variable, and so on). In addition to these reserved words, you cannot use any of the Simscape language keywords as model or member names.

# **Configuration Parameters**

# Simscape Pane: General

| 🍓 Configuration Parameters: me               | ch_simple/Configuration (Active) | )                                     |              |            | ×        |
|----------------------------------------------|----------------------------------|---------------------------------------|--------------|------------|----------|
| Select:                                      | Editing                          |                                       |              |            | <u>^</u> |
| Solver<br>Data Import/Export                 | Editing Mode:                    | Full                                  | •            |            |          |
| Optimization     Diagnostics                 | Physical Networks Model-W        | -                                     |              |            |          |
| Hardware Implementation<br>Model Referencing | Explicit solver used in mode     | l containing Physical Networks blocks | s: warning 🔻 |            |          |
| Simulation Target     Generation             | Zero-crossing control is glo     | bally disabled in Simulink:           | warning 🔻    |            |          |
| Simscape                                     | Data Logging                     |                                       |              |            |          |
| SimMechanics 1G     SimMechanics 2G          | Log simulation data:             | none                                  | •            |            |          |
| E Simile Chances 20                          | Log simulation statistics        |                                       |              |            | ≡        |
|                                              | Workspace variable name:         | simlog                                |              |            |          |
|                                              | Decimation:                      | 1                                     |              |            |          |
|                                              | ☑ Limit data points              |                                       |              |            |          |
|                                              | Data history (last N steps):     | 5000                                  |              |            |          |
|                                              |                                  |                                       |              |            |          |
|                                              |                                  |                                       |              |            |          |
|                                              |                                  |                                       |              |            |          |
|                                              |                                  |                                       |              |            |          |
|                                              |                                  |                                       |              |            |          |
|                                              |                                  |                                       |              |            |          |
|                                              |                                  |                                       |              |            |          |
|                                              |                                  |                                       |              |            | -        |
| •                                            |                                  | III                                   |              |            | E F      |
| 0                                            |                                  | (                                     | ОКС          | ancel Help | Apply    |

#### In this section...

"Simscape Pane Overview" on page 5-4

"Editing Mode" on page 5-5

"Explicit solver used in model containing Physical Networks blocks" on page 5-7  $\,$ 

"Zero-crossing control is globally disabled in Simulink" on page 5-9

"Log simulation data" on page 5-10

## In this section...

"Log simulation statistics" on page 5-11

"Workspace variable name" on page 5-12

"Decimation" on page 5-13

"Limit data points" on page 5-14

"Data history (last N steps)" on page 5-15

## **Simscape Pane Overview**

The **Editing Mode** parameter controls the Simscape Editing Mode functionality, which allows you to open, simulate, and save models that contain blocks from add-on products in Restricted mode, without checking out add-on product licenses, as long as the products are installed on your machine. Simscape add-on products include SimDriveline<sup>™</sup>, SimElectronics<sup>®</sup>, SimHydraulics, and SimMechanics. Use this functionality to perform multidomain physical modeling and simulation while minimizing the number of required licenses.

**Note** Unless your organization uses concurrent licenses, see the Simscape product page on the MathWorks Web site for specific information on how to install add-on products on your machine, to be able to work in Restricted mode.

The parameters in the **Physical Networks Model-Wide Simulation Diagnostics** section let you configure your preferences for solver-related warnings when you simulate models containing blocks from Simscape libraries.

The parameters in the **Data Logging** section let you log simulation data to workspace.

#### Configuration

This pane appears only if your model contains a block from the Simscape libraries (including Simscape add-on products).

#### See Also

- About the Simscape Editing Mode
- Working with Restricted and Full Modes
- Harmonizing Simulink and Simscape Solvers
- About Simulation Data Logging

# **Editing Mode**

Set the editing mode of the model to either Full or Restricted.

## Settings

#### Default: Full

#### Full

Sets the editing mode of the model to Full. In this mode, you can make any modifications to the model.

When you open a model in Full mode, the license manager checks out all the add-on product licenses for the blocks present in the model.

When you switch from Restricted to Full mode, the license manager checks whether the required add-on product licenses are available and checks them out. If some of the add-on product licenses are not available, the license manager issues an error and the model stays in Restricted mode.

#### Restricted

Sets the editing mode of the model to Restricted. In this mode, you can simulate the model, generate code, and make limited modifications.

When you open a model in Restricted mode, the license manager does not check out the add-on product licenses.

When you switch from Full to Restricted mode, all the add-on product licenses for the blocks present in the model remain checked out until the end of the MATLAB session.

## **Command-Line Information**

Parameter: EditingMode
Type: string
Value: 'Full' | 'Restricted'
Default: 'Full'

# See Also

- Saving a Model in Restricted Mode
- Switching from Restricted to Full Mode

# Explicit solver used in model containing Physical Networks blocks

Specify whether or not the system will issue a warning or error upon simulation if the model uses an explicit solver.

## Settings

Default: warning

#### warning

Makes the system issue a warning upon simulation if the model uses an explicit solver.

It is possible to choose any variable-step or fixed-step solver for models containing Simscape blocks. When you first create a model, the default Simulink solver is ode45. However, implicit solvers, such as ode14x, ode23t, and ode15s, are a better choice for a typical model. In particular, for stiff systems, implicit solvers typically take many fewer timesteps than explicit solvers, such as ode45, ode113, and ode1. To alert you to a potential issue, the system issues a warning when you use an explicit solver in a model containing Simscape blocks.

#### error

Makes the system issue an error upon simulation if the model uses an explicit solver.

If your model is stiff, and the use of explicit solvers undesirable, you may choose to select this option to avoid troubleshooting errors in the future.

#### none

Turns off issuing a warning or error upon simulation with explicit solver.

For models that are not stiff, explicit solvers can be effective, often taking fewer timesteps than implicit solvers. If you work with such models and use explicit solvers, select this option to turn off the warning upon simulation.

## **Command-Line Information**

```
Parameter: ExplicitSolverDiagnosticOptions
Type: string
Value: 'warning' | 'error' | 'none'
Default: 'warning'
```

## See Also

Switching from the Default Explicit Solver to Other Simulink Solvers

# Zero-crossing control is globally disabled in Simulink

Specify whether or not the system will issue a warning or error upon simulation if the **Zero-crossing control** parameter in the **Solver** pane is set to **Disable all**, which means that zero-crossing control is globally disabled.

## Settings

Default: warning

warning

Makes the system issue a warning upon simulation if zero-crossing control is globally disabled.

error

Makes the system issue an error upon simulation if zero-crossing control is globally disabled.

## **Command-Line Information**

Parameter: GlobalZcOffDiagnosticOptions Type: string Value: 'warning' | 'error' Default: 'warning'

## See Also

Enabling or Disabling Simulink Zero Crossing Detection

# Log simulation data

Specify whether or not the system logs simulation data to workspace.

## Settings

Default: none

none

Performs no data logging upon simulation.

all

Upon simulating the model, logs all simulation data from Simscape blocks to a workspace variable specified by the **Workspace variable name** parameter.

# **Command-Line Information**

Parameter: SimscapeLogType Type: string Value: 'none' | 'all' Default: 'none'

# See Also

How to Log Simulation Data

## Log simulation statistics

Specify whether to log simulation statistics as part of simulation data.

## Settings

Default: off

🔽 On

Logs simulation statistics.

C Off

Does not log simulation statistics.

## **Command-Line Information**

Parameter: SimscapeLogSimulationStatistics
Type: string
Value: 'on' | 'off'
Default: 'off'

## See Also

## Workspace variable name

Specify the name of the workspace variable for simulation data logging.

## **Settings**

Default: simlog

- The default value logs all the simulation data to a workspace variable named simlog.
- You can specify any other valid string as the workspace variable name.

## **Command-Line Information**

Parameter: SimscapeLogName Type: string Value: any valid value Default: 'simlog'

## See Also

## Decimation

Lets you limit data points being logged, by skipping time steps. Logs data points for the first time step and every nth time step thereafter, where n is the decimation factor.

## Settings

Default: 1

- The default value logs simulation data for each step.
- You can specify any other positive integer number. For example, specifying 2 logs data points for every other time step, while specifying 10 logs data points for just one in ten steps.

## Tips

- Saving data to workspace can slow down the simulation and consume memory. Use this parameter to limit the number of data points saved.
- Another way to limit the number of data points saved is using the Limit data points check box in conjunction with the Data history (last N steps) parameter. The two methods work independently from each other and can be used separately or together.

## **Command-Line Information**

Parameter: SimscapeLogDecimation Type: numeric Value: any positive integer value Default: 1

## See Also

## Limit data points

Specify that the number of data points logged to workspace is limited to the value corresponding to the number of simulation steps specified by the **Data history (last N steps)** parameter.

## **Settings**

Default: on

## 🔽 On

Limits the number of data points exported to workspace to those for the number of steps specified by the **Data history (last N steps)** parameter.

## C Off

Does not limit the number of data points.

## Tips

- Saving data to workspace can slow down the simulation and consume memory. Use this parameter to limit the number of data points saved.
- Another way to limit the number of data points saved is using the **Decimation** parameter. The two methods work independently from each other and can be used separately or together.
- You must select the **Limit data points** check box before specifying the number of steps in the **Data history (last N steps)** parameter.

## **Command-Line Information**

Parameter: SimscapeLogLimitData Type: string Value: 'on' | 'off' Default: 'on'

## See Also

## Data history (last N steps)

Specify the number of simulation steps to limit the number of data points output to workspace. The workspace variable defined by the **Workspace variable name** parameter contains the data points corresponding to the last N steps of the simulation, where N is the value you specify for the **Data history (last N steps)** parameter. If the simulation contains fewer steps than the number specified, the workspace variable contains the data points for the whole simulation.

## **Settings**

Default: 5000

- The default value logs simulation data for the last 5000 steps.
- You can specify any other positive integer number.

## Tips

- Saving data to workspace can slow down the simulation and consume memory. Use this parameter to limit the number of data points saved.
- You must select the **Limit data points** check box before specifying the number of steps in the **Data history (last N steps)** parameter.

## **Command-Line Information**

Parameter: SimscapeLogDataHistory Type: numeric Value: any positive integer value Default: 5000

## See Also

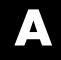

# Bibliography

[1] Andersen, B. W. *The Analysis and Design of Pneumatic Systems*. New York: John Wiley & Sons, 1967.

[2] Armstrong, B., and C. C. de Wit. "Friction Modeling and Compensation." *The Control Handbook*. Boca Raton, Florida: CRC Press, 1995.

[3] Beater, P. *Pneumatic Drives. System Design, Modeling and Control.* New York: Springer, 2007.

[4] Brauer J.R. *Magnetic Actuators and Sensors*. Piscataway, NJ: Wiley-IEEE Press, 2006.

[5] Fitzgerald A.E., Kingsley C., Jr., and Umans S.D. *Electric Machinery*. Sixth edition. New Delhi: Tata McGraw Hill, 2002.

[6] Holcke, Jan. "Frequency Response of Hydraulic Hoses." Licentiate Thesis. Royal Institute of Technology, KTH, Stockholm, 2002.

[7] Kahaner, D., Cleve Moler, and Stephen Nash. *Numerical Methods and Software*. Englewood Cliffs, NJ: Prentice Hall, 1988.

[8] Lorenz R.D. and Haines L.P. *Understanding Modern Power Conversion*. Third edition. Madison: University of Wisconsin, 2000.

[9] Martin, H. *The Design of Hydraulic Components and Systems*. New York: Ellis Horwood, 1995.

[10] Meritt, H. E. *Hydraulic Control Systems*. New York: John Wiley & Sons, 1967.

[11] Moran M.J. and Shapiro H.N. *Fundamentals of Engineering Thermodynamics*. Second edition. New York: John Wiley & Sons, 1992.

[12] Pêcheux, F., B. Allard, C. Lallement, A. Vachoux, and H. Morel. "Modeling and Simulation of Multi-Discipline Systems using Bond Graphs and VHDL-AMS." International Conference on Bond Graph Modeling and Simulation (ICBGM). New Orleans, USA, 23–27 Jan. 2005. [13] Press, W. H., B. P. Flannery, S. A. Teulkolsky, and W. T. Wetterling. *Numerical Recipes in C: The Art of Scientific Computing*. New York: Cambridge University Press, 1992.

[14] Sanville, F. E. "A New Method of Specifying the Flow Capacity of Pneumatic Fluid Power Valves." Paper D3, p.37-47. BHRA. Second International Fluid Power Symposium, Guildford, England, 1971.

[15] Shapiro, A. H. *The Dynamics and Thermodynamics of Compressible Fluid Flow.* Vol. 1. New York: John Wiley & Sons, 1953.

[16] White, F. M. Viscous Fluid Flow. New York: McGraw-Hill, 1991.

[17] Yeapple, F. *Fluid Power Design Handbook*, Third edition. New York: Marcel Dekker, 1996.

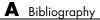

Glossary

#### across variables

Variables that are measured with a gauge connected in parallel to an element.

#### add-on products

Products in the Physical Modeling family that use Simscape platform and, as a result, share common functionality such as physical units management, editing modes, and so on.

#### conserving ports

Bidirectional hydraulic or mechanical ports that represent physical connections and relate physical variables based on the Physical Network approach.

#### globally assigned positive direction

Direction considered positive for a model diagram.

#### nonrestricted parameters

Parameters that are available for modification when you open a model in Restricted mode. Usually, these are the block parameters with plain numerical values, such as **Chamber volume** or **Wheel radius**. Information on restricted and nonrestricted parameters is listed in block reference pages.

#### physical connections

Bidirectional connections between the blocks that mimic physical connections between elements.

#### physical signal ports

Unidirectional ports (inports and outports) transferring signals that use an internal Simscape engine for computations.

#### restricted parameters

Parameters that are not available for modification when you open a model in Restricted mode. You have to be in Full mode to modify them. Usually, these are the block parameterization options, such as **Chamber specification** or **Mechanism orientation**. Information on restricted and nonrestricted parameters is listed in block reference pages.

## through variables

Variables that are measured with a gauge connected in series to an element.

## Index

## A

AC Current Source block 2-2 AC Voltage Source block 2-4 Adiabatic Cup block 2-6 Asynchronous Sample & Hold block 2-7

## C

Capacitor block 2-9 commands pm adddimension 4-2 pm addunit 4-3 pm getdimensions 4-5 pm getunits 4-6 ssc build 4-50ssc clean 4-52ssc mirror 4-53 ssc new 4-55ssc protect 4-58 Conductive Heat Transfer block 2-12 configuration parameters Simscape pane 5-4 Data history (last N steps) 5-15 Decimation 5-13 Editing Mode 5-5 Explicit solver used in model containing Physical Networks blocks 5-7 Limit data points 5-14 Log simulation data 5-10 Log simulation statistics 5-11 Workspace variable name 5-12 Zero-crossing control is globally disabled in Simulink 5-9 Connection Port block 2-14 Constant Area Hydraulic Orifice block 2-17 Constant Area Pneumatic Orifice (ISO 6358) block 2-25 Constant Area Pneumatic Orifice block 2-21 Constant Volume Hydraulic Chamber block 2-35 Constant Volume Pneumatic Chamber block 2-46 Controlled Current Source block 2-50 Controlled Flux Source block 2-51 Controlled MMF Source block 2-52 Controlled Pneumatic Flow Rate Source block 2-53 Controlled Pneumatic Pressure Source block 2-55 Controlled Voltage Source block 2-57 Convective Heat Transfer block 2-58 Counter block 2-60 Current Sensor block 2-67 Current Sensor block 2-67 Current-Controlled Current Source block 2-63 Current-Controlled Voltage Source block 2-65 Custom Hydraulic Fluid block 2-69

## D

DC Current Source block 2-71 DC Voltage Source block 2-72 Diode block 2-74

## E

Electrical Reference block 2-76 Electromagnetic Converter block 2-77

## F

Fluid Inertia block 2-79 Flux Sensor block 2-81 Flux Source block 2-83

## G

Gas Properties block 2-84 Gear Box block 2-87 Gyrator block 2-89

## Η

Hydraulic Cap block 2-91

Hydraulic Constant Flow Rate Source block 2-92 Hydraulic Constant Pressure Source block 2-94 Hydraulic Flow Rate Sensor block 2-96 Hydraulic Flow Rate Source block 2-98 Hydraulic Piston Chamber block 2-100 Hydraulic Pressure Sensor block 2-107 Hydraulic Pressure Source block 2-109 Hydraulic Reference block 2-111 Hydraulic Resistive Tube block 2-112

## I

Ideal Angular Velocity Source block 2-120 Ideal Force Sensor block 2-122 Ideal Force Source block 2-124 Ideal Heat Flow Sensor block 2-126 Ideal Heat Flow Source block 2-128 Ideal Rotational Motion Sensor block 2-130 Ideal Temperature Sensor block 2-132 Ideal Temperature Source block 2-134 Ideal Torque Sensor block 2-136 Ideal Torque Source block 2-138 Ideal Transformer block 2-140 Ideal Translational Motion Sensor block 2-142 Ideal Translational Velocity Source block 2-144 Inductor block 2-146 Inertia block 2-149

## L

Lever block 2-151 Linear Hydraulic Resistance block 2-155

#### Μ

Magnetic Reference block 2-157 Mass block 2-158 Mechanical Rotational Reference block 2-160 Mechanical Translational Reference block 2-161 MMF Sensor block 2-162 MMF Source block 2-164 Mutual Inductor block 2-165

## 0

Op-Amp block 2-168 Open Circuit block 2-169

## Ρ

pm adddimension command 4-2 pm addunit command 4-3 pm getdimensions command 4-5 pm getunits command 4-6 Pneumatic Absolute Reference block 2-170 Pneumatic Atmospheric Reference block 2-171 Pneumatic Flow Rate Source block 2-172 Pneumatic Mass & Heat Flow Sensor block 2-174 Pneumatic Piston Chamber block 2-175 Pneumatic Pressure & Temperature Sensor block 2-179 Pneumatic Pressure Source block 2-181 Pneumatic Resistive Tube block 2-183 PS Abs block 2-187 PS Add block 2-189 PS Ceil block 2-191 PS Constant block 2-193 PS Constant Delay block 2-194 PS Dead Zone block 2-196 PS Divide block 2-198 PS Fix block 2-200 PS Floor block 2-202 PS Gain block 2-204 PS Integrator block 2-205 PS Lookup Table (1D) block 2-207 PS Lookup Table (2D) block 2-211 PS Math Function block 2-215 PS Max block 2-217 PS Min block 2-219 PS Product block 2-221 PS Round block 2-223

PS Saturation block 2-225 PS Sign block 2-227 PS Subtract block 2-229 PS Switch block 2-231 PS Variable Delay block 2-233 PS-Simulink Converter block 2-235

## R

Radiative Heat Transfer block 2-240 Reluctance block 2-242 Reluctance Force Actuator block 2-245 Repeating Sequence block 2-248 Resistor block 2-257 Rotary Pneumatic Piston Chamber block 2-259 Rotational Damper block 2-263 **Rotational Electromechanical Converter** block 2-265 Rotational Free End block 2-267 Rotational Friction block 2-268 Rotational Hard Stop block 2-274 Rotational Hydro-Mechanical Converter block 2-279 **Rotational Pneumatic-Mechanical Converter** block 2-282 Rotational Spring block 2-286

## S

Simulink-PS Converter block 2-289 Solver Configuration block 2-299 ssc\_build command 4-50 ssc\_clean command 4-52 ssc\_mirror command 4-53 ssc\_new command 4-55 ssc\_protect command 4-58 Switch block 2-304

## T

terminology Glossary-1 Thermal Mass block 2-306 Thermal Reference block 2-308 Translational Damper block 2-309 Translational Electromechanical Converter block 2-311 Translational Free End block 2-313 Translational Friction block 2-314 Translational Friction block 2-320 Translational Hydro-Mechanical Converter block 2-325 Translational Spring block 2-328 Two-Way Connection block 2-331

## V

Variable Area Hydraulic Orifice block 2-333 Variable Area Pneumatic Orifice block 2-337 Variable Hydraulic Chamber block 2-341 Variable Reluctance block 2-346 Variable Resistor block 2-349 Variable Volume Chamber block 2-351 Voltage Sensor block 2-361 Voltage-Controlled Current Source block 2-357 Voltage-Controlled Voltage Source block 2-359

#### W

Wheel and Axle block 2-363